California State University, San Bernardino [CSUSB ScholarWorks](https://scholarworks.lib.csusb.edu/)

[Theses Digitization Project](https://scholarworks.lib.csusb.edu/etd-project) **Accord Project** Accord Accord Digitization Project Accord Digitization Project Accord Digitization Project

2000

# Implementation business-to-business electronic commerce website using active server pages

Sumuscha Teesri

Follow this and additional works at: [https://scholarworks.lib.csusb.edu/etd-project](https://scholarworks.lib.csusb.edu/etd-project?utm_source=scholarworks.lib.csusb.edu%2Fetd-project%2F3023&utm_medium=PDF&utm_campaign=PDFCoverPages)

**C** Part of the [E-Commerce Commons](http://network.bepress.com/hgg/discipline/624?utm_source=scholarworks.lib.csusb.edu%2Fetd-project%2F3023&utm_medium=PDF&utm_campaign=PDFCoverPages)

# Recommended Citation

Teesri, Sumuscha, "Implementation business-to-business electronic commerce website using active server pages" (2000). Theses Digitization Project. 3023. [https://scholarworks.lib.csusb.edu/etd-project/3023](https://scholarworks.lib.csusb.edu/etd-project/3023?utm_source=scholarworks.lib.csusb.edu%2Fetd-project%2F3023&utm_medium=PDF&utm_campaign=PDFCoverPages)

This Project is brought to you for free and open access by the John M. Pfau Library at CSUSB ScholarWorks. It has been accepted for inclusion in Theses Digitization Project by an authorized administrator of CSUSB ScholarWorks. For more information, please contact [scholarworks@csusb.edu.](mailto:scholarworks@csusb.edu)

# *IMPLEMENTATION BUSINESS-TO-BUSINESS ELECTRONIC COMMERCE*

*WEBSITE USING ACTIVE SERVER PAGES*

*A Project*

*Presented to the*

*Faculty of*

*California State University,*

*San. Bernardino*

*In Partial Fulfillment of the Requirements for the Degree Master of Business Administration: Information Management*

€

*by*

 $\sim$ 

*Sumuscha Teesri*

*December 2000*

# *IMPLEMENTATION BUSINESS-TO-BUSINESS ELECTRONIC COMMERCE*

*WEBSITE USING ACTIVE SERVER PAGES*

*A Project*

*Presented to the*

*Faculty of*

*California State University,*

*. San. Bernardino*

*by*

*Sumuscha Teesri*

*December 2000*

*Approved by:*

*D., Chair Date* Frank M.  $Háróld Dvck.$   $\phi$ h.D. *Walter T. Stewart, Jr., Ph.D.*

 $10/19/00$ 

*© Copyright 2000 Sumuscha Teesri*

*All rights reserved. No part of this project may be reproduced, stored in a retrieval system or transmitted in any form or by any means, without the prior written permission of the author, except in the case of brief (quotations embodied in critical articles or reviews.*

*The author has made every effort in the preparation of this project to ensure the accuracy of the information. However, the author will not be held liable for any damages caused by or alleged to be caused either directly or indirectly by this project.*

*Trademarks: All brand names and product names used in this project are trade names, service marks, trademarks, or registered .trademarks or their respective owners. The author is not associated with any product or vender mentioned in this project.*

#### *ABSTRACT*

*There are three major methods used in this project. First, background research was performed to obtain information for a complete understanding of the toy wholesaler industry. Second, a simulated toy wholesaler company was created, incorporating its business strategies based on the business assumptions. Finally, an electronic business-to-business website application was developed to ensuring that the business is accessible by its customers.*

*The final application can be operated in three different network environments. In the real-world business situation, the completed application must be operated on the N-tiered network environment to increase security, reliability, and performance of the application. Nevertheless, to make it easier, this business application was created in the two-tiered client/server network environment during the development process. The three-tiered network architecture environment, however, was exploited during the implementation and presentation process to imitate the N-tiered network architecture.*

*iii*

*The completed project delivers a business-to-business electronic commerce simulation application running on Windows NT and Windows 2000 systems. The application is built in such a manner that its functions are successfully implemented in the business environment. However, as it is certain that there is no bug-free program in the real world, likewise this application is not bug-free also, since it has been used to merely "simulate" business functions, the completed program might not work perfectly in the actual business environment.*

#### *ACKNOWLEDGMENTS*

*I would like to thank my project committee professors; Professors Frank M. Lin, Ph.D., Committee Chair, Professors Harold Dyck, Ph.D., Second Faculty Reader, and Professors Walter T. Stewart, Jr., Ph.D., Department Chair, for their support in developing the project. Their valuable guidance and suggestions contributed substantially to the project.*

*I like to express my gratitude to Miss Suwanna Visavapattamawon, who takes care of me during my stay in Southern California, and to Mr. Teerapong Euawatana, my project mate, who suggested the project option to me instead of taking the comprehensive exam.*

*Finally, I would express my appreciation to my father, whose patience made my education possible, and to my mother, who supported me in everything I did whether I failed or succeed. Big, my older bother, always told me to believe in myself, and my younger bother, Boss, reminded me to do the right thing.*

*Sumuscha Teesri*

*v*

# *To Mom, Big and Boss*

 $\sim$   $\sim$ 

 $\sim 10^{11}$ 

 $\mathcal{L}^{\text{max}}_{\text{max}}$ 

 $\mathcal{L}^{\text{max}}_{\text{max}}$ 

 $\sim$ 

 $\mathbb{I}$ 

 $\sim 10$ 

 $\sim$   $\sim$ 

 $\sim 10^{-10}$ 

 $\sim 10^{11}$ 

 $\bar{\mathcal{A}}$ 

 $\bar{\mathcal{A}}$ 

 $\sim 10$ 

i,

# *TABLE OF CONTENTS*

 $\alpha$ 

 $\overline{a}$ 

 $\bar{z}$ 

 $\sim$ 

 $\mathcal{A}$ 

 $\sim$ 

 $\mathcal{L}_{\mathcal{A}}$ 

 $\sim 10^7$ 

 $\bar{z}$ 

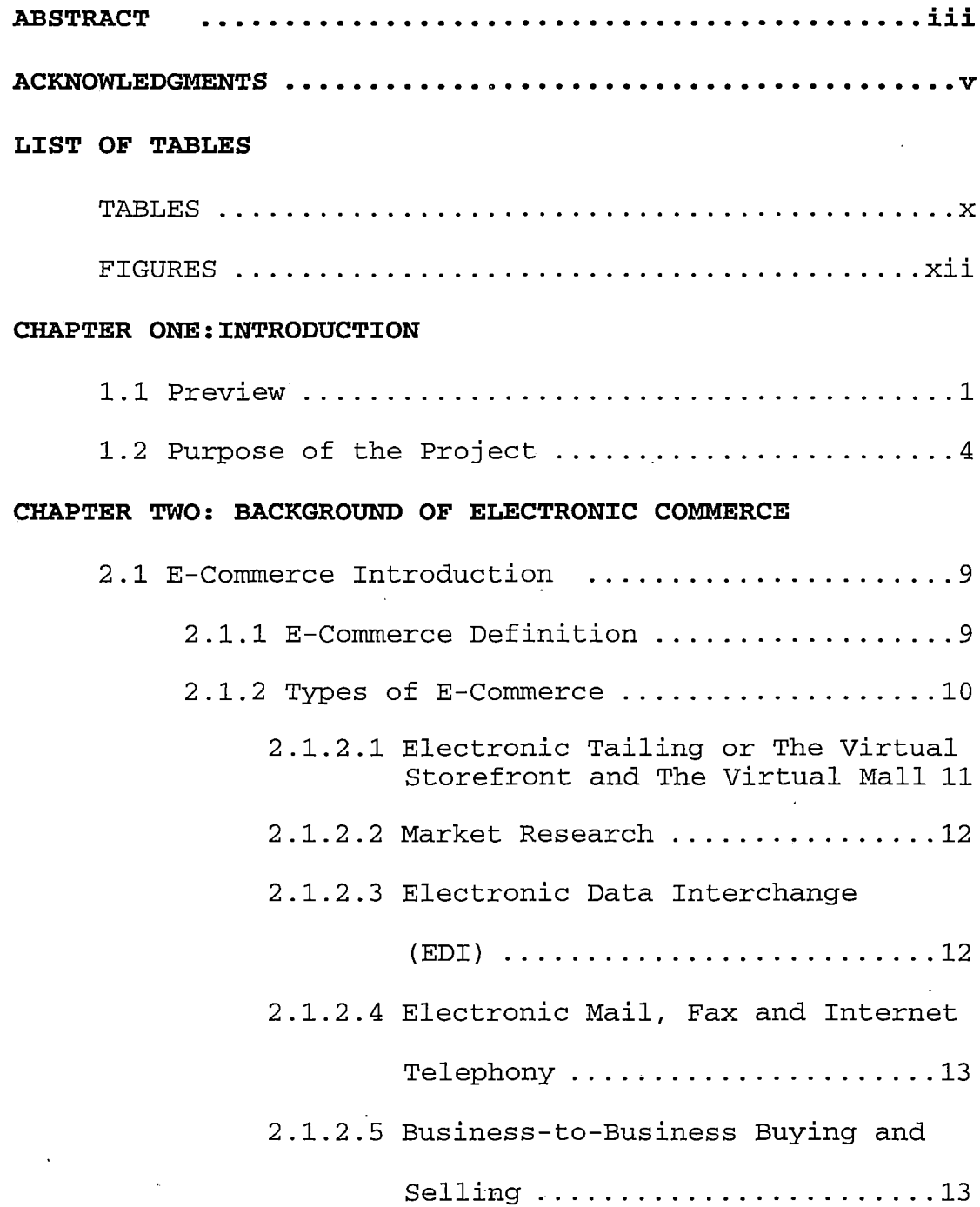

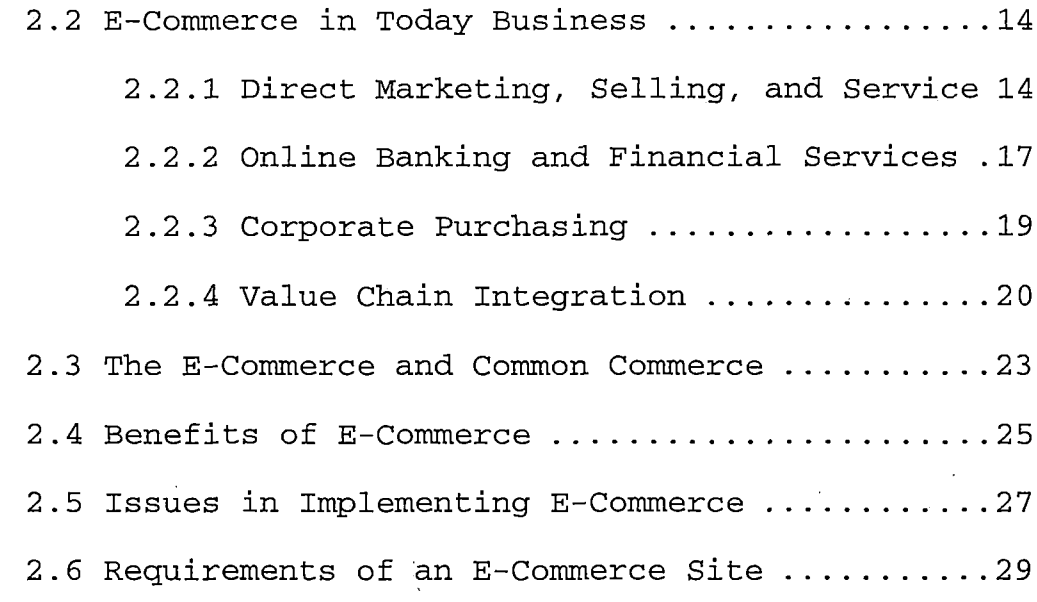

 $\lambda$ 

# *CHAPTER THREE: TOY WHOLESALER INDUSTRY*

 $\bar{a}$ 

 $\sim$ 

 $\hat{\boldsymbol{\theta}}$ 

 $\frac{1}{\sqrt{2}}\left( \frac{1}{\sqrt{2}}\right) ^{2}$ 

 $\bar{\beta}$ 

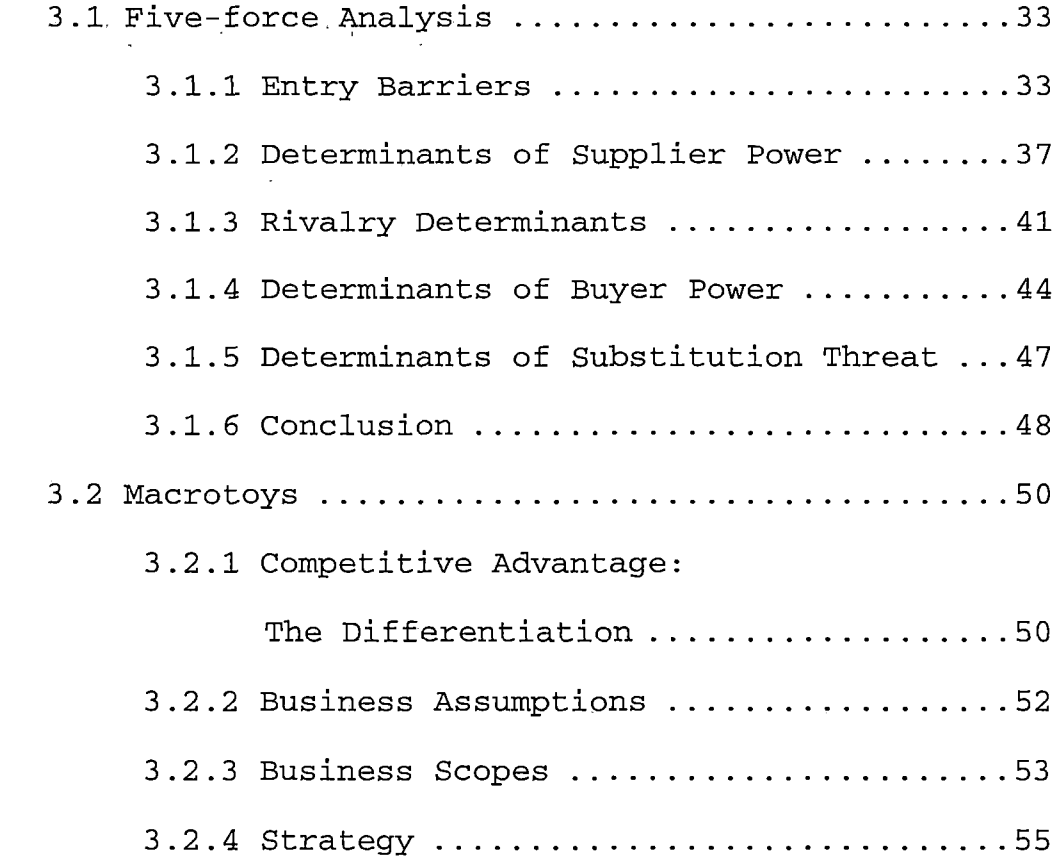

 $\cdot$ 

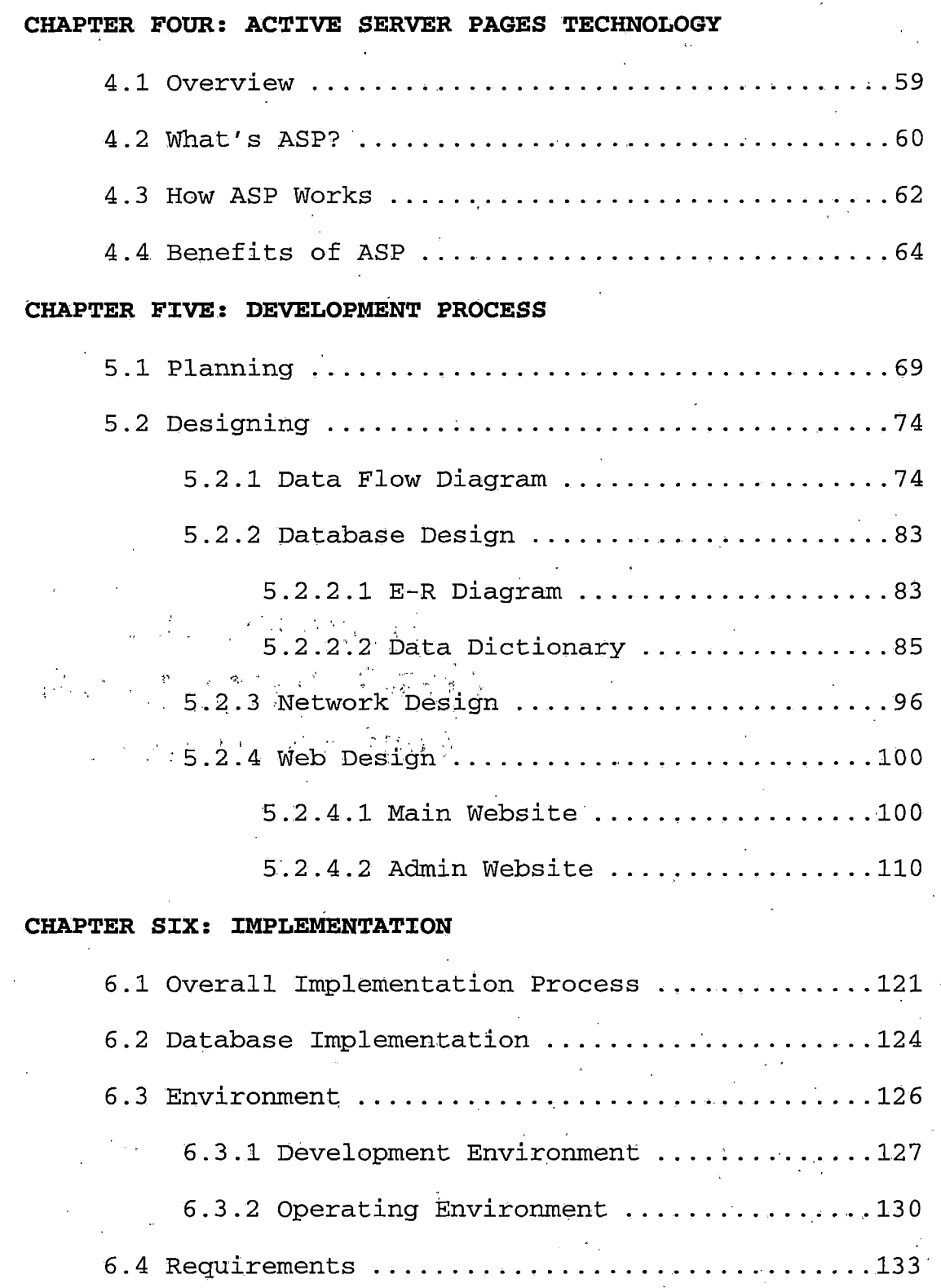

*viii*

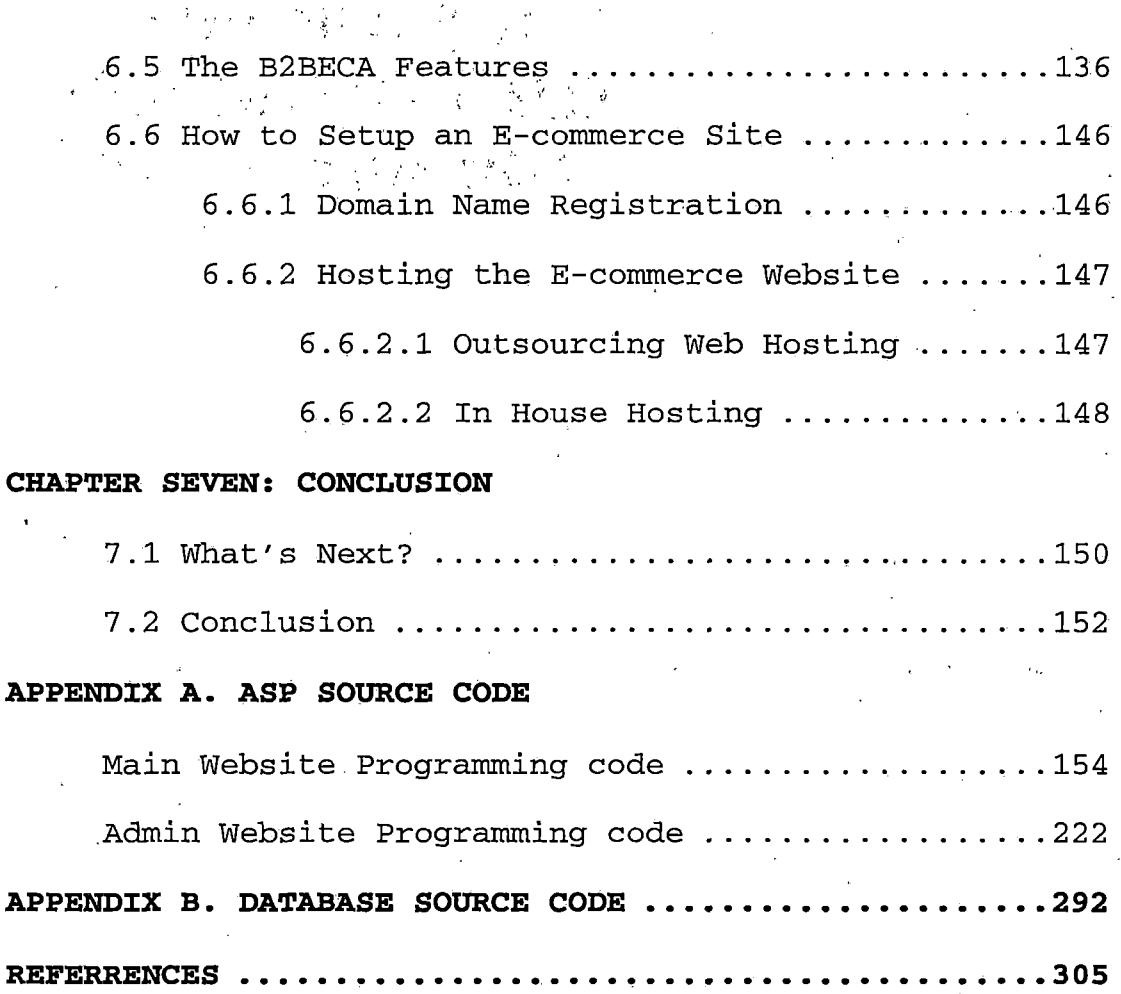

*ix*

# *LIST OF TABLES*

 $\sim$ 

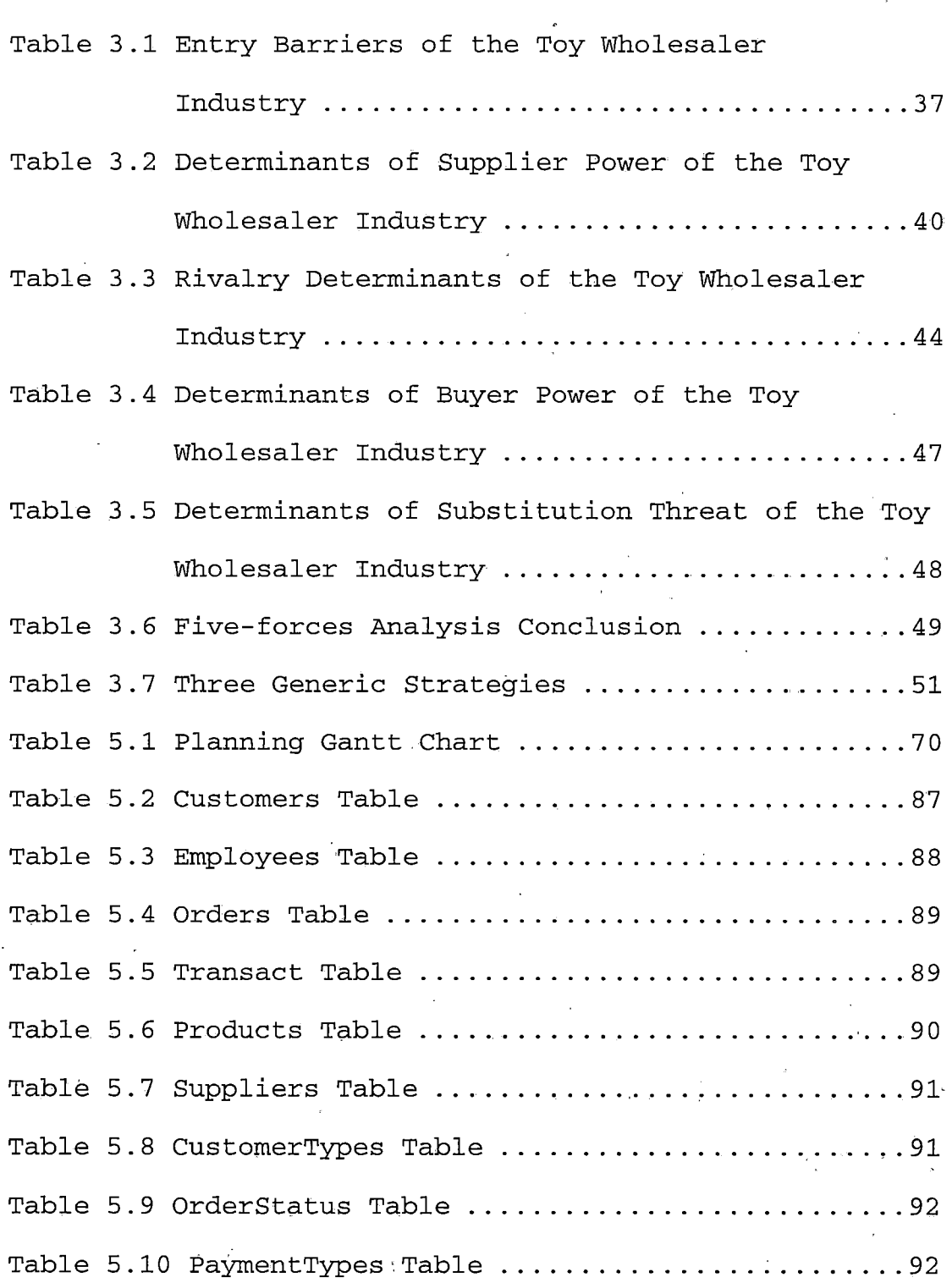

 $\label{eq:2} \mathcal{L} = \mathcal{L} \left( \frac{1}{\sqrt{2}} \sum_{i=1}^n \frac{1}{\sqrt{2}} \right) \mathcal{L} \left( \frac{1}{\sqrt{2}} \sum_{i=1}^n \frac{1}{\sqrt{2}} \right)$ 

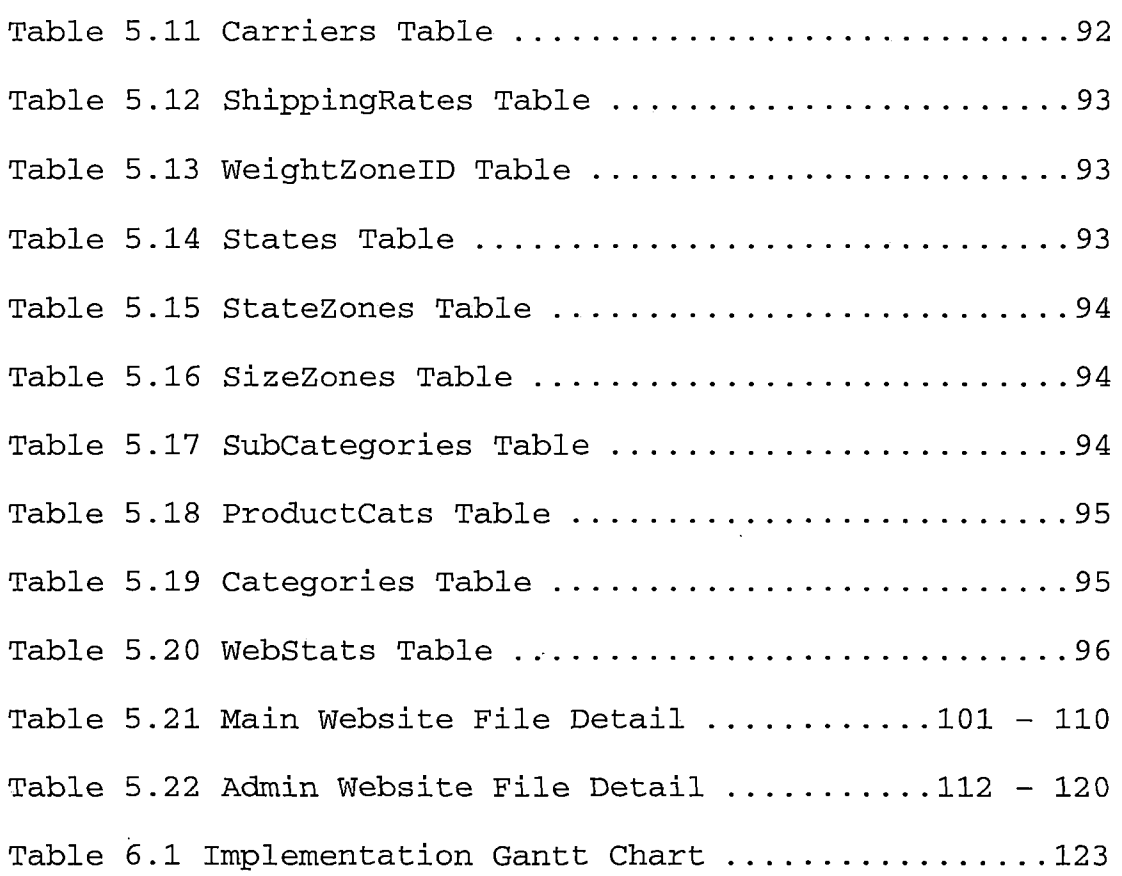

ï

 $\hat{\mathcal{A}}$ 

 $\bar{\beta}$ 

 $\ddot{\phantom{a}}$ 

 $\overline{a}$ 

 $\mathcal{L}^{\text{max}}_{\text{max}}$  , where  $\mathcal{L}^{\text{max}}_{\text{max}}$ 

 $\ddot{\phantom{a}}$ 

 $\ddot{\phantom{1}}$ 

 $\mathcal{L}$ 

*xi*

# *LIST OF FIGURES*

 $\overline{\phantom{a}}$ 

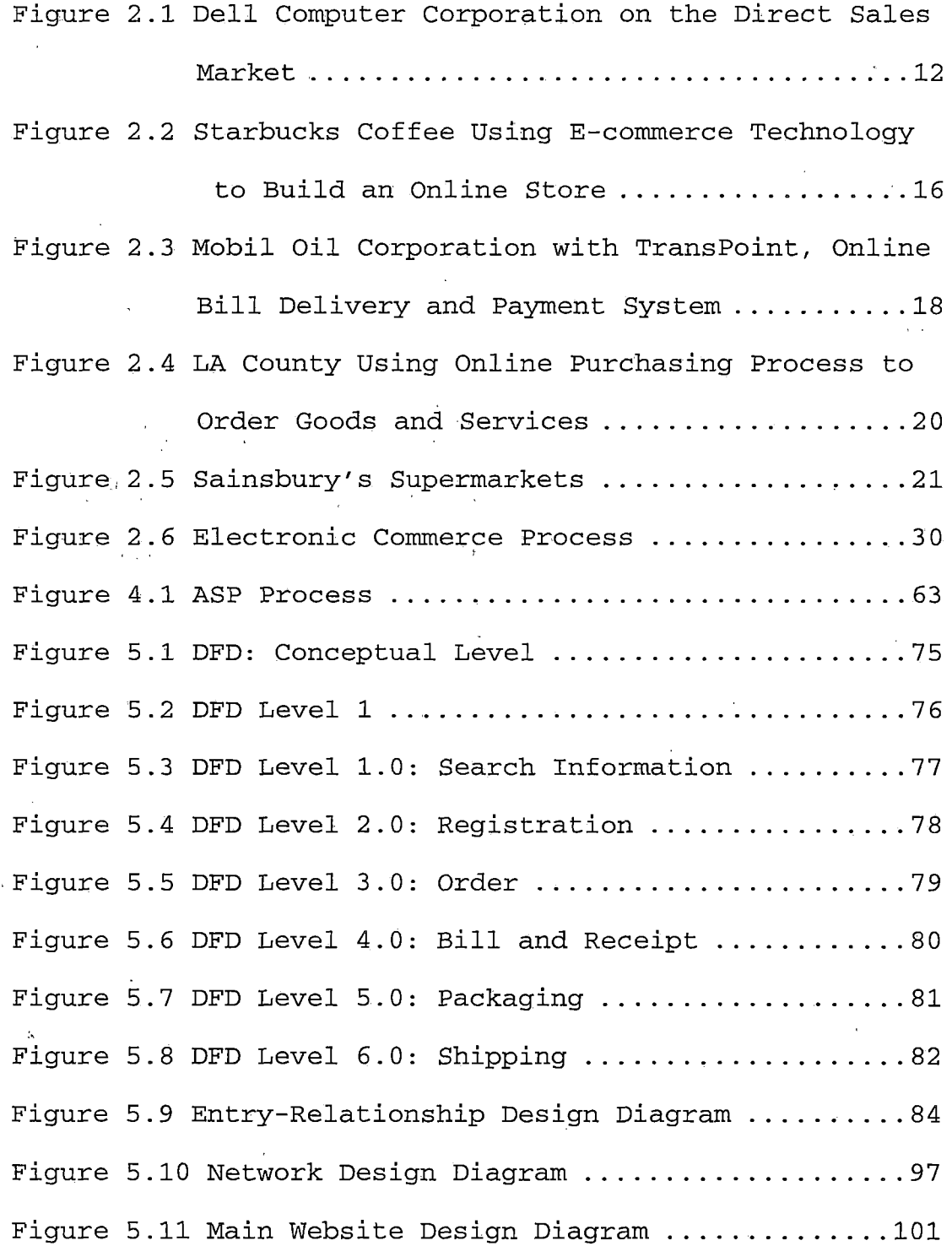

 $\bar{z}$ 

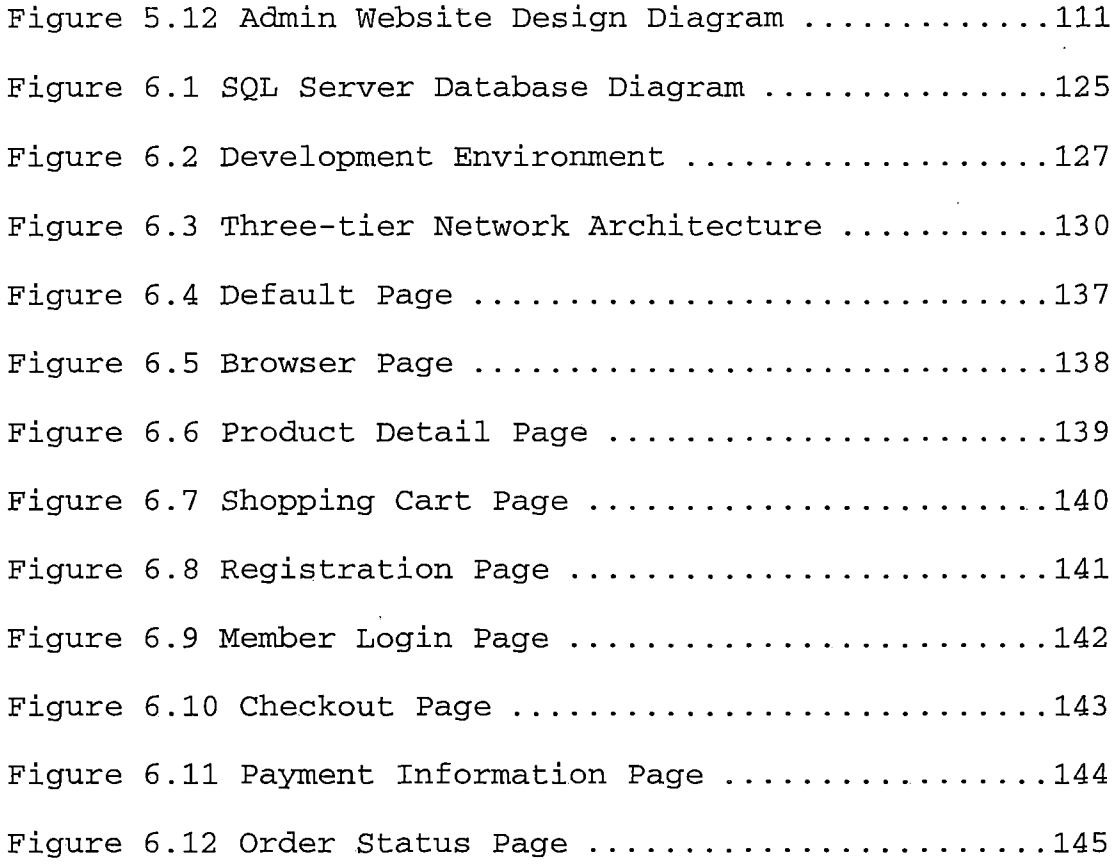

 $\frac{1}{2}$  ,  $\frac{1}{2}$  ,  $\frac{1}{2}$ 

 $\mathcal{L}^{\text{max}}_{\text{max}}$ 

 $\langle \cdot, \cdot \rangle$ 

 $\sim$   $\sim$ 

 $\hat{\mathcal{A}}$ 

 $\bar{z}$ 

 $\ddot{\phantom{0}}$ 

 $\hat{\mathcal{A}}$ 

 $\sim$ 

#### *CHAPTER ONE: INTRODUCTION*

#### <span id="page-16-0"></span>*1.1 Preview*

*The driving force of this project comes from the hottest issues in today's business: electronic commerce. With current information technology, there are many methods to implement an electronic commerce website for a business such as the Apache with CGI script on a Linux operating system via MSQL or MYSQL database management system. Other methods include the Microsoft Internet Information Server 4.0 with ASP, Cold Fusion, or even CGI on Windows NT operating system via Microsoft SQL Server, or a Novell IntranetWare with Oracle 8 database management system, and etc.*

*Nevertheless, the ASP approach offers more advantages than other approaches: the total cost of ownership is cheaper1; the Internet Information Server and Windows NT also provide higher performance than Apache and Linux or*

*According to PC Week lab's tests: See reference [1]*

*other UNIX systems2; and there are many third-party tools supporting Microsoft technology. These advantages allow many companies to develop scalable, reliable, easy to use, and faster performance commerce websites than before.*

*In this chapter, the whole picture of the project will be discussed. In the next chapter, the background of the electronic commerce, which includes types, benefits, features, and requirements of electronic commerce, will be provided. In chapter three, the concepts learned in the Information Management System and the Information System Planning, Strategy and Policy classes will be applied. The five-forces analysis of the toy wholesaler industry, which. is the simulated business, will be developed. The business scope, including vision, mission, business goal, and business strategy, will be discussed in this chapter as well.*

*According to Microsoft Lab's tests: see reference [8]*

*The project also applies the web-based solution technology taught in the World Wide Web strategy and the Electronic Commerce classes in chapter four. Then, the general ideas in the Information Base System and Information Networking System classes, such as the database design and the network design, will be utilized in chapters five and six. The development process and implementation of the project, which will apply the concept of software development life cycle, will be explained in these chapters as well. After that, the project concludes with a chapter which summaries the benefits of the project.*

*. The project documents, such as ASP, and Database Generating code are also included in the appendices. At the end of this document, all of the books used during the study phase and the document used as reference for the entire project are listed.*

#### *1.2 Purpose of the Project*

*To be successful in any highly contested globalized business today, companies must distinguish their businesses from other challengers by increasing their competitive advantages. Those who can apply the information technology infrastructure in their businesses appear to reach higher accomplishment than other players do. The hottest information technology now is business-to-business electronic commerce or B2B, which assists any corporation in achieving its goal quickly.*

*E-commerce is the current approach for doing any type of business online, which uses the superior power of digital information to understand the requirements and preferences of each client and each partner, to adapt products and services for them, and then to distribute the products and services as swiftly as possible. Automated services offer businesses the ability to increase revenues, decrease costs, and generate and support customers' and partners' relationships.*

*To accomplish these benefits, many companies today employ e-commerce for direct marketing, selling, and customer service such as online banking and billing, secure distribution of information, value chain trading, and corporate purchasing. However, while the benefits of ecommerce systems are enticing, to develop, deploy, and manage this system is not always straightforward.*

*To implement modern technology, many corporations will need to reengineer their business processes to enhance the benefits of e-commerce. There are also many different tools used to establish an e-commerce website. Since information technology moves extremely fast, every organization must make good decisions when selecting these tools, otherwise they will be wasted, and the company will only increase trouble instead of competitive advantage.*

*This project explores the features of contemporary Internet and information technology such as Hypertext Makeup Language, Active Server Pages, Database Management System, Operating System, Client Server Architecture, and Internet Server to establish an electronic commerce site. This paper will simulate a toy wholesaler to illustrate how information*

*business management knowledge can be used to implement a business-to-business commerce website, and to accomplish a corporation's goal. HTML and ASP will be used as the major programming techniques for the entire project.*

*The major purpose of this project is to apply all knowledge learning in the Management Information System major of the MBA program at CSUSB. This knowledge is used to create a business-to-business e-commerce application (B2B ECA) by using the available Internet and information management technology. The project also applies business administration and information management theory into the illustrated business (Toy Wholesaler). A simulated company is set up and business rules are applied to the company similar to the, real world organization.*

*The simulated company, Macrotoys, is operating in the toy wholesale industry. Macrotoys has a vision, mission and goals like any other actual company. By using B2B ECA, Macrotoys can take orders from toy retailers online through the Internet via the World Wide Web. Macrotoys' employees are also able to handle, monitor, and fulfill orders using B2B ECA.*

*In this project, an electronic commerce business strategy will be established to assist in delivering a technology platform, a gateway for online services, and a professional know-how that companies can leverage to implement new ways of doing today's business. Each electronic commerce business requires development of lowcost, high-value commercial platforms that are easy to grow as business grows.*

*The platforms (which are the foundation of technologies and products that enable and support electronic commerce) deployed in the project range from operating systems, such as Microsoft Windows NT®,Server, to application servers, such as Microsoft SQL Server® and Oracle 8® on Windows NT®, to applications infrastructure and development tools, such as the Microsoft Visual InterDev®, Microsoft Frontpage®, and Active Server Pages programming script language. All of these platforms help businesses implement commerce systems quickly and with low risk. The simulated business, a toy wholesaler, will be established based on these robust and well-known platforms.*

*The final step of the project will be to assure the full functionality of business-to-business e-commerce application is ready to be deployed; This includes debugging and testing the application in a computer system environment.*

*.8*

 $\lambda_A$  .

### *CHAPTER TWO: BACKGROUND OF ELECTRONIC COMMERCE*

# <span id="page-24-0"></span>*2.1 E-commerce Introduction*

*In this section, the background of e-commerce will be explained. This includes the definition and types of ecommerce. Many people usually limit the e-commerce to only buying or selling goods and services online, e-tailing. The section will explain what the e-commerce really entails.*

# *2.1.1 E-Commerce Definition*

*Electronic commerce, (E-commerce or EC) is any online business transaction in which the parties involved interact electronically. The online business transactions include buying and selling of goods and services on the Internet, especially the World Wide Web. It is often misunderstood to be limited to buying and selling of goods and services over the Internet. Actually, e-commerce solutions are a lot more than just the handling of business transactions and fund transfers over the Internet, It defines new forms of doing the old business. In addition-to providing buying and selling services, e-commerce solutions can provide a*

*complete system of services built into an organization's digital system so it supports the sales processes and provides total account management. In practice, this term and a new term, "e-business," are often used interchangeably.*

# *2.1.2 Types of E-Commerce*

Napoleon.<br>Program

*Electronic Commerce can be categorized into the following categories:*

- *> Electronic tailing or "virtual storefronts" on Websites with online catalogs, sometimes gathered into a "virtual mall"*
- *> The gathering and use of demographic data through Web contacts*
- *> Electronic Data Interchange (EDI), the business-tobusiness exchange of data*
- *> Electronic mail and fax and their use as media for reaching prospects and established customers (for example, with newsletters)*
- *> Business-to-business buying and selling*

*Each of the above categories is detailed in the following sections.*

*2.1.2.1 Electronic Tailing or The Virtual Storefront and The Virtual Mall: As a place for direct retail shopping, with its 24-hour availability,, a global reach, the ability to interact and provide custom information and ordering, and multimedia prospects, the web is rapidly becoming a multibillion-dollar source of revenue for the world's businesses. As early as the middle of 1997, Dell Computers reported orders of a million dollars a day (see figure 2.1). .By early 1999, projected e-commerce revenues for business were in the billions of dollars and the stocks of companies deemed most adept at e-commerce were skyrocketing. Apart from computer and network products, books (<Amazon.com>), gardening products (<Garden.com>), music on compact disks (CDNow), and office supplies (SuppliesOnline) were a few of the better-known e-commerce sites. By early 1999, even businesses were planning e-commerce websites and many businesses were planning how to coordinate in-store and web store retail approaches. Meanwhile, new businesses based entirely on web sales were being invented daily.*

*Dell Computer Corporation is one of the world's largest computer manufacturers, generating \$16.8 billion in sales in its last four quarters. The Internet has provided a great opportunity for Dell's direct marketing and selling approach. The company sells more than \$10 million worth of computers a day over the World Wide Web through an ecommerce system. Dell has also leveraged this system to improve customer service while reducing costs.*

*Figure 2.I3. Dell Computer Corporation on the direct sells market.*

*2.1.2.2 Market Research: In early 1999, it was widely recognized that because of the interactive nature of the Internet, companies could gather data about prospects and customers in unprecedented amounts -through site registration, questionnaires, and as part of taking orders. The issue of whether data was being collected with the knowledge and permission of market subjects had been raised 2.1.2.3 Electronic Data Interchange (EDI): EDI is the exchange of business data using an understood data format. It predates today's Internet. EDI involves data exchange among parties•that know each other well and arrange for one to-one (or point-to-point) connection.*

*See reference [9]*

*2.1.2.4 Electronic Mail, Fax, and Internet Telephony: Ecommerce is also conducted through the more limited electronic forms of communication called e-mail, facsimile or fax, and the emerging use of telephone calls over the Internet. Most of this is business-to-business, with some companies attempting to use e-mail and fax for unsolicited ads (usually viewed as online junk mail or Spam) to consumers and other business prospects. An increasing number of business Websites offer e-mail newsletters for subscribers. A new trend is opt-in e-mail in which Web users voluntarily sign up to receive e-mail, usually sponsored or containing ads, about product categories or other subjects they are interested in.*

*2.1.2.5 Business-to-Business Buying and Selling: Thousands of companies that sell products to other companies have discovered that the Web provides not only a 24-hour-a-day showcase for their products but a quick way to reach the right people in a company for more information.*

# <span id="page-29-0"></span>*2.2 E-Commerce in Today Business*

*Businesses communicate with customers and partners through channels. The Internet and electronic commerce are the newest and, for many purposes, the best business communication channels. They are fast, reasonably reliable, inexpensive, and universally accessible—they reach virtually every business and more than 100 million consumers. Electronic commerce provides four main benefit areas where companies can take advantages of business online today: direct marketing, selling., and service; online banking and billing with a Secure distribution of information; corporate purchasing; and value chain trading.*

# *2.2.1 Direct Marketing, Selling, and Service*

*Today, more Websites focus' on direct marketing, selling, and service than on any other type of e-commerce. Direct selling was the earliest type of e-commerce, and has proven to be a stepping-stone to more complex commerce operations for many companies. Successes such as Amazon.com,.' Barnes & Noble, Dell Computer, Starbucks (see figure 2.2) and the introduction of e-tickets by major airlines have*

*14*

*'*

*catalyzed the growth of this segment, and proving the reach and customer acceptance of the Internet. Across consumertargeted commerce sites, there are several keys to success:*

- *> Marketing that creates site visibility and demand; targets customer segments with personalized offers; and generates qualified sales leads through observation and analysis of customer behaviors.*
- *> Sales-enhancing site design that allows personalized content and adaptive selling processes that do more than just list catalog items.*
- *> Integrated sales-processing capabilities that provide secure credit card authorization and payment, automated tax calculation, flexible fulfillment, and tight integration with existing back-end systems such as inventory, billing, and distribution.*
- *> Automated customer service features that generate responsive feedback to consumer inquiries; capture and track information about consumer requests; and automatically provide customized services based on personal needs and interests.*

*This business-to-consumer electronic commerce increases the revenue by reaching the right customers more often. Targeted and automated up selling and cross selling are the new fundamentals of online retailing. Sites that most frequently provide the best and most appropriate products and services are rewarded with stronger customer relationships, resulting in improved loyalty and increased value.*

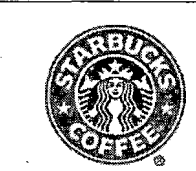

*Starbucks, one of the world's premier purveyors of fine coffee, has gone online with a Web site and virtual store. Built by the San Francisco-based Web-development firm*

*Organic, the site was developed using ecommerce technologies. The site will allow people to have the "Starbucks. Experience" while helping Starbucks heighten brand awareness, widen its customer base, and increase sales. Through the online store, visitors can purchase coffee, coffee samplers, coffee-related gifts, CDs, and more. A store locator with mapping functionality helps users find the Starbucks location nearest them, while the Coffee "Taste Matcher" interactively recommends coffees based on a user's preferences.*

*Figure 2.2<sup>4</sup> Starbucks Coffee uses.e-commerce technology to build an online store*

*See reference [14]*

# *2.2.2 Online Banking and Financial Services*

*A broad range of financial and information services are performed over the Internet today, and sites that offer them are enjoying rapid growth. These sites are popular because they help consumers, businesses of all sizes, and financial institutions distribute some of their most important information over the Internet with greater convenience and richness than is available using other channels. For example:*

*> Online Banking: Consumers and small businesses can save time and money by doing their banking on the Internet. Paying bills, making transfers between accounts, and trading stocks, bonds, and mutual funds can all be performed electronically by using the Internet to connect consumers and small businesses with their financial institutions.*

*> Online Billing: Companies that bill can achieve significant cost savings and marketing benefits with Internet-based bill-delivery and receiving systems. Today, consumers receive an average of 12 bills a month by mail from retailers, credit card companies, and utilities. If these bills can be sent online, the*

*companies will save costs of bi11-delivery. For example, Mobil Oil Company is using an online billing system called TransPoint to send the bills to its members online (see figure 2.3).*

*> Secure Information Distribution: To many businesses, information is their most valuable asset. While the Internet can enable businesses to reach huge new markets for that information, businesses must also safeguard that information to protect their assets. Digital Rights Management provides protection for intellectual and information property, and is a key technology for secure information distribution.*

> $M$  $\circ$   $b$  $\prod_{\text{for example of difference}}^{\infty}$ to make a difference<sub>TM</sub> *Mobil Oil Corporation is not only a leading oil and gas company but also a massive creditor - the company sends out 36 million credit card statements each year. To lower billing costs and to take advantage of the Internet's ability to market to individual customers through customized billing statements, Mobil is piloting the TransPoint Internet-based bill delivery and payment system.*

*Figure 2.3<sup>5</sup> Mobil Oil Corporation with TransPoint, online bill delivery and payment system.*

*See reference [12]*

#### *2.2.3 Corporate Purchasing*

*The Internet offers tremendous time and cost savings for corporate purchasing of low-cost, high-volume goods for maintenance, repair, and operations (MRO) activities. The good example of corporate purchasing is at LA county (see figure 2.4). Typical MRO goods include office supplies such as pens and paper, office equipment and furniture, computers, and replacement parts. The Internet can transform corporate purchasing from a labor- and paperwork-intensive process into a self-service application. Company employees can order equipment on Websites; company officials can automatically enforce purchase approval through automated business rules; and suppliers can keep their catalog information centralized and up-to-date.- Purchase order applications can then use the Internet to transfer the order to suppliers. In response, suppliers can ship the requested goods and invoice the company over the Internet. In addition to reduced administrative costs, Internet-based corporate purchasing can improve order-tracking accuracy; better enforce purchasing policies; provide better customer and supplier service; reduce inventories; and give companies more power in negotiating exclusive or volume-discount contracts.*

*The largest local government in the United States, Los Angeles County buys \$650 million of goods and serviceseverything from hard drives to helicopters-each year from over 25,000 bidders. Until recently, all of those purchases were made using paper forms. Now, a Web-based solution from a leading software vendor automates the county's purchasing process. Buyers shop, order and pay for goods over the Internet, helping the county to save \$6 million per year.*

*Figure 2.4<sup>6</sup> LA County uses an online purchasing process to order goods and services.*

# *2.2.4 Value Chain Integration*

*No other business model highlights the need for tight integration across suppliers, manufacturers, and distributors quite like the value chain. Delays in inventory tracking and management can ripple from the cash register all the way back to raw material production, creating inventory shortages at any stage of the value chain. The resulting out-of-stock events can mean lost business. The Internet promises to increase business efficiency by reducing reporting delays and increasing reporting accuracy. Speed is clearly the imperative for the value chain.*

*6 See reference [10]*
*Sainsbury's, the second-largest* **SAINSBURY'S** *retailer in the United Kingdom, recently launched a value chain initiative to provide tighter collaboration with suppliers, including Proctor & Gamble, Nestle', and Oscar-Mayer. Other benefits include higher profits, and better customer service. The new system will eventually allow thousands of Sainsbury's suppliers to work with buyers in planning, executing, and managing successful product promotions*

*Figure 2.5<sup>7</sup> Sainsbury's supermarkets*

*Unfortunately, speed can be costly. Today, approximately 50,000 businesses exchange business documents such as orders and invoices with their trading partners through a standard communication and a content protocol called Electronic Data Interchange (EDI). Most EDI implementations use leased lines or Value Added Networks that require significant integration for each trading partner. Network design, installation, and administration can be costly in terms of hardware, software, and staff. In fact, these costs are the key reason that EDI is most widely deployed only in larger companies.*

*See reference [13]*

*Moving forward, all companies will be able to take advantage of value chain integration through the low cost of the Internet. Open standards for electronic document exchange will allow all companies to become Internet trading partners and function as suppliers, consumers, or both in this business-to-business electronic commerce. This integrated trading will tighten relationships between businesses while offering them greater choices in supplier selection. For example, Sainsbury's supermarkets launch a value chain initiative to collaborate with suppliers (see figure 2.5).*

#### *2.3 E-Commerce and Common Commerce*

*Although electronic-commerce is a very new technology, it still employs the same features of ordinary commercial solution such as marketing, sales and order fulfillment functions. However, the degree of value chain integration is improved in all of these functions.*

- *> Universal Connectivity: Providing ubiquitous access to the system through a common interface. A business can be contacted by more customers than in the common business commerce.*
- *> Marketing: Internet increases marketing channel thus publicizing the products and services to all customers around the world.*
- *> Sales: Electronic commerce generates more orders for the products. This means the sales can be increased.*
- *> Payment: Electronic commerce enables credit card and other payments along with electronic fund transfers, which provide faster and easier financial service for business and its partners.*

- *> Fulfillment: The process of the order and delivering of the product are faster and smoother. After taking an order, the business can contact suppliers using electronic process and allow suppliers to send the products directly to customers, which will reduce the time of the transaction processing.*
- *> Support: Businesses' websites provide pre and post sale assistance to generate more sales, and reduce endconsumers ' problems.*
- *> Inventory Management: Reporting and maintaining inventory status to the minimum level, which helps the business to develop the just-in-time inventory system.*
- *> Secure Communications: Electronic mail makes a company faster, more efficient, and provides communication that is more reliable with customers and partners.*

 $\label{eq:2} \frac{1}{\sqrt{2\pi}}\int_{0}^{\infty}\frac{d\mu}{\sqrt{2\pi}}\,d\mu\,d\mu\,.$ 

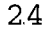

## *2.4 Benefits of E-Commerce*

*Electronic commerce seems to be the most powerful tool for doing business today. Every organization, large or small, acknowledges the advantage of using electronic commerce. Without e-commerce tools, a business will be separated from its partners and its customers. The following is some goods reasons why a business should apply an electronic commerce strategy now-.*

- *> Lowers entry costs: Compared to the ordinary commercial business, electronic commerce provides lower administration costs. By using an online and automatic system, each organization can reduce the number of entrylevel employees, because customers can connect to the company's system directly without any trouble.*
- *> Reduces transaction costs: Electronic commerce makes it possible to do the business without the second or the third party companies. Any customer can order a product quickly through a manufacturer's website, which will reduce the price and the shipping cost of the product.*

- *> Provides access to global market: Because Internet and the World Wide Web provides a whole picture of globalization, when a business presents its products through the Internet it means that it also exhibits them to the world as well. Customers around the world can visit and order the products and services without geographic boundaries anymore.*
- *> Provides online distribution: The electronic commerce offers a new marketing distribution channel to every business. A company can use this new marketing channel as a backup channel or a major channel for doing marketing strategy in today's business.*
- *> Secures market share: Customers will find it easier to contact e-business companies than companies without an ebusiness support. The Internet also changes the narrower local market to the broader global market. Therefore, the opportunities to increase market share and revenue of those companies will rise.*

### *2.5 Issues in Implementing E-Commerce*

*Although, it is simple to describe electronic commerce's benefits, it is not nearly as easy to develop and deploy commerce systems. Companies can face significant implementation issues:*

- *> Cost: Electronic commerce requires significant investments in new technologies that can touch many of a company's core business processes. As with all major business systems, electronic commerce systems require significant investment in hardware, software, staffing, and training. Businesses need comprehensive solutions with greater ease of use to help foster cost-effective deployment.*
- *> Value: Businesses want to know that their investments in electronic commerce systems will produce a return. Business objectives such as lead generation, businessprocess automation, and cost reduction must be met. Systems used to reach these goals need to be flexible enough to change when the business changes.*

- *> Security: The Internet provides universal access, but companies must protect their assets against accidental or malicious misuse. System security, however, must not create prohibitive complexity or reduce flexibility. Customer information also needs to be protected from internal and external misuse. Privacy systems should safeguard the personal information critical to building sites that satisfy customer and business needs.*
- *> Leverage Existing Systems: Most companies already use information technology to conduct business in non-Internet environments, such as order management, billing, inventory, distribution, and customer service. The Internet represents an alternative and complementary way to do business, but it is imperative that electronic commerce systems integrate existing systems in a manner that avoids duplicating functionality and maintains usability, performance, and reliability.*
- *> Interoperability: When systems from two or more businesses are able to exchange documents without manual intervention, businesses achieve cost reduction, improved performance, and more dynamic value chains.*

*Failing to address any of these issues can spell failure for a system's implementation effort. The business commerce strategy must be designed to address all of these issues to help customers achieve the benefits of electronic commerce.*

# *2.6 Requirements of an E-Commerce Site*

*The e-commerce process starts with a customer link to the merchant website via the Internet through the Internet Service Provider (ISP). He or she, then, selects favored items, and puts them in an electronic shopping cart, similar to shopping at any superstore in the real world. After completing the shopping process, the customer goes to an available cashier to begin the checkout process, which includes payment, packaging, and shipping processes. Figure 2.6 shows the steps of e-commerce processes.*

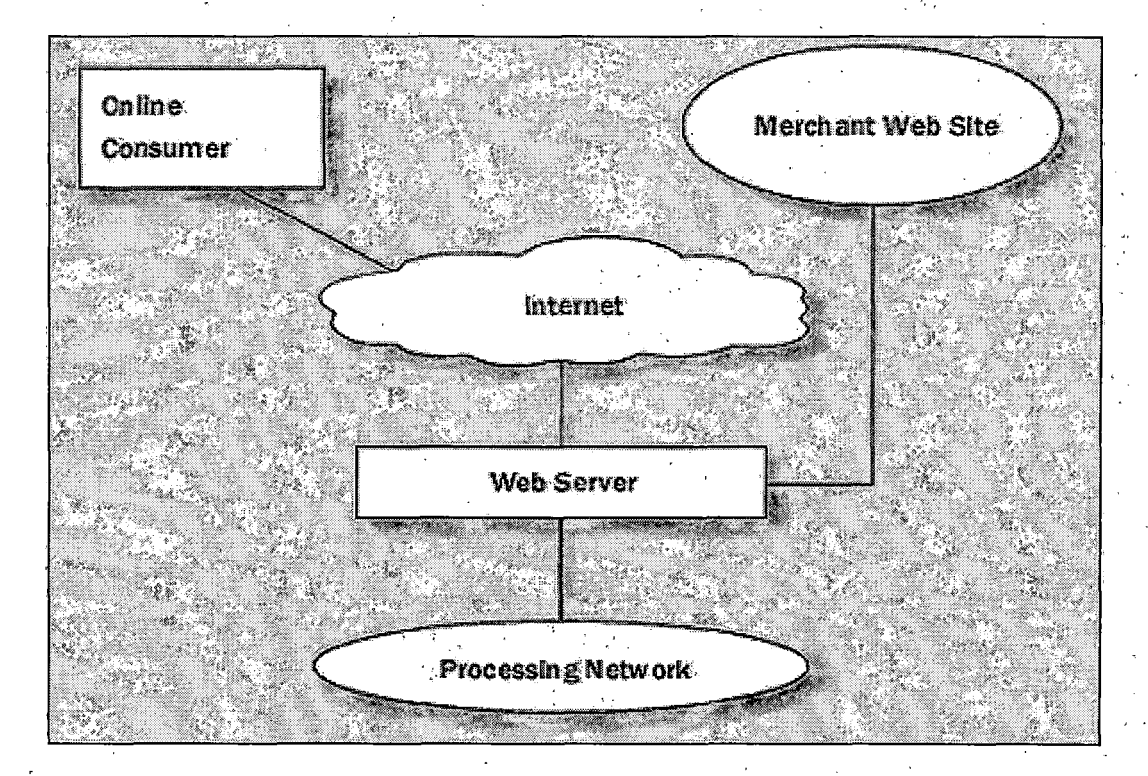

Figure 2.6 Electronic Commerce Processes

*To complete these processes perfectly, each electronic commerce website needs to implement sub-procedures like in the real-world situation. The following are the requirements before setting up an e-commerce website.*

*> Promotional and Searchable Content: In the real-world situation, when a company wants to promote special products, they will put these products where customers can see them easily. Sometimes, the company also puts a banner in front of the store as well. On merchant*

*websites, usually an e-commerce business will put the special promotion products on the first page, which is called a homepage. In addition, to help the customer locate the specific product, some businesses hang a little sign to show where a specific product is. In the e-business website, the searcher needs to be placed on the website to do this job.*

*> Shopping Cart: The concept of a shopping cart makes the shopping more convenient to the customer. He or she will put selected products in a shopping cart then continue shopping for the other products instead of checking them out immediately. Customers will use more time to shop, which increases the opportunity to sell more products. The sales and revenue of a company will be increased. > Shopper Management: The shopper management is a tool that permits a customer to handle the product in a shopping cart simply. This tool allows a customer to increase, reduce, or remove the quantity of each individual product. It also permits a customer to select payment, and shipping methods.*

*> Flexible Support for Payment: Online banking and financial service makes it possible for electronic commerce businesses to receive the payments of the orders from the Internet customers online. They will have many choices of payment, such as using a major credit card, or an online checking account. The merchant companies, then, can send products to customers without waiting for customers' checks to be sent and cleared.*

 $\label{eq:2.1} \mathcal{L}^{\mathcal{A}}_{\mathcal{A}}(\mathcal{A}) = \mathcal{L}^{\mathcal{A}}_{\mathcal{A}}(\mathcal{A}) = \mathcal{L}^{\mathcal{A}}_{\mathcal{A}}(\mathcal{A}) = \mathcal{L}^{\mathcal{A}}_{\mathcal{A}}(\mathcal{A}) = \mathcal{L}^{\mathcal{A}}_{\mathcal{A}}(\mathcal{A})$ 

*> Secure Transactions: The most important feature for online business transactions is security. Without a protection system, businesses will be challenged with many troubles. The process of decoding and encoding, or encryption process, is a set of techniques to ensure that data and messages can be stored and transmitted securely. This process needs to be implemented on every critical transaction, such as credit approval, ordering, and payment processes to ensure that customers' information will not be intercepted or stolen.*

### *CHAPTER THREE: TOY WHOLESALER INDUSTRY*

# *3.1 Five-force Analysis*

*To start a business, a good manager needs to analyze every factor effected his/her business. Otherwise, the business will encounter many troubles. The five-force analysis model by Michael Porter<sup>8</sup> is a good tool used for examining the five major factors affected a business. This tool will help the manager to implement organization strategic planning.*

## *3.1.1 Entry Barriers*

*> Economies of Scale: Economies of scale arise from the ability to perform activities differently and more efficiently at large volumes. In the toy wholesaler industry, the profit of intangible costs such as*

*See reference [17]*

*advertising and tangible costs such as the storage of a great sales volume is high. The scale sensitivity of activities for the industry is also high. Value activities, such as national advertising, and firm infrastructure are typically more scale-sensitive than other activities, such as sales force operations, because these costs are heavily fixed no matter what the firm's scale is.*

- *> Proprietary product differences: Since wholesalers do not produce any product, but resell it to retailers, wholesalers do not control the differences of the products. Therefore, the proprietary product difference is low in this industry. However, in this industry, many manufacturers sell their products directly to customers. In this situation, manufacturers can take advantages of product differences.*
- *> Brand identity: Usually, the brand identity in this industry is very low. Retailers are free to purchase any product from any wholesaler and any manufacturer. However, in a licensed toy, the brand identity is very high.*

- *> Switching costs: Because toy wholesalers do not need to manufacturer products, it is not important to buy any machinery, just a warehouse, which is easy to switch to other products. The switching costs for this industry is low. When a wholesaler owns a warehouse, it can be changed to sell other wholesale products easily.*
- *> Capital requirements: Owners of a toy wholesaler do not need much capital, since they can rent a warehouse, and do not need any machines to produce toys. Therefore, the capital'requirement is low.*
- *> Access to distribution: There are many distribution channels for the toy wholesalers such as participating, in national fairs, advertising in national wide areas, and using direct sales. Hence, the access to distribution is quite high.*
- *> Absolute cost advantages: There are three minor subcategories in cost advantages.*
	- *o Proprietary learning curve: Since there are' many different products, a new player will have very high cost of proprietary learning curve.*

*35-*

- *o Access to necessary inputs: To compete with other competitors, a toy wholesaler needs to contact many manufacturers. Therefore, the costs of access to necessary inputs are high.*
- *o Proprietary low-cost product design: Since wholesalers do not need to design any product at all, the cost of product design is zero.*
- *> Government policy: There is a moderate effect of government policy to toy wholesalers. Nevertheless, for the manufacturers, the government policy might have a high affect. If a product is recalled, the manufacturers will pay for the cost of the recallation, not the wholesalers.*
- *> Expected retaliation: The payback per unit of wholesale business is low, but the total units sold of wholesalers are very high. Consequently, the expected retaliation for this business is high.*
- *> Conclusion: The entry barriers for this business are quite low. New players may find it is easy to enter into this business. Moreover, they may find it is not difficult to switch to other wholesale businesses. Table 3.1 shows the scale of each factor of entry barriers.*

| Factor                     | Definition       |             |
|----------------------------|------------------|-------------|
| Economic of Scale<br>1.    | Economic         | Uneconomic  |
|                            |                  |             |
| 2. Proprietary product     | Different        | Indifferent |
| differences                |                  |             |
| 3. Brand identity          | High             | Low         |
|                            |                  |             |
| 4. Switching Costs         | Low              | High        |
|                            |                  |             |
| Capital requirements<br>5. | Low              | High        |
|                            |                  |             |
| 6. Access to               | Open             | Close       |
| distribution               |                  |             |
| 7. Absolute cost           | Low              | High        |
| advantages                 |                  | ۰▲          |
| 8. Government policy       | Open             | Close       |
|                            |                  |             |
| Expected retaliation<br>9. | High             | Low         |
|                            | $\blacktriangle$ |             |
| Conclusion                 | Weak             | Strong      |
|                            |                  |             |

*Table 3.1 Entry Barriers of the Toy Wholesaler Industry.*

# *3.1.2 Determinants of Supplier Power*

*> Differentiation of inputs: There are many kinds of toys in the market. Usually a manufacturer will not produce only one major product, but will produce about three to fifteen different types of toys. All of these products might use many different inputs such as wood, metal, paper and plastic. This means there are many differentiations of inputs in the toy industry.*

- *> Switching costs of suppliers and firms in the industry: The switching costs of suppliers in the toy industry are quite high since manufacturers need to invest in factories and machines. When they need to switch to other products, they might need more capital to change the production line. Note also that, since toy businesses change often, manufacturers also need to have a new product design and minor changes in the production line to produce new kinds of toys.*
- *> Presence of substitute inputs: In general, toy manufacturers will set up their branches in third-world countries such as China, Taiwan and Mexico, where the costs of production, such as labor and material, are low and controllable. Therefore, the presence of substitute input is high in this business.*
- *> Supplier concentration: Because of the baby boom echo, it is estimated that the growth rates of toy industry will expand quickly in the next few years, which will attract a lot more suppliers. The current suppliers will increase a concentration to this industry.*

- *> Importance of volume to supplier: For the toy industry, manufacturers require volume quantities of a purchase order. The larger the volume is, the lower the costs of production for the manufacturers are.*
- *> Cost relative to total purchases in the industry: Considering that there are many competitors in the toy market, every manufacturer needs to keep the costs of production low. Therefore, the relation of cost to total purchases is very high.*
- *> Impact of inputs on cost or differentiation: The impact of inputs cost and differentiation are high because every manufacturer needs to redesign its product frequently. Customers will discard uninteresting or identical products.*
- *> Threat of forward integration relative to threat of backward integration by firms in the industry: In general, the manufacturer attempts to contact retailers directly. Many manufacturers have their own marketing departments and salesperson teams. Because the popularity of a toy changes fast and often, manufacturers require contact directory to resellers when they have a new product, which will increase the speed of distribution of their products.*

*> Conclusion: The power of suppliers in the toy industry is relatively weak. Therefore, several manufacturers have tried to develop their own marketing channels, which have increased their power. Table 3.1 shows the scale of the supplier power.*

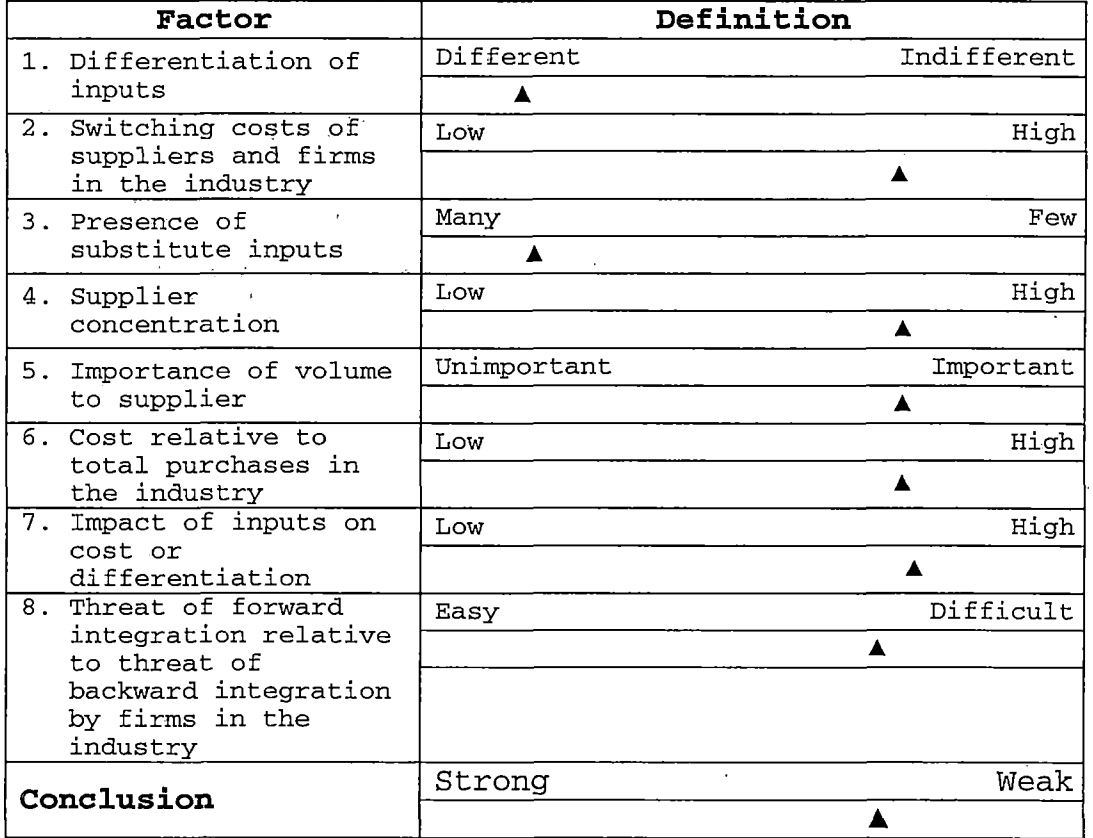

*Table 3.2 Determinants of Supplier Power of the Toy Wholesaler Industry.*

### *3.1.3 Rivalry Determinants*

- *> Industry growth: According to the economic specialists, it is predicted that the baby boom echo effect will influence many industries, including the toy industry. Therefore, the expected overall growth in the industry is high.*
- *> Fixed (or storage) costs/value added: Since a warehouse can be rented, it is not necessary to invest in building a warehouse for the wholesale business. Thus, the fixed cost relative to value added in the toy wholesaler business is reasonably low.*
- *> Intermittent overcapacity: Because the fashionable toy will change frequently, manufacturing might be disrupted; usually, wholesalers or resellers will not stock too many products. They will stock only what they can sell.*
- *> Product differences: Because toy wholesalers do not produce the products per se, the products depend on how a wholesaler corresponds with its manufacturers. If a wholesaler can make good arrangements with many manufacturers, it will have many different products.*

- *> Brand identity: Ordinarily, the toy market can be classified as two minor markets. The first one is the famous toy, the most well-know toy in the market, such as Pokemon. The second one is the general toy, the commonly accepted toy such as radio-controlled toys. There will be only a few famous toys accepted in each period, but there will be many general toys. For the popular toy, the brand identity is very high.*
- *> Switching costs: The switching costs of wholesalers are moderately low since only a warehouse is needed for a wholesaler's business. The warehouse can be used to store other products instead of toys.*
- *> Concentration and balance: Usually manufacturers will establish their own market channels. This makes the concentration of toy wholesalers low.*
- *> Informational complexity: Because many manufacturers produce many different products, each wholesaler needs to find a lot of information about this business. Therefore, the information is exceptionally complex.*
- *> Diversity of competitors: There are not many players in the toy wholesaler industry. However, the major manufacturers typically create their own marketing paths.*

- *> Corporate stakes: Normally toy wholesalers do not need to take the risk of the business. When a toy cannot be sold, the manufacturer will carry the risk of lost, not the .wholesalers.*
- *> Exit barriers: It is very easy for toy wholesalers to exit the business. They can change to trade other products instead of toys. Therefore, the exit barrier is low.*
- *> Conclusion: The rivalry of this industry is robust. Although there are not many competitors, manufacturers may play the role of wholesalers as well. This increases competition in the current toy wholesaler industry. Table 3.3 shows the scale for each factor in the rivalry determinant*

| Factor                 | Definition |             |
|------------------------|------------|-------------|
| Industry growth<br>1.  | High       | Low         |
|                        |            |             |
| Fix (or storage)<br>2. | Low        | High        |
| costs/value added      | A          |             |
| 3.<br>Intermittent     | High       | Low         |
| overcapacity           |            |             |
| 4. Product differences | Different  | Indifferent |
|                        |            |             |
| 5. Brand identity      | High       | Low         |
|                        |            |             |
| Switching Costs<br>б.  | Low        | High        |
|                        |            |             |
| 7. Concentration and   | Unbalance  | Balance     |
| balance                | ▲          |             |
| 8. Informational       | Simple     | Complex     |
| complexity             |            | A           |
| 9. Diversity of        | Few        | Many        |
| competitors            | ▲          |             |
| 10. Corporate stakes   | Low        | High        |
|                        | A          |             |
| 11. Exit barriers      | Easy       | Difficult   |
| Conclusion             |            |             |
|                        | Strong     | Weak        |
|                        |            |             |

*Table 3.3 Rivalry Determinants of the Toy Wholesaler Industry.*

# *3.1.4 Determinants of Buyer Power*

*> Bargaining Leverage*

*o Buyer concentration versus firm concentration: The firm concentration is higher than buyer*

 $\sim 10^7$ 

 $\bar{z}$ 

*concentration since buyers are free to purchase from many manufacturers.*

- *o Buyer volume: The buyer volume is average when compared with the firm volume. A retailer might not need to stock as many products as a wholesaler.*
- *o Buyer switching costs relative to firm switching costs: When comparing the switching costs of the wholesaler with the buyer, the switching costs for a wholesaler is a little bit higher than a retailer because a wholesaler needs more capital than a retailer does.*
- *o Buyer information: There is a lot of information distributed to buyers since manufacturers usually pass the information directly to retailers and customers.*
- *o Ability to backward integrate: In the toy industry, each buyer is free to contract directly with manufacturers.*
- *o Substitute products: Since there are many types of toys, there are many substitute products for any retailer.*

- *> Price Sensitivity*
	- *o Price/total purchases: The price of an order for a retailer is high.*
	- *o Product differences: There is a very low difference for retailer products in the customer point of view. The final customers are free to purchase the products from wherever they want.*
	- *o Brand identity: The brand identity for retailer is intermediate.*
	- *o Impact on quality/performance: Since toys are usually sold in retail stores, where there are*
	- *many consumer products, the impact on quality/performance is low.*
	- *o Buyer profits: The buyer's profits depend on the types of products. On average, the profit is medium.*
	- *o Decision makers' incentives: The decision makers' incentive depends on the popularity of the toy.*
- *> Conclusion: The retailer power when compared with wholesaler power is strong (see table 3.4). Retailers, such as Wal-Mart and Toy R Us, can bypass wholesalers and contact manufacturers directly to purchase any product they want.*

| Factor               | Definition |      |  |
|----------------------|------------|------|--|
| Bargaining leverage  | High       | Low  |  |
|                      |            |      |  |
| 2. Price Sensitivity | High       | Low  |  |
|                      |            |      |  |
| Conclusion           | Strong     | Wea. |  |
|                      |            |      |  |

*Table 3.4 Determinants of Buyer Power of the Toy Wholesaler Industry.*

# *3.1.5 Determinants of Substitution Threat*

- *> Relative price performance of substitutes: The substitute products of toys are, for example, the entertainment and leisure time products such as amusement parks. The relative price performance of substitutes is low. However, it depends on an individual's point of view.*
- *> Switching costs: The switching costs of substitute product to the customers are low. They can change from buy a toy to go to see a movie or visit amusement parks easily.*
- *> Buyer propensity to .substitute: Buyers' interest in substitution is high.*

*> Conclusion: There are some threats of substitute*

*products for the toy industry (see table 3.5). However, this threat is not, since toys are sometime considered as one of the consumer products. Parents still need to buy a toy for their children birthday.*

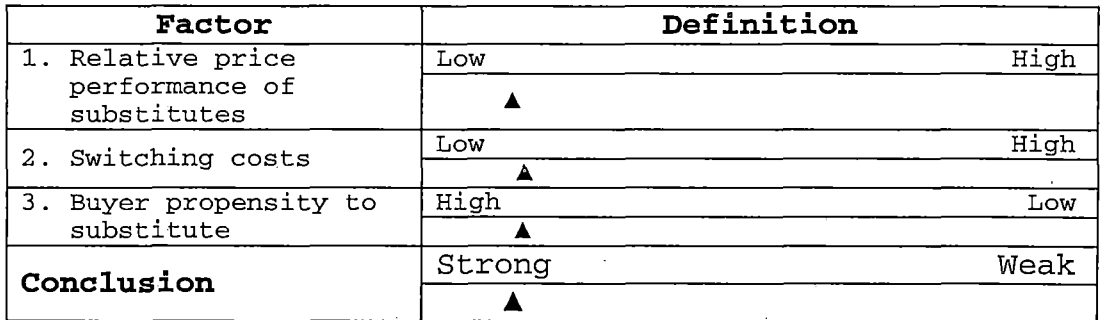

*Table 3.5 Determinants of Substitution Threat of the Toy Wholesaler Industry.*

# *3.1.6 Conclusion*

*After analyzing the five forces, there are only one advantage, table 3.6, to the toy wholesalers in the fiveforce analysis: the supplier power is low. The others are negative to the toy wholesaler business. Since buyer power and rivalry of existing competitors for toy wholesaler industry are moderately high, toy wholesalers have quite low*

*power to control the market. The barriers to entry in this business are low, which means it is easy for a new player to enter into this industry. In addition, the substitute threat is also strong.*

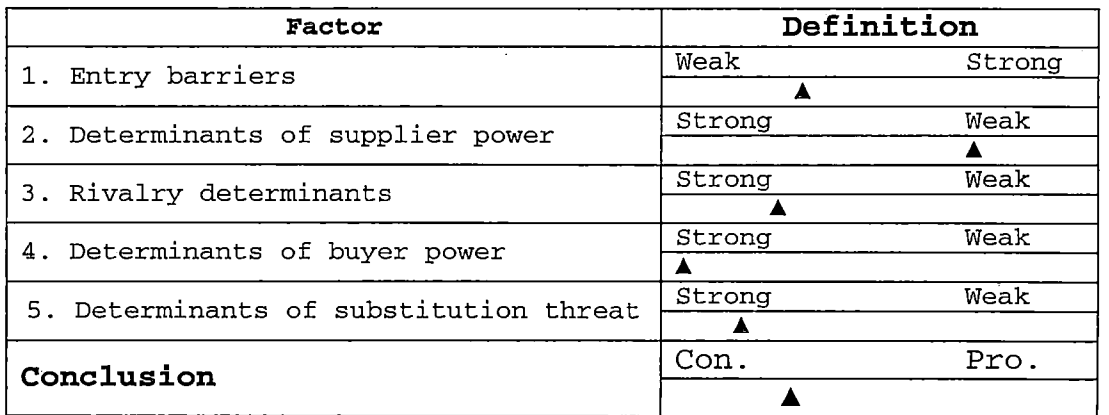

*Table 3.6 Five-Force Analysis Conclusion*

*To survive, grow, and succeed in this industry, a firm needs to find a good long-term strategic plan and a major competitive advantage. E-business seems to be a good answer for this question. E-commerce provides direct marketing, online banking, and value chain trading to a business. It also offers access to global market and online distribution to a firm. Therefore, a toy wholesaler should include ecommerce solution to its strategic plan to succeed in this industry.*

### *3.2: Macrotoys*

*In this session, a simulated company will be demonstrated. The company will carry out every feature similar to a real business company. This includes the company name, which is a "Macrotoys", the vision, mission and business strategy to succeed in this industry. However, before moving into that section, the major competitive advantage should be discussed to implement the best strategy for this company.*

### *3.2.1 Competitive Advantages The Differentiation*

*Before settling any long-term strategy, Macrotoys should consider which three generic strategies it should use to find a major competitive advantage. The toy wholesale business is in a highly competitive industry. Although, there are not many direct competitors, toy manufacturers usually sell the products directly to resellers; this increases concentration of competition. Therefore, the competitive scope of toy wholesale is in a broad target.*

*Customers typically think that the toy wholesalers are identical. Customers are free to order products from wholesalers, or they can contact manufacturers directly. Since manufacturers make the products, they have better control of cost so they can take advantage of cost leadership. Therefore, the only way to succeed in this industry is using the differentiation strategy.*

|                      |        |        |                    | Competitive Advantage             |                 |  |
|----------------------|--------|--------|--------------------|-----------------------------------|-----------------|--|
|                      |        |        |                    | Lower Cost                        | Differentiation |  |
| Competitive<br>adope | Broad  | Target | 1. Cost Leadership | 2. Differentiation                |                 |  |
|                      | Narrow | Target | 3 A. Cost Focus    | 3 B.<br>Differentiati<br>on Focus |                 |  |

*Table 3.7 Three Generic Strategies*

*In conclusion, Macrotoys should use differentiation in its strategy to accomplish the business goal. Differentiation allows the firm to control a premium price, and sell more of its product at that price. It leads to superior performance if the price premium achieved exceeds any added costs of being unique. If Macrotoys can be unique*

*at something that is valuable to retailers, it will differentiate itself from competitors and create higher revenues.*

### *3.2.2 Business Assumptions*

*Since Macrotoys is not a real company, it is hard to tell what the company strategy should be without creating some business boundary assumptions. Therefore, in this section the Macrotoys' initial assumptions will be declared The following are some preliminary assumptions of Macrotoys*

- *> Macrotoys is a toy wholesaler limited corporation operating in Southern California. It is operated by a group of managers with an MBA degree.*
- *> The initial budget is approximately \$1 million, which does not include any financial support from outside companies.*
- *> The major products are non-licensed toys, about 80% of the total sales. The licensed toy sales are about 20% of the total sales.*

- *> The major market at present is in North America—United State and Canada. The company has the potential growth to other countries around the world.*
- *> The company has not developed any websites at this time, and does not sell the products through an ecommerce site. The information system infrastructure is currently used only to support generic commercial functions. They have not acquired any hardware or software to support the e-commerce site.*
- *> Human resources of the company is sufficient to operate the business functions.*

### *3.2.3 Business Scope*

*Business scope defines the essential characteristics of a business. Each organizational unit must realize the business scope. In addition, every employee should clearly understand the nature of the business. Realizing the business scope of a company will require collaboration across each job function in the company. The following is the business scope of Macrotoys.*

- *> Vision: To lead in shaping collaborative, co-managed and cross-functional relationships with partners and customers by using information technology and by moving this whole industry ahead quickly.*
- *> Mission: Leverage the Internet and electronic commerce technology to reach as many new potential customers as possible, and to be a national wholesaler of quality toys.*
- *> Value: Coordinate business partners, toy manufacturers and toy retailers, together to respond to the endconsumers' need.*
- *> Customers and Markets: The major customers are toy retailers and mini-distributors in the United States and Canada. However, the Internet and electronic commerce provide an opportunity to grow into other markets around the world.*
- *> Product and Service: Macrotoys sells a variety of toy products, both licensed and non-licensed, from average to high quality.*

*> Strategic Intent:*

- *o Maintain relationships with business partners to ' preserve a superior image and increase market share.*
- *o Be a leader in market share and technology and to gain creditability and customer loyalty.*
- *> Driving Force: Exploit information technology including Internet and electronic commerce expertise to succeed in a highly competitive market with superior satisfactory collaboration with business associates.*

#### *3.2.4 Strategy*

*A company usually separates business functions into financial, operating, marketing, human-resource and information management functions. Each function might have a different mission and responsibility. Therefore, in this section, the strategy of Macrotoys will be aligned into these job functions.*

*> Financial strategy:. Macrotoys has startup capital of \$1 million. This might not be enough in the highly competitive business of the toy wholesaler industry.*

*Macrotoys must gain outside capital sources. There are lots of outside financial sources. For the short-term financial strategy, Macrotoys can borrow needed funds from banks, financial institutions, or venture capital. For the long-term financial plan, the company can issue bonds and other debt. Once the company meets the requirement to go public, Macrotoys should issue common stock to have more outside investors. After the company goes public, there will be more capital resources and more people will know about the company, which increases the company's value.*

*> Operation management strategy: Since the toy business depends on popularity of a fashionable toy, wholesalers need not over-stock old-fashioned toys. Therefore, the concept of the Just-in-Time (JIT) system should be implemented by stock only popular toys, and maintained a low-level of the stock, except during holidays such as between Thanksgiving and New Years. This strategy also reduces the significance of short-term financing by limiting the variable costs of company.*
*> Marketing strategy:*

- *o Product: Both licensed and non-licensed toys are the major products of Macrotoys. The lifecycle of a toy is very short. However, since Macrotoys is a wholesaler, not a manufacturer, Macrotoys need not to be concerned for the lifecycle of any toy. The branding policy also has no effect the toy wholesaler industry as well. The variety of the products seems to be a major focus for product strategy in this industry.*
- *o Price: Because Macrotoys' major competitive strategy is differentiation. Macrotoys cannot be a price leader. Therefore, the profit goals are selling high-quality products and obtaining premium prices.*
- *o Promotion: Macrotoys should participate in the major toy industry fair. The national media should be used. However, the television or radio, national broadcasting might not increase brand awareness for this industry. Macrotoys should advertise in any other media, such as the Internet. In addition, Macrotoys will*

*create a good image by establishing a donation fund for nonprofit public organization.*

- *o Place: The major distribution channel is direct distribution to customers. Macrotoys will sell toys on the Internet. Salespeople and representatives are the other distribution channel. Macrotoys should employ the selective member distribution channels, which authorize some salespeople to take care of a marketing area.*
- *> Human-resource management strategy: Employee loyalty is the key strategy in human-resource management. Managers must know what their employees' needs are. Macrotoys' organizational structure should be a flat organization that will provide good communication across levels of managers and employees.*
- *> Information management strategy: Macrotoys will use Internet and information technology as a lethal weapon. Information technology will be developed to link the organization throughout with outside partners. This includes developing infrastructure for each organization level, and creating informational interchange channels for partners.*

## *CHAPTER FOUR: ACTIVE SERVER PAGES TECHNOLOGY*

#### *4.1 Overview*

*The major technology used in the implementation process of this project is Active Server Pages technology, or ASP. ASP is simply a way to create a dynamic web application provided by Microsoft. ASP technology is usually implemented in the Microsoft environment.*

*Web programmers or web administrators generally develop, test, and debug ASP source programs using an Integrated Development Environment (IDE) such as Microsoft Visual InterDev or other third-party IDE. The ASP scripts are, usually, linked to a Database Management System (DBMS), such as Microsoft Access, Microsoft SQL Server, or Oracle using older database connection technology, such as Data Source Name (DSN) through Open Database Connectivity (ODBC)., or newer database connection technology, ActiveX Data Object (ADO).*

*Finally, a web server, normally Microsoft Internet Information Server (IIS) that is running on Microsoft Windows NT or Microsoft Windows 2000 operating system, is where the ASP scripts are hosted and run before a client web browser requesting an ASP website.*

 $\label{eq:2.1} \frac{1}{\sqrt{2}}\int_{0}^{\infty}\frac{1}{\sqrt{2\pi}}\left(\frac{1}{\sqrt{2\pi}}\right)^{2\alpha} \frac{1}{\sqrt{2\pi}}\int_{0}^{\infty}\frac{1}{\sqrt{2\pi}}\left(\frac{1}{\sqrt{2\pi}}\right)^{\alpha} \frac{1}{\sqrt{2\pi}}\frac{1}{\sqrt{2\pi}}\int_{0}^{\infty}\frac{1}{\sqrt{2\pi}}\frac{1}{\sqrt{2\pi}}\frac{1}{\sqrt{2\pi}}\frac{1}{\sqrt{2\pi}}\frac{1}{\sqrt{2\pi}}\frac{1}{\sqrt{2\pi}}$ 

#### *4.2 What is ASP?*

*Microsoft® Active Server Pages or ASP is an open, compile-free server-side script (small-embedded programs) technology used to create dynamic, interactive, and powerful Web applications. These applications are processed on a Microsoft Web server, Microsoft Internet Information Server (IIS), before the pages are sent to the user's browser. The result, which is the HTML stream, can be delivered to almost any browser. An ASP is somewhat similar to a server-side include (SSI), or a common gateway interface (CGI) application in that all involve programs that run on the server, usually tailoring a page for the user.*

*ASP is similar in concept to Allaire's Cold Fusion and Netscape's server-side JavaScript, and is designed as a convenient alternative to conventional CGI scripting using Perl or C scripts. It is a great fit for a wide array of workgroup applications, including online human resources and accounting applications.*

*An ASP combines Extensible Markup Language (XML), Component Object Model (COM), and Hypertext Markup Language (HTML), scripts, and reusable ActiveX server components to create powerful interactive Websites. An ASP script can be written in VBScript or JScript in an HTML file or by using ActiveX Data Objects (ADO) program statements in the HTML file. An ASP is recommended by Microsoft to use the serverside ASP rather than a client-side script, where there is actually a choice because the server-side script will result in an easily displayable HTML page. Client-side scripts, for example Java Scripts, may not work as intended on older browsers.*

#### *4.3 How ASP works*

*The process (as shown in figure 4.1) of requesting an ASP starts with a user bringing up a Website where the default page has the extension .asp. The user's browser requests the ASP file from the Web server. Typically, server-side scripts run in the Web server when a browser requests an .asp file. The ASP script is called by the Web server, which processes the requested file from top to bottom and executes any script commands.*

*The ASP may use input received as the result of the user's request from the previous page to access data in a database and then builds or customizes the page on the fly before sending it to the requestor's browser.*

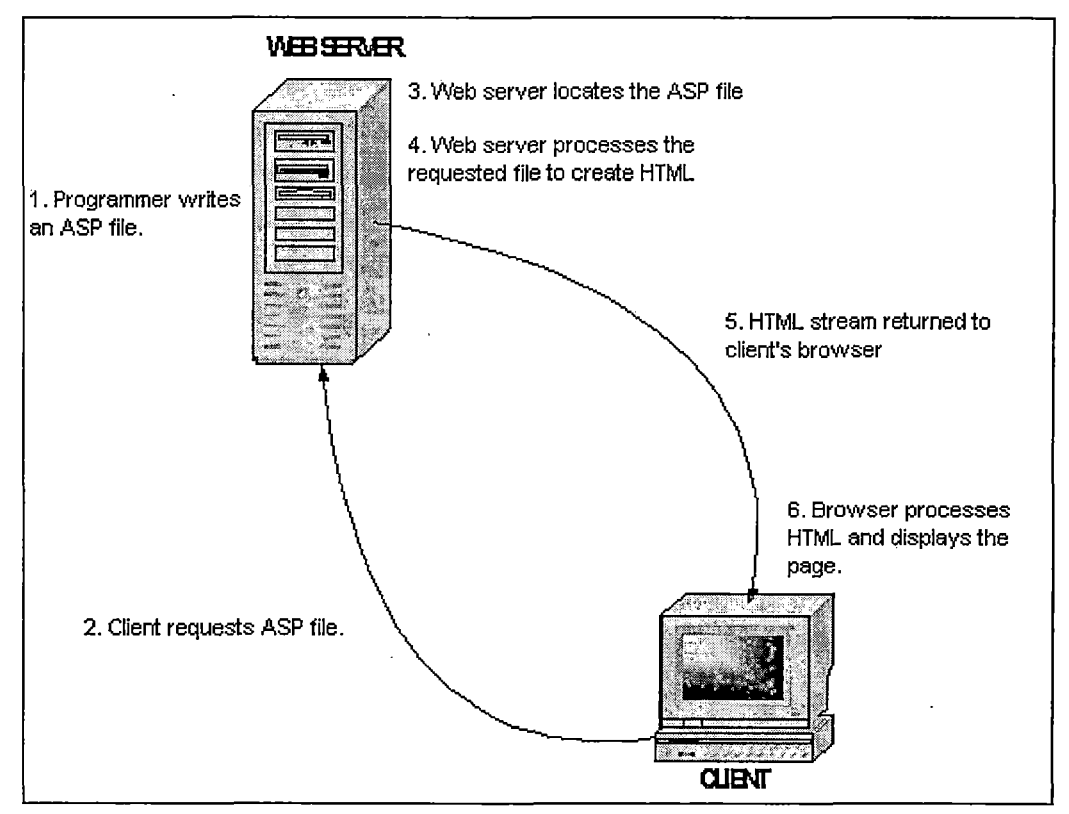

*Figure 4.1 ASP Process*

*It is possible to extend ASP scripts using COM components and Extensible Markup Language (XML). COM is a way to manage transactional components extended scripting capabilities by providing a compact, reusable, and secure means of gaining access to information. XML is a meta-markup language that provides a format to actually describe the structured data content of the element by using a set of tags.*

## *4.4 Benefits of ASP*

*Because the ASP script runs on the server, the Web server does all of the processing and standard HTML pages can be generated and sent to the browser. This means that Web pages are limited only by what the web server supports. It does not care what web browser is being used. Another benefit of having ASP script reside on the server is that the user cannot "view source" on the original script and code. Instead, the user sees only the generated HTML as well as non-HTML content, such as XML, on the pages that are being viewed.*

*The following are some benefits of using ASP script: > Language Independence: Two of the most common scripting languages are supported right out of the box: VBScript and JScript™, which may not be supported by a client's browser. For example, Netscape Navigator supports only Java script language. Support for other scripting languages, such as PERL, is also available with thirdparty add-in software. Programmers can write a web application in any preferred language without concerning for compatibility of the clients' browsers.*

- *> Dynamic Application: ASP provides the new way of dynamic web application programming. There are many client-side dynamic web application programs such as Java applets, Dynamic HTML, ActiveX controls, all of which are browser specific. Since the ASP script runs at the web server, it enables the programmers to program dynamic web applications browser-independently, without recourse to client-side programming features.*
- *> Real-time information: Businesses may need to provide up-to-date information that does not reside on their partners' browsers, such as the current price of a product, or the current exchange rate. ASP can provide this information to the client's browser with the most recent data that resides on the web or other database servers.*
- *> Reduce loading time: It often makes for quicker loading times than with client-side dynamic web technologies such as Java applets or ActiveX controls because client-side dynamic web technologies are downloaded in specific application program formats which are bigger than the HTML file format and then run at the client's computer. For the ASP, however, users are actually only downloading a page of HTML at the end.*

- *> Secure source code: ASP provides improved securitymeasures since the programming code can never be viewed from the client browser. Users will see the source file in HTML format form. None of the ASP programming code will be shown to the client's browser.*
- *> Data-Driven Web Pages: IIS 4.0 and ASP make it easy to access data and put it on a Web page. Programmer can simply display data from an ODBC-compliant database, or use ASP to make decisions about what to display on Web pages.*
- *> Transactions on the Web: Both Client and server computers have recently become much more powerful, making multitier client/server computing possible. By arranging functionality into neat packages called "transactions," it is possible to involve more than just the client and server computers in the process. Thus, the key to using the Internet for major application development is to support these "transactions." This is not easy to do because "transactions" typically involve processes on multiple computers and a method is needed to coordinate all those computers safely and reliably.*

- *> Simplified coding: ASP pages and scripts enable the company's existing developers to create the bulk of the functionality required. At the same time, interfaces to specialized software are built using conventional Windows technology. IIS ties all the pieces together.*
- *> Reduced interconnection hardware: The Internet supplies ready-made connectivity.*
- *> Simplified maintenance: ASP and components work cooperatively, enabling Webmaster to script or program each portion of the solution using the appropriate tool.*
- *> Quicker prototyping: The combination of scripting and Web pages enables the development team to deliver prototypes to the management team on a regular basis. Changes are integrated almost immediately.*
- *> Isolated Processes:'An isolated application runs in its own memory space on the server. This memory is available only to that specific application; no other application can access that memory space. If a problem develops in the application, there is no way for it to "invade" the memory space of other applications, or of any other software running on the server. Isolation prevents one application from dragging down other*

*applications, or the server, if it crashes. It is a little like having multiple computers—virtual machines running on one server.*

 $\bar{z}$ 

#### *CHAPTER FIVE: DEVELOPMENT PROCESS*

## *5.1 Planning*

*Before any project begins, a good project management planning should be considered. This project uses Microsoft Project 2000 Beta version, which is project management software. The project is divided into five planning parts, which are the study phase, systems analysis, coding, documentation, and presentation. Table 5.1 shows the Gantt chart of this project, which includes a timeline, start dates, and end dates of each task. In this section, each task and its subtasks will be discussed.*

*> Study Phase: This phase is separated into two subtasks. Before every project can be launched, important data must be gathered. This information will be used to study the feasibility of the project. If the project is impossible, the process will be shopped here before any more resources are put in the project. Otherwise, all of those resources will be wasted since the project cannot continue. Therefore, this phase is very important.*

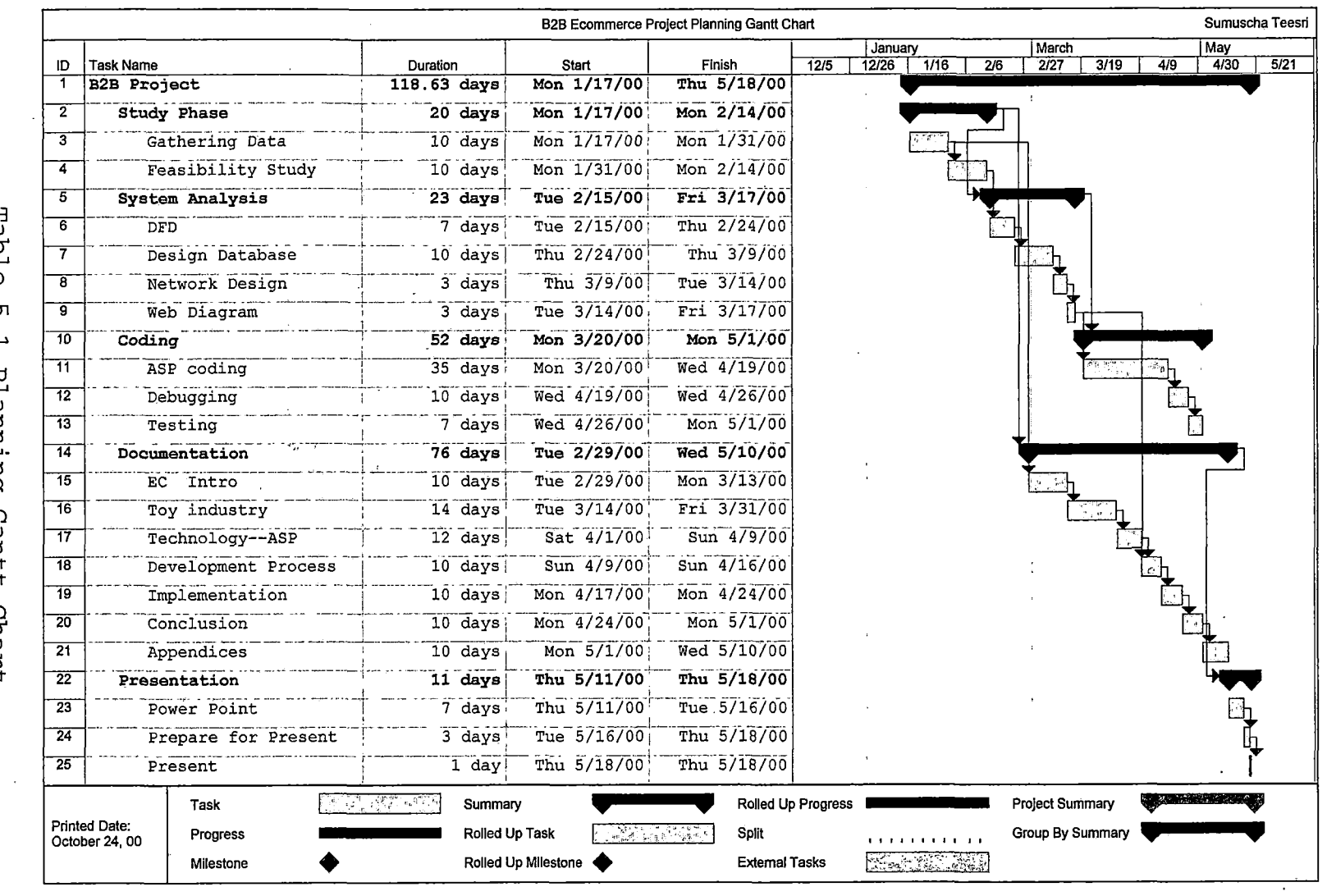

 $\hat{\mathcal{L}}$ 

 $\frac{1}{2}$ 

 $\hat{\mathcal{A}}$ 

*T a b l e 5.1 n G a n t t*

 $\hat{\mathcal{A}}$ 

*C h a r t*

 $\bar{\omega}$ 

 $\frac{7}{70}$ 

- *> Systems Analysis: For any information management project, the system analysis is the most important phase. Usually system analysts will corporate with many people from each job function of the project. They must maintain contact with the project manger to acknowledge the project schedule, talk with end users to realize the problem of the system, and must communicate with the development team to create the system. In this project the system analysis phase include the following tasks:*
	- *o DFD Design: Data Flow Diagram, or DFD, shows the flow of data passing into or out of the system. The DFD also allows the developer to know which attributes are passing into or out of a specific process.*
	- *o Database Design: The database is the most important part of any computer program. In this phase, the entry-relationship diagram will be drawn. The data dictionary, which will provide*
	- *detail information of each attribute in the table, will also be created. All of this information will be used to design the system.*

- *o Network Design: Since the B2B ECA will be operated on the Internet, which is the networking environment, the network design will show a small picture of the computer and communication connection.*
- *o Web Diagram: The B2B ECA is a web-based application. Therefore, the web diagram will show the connection among all of the pages that are kept in the web server. The web template, which is a prototype of the user interface, will also be designed in this step.*
- *> Coding or Programming Process: In this phase, the real application program is generated by using software development tools. For this project, there are three subtasks'in this phase. First, the ASP and HTML code will create the B2B ECA based on information from previous phases. Second, after the programming code has been generated, the application will be debugging to find any error in the programming code. Finally, the whole application will be tested in a simulated environment to make sure that the program will operate with out any problems in the real situation. All of the subtasks*

*in this phase are time consuming, especially the debugging process. Since this major step of the project is dealing with programming, testing, and debugging, this document will not present the detail of this process. However, the codes of every web page are provided in Appendix A.*

- *> Documentation: This phase can be started simultaneously with the coding process, since all tasks from both phases are independent. In general project, the documentation means creating help files and a user manual. However, for this project, the documentation means creating the project document, which is this document. There are seven chapters and three appendices in this project. Hence, the tasks are separated by all of these chapters.*
- *> Presentation: The final task of the project is the presentation. The project is planed to be presented in the middle of May 2000. The Microsoft PowerPoint will be used as the major presentation tools for this project.*

*However, the project was idled for three months due to the author personal reason (see chapter 6.1).*

#### *5.2 Design Phase*

*Generally, in the designing phase, system analysis team will start by create many diagrams, such as system flow diagram, data flow diagram. These diagrams are used to show the overall picture of the system and are used as the major tools for developing the system. However, in this project, users will run the system through the Internet. This reduces the significance of developing the system flow diagram, since the diagram will look like network diagram, which will be discussed in the following part.*

#### *5.2.1 Data Flow Diagram*

*The first step of the design phase in this project is to create the data flow diagram, or DFD, which will show the flow of data inputs through the system. Usually a system analysis will create the first DFD, which will illustrate the whole picture of the process. This first DFD is called the conceptual level. Then, he or she will divide the conceptual level DFD into many sub diagrams, which demonstrate the sub system in more detail, until each individual sub systems cannot be divided further.*

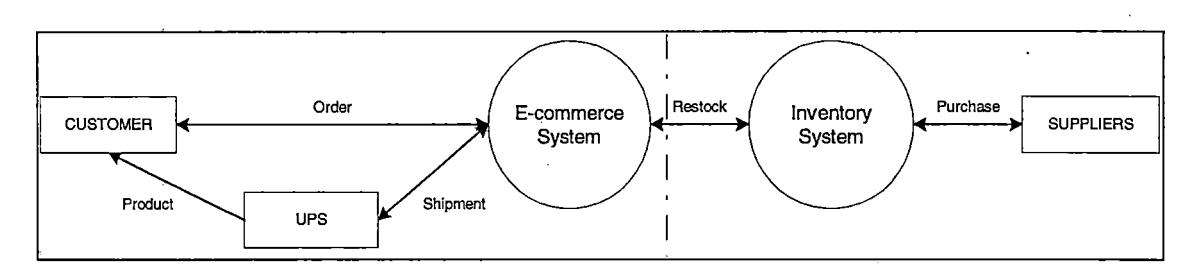

*Figure 5.1 DFD: Conceptual Level*

*The figure 5.1 illustrates the conceptual level of the B2BECA system. First, customers acquire detailed information about the products via the Internet. After customers are satisfied, they will make the order online. The order transaction will be received by the e-commerce system. Then, it will pass the transaction to the inventory system, which in turn is connected to the supplier's systems. The inventory system will check the stock and certify that the product is ready to be shipped before it sends a "confirm" transaction back to the e-commerce system. Once the ecommerce system collects the confirm transaction, it will send the product to customers by using the outside carriers, such as UPS or USPS. The process is completed when the customer receives the product from the carrier.*

*Note: In this project, the inventory system will not be developed; only the e-commerce system will be developed.*

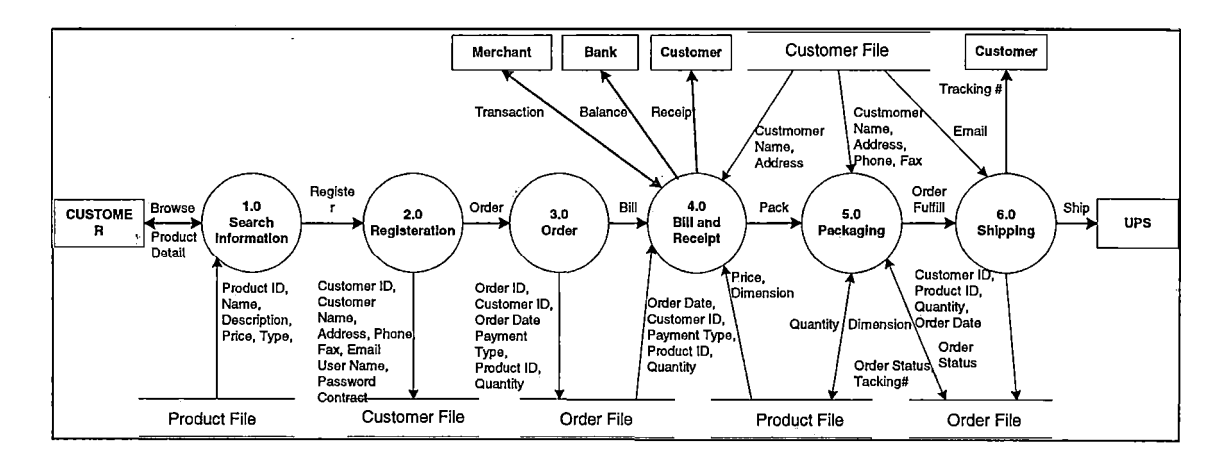

*Figure 5.2 DFD Level 1*

*Figure 5.2 shows the breakdown of the DFD. In this level, which is called level one, the conceptual level is broken into six sub systems, which are the search information system, the registration system, the order system, the bill and receipt system, the packing system, and the shipping system. All of these systems have the same significance. Although they will deal with different job functions, they will work together to create the whole . system. Without any of the subsystems, the application cannot operate.*

*The following part will discuss each job function of those subsystems. They will also be divided into many smaller subsystems as well.*

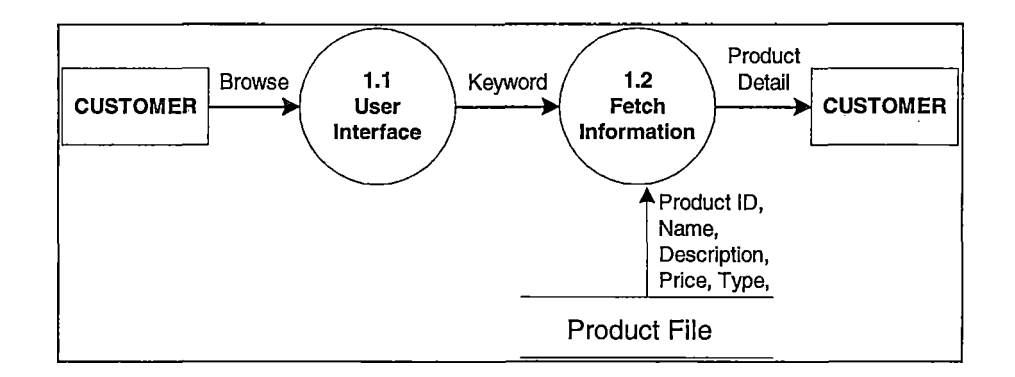

*Figure 5.3 DFD Level 1.0: Search Information*

*Figure 5.3 shows the order system in more detail. There are two sub-systems in the order system. The user interface is the system that contacts directly to customers. To make the website more attractive, the user interface generally will be designed by a profession graphic designer before any programming code by a programmer.*

*The fetch information system is a search engine used to provide information about the product to customers. The good search engine should allow customers to create any ad hoc query depending upon individual need. The speed of the search is also an important issue for the Internet application as well.*

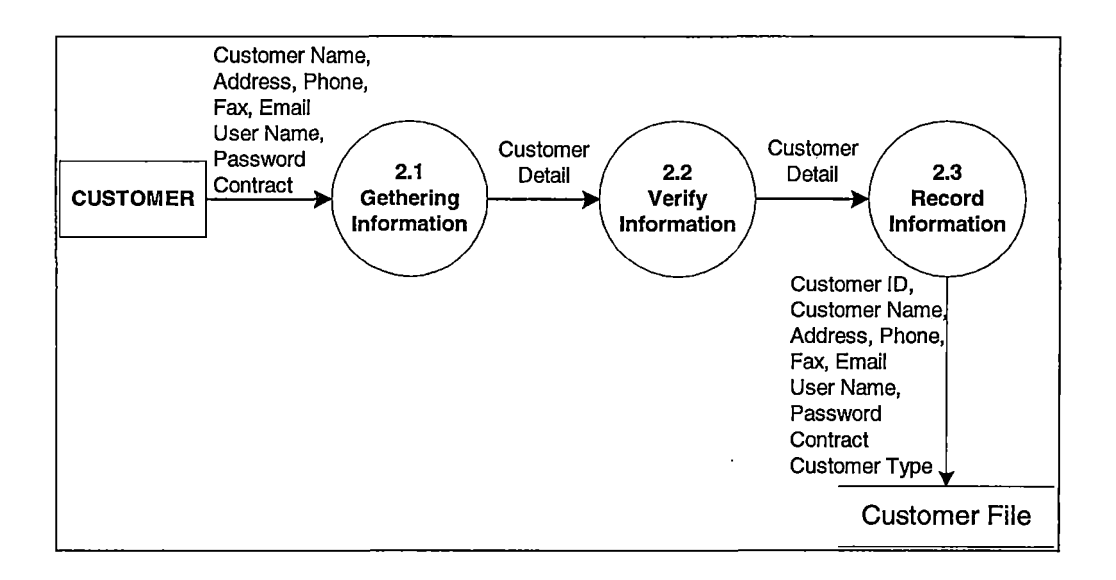

*Figure 5.4 DFD Level 2.0: Registration*

*Figure 5.4 demonstrates the registration system. Before customers can place any order, first their necessary information, such as company name, address, phone number, and fax number, must be collected. Then the system ought to validate the integrity of this information. The integrity rule and the business rule, such as uniqueness of company name, and user name, will be verified before the information will be sent to the next process. When the information is confirmed, the record information system will add the information to the database, which will be used in the subsequent processes.*

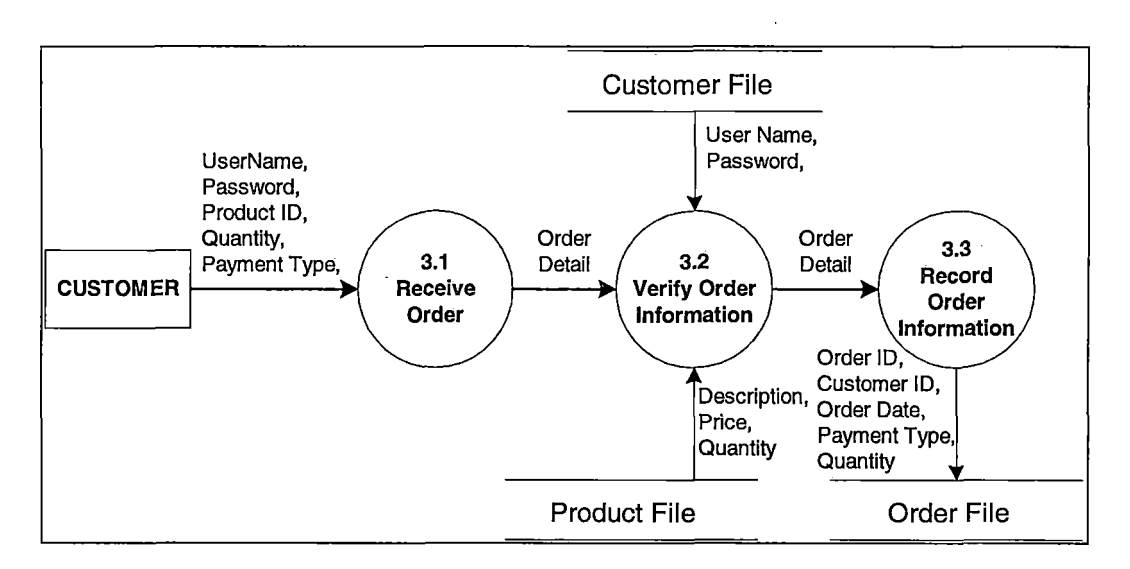

*Figure 5.5 DFD Level 3.0: Order*

*Figure 5.5 explains the process of order system. After customers register and create their accounts, they will be allowed to purchase the products. The process starts when customers select a satisfactory product and put them in shopping carts. They will also provide essential information, such as quantity of the product, payment, and shipping information. The order transaction will be verified to make sure that customers provide the correct information. After the information is validated, the record information subsystem will write the information to the company's database. This information will also be used in the inventory system later.*

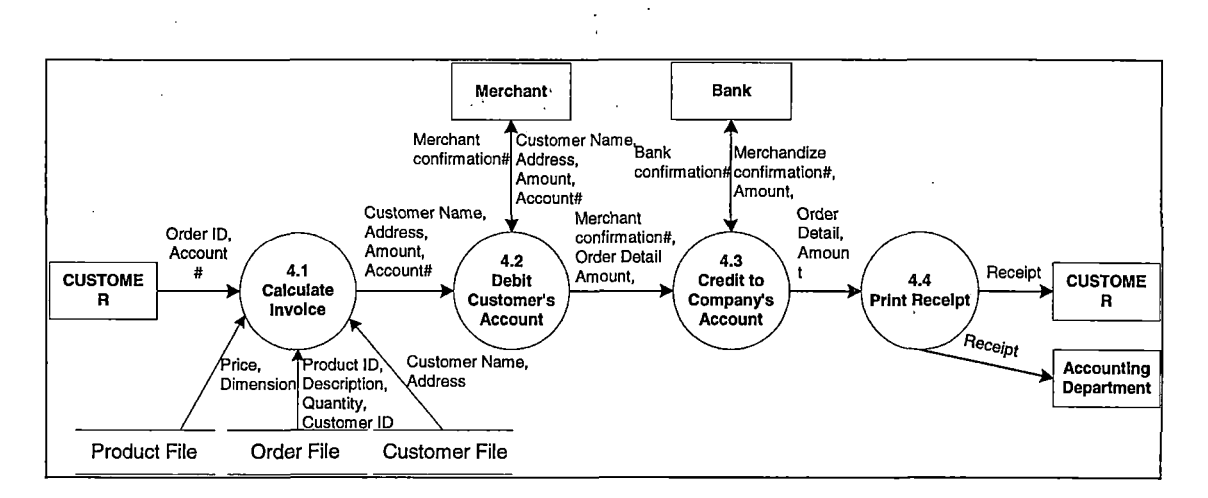

*Figure 5.6 DFD Level 4.0: Bill and Receipt*

*The next system, as shown in figure 5.6, is the bill and receipt system. The system will retrieve required information from the database. It will calculate the price of the order, and add tax and shipping cost before sending this information to the next system. The debit customer's account system will send the total amount of the order to the customer account and credit this amount to company's account. These subsystems need to connect with outside companies, such as a credit card company, or a company's bank. After the bank confirms the credit transaction, the system will print the receipt to customers, and to company's accounting department. For the e-commerce website these processes will look a little bit different. However, the result will be similar.*

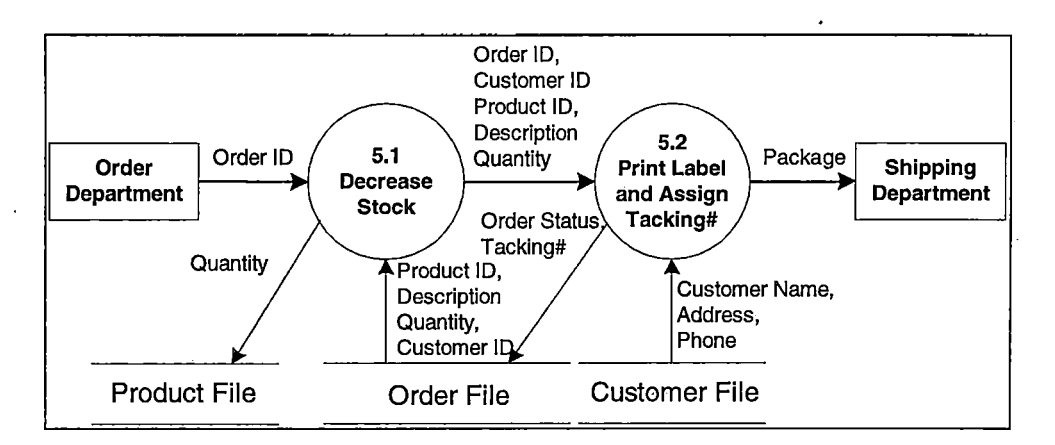

*Figure 5.7 DFD Level 5.0: Packaging*

*The figure 5.7 illustrates the packaging process of the system. This subsystem is, sometimes, included in the inventory system. After customers make the order and the order transaction is verified, an employee, usually from order department, will remove the sold products from the company's warehouse, put them into a box and wrap up the package. The package, then, will be assigned a tracking number, and a label will be printed. In order to make the application run correctly, the employee must record this information to the database as well. Therefore, the employee's user interface will be developed and added into the application, as well.*

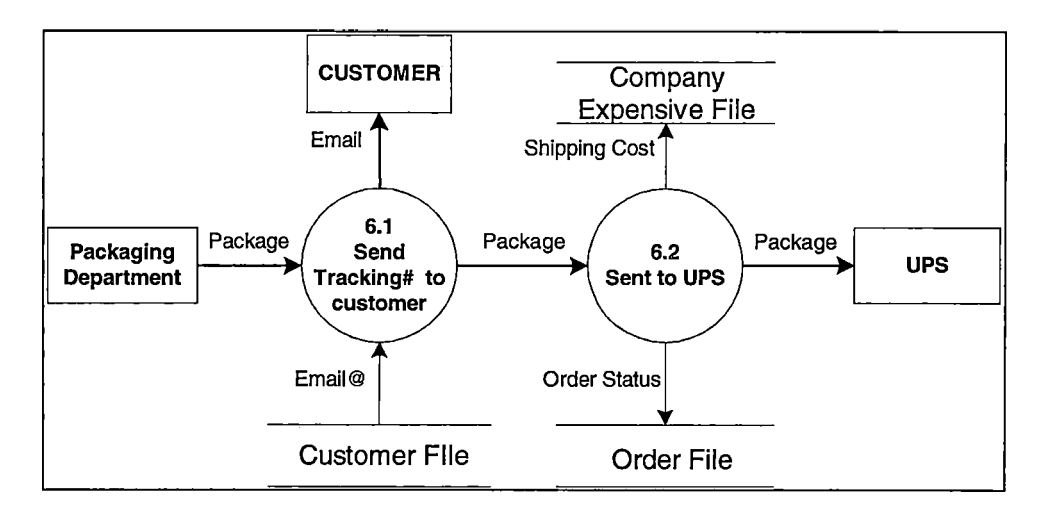

*Figure 5.8 DFD Level 6.0: Shipping*

*The last process, as demonstrated in figure 5.8, is the shipping system. Once the sold products are packed, the application will send the tracking number to customers, and the package will be shipped to the carrier.*

*For the e^-commerce system, some processes, such as order and receipt processes, or packaging and shipping processes, will be combined together to increase the speed of the order. Sometimes, the subsystems are combined till the user feels like he or she is using a single unique system, not separated subsystems.*

## *5.2.2 Database Design*

*The database is the hart of every business application. Without a database, it cannot track customer information, calculate sale revenue, and estimate profits. In this part, the entry-relationship, or E-R, diagram will be developed. System analysts and developers must design a normalized database to avoid trouble in the subsequent steps. Then the data dictionary, which shows the detail, such as key fields, variable types, and length of each field in each table, will be created. The E-R diagram and data dictionary will be used as a guideline during the subsequent processes.*

*5.2.2.1 E-R Diagram: The E-R diagram of this project, as illustrated in figure 5.9, provides the detail information of every important table with its fields. The key fields are stated by using the underscore character. The relationship functions, such as one-to-one and one-to-many relationships, are also provided.*

*f*

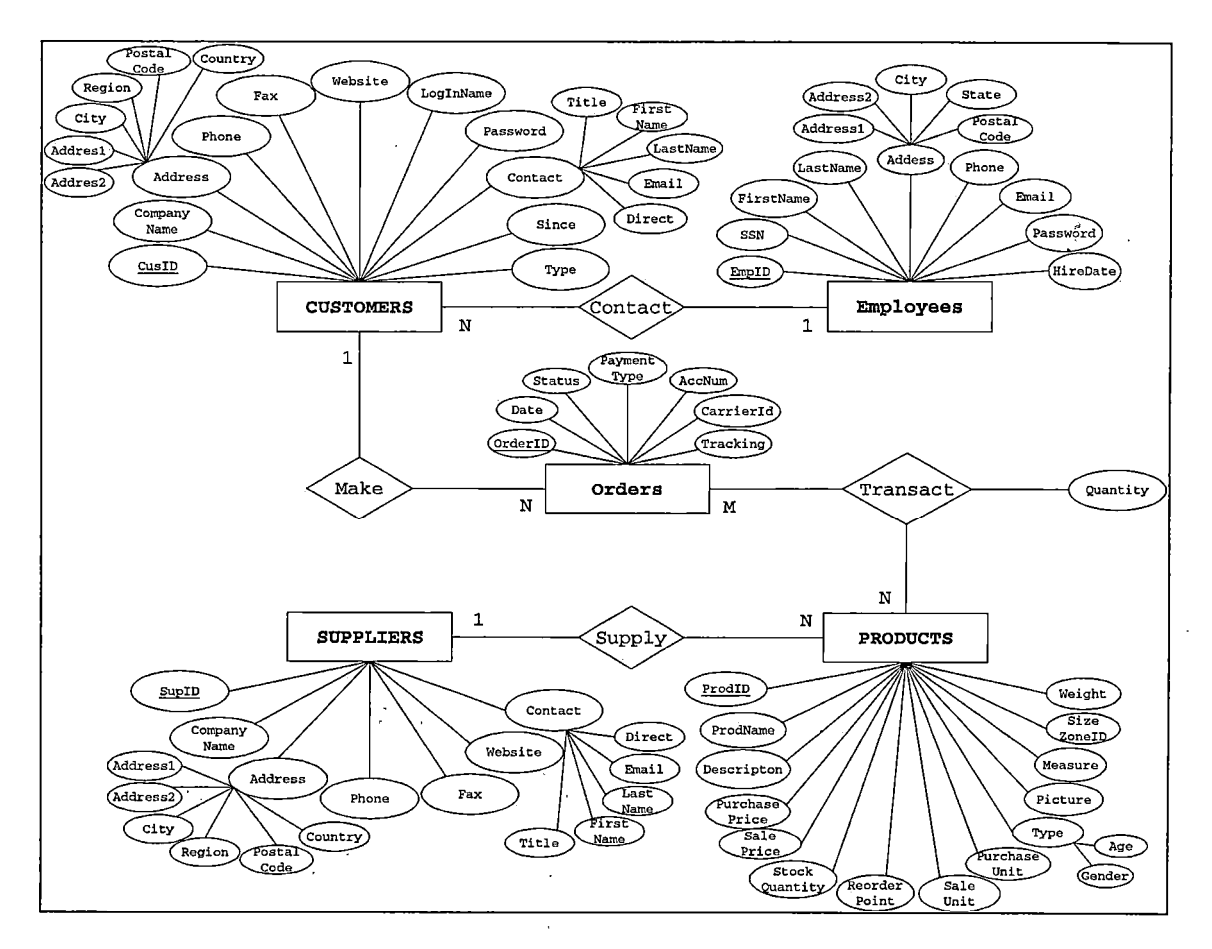

*Figure 5.9 Entry-Relationship Design Diagram*

*There are five major tables and one many-to-many relationship, which will be converted to a table. The Customers table maintains the customers' information including company name, address, and contract information. The Employees table keeps employees' information, such as social security number, and hire date. However, because the system does not provide salary function, the employee wages*

*will not be kept. The Orders table keeps each order transaction detail including type of the payment, date of the order, and order status. The Products table provides detail information of each individual product. This information includes stock quantity, and reorder point. The Suppliers table maintains all suppliers information. In the future, this table will be needed to implement the fully function business-to-business application. The last table is the Transact table, which is converted from many-to-many relationship between the orders table and the products table.*

*5.2.2.2 Data Dictionary: The data dictionary presents each table in the detail. In this project, there are two types of tables in the database. The first one is the basic table, which is shown in Figure 5.9. The basic table is the requirement of the application. Without any of this table, the system will not operate. The second one is the system table. The system tables are created to provide better performance of the application. There are many ways to implement the application without all of these tables.*

*Therefore, the system tables will not be shown in the E-R diagram, since they are not necessary.*

 $\label{eq:2.1} \Delta_{\rm eff} = \frac{1}{2} \left( \frac{1}{2} \left( \frac{1}{2} \right)^2 - \frac{1}{2} \left( \frac{1}{2} \right)^2 \right) \left( \frac{1}{2} \right) \, .$ 

*The subsequent tables show the data type of each field in the Microsoft T-SQL format, since the Microsoft SQL server will be used as the major database server for this project. The size, length, of each field will be presented when the data type is VARCHAR only. The primary, foreign and composite keys of each table are shown in the remark field. The T-SQL codes to generate the whole database, including the steps to run each file, the add user command, and the commands used to create all tables, will be provided in Appendix B.*

# *Basic Tables*

*CUSTOMERS: Used to keep customers' information.*

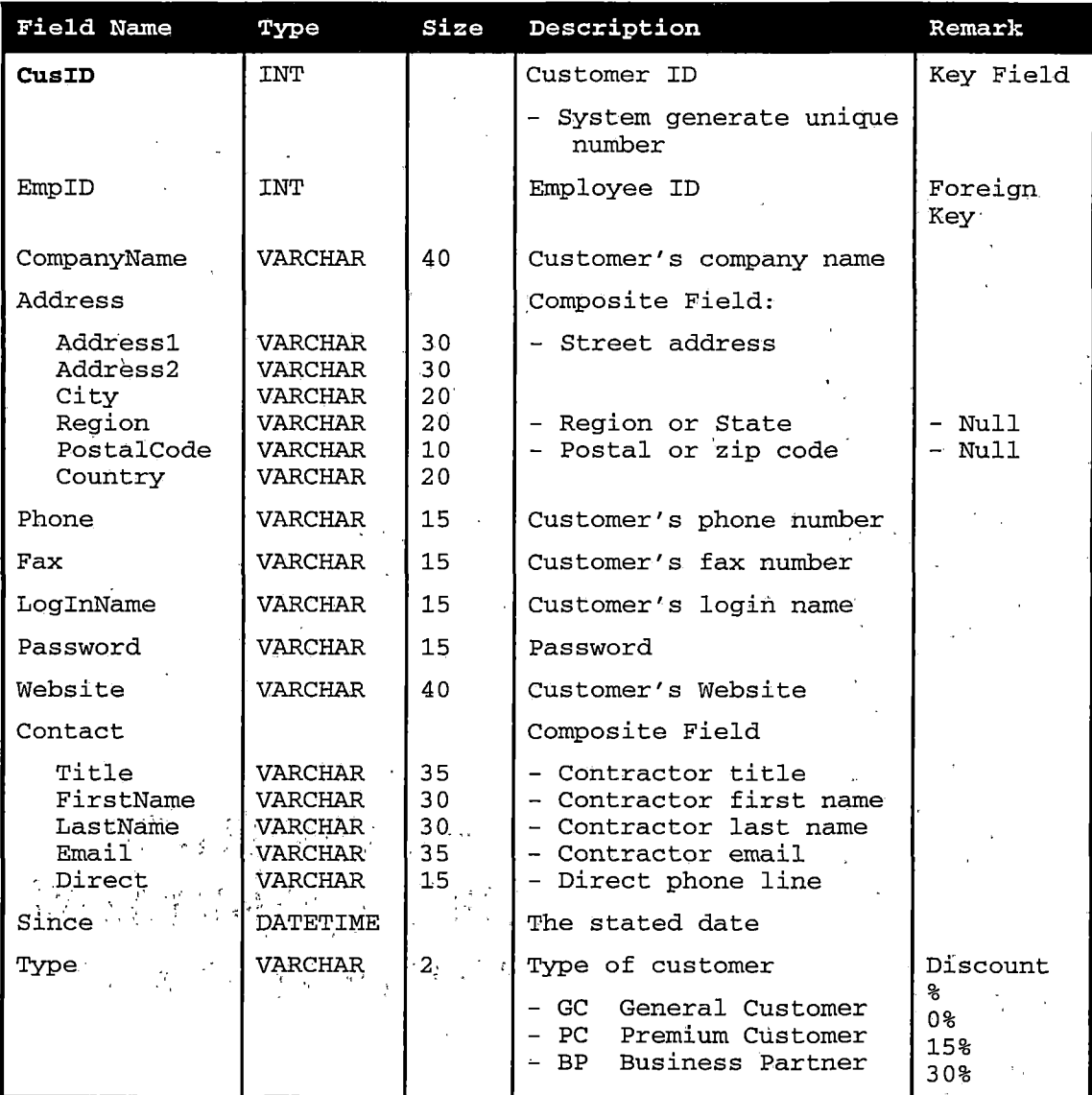

*Table 5.2 Customers Table*

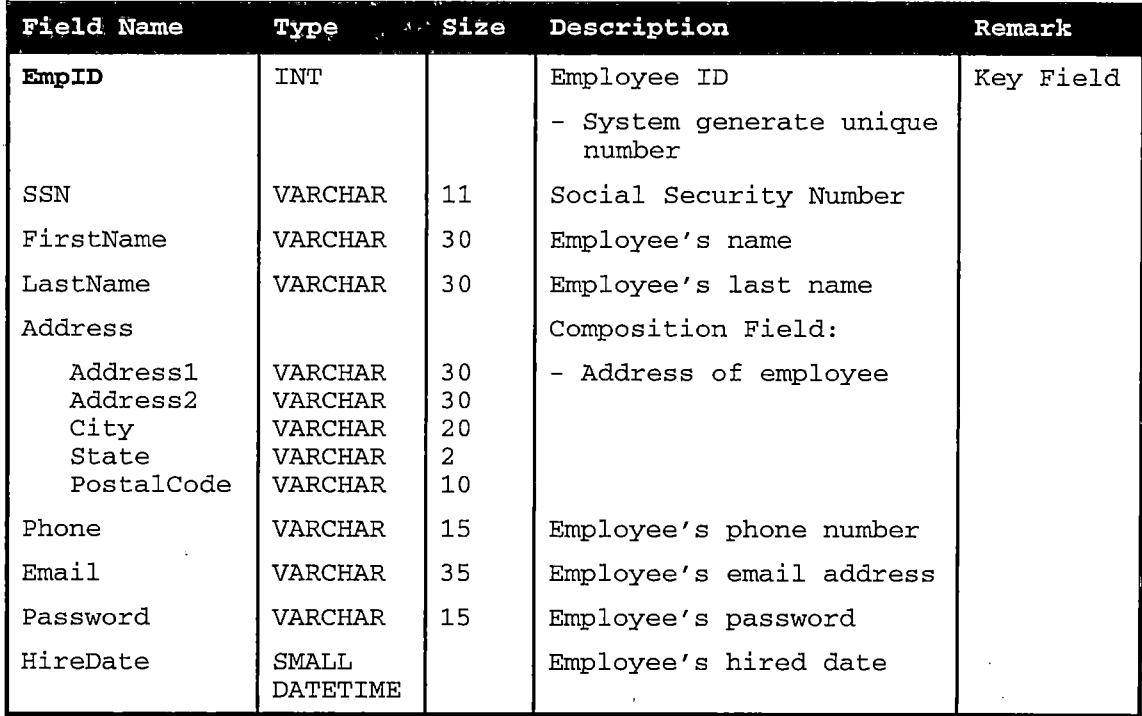

*EMPLOYEES: Used to keep employees' information.*

*Table 5.3 Employees Table*

 $\ddot{\phantom{a}}$ 

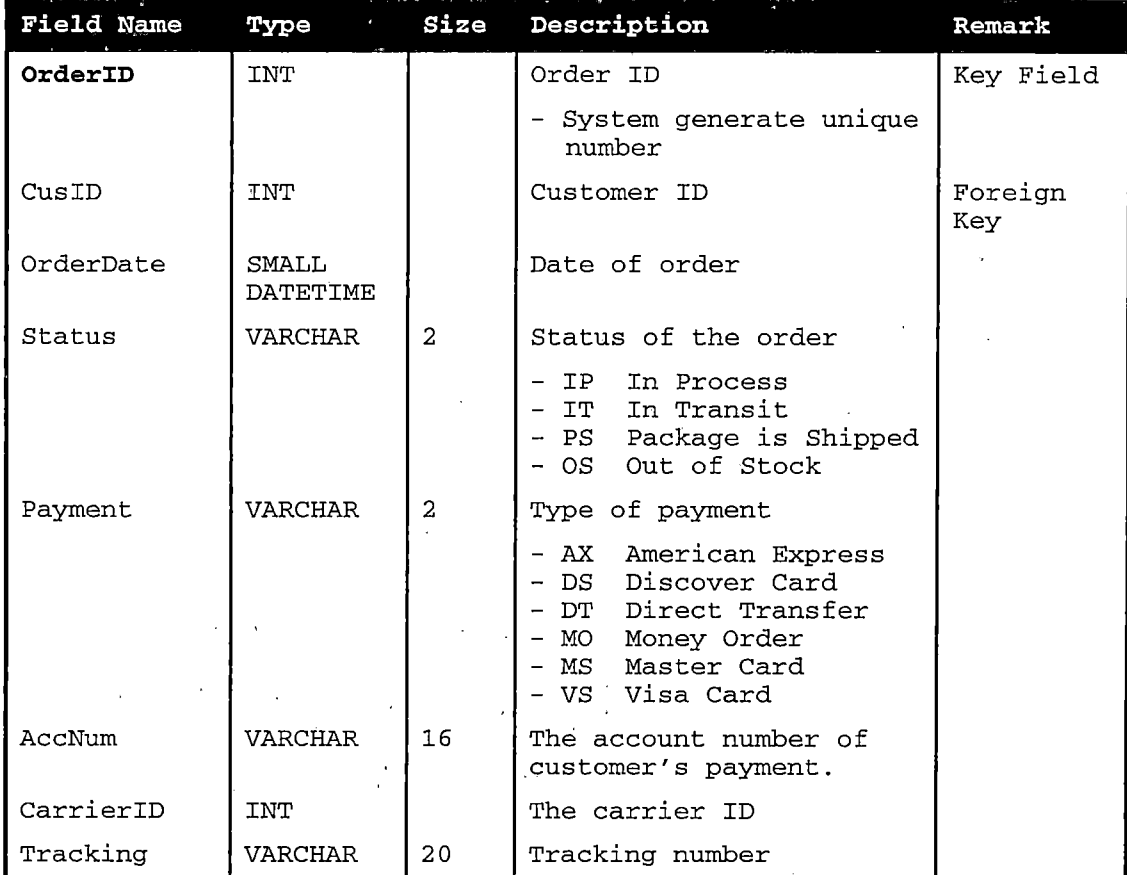

*ORDERS: Used to keep order information.*

 $\sim 10^{11}$  m  $^{-1}$ 

*Table 5.4 Orders Table*

*Transact: Links Products and Orders table together.*

 $\mathcal{L}_{\text{max}}$ 

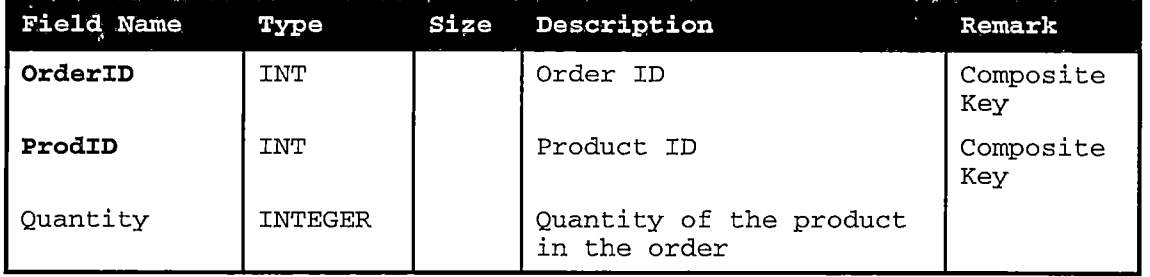

*Table 5.5 Transact Table*

*PRODUCTS: ..Used to keep all products information.*

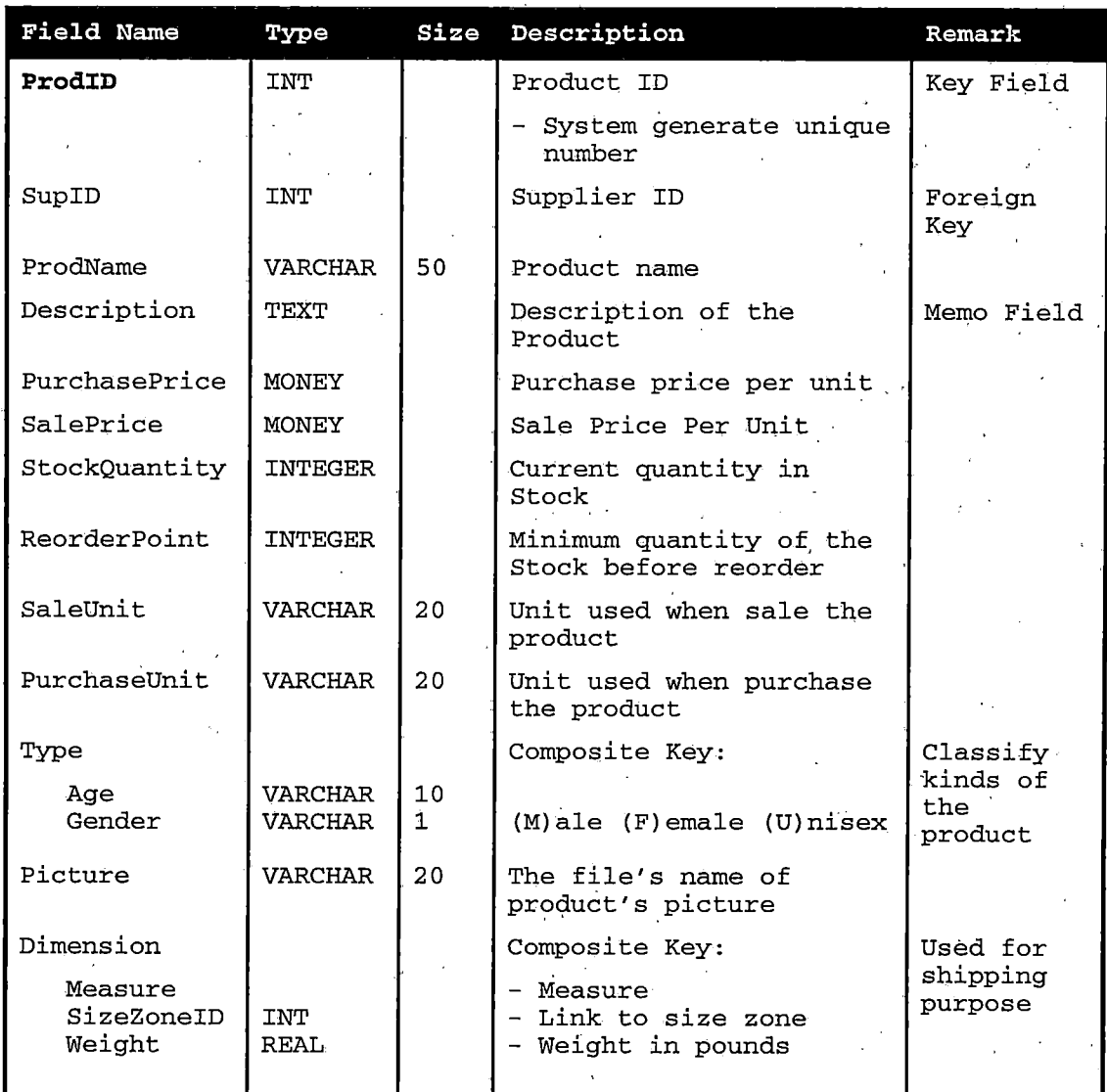

# *Table 5.6 Products Table*

# $\label{eq:3.1} \mathcal{A}_{\mathcal{A}}^{\mathcal{A}}(x) = \mathcal{A}_{\mathcal{A}}^{\mathcal{A}}(x) = \mathcal{A}_{\mathcal{A}}^{\mathcal{A}}(x) = \mathcal{A}_{\mathcal{A}}^{\mathcal{A}}(x) = \mathcal{A}_{\mathcal{A}}^{\mathcal{A}}(x)$  $\label{eq:2.1} \mathcal{L}_{\mathcal{A}} = \left\{ \mathcal{L}_{\mathcal{A}} \left( \mathcal{L}_{\mathcal{A}} \right) \right\} \left( \mathcal{L}_{\mathcal{A}} \right) = \left\{ \mathcal{L}_{\mathcal{A}} \left( \mathcal{L}_{\mathcal{A}} \right) \right\} \left( \mathcal{L}_{\mathcal{A}} \right) = \left\{ \mathcal{L}_{\mathcal{A}} \left( \mathcal{L}_{\mathcal{A}} \right) \right\} \left( \mathcal{L}_{\mathcal{A}} \right) = \left\{ \mathcal{L}_{\mathcal{A}} \left( \mathcal{L}_{\math$

*SUPPLIERS: Used to keep suppliers' information*

| Field Name                                                      | Type                                                                            | <b>Size</b>                               | Description                                                                                                    | Remark    |
|-----------------------------------------------------------------|---------------------------------------------------------------------------------|-------------------------------------------|----------------------------------------------------------------------------------------------------|-----------|
| SupID                                                           | <b>INT</b>                                                                      |                                           | Supplier ID                                                                                                    | Key Field |
|                                                                 |                                                                                 |                                           | - System generated<br>unique number                                                                                  |           |
| CompanyName                                                     | <b>VARCHAR</b>                                                                  | 40                                        | Supplier's company name                                                                                              |           |
| Address                                                         |                                                                                 |                                           | Composition Field:                                                                                                   |           |
| Address1<br>Address2<br>City<br>Region<br>PostalCode<br>Country | <b>VARCHAR</b><br>VARCHAR<br>VARCHAR<br>VARCHAR<br>VARCHAR<br><b>VARCHAR</b>    | 30<br>30<br>20<br>$20 \sigma$<br>10<br>20 | - Address of supplier<br>- Region or State<br>- Postal or Zip code                                                   |           |
| Phone                                                           | VARCHAR                                                                         | 15                                        | Supplier's phone number                                                                                              |           |
| Fax                                                             | VARCHAR                                                                         | 15                                        | Supplier's fax number                                                                                                |           |
| Website                                                         | VARCHAR                                                                         | 40                                        | Supplier's Website                                                                                                   |           |
| Contact                                                         |                                                                                 |                                           | Composite Field                                                                                                    |           |
| Title<br>FirstName<br>LastName<br>Email<br>Direct               | <b>VARCHAR</b><br><b>VARCHAR</b><br>VARCHAR<br><b>VARCHAR</b><br><b>VARCHAR</b> | 35<br>30<br>30<br>35<br>15                | - Contractor title<br>- Contractor first name<br>- Contractor last name<br>- Contractor email<br>- Direct phone line |           |

*Table 5.7 Suppliers Table*

# *System Table:*

*CustomerTypes: Provides types of customers*

 $\mathcal{A}$ 

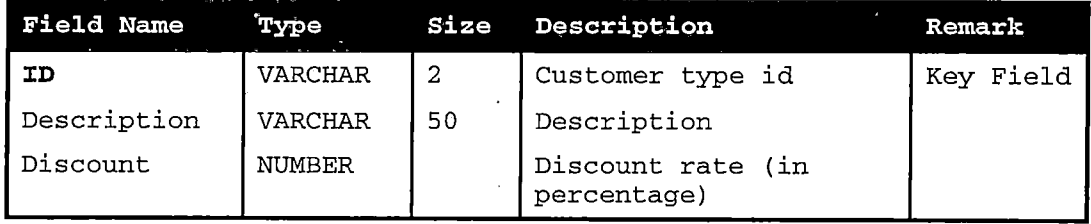

*Table 5.8 CustomersTypes Table*

*OrderStatus: Shows detail of order status.*

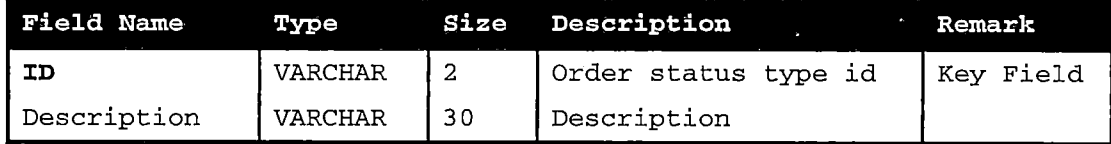

*Table 5.9 OrderStatus Table*

*PaymentTypes: Gives detail of payment types.*

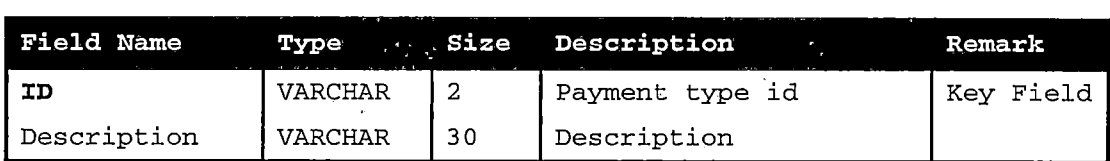

*Table 5.10 PaymentTypes Table*

*Carriers: Provides carriers information, such as name.*

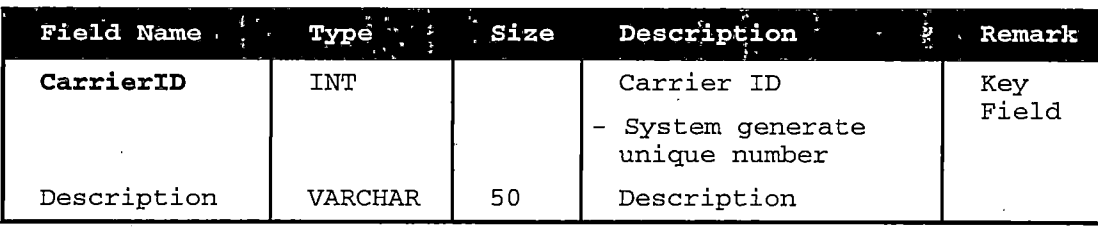

*Table 5.11 Carriers Table*
*ShippingRates: Provides basic shipping cost.*

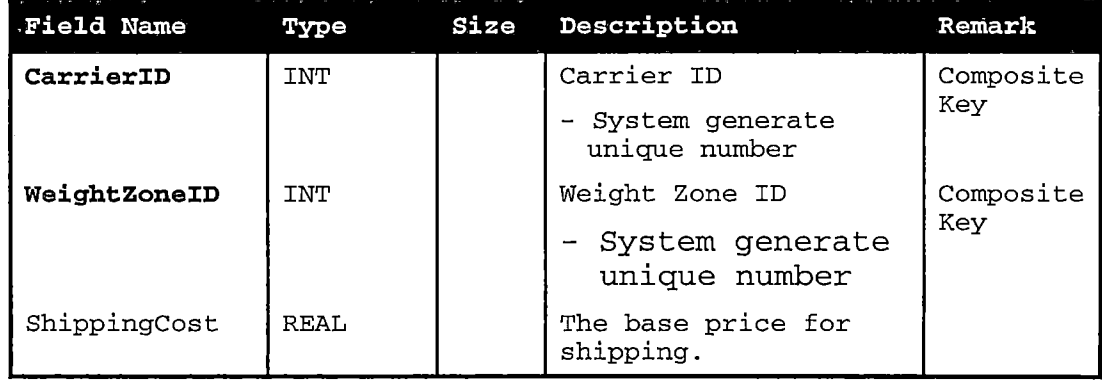

*Table 5.12 ShippingRates Table*

*WeightZonelD: Tells maximum and minimum weight for zones.*

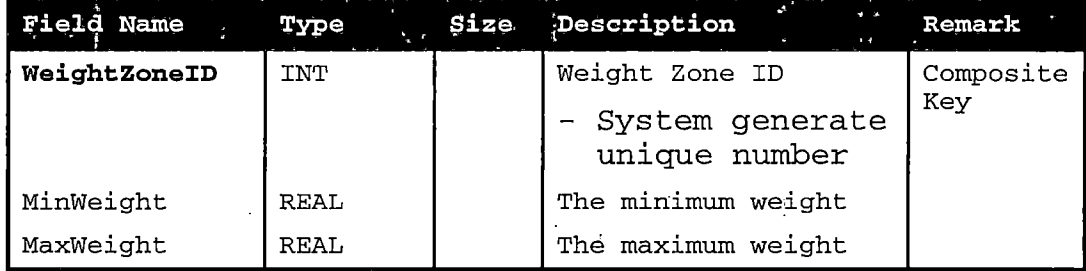

*Table 5.13 WeightZonelD Table*

*States: Provides state name and two characters.*

 $\mathcal{G}$ 

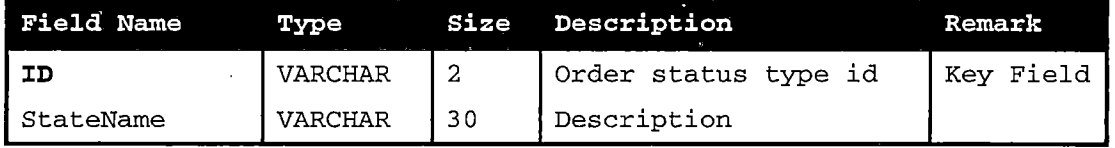

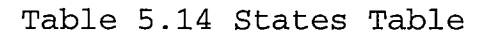

 $\mathbf{f}$ 

*StateZones: Provides charge rate depended on zone.*

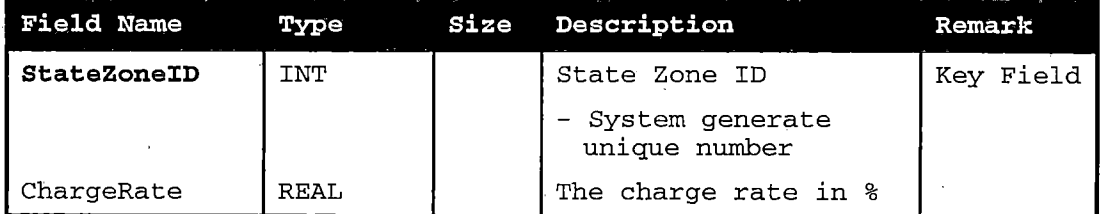

*Table5.15 StateZones Table*

*SizeZones: Provides charge rate depended on size.*

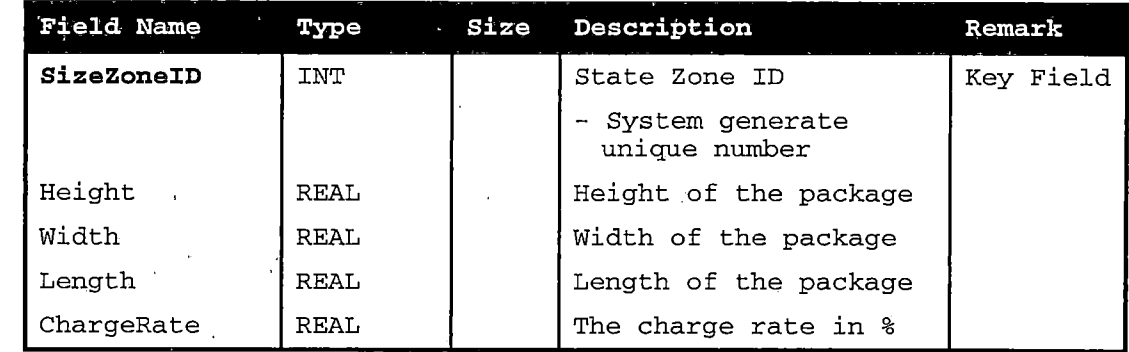

*Table 5.16 SizeZones Table*

*Subcategories: Provides subcategories detail.*

 $\sim$   $\sim$ 

 $\sim 10^{-1}$ 

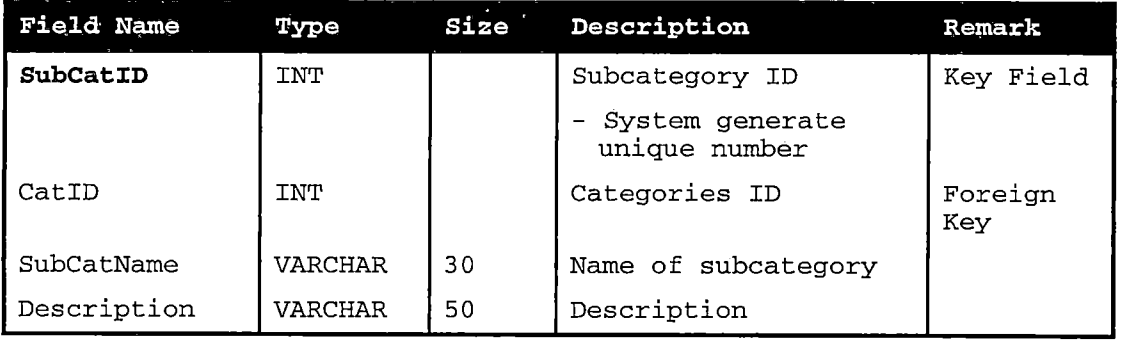

*Table 5.17 Subcategories Table*

 $\label{eq:2.1} \frac{1}{\sqrt{2}}\int_{\mathbb{R}^3} \left|\frac{d\mu}{d\mu}\right|^2 \, d\mu = \frac{1}{2}\int_{\mathbb{R}^3} \left|\frac{d\mu}{d\mu}\right|^2 \, d\mu = \frac{1}{2}\int_{\mathbb{R}^3} \left|\frac{d\mu}{d\mu}\right|^2 \, d\mu.$  $\mathcal{L}_{\rm{max}}$  $\mathcal{A}^{\mathcal{A}}$  $\sim 10^{11}$ 

*ProductCat: Shows which-product belongs to what category.*

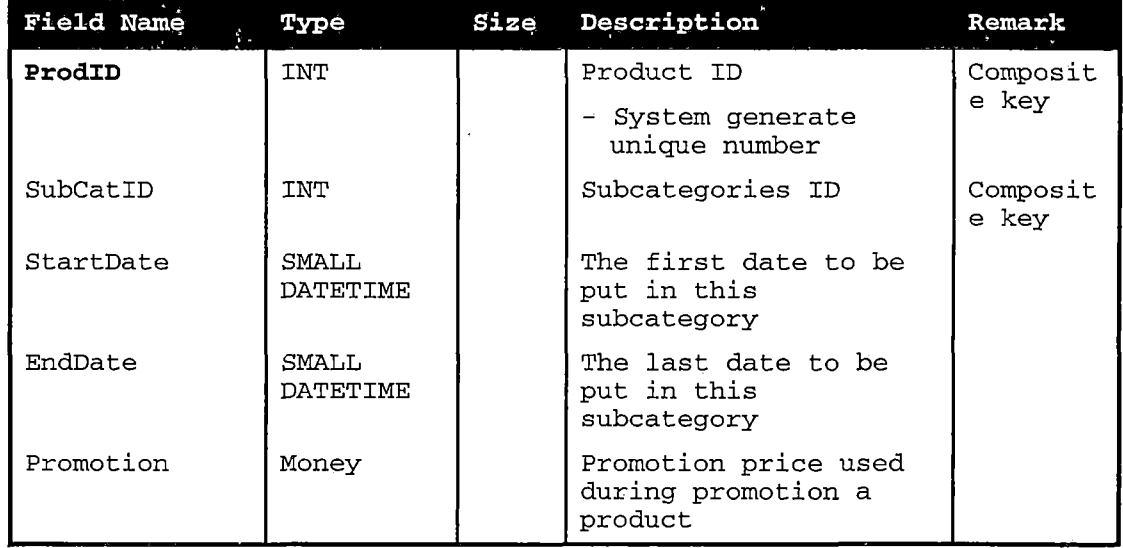

*Table 5.18 ProductCat Table*

*Categories: Presents categories detail.*

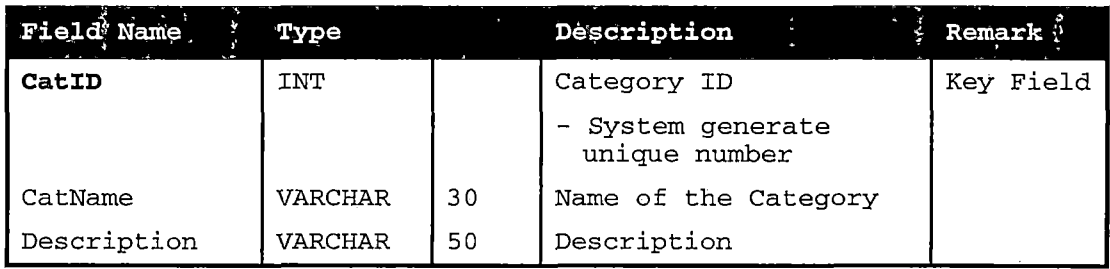

*Table 5.19 Categories Table*

*WebStats: Used to keep website statistic.*

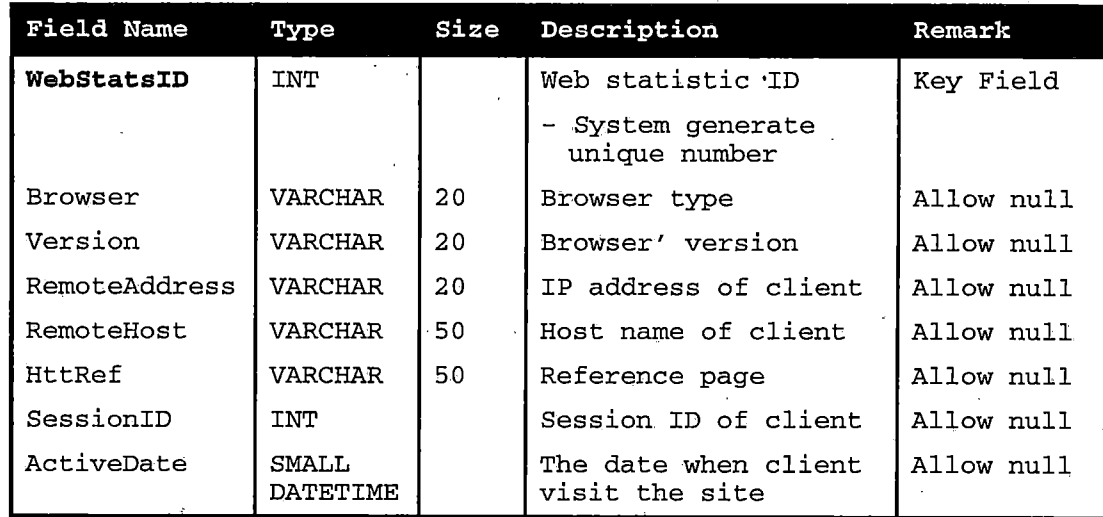

# *Table 5.20 WebStats Table*

# *5.2.3 Network Design*

*Typically, there are two network architectures in every Internet application. The first one is inside a company network. The Local Area Network, or LAN, is used in today's business company. The LAN provides collaboration of employees and increase productivity of each individual. While the Wide Area Network, or WAN, links the company to its customers and partners.*

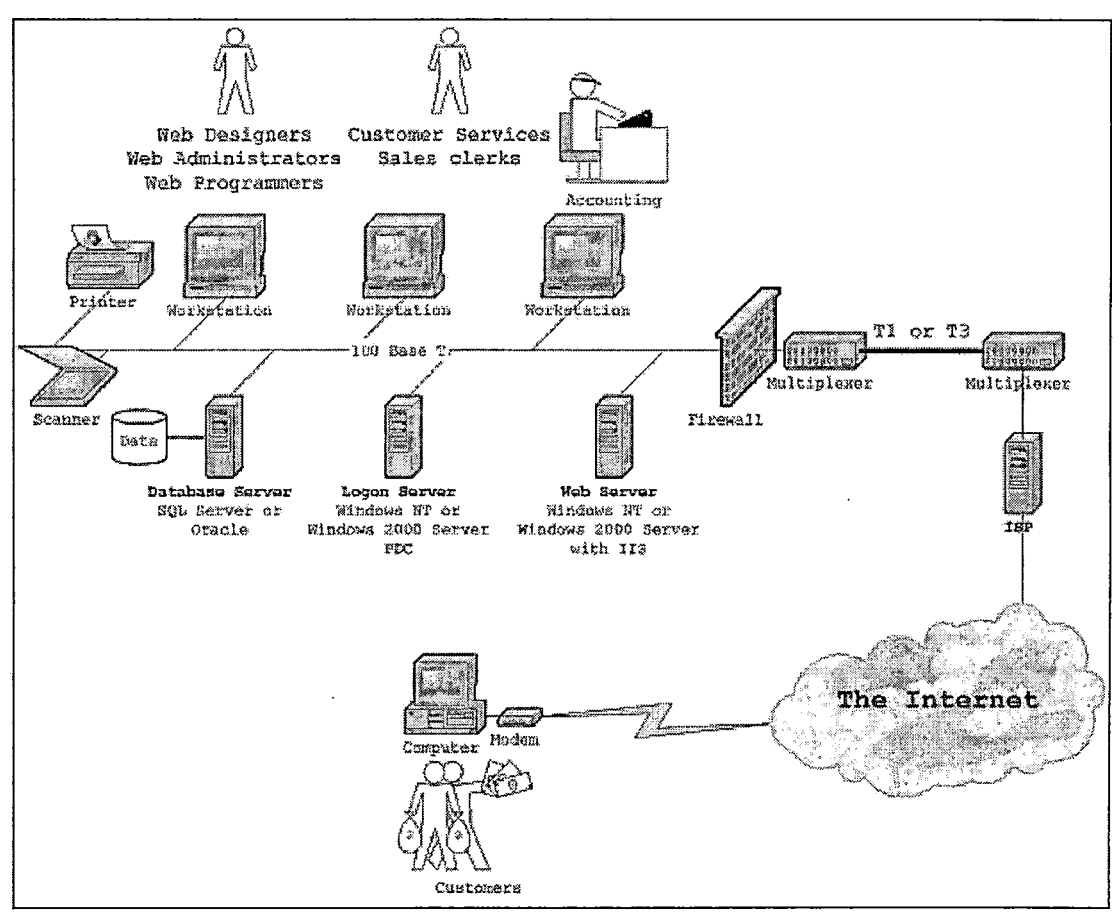

Figure 5.10 Network Design Diagram

*Figure 5.10 demonstrates both network architectures used in this project. Customers using their own computer connect to the company by using the Internet, which is a WAN connection. They can access information related to making and tracking their order. Customers and outsiders will not be allowed to access critical information. They will be blocked from this access by a firewall. Employees, in*

*contrast, connect to the system using the inside computer. They might be able to access information, such as employees' salaries, sales revenue, and order transactions. However, they must be authorized from the system before they log in to those critical data.*

*In a real e-business company, there are at lease three servers. The first one is the logon server. The logon server will validate the user login name and password, and keep information of available resources. Each user, including both employees and customers, need to logon to this server first in order to access other resources. The second is the databases sever. This server keeps the database of the company and might provide backend applications for data access. Normally these two servers will be suited to the company without using an e-commerce business solution. The web server is only needed when implementing an e-commerce solution.*

*The backup/recovery and fault-tolerant systems need to be implemented in a real business situation as well. There are many methods to implement the backup and recovery systems. Usually a company needs a tape backup system. The*

*tape backup device offers the ability to back up and recover data to and from tape medias. Experts also recommend keeping a copy of the important data outside the company as well. Another expensive backup method includes a redundant server. The redundant server will connect directly to the system server. It will keep the same data as in the system server. However, it will not be connected to other computers until the system server is down. In a critical system, a redundant server might be needed when the down time period of the server is unacceptable.*

*Fault-tolerant describes a computer system or component designed so that in the event that a component fails a backup component or procedure can immediately take its place with no loss of service. The well-known fault-tolerant system is Redundancy Array of Inexpensive Disks, or RAID. RAID can be provided with software, embedded in hardware, or provided by some combination. However, fault-tolerant is not regarded as a replacement of a backup and recovery system.*

#### *5.2.4 Web Design*

*There are two types of websites in this project. The first one is the main website, where customers and outsiders visit. This website is less secure, and will permit everyone to visit. He or she can obtain product information, register in order to buy the products, purchase the products online, track the order they make, and send a comment or email to the company. The second website is the admin website. This site is protected from outsiders and customers because all users who can access this site will be able to modify the significant information. Therefore, only employees are allowed to access this site. Employees can change customer, order, supplier, and product information. They are also permitted to check email online from this website.*

*5.2.4.1 Main Website: There are twenty-three main pages in the main website. Figure 5.11 shows all of these pages linked together. However, during implementation ten more pages and a directory will be created to make it easier for programming.*

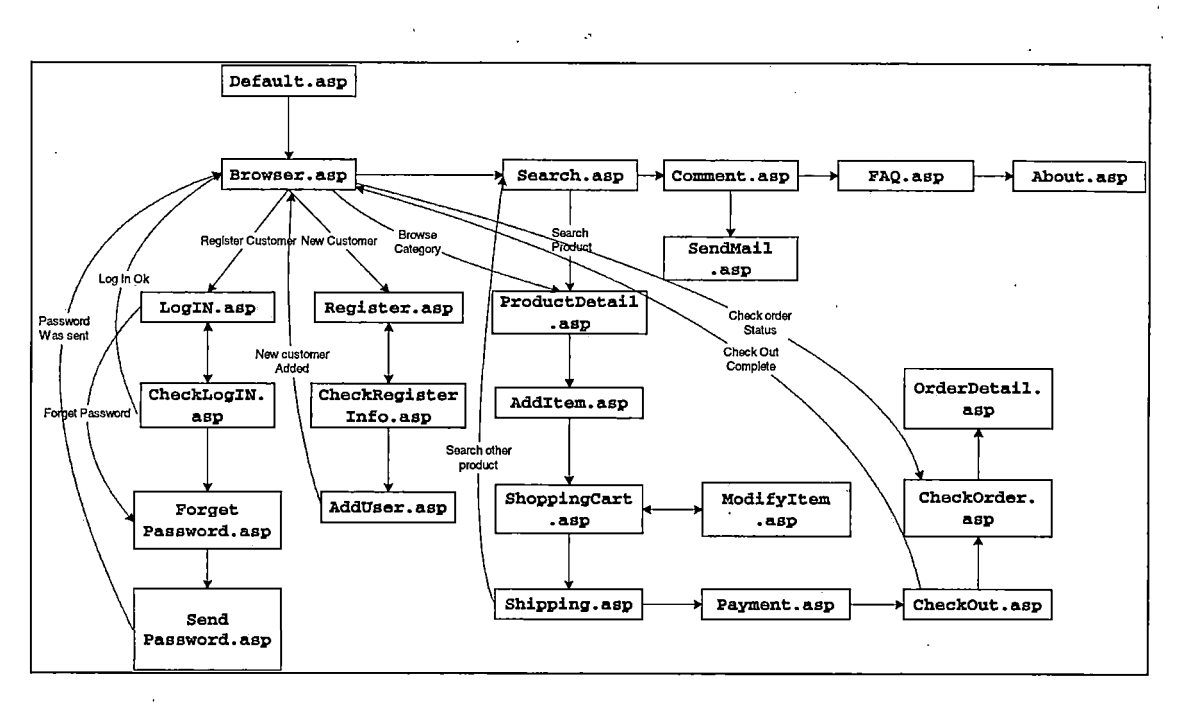

*Figure 5.11 Main Website Design Diagram*

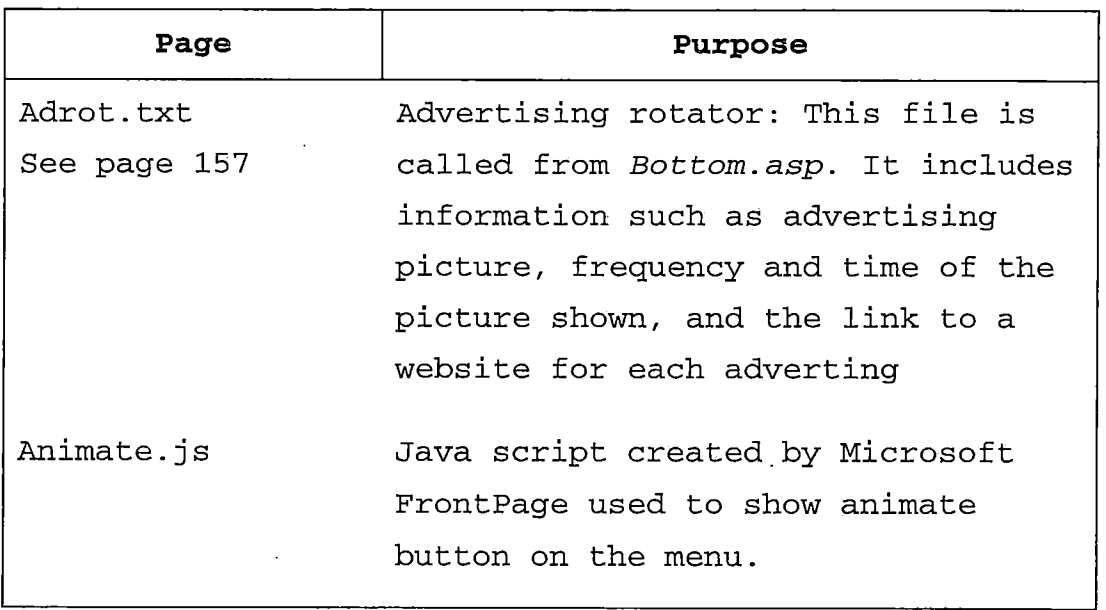

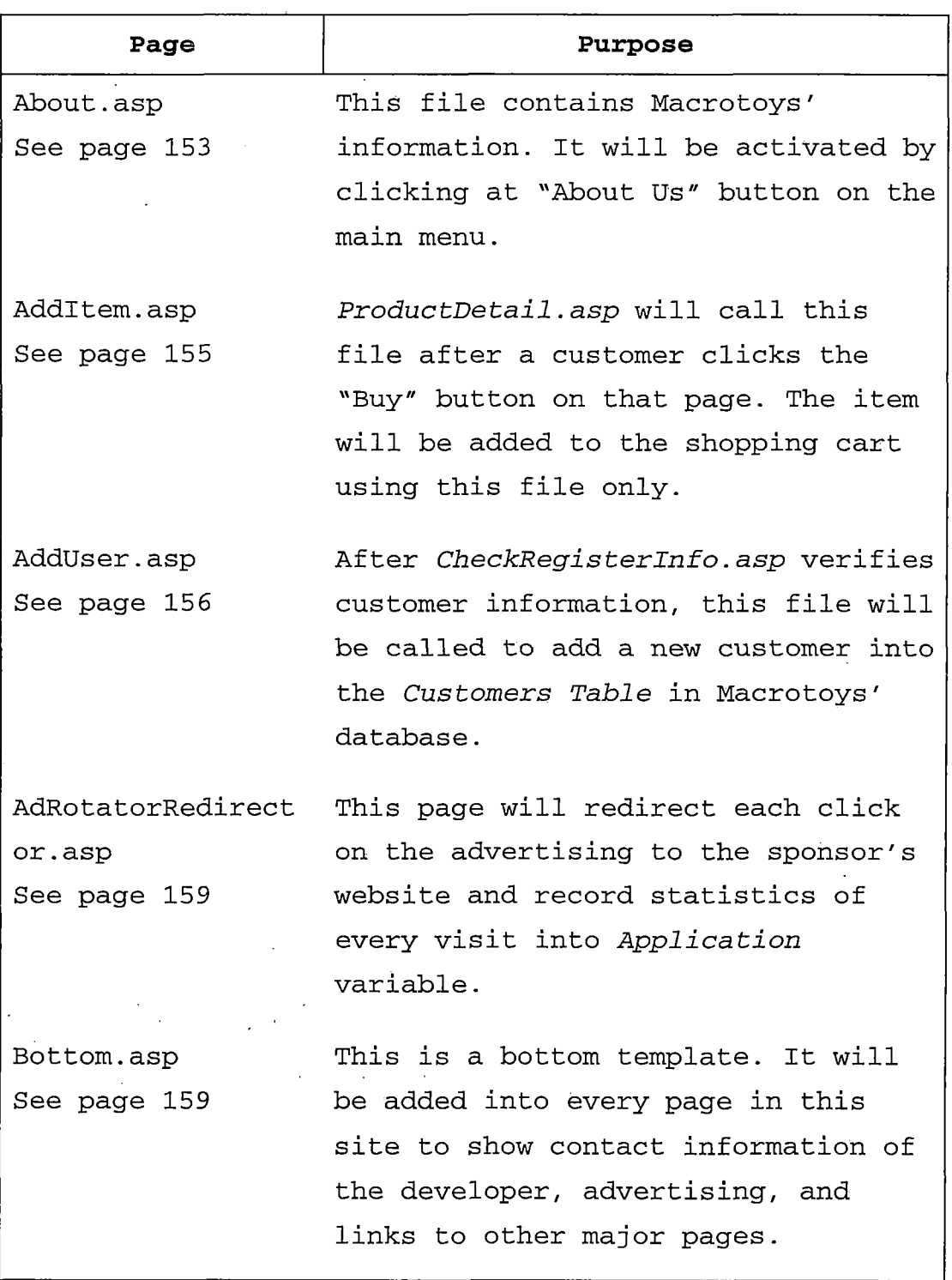

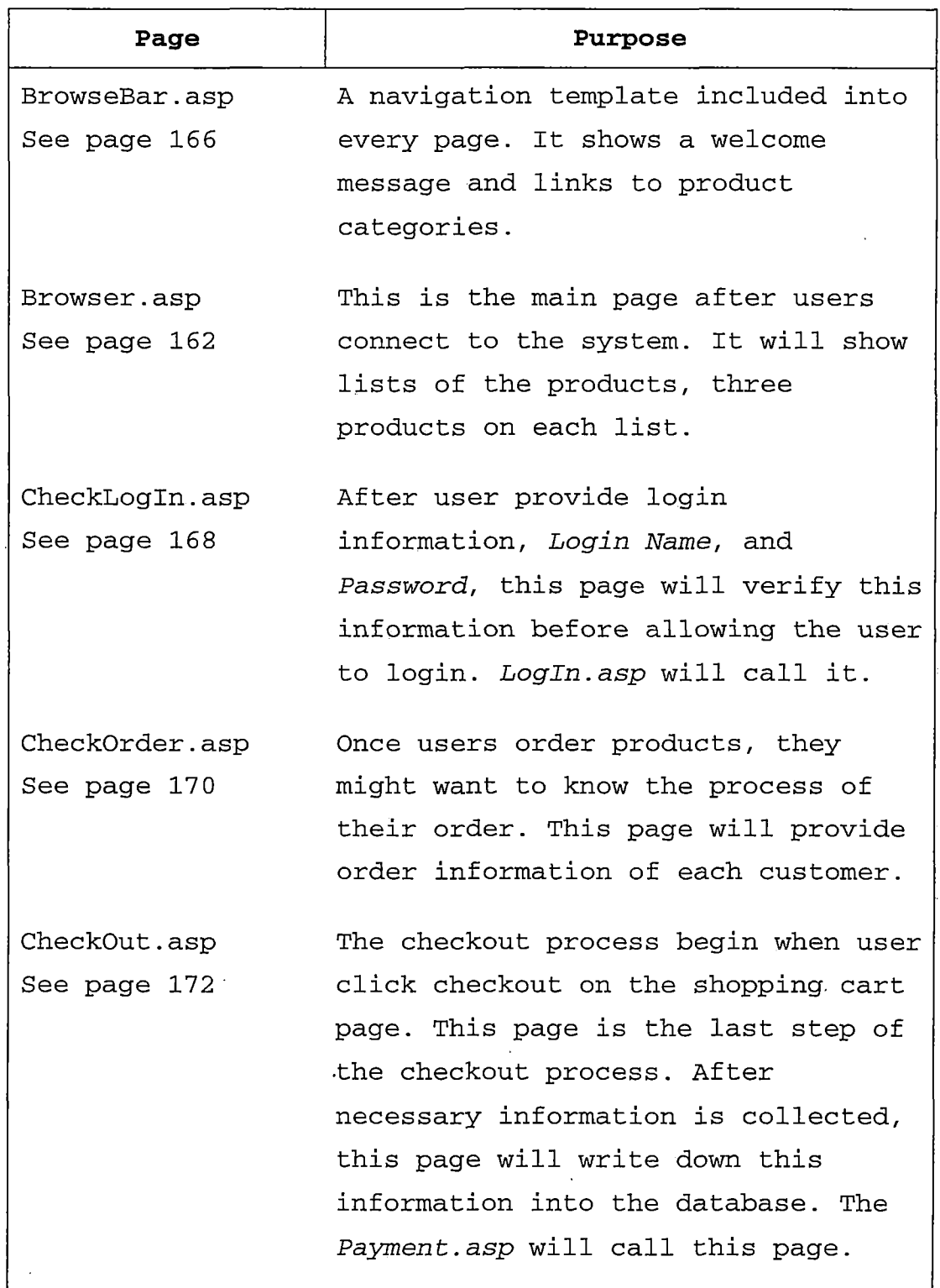

 $\mathcal{L}^{\text{max}}_{\text{max}}$ 

 $\ddot{\phantom{1}}$ 

 $\hat{\mathcal{A}}$ 

 $\hat{A}$  .

 $\bar{z}$ 

*103*

 $\ddot{\phantom{0}}$ 

 $\cdot$ 

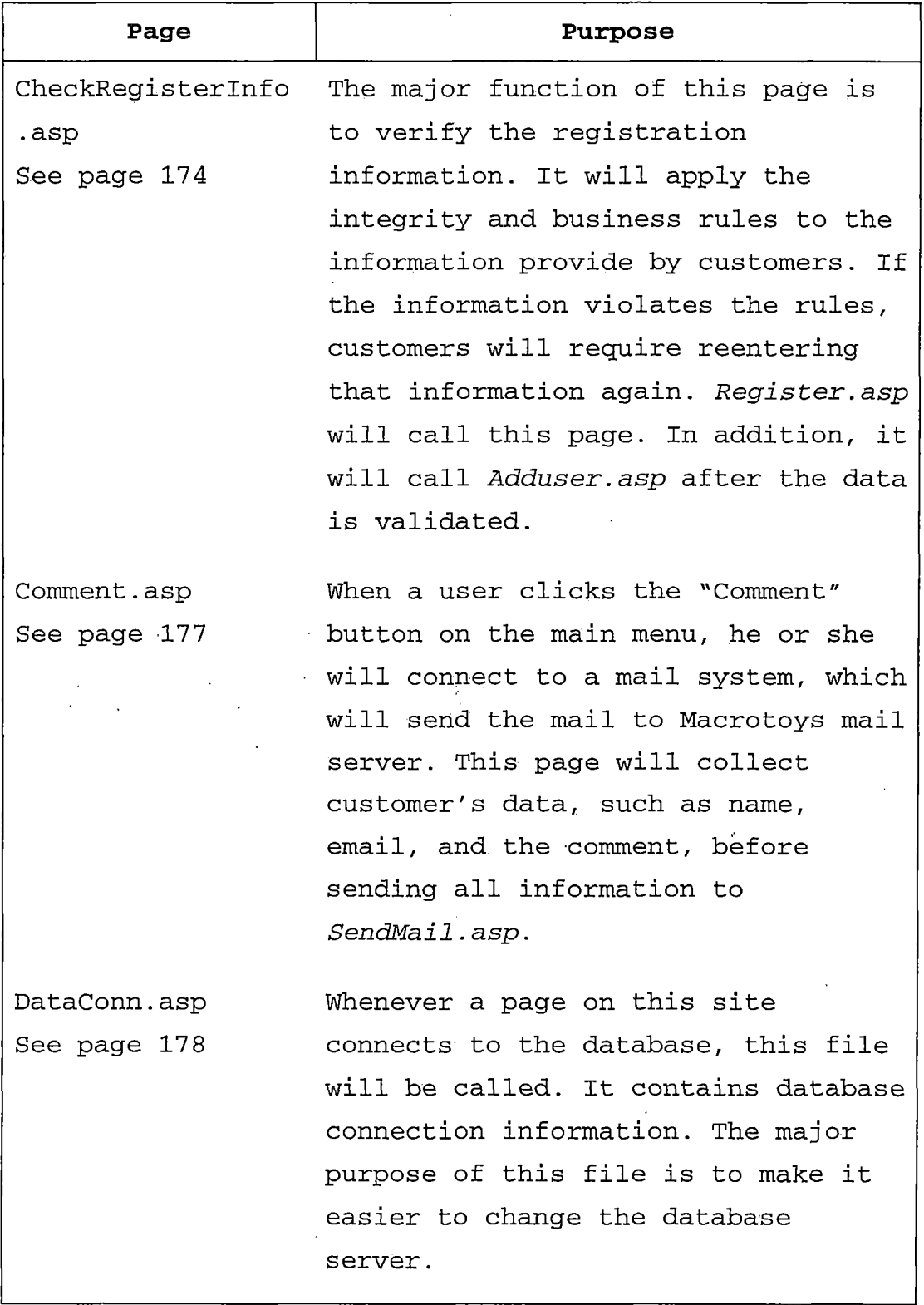

 $\mathcal{A}^{\mathcal{A}}$ 

 $\mathcal{A}$ 

 $\bar{z}$ 

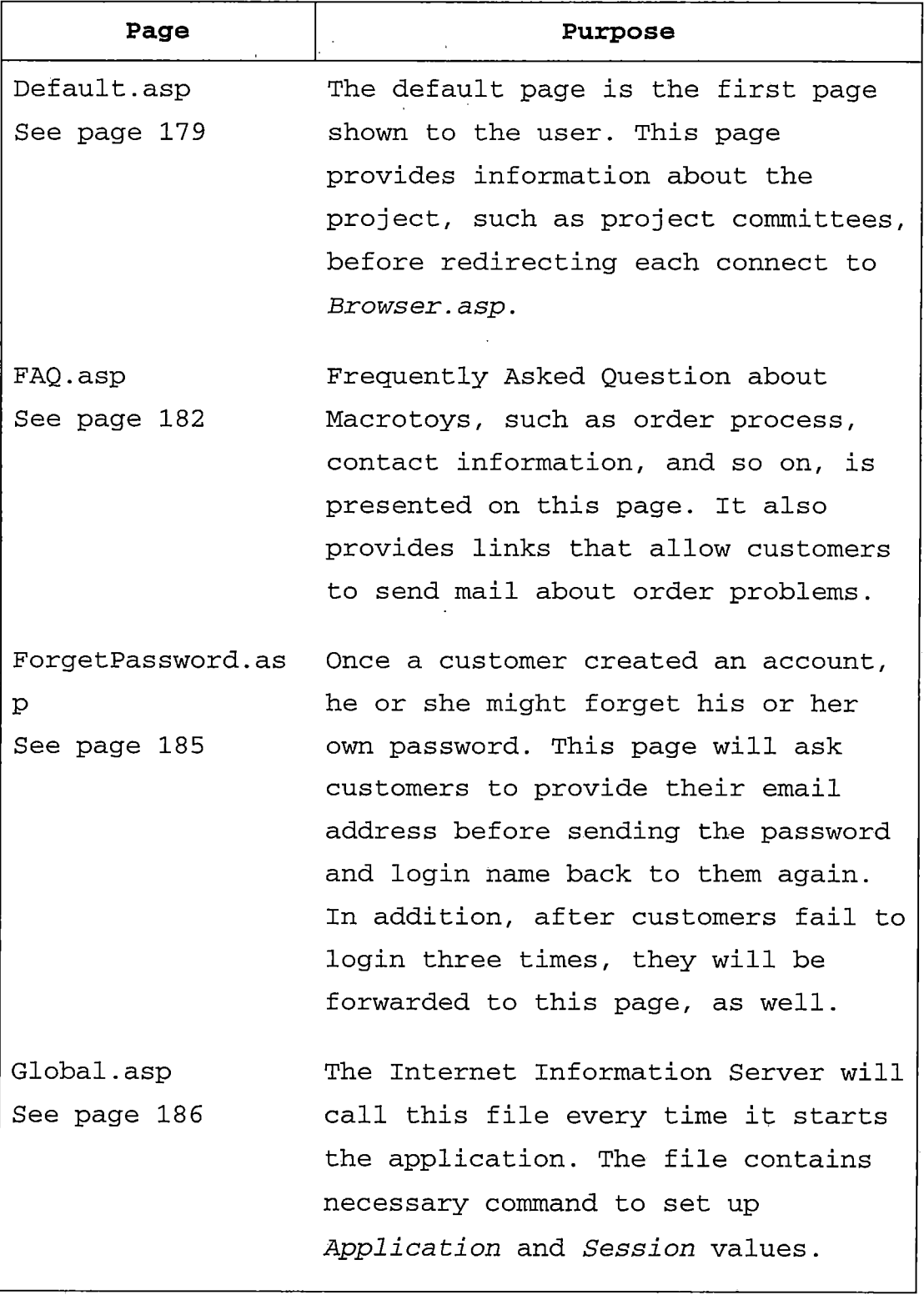

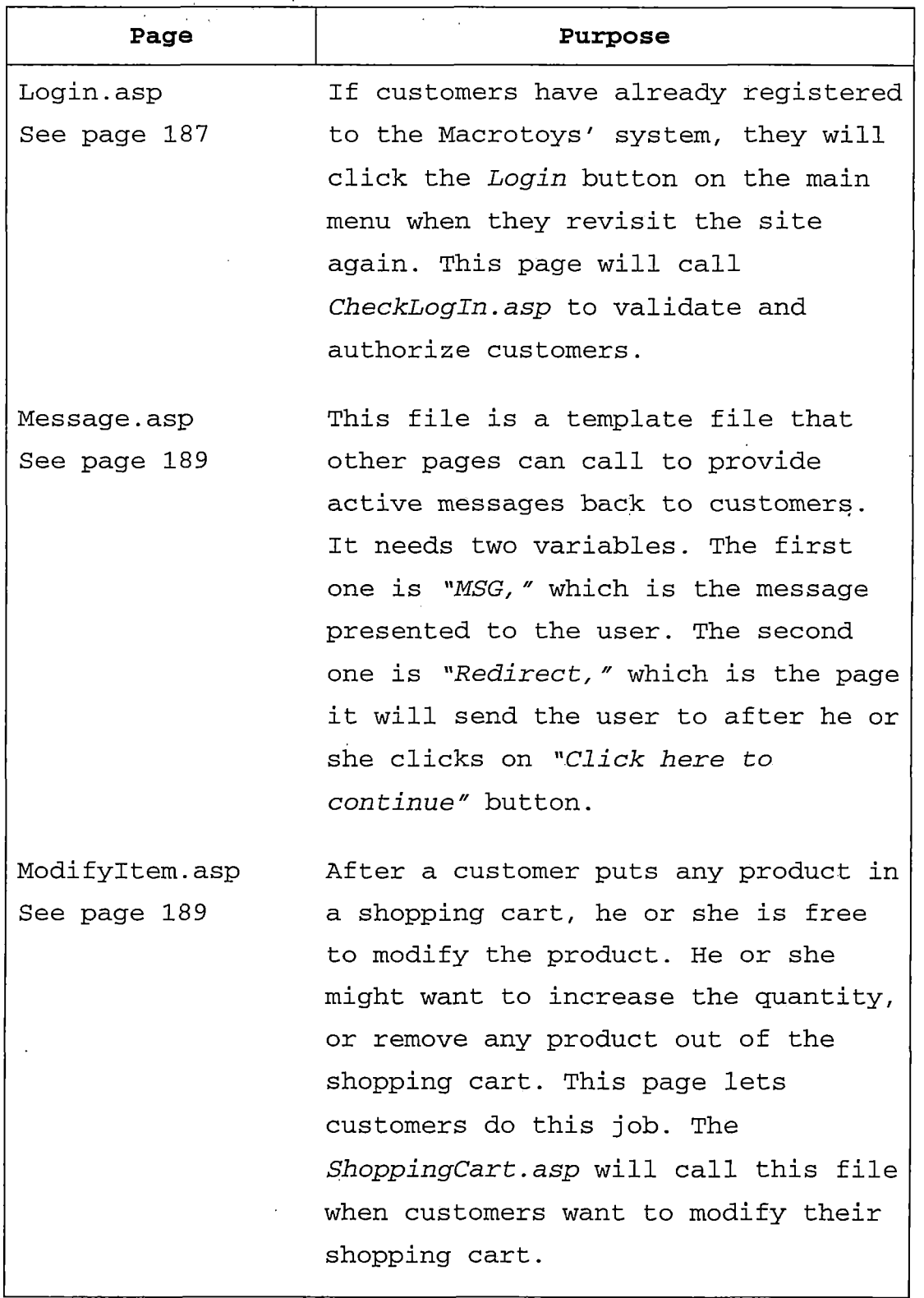

 $\tilde{f}$  $\overline{a}$ 

l,

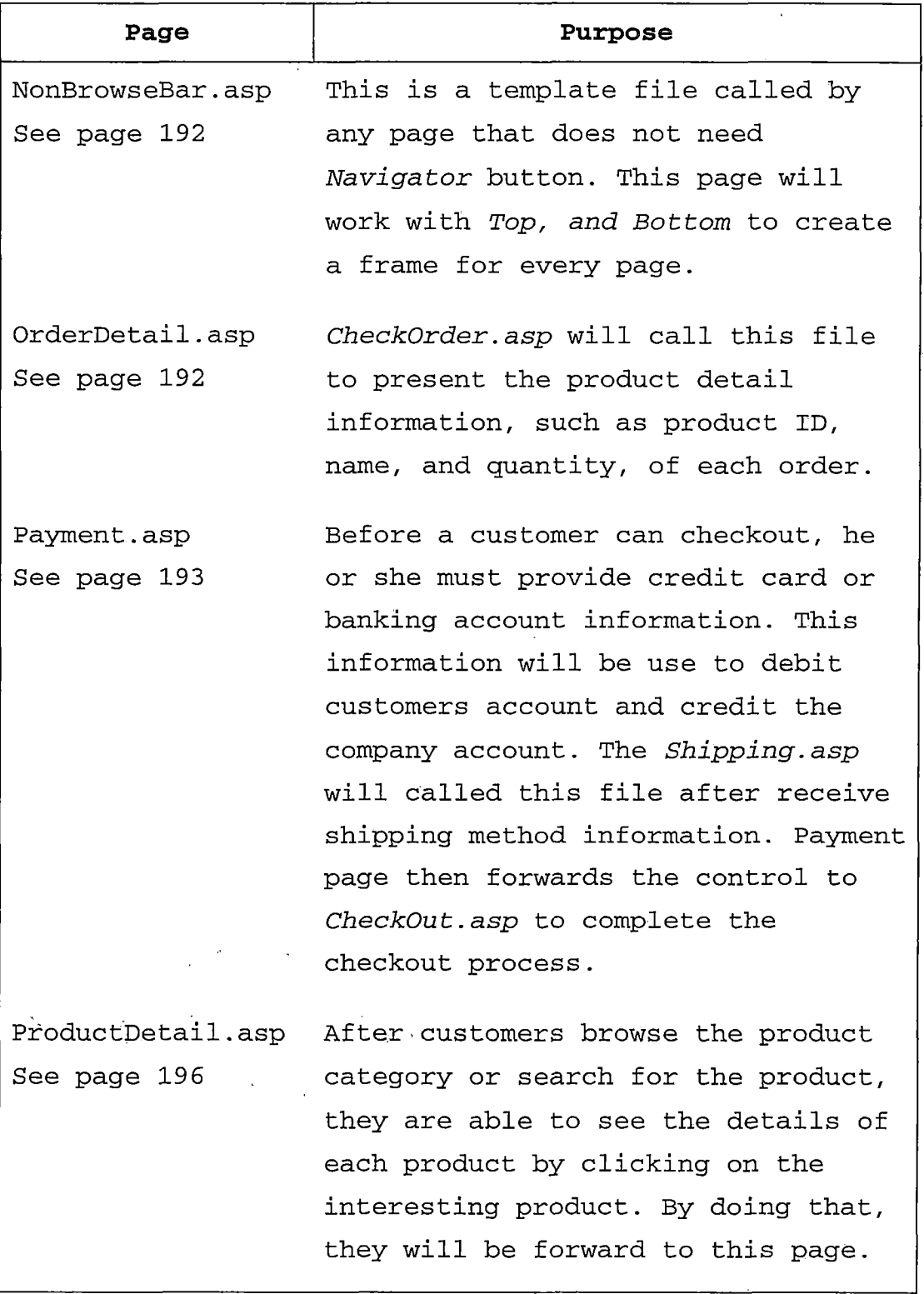

 $\ddot{\phantom{0}}$ 

 $\ddot{\phantom{0}}$ 

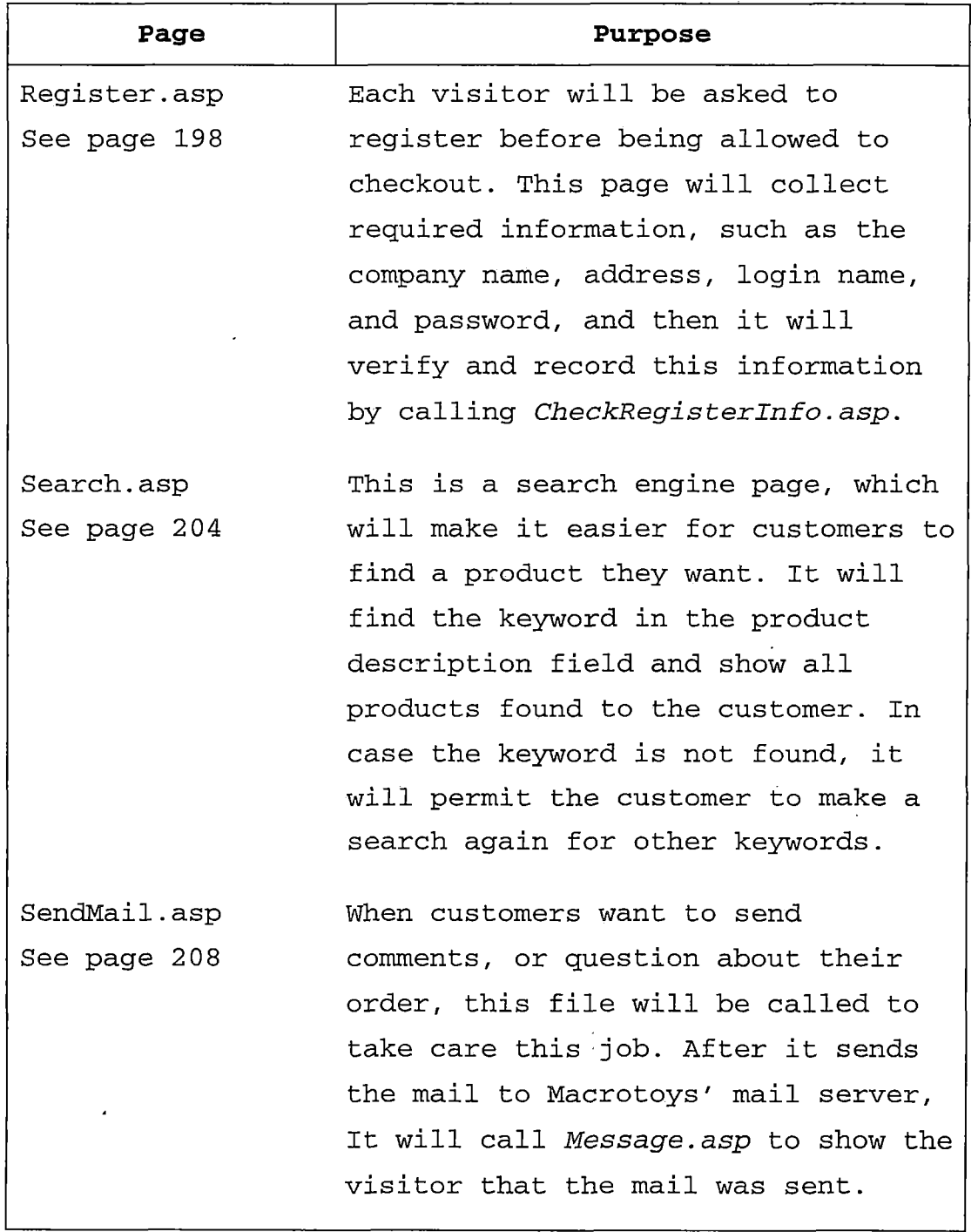

 $\ddot{\phantom{a}}$ 

 $\mathcal{L}^{(1)}$ 

 $\ddot{\phantom{0}}$ 

 $\hat{\tau}$ J.

 $\hat{\mathcal{A}}$ 

 $\ddot{\phantom{0}}$  $\bar{\mathcal{A}}$ 

*108*

 $\mathcal{O}(10^{10} \, \mathrm{Mpc})$ 

 $\sim 10$ 

 $\ddot{\phantom{a}}$ 

 $\ddot{\phantom{0}}$ 

 $\hat{\mathcal{L}}$  $\ddot{\phantom{a}}$ 

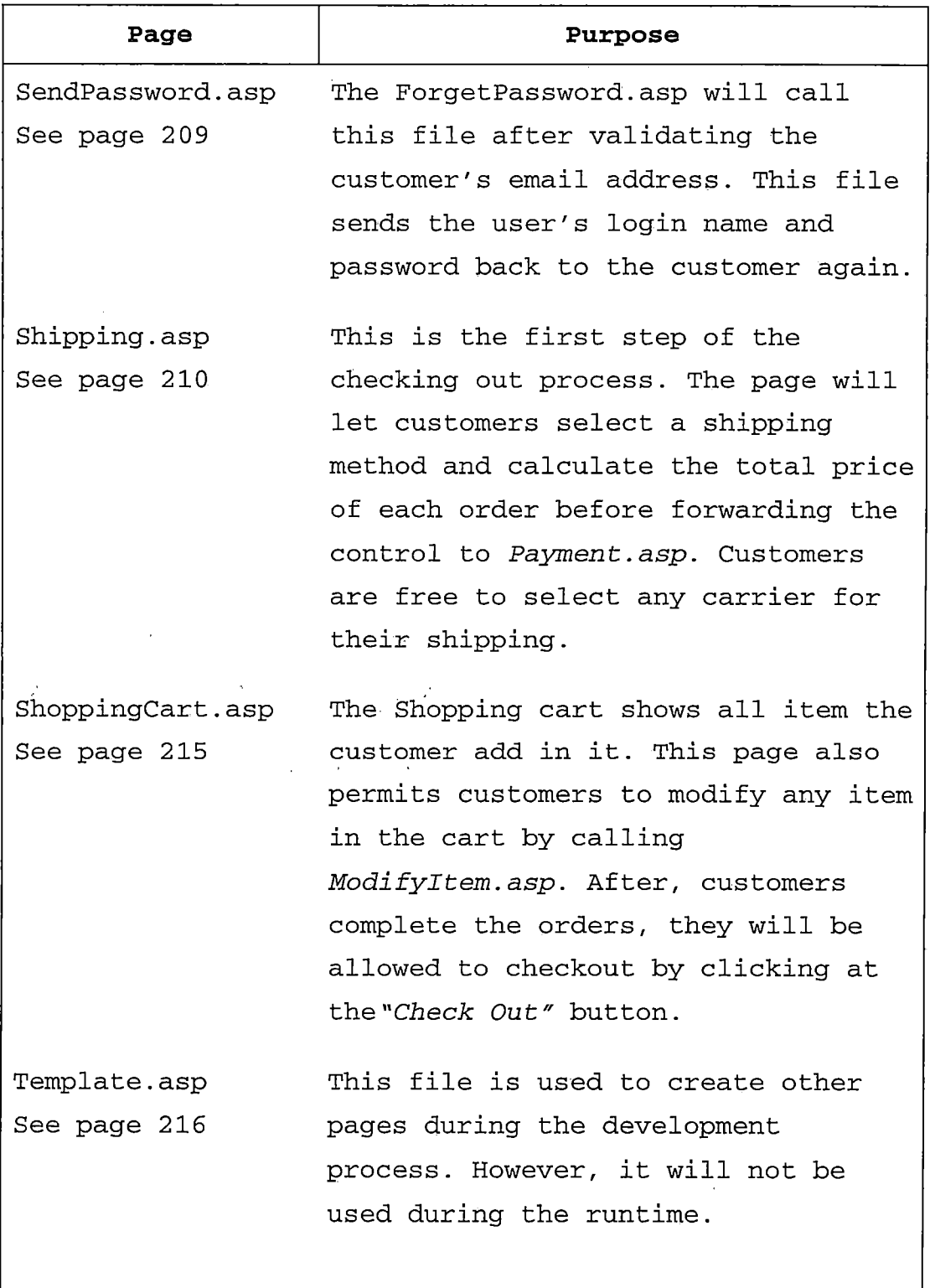

 $\ddot{\phantom{0}}$ 

*J*

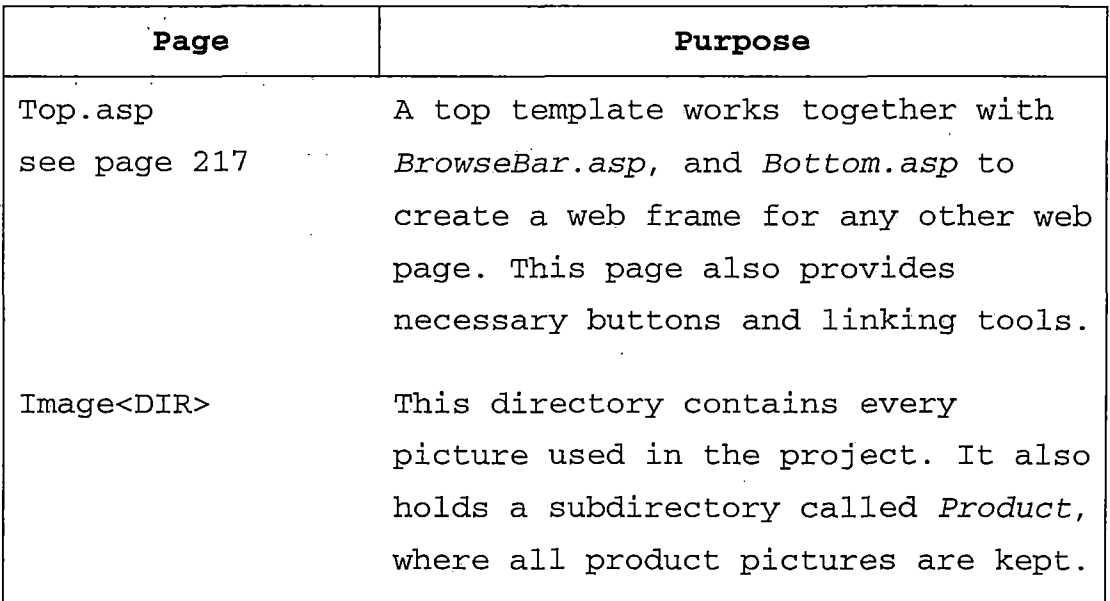

*Table 5.21 Main Website File Detail*

*5.2.4.2 Admin Website: For security purposes, this site should not be put in the same directory or as a subdirectory of the main website. It is also suggested that the admin website should use an IP port number higher then 1024. The port number 80 is not recommended. A virtual directory called "image, " which is mapped to "image" directory in the main website, is also suggested. These requirements are out of the scope of this project. Only the administrator can do all of these requirements on the web server.*

*There are twenty-eight main pages on this website as shown in figure 5.12. However ten more pages and a virtual directory will be created to increase the admin website performance. Some of these pages, which will be preceded with "Emp," might operate in the same job function as in the main website. However, the codes are a little bit different. To reduce the hard drive space, a virtual directory, which is mapped to the "image" directory in the main website, should be created. Otherwise, an actual directory must be created, and all image files must be copied into this directory.*

 $1 - 5 - 1$ 

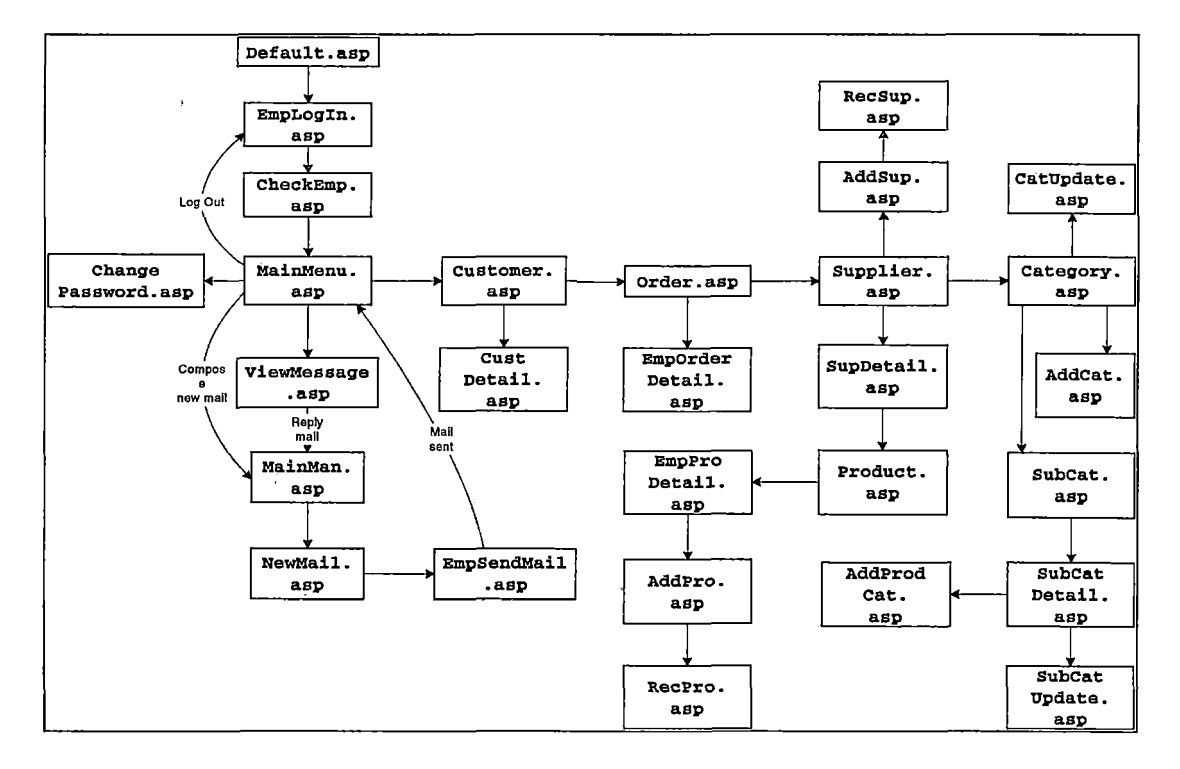

*Figure 5.12 Admin Website Design Diagram*

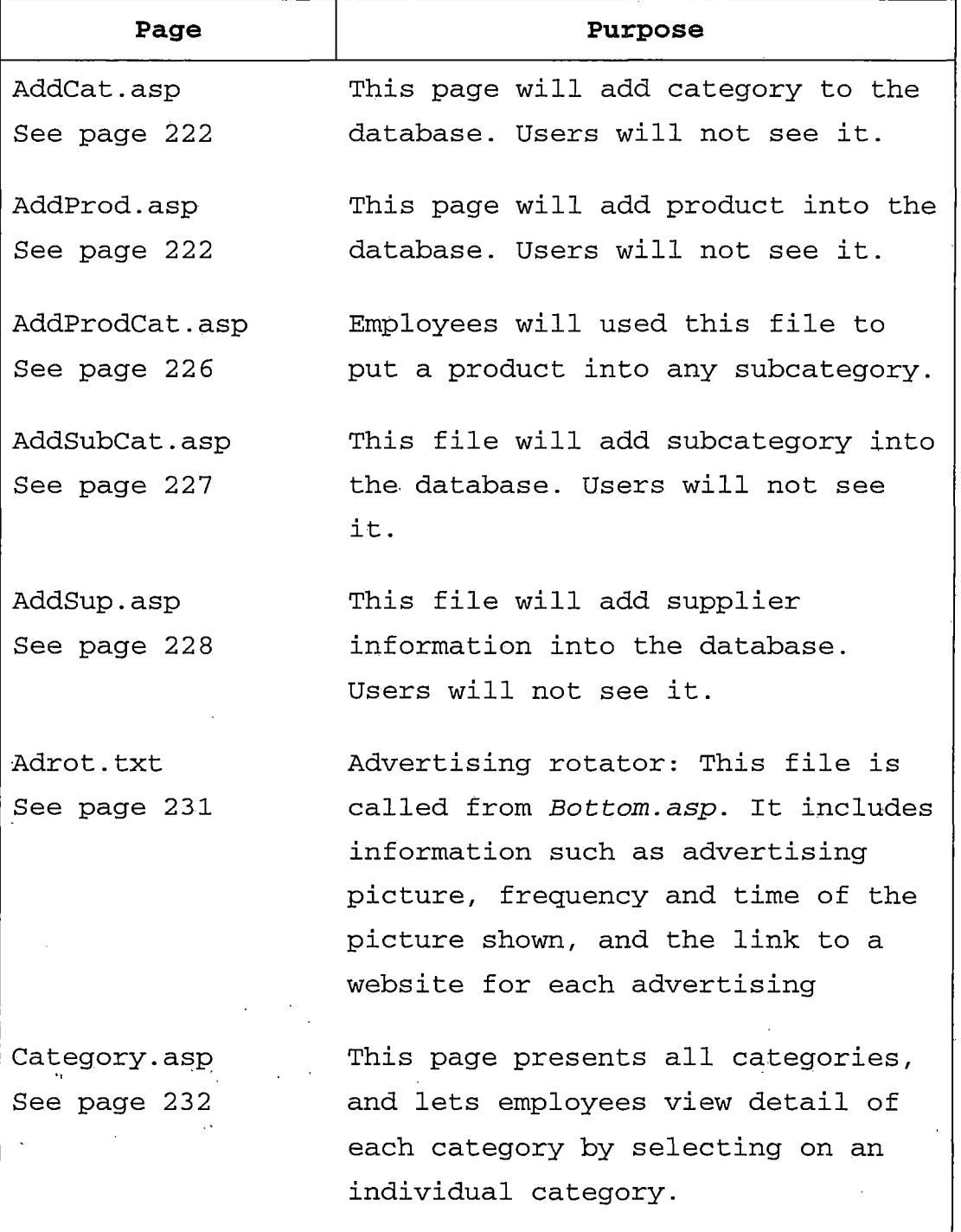

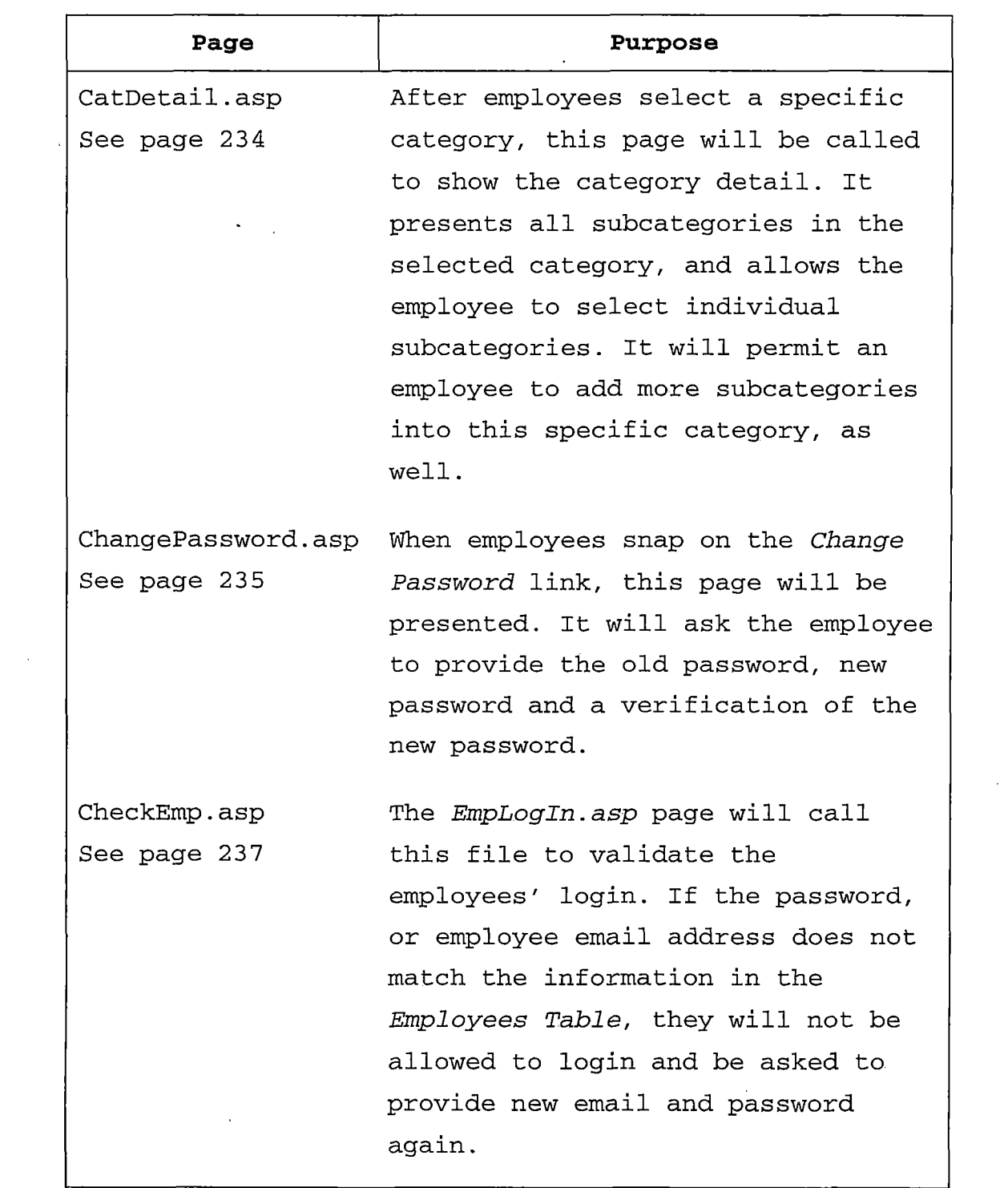

 $\mathcal{L}(\mathcal{A})$  and  $\mathcal{L}(\mathcal{A})$ 

 $\sim$ 

 $\sim 10^6$ 

 $\mathcal{L}^{\text{max}}_{\text{max}}$ 

 $\sim$ 

 $\sim$   $\omega$ 

 $\sim 10^6$ 

l,

 $\ddot{\phantom{0}}$ 

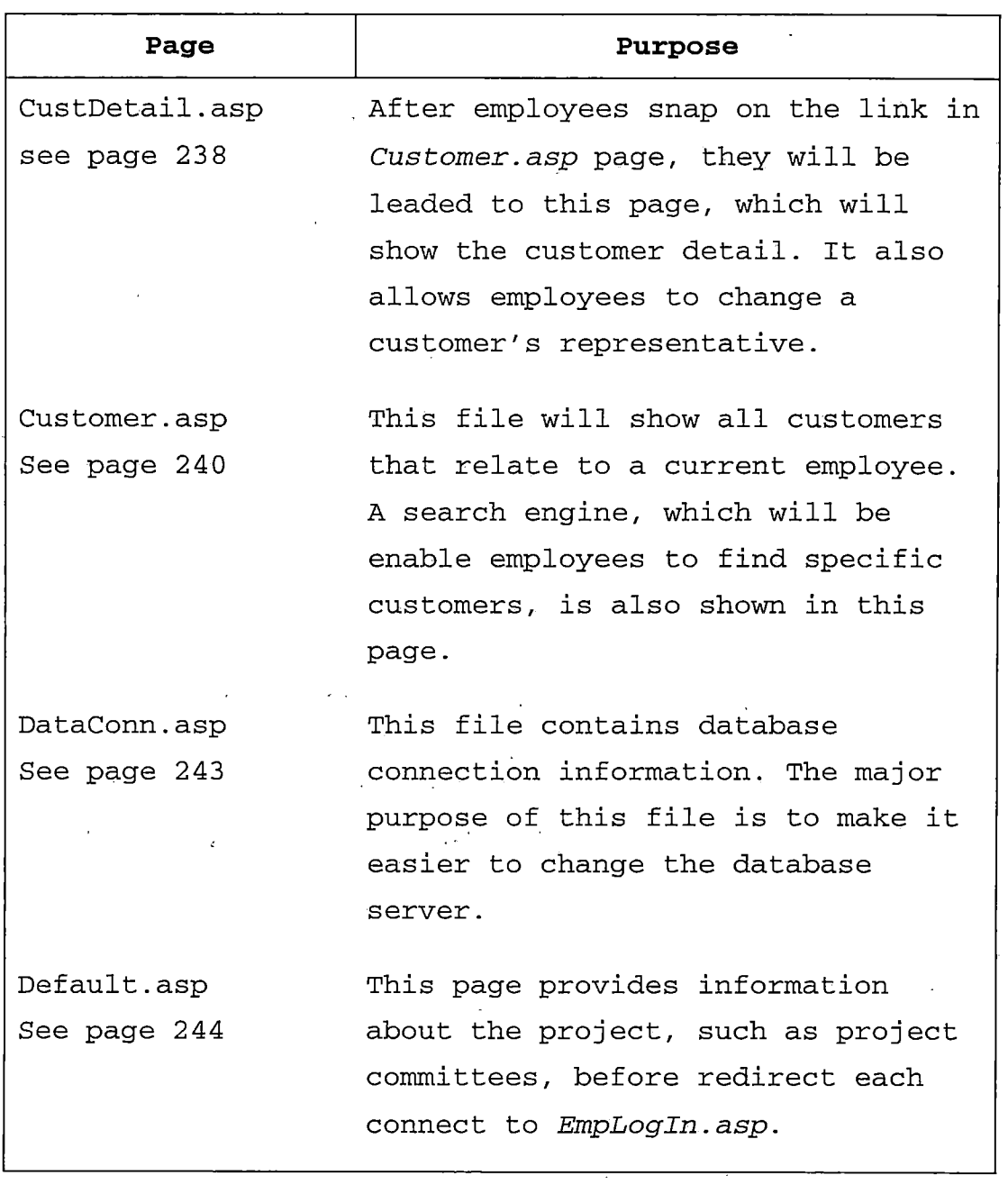

l.

 $\frac{1}{2}$ 

 $\hat{\mathcal{A}}$ 

 $\hat{\mathcal{A}}$ 

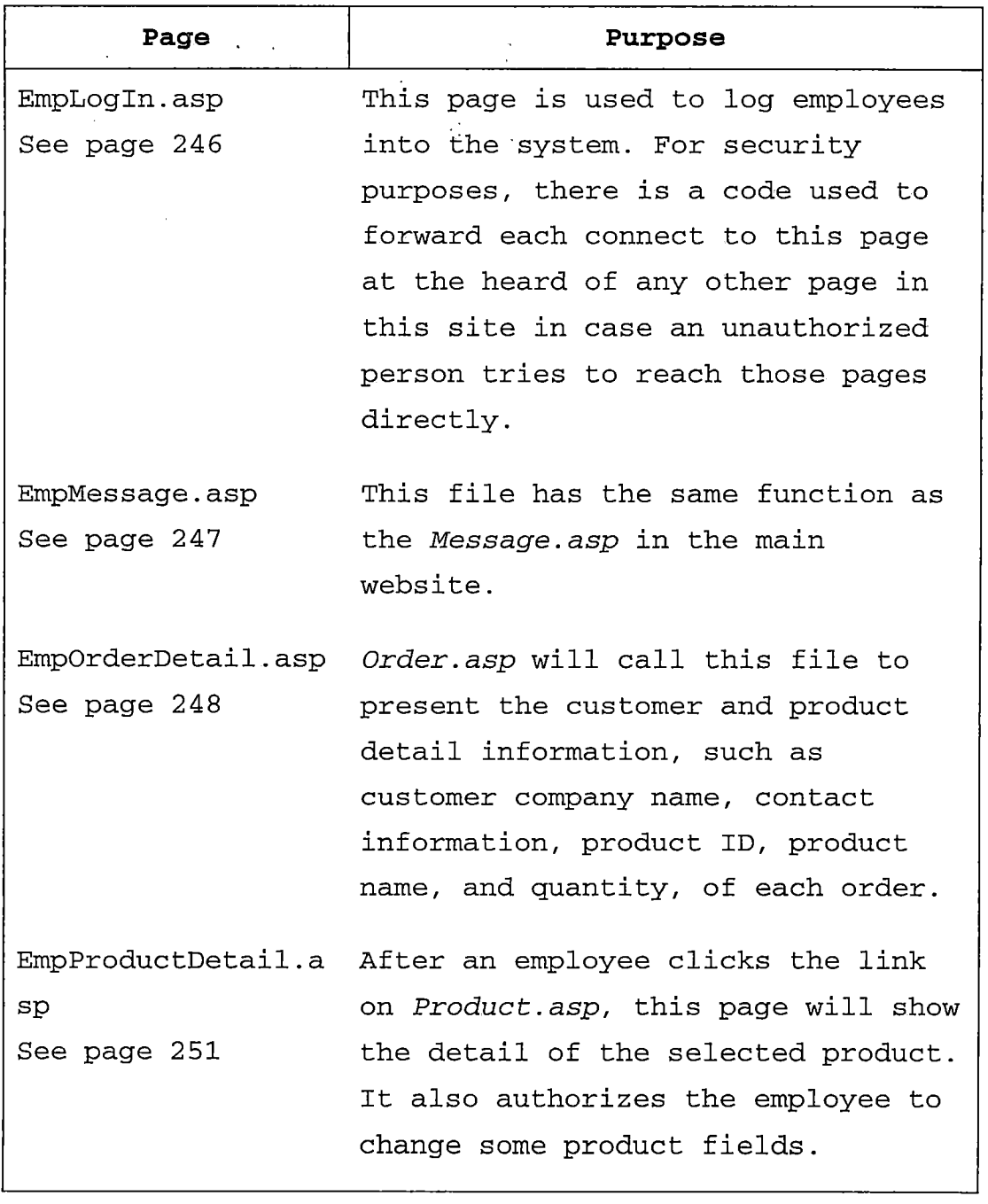

 $\overline{a}$ 

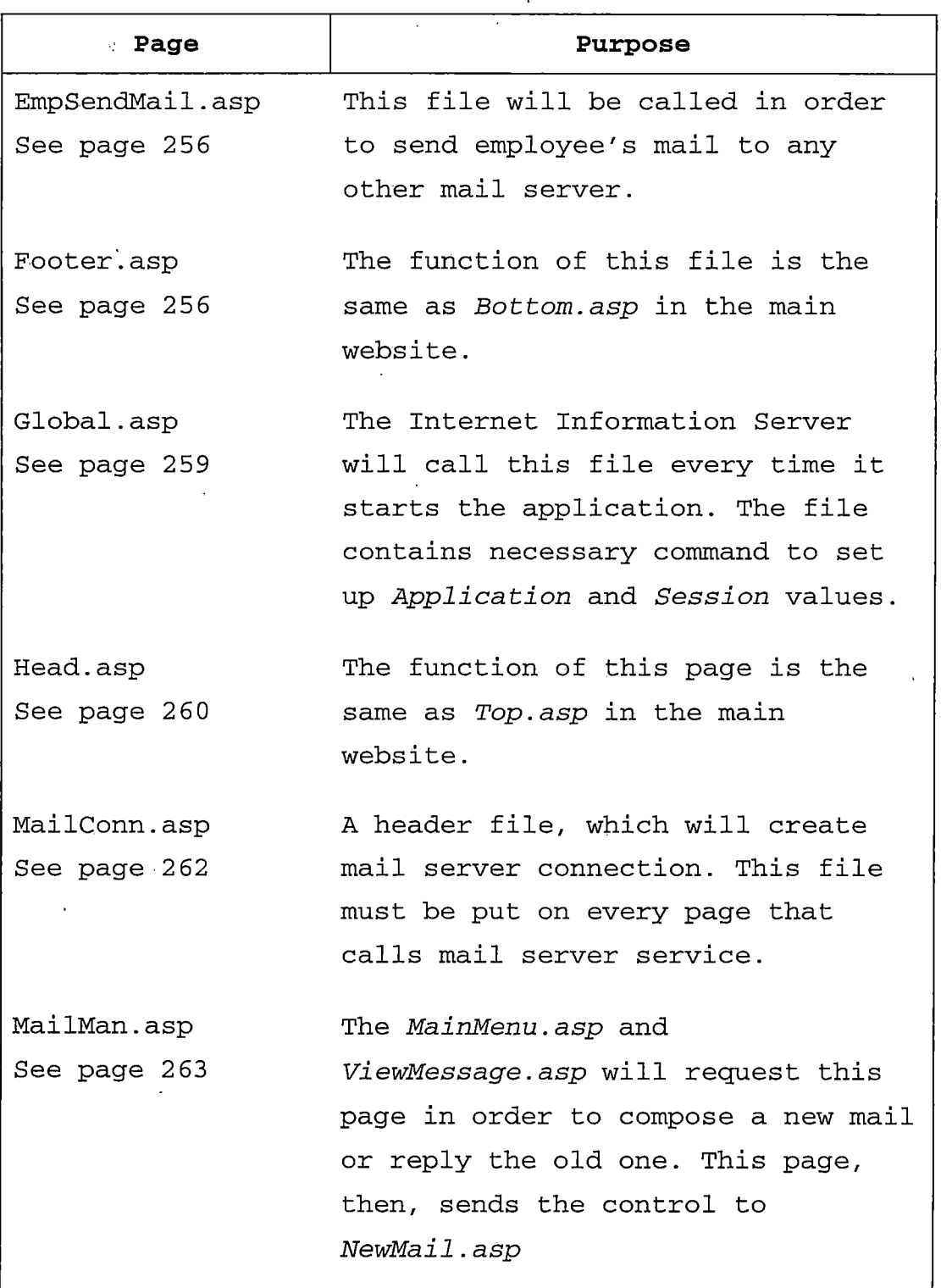

 $\ddot{\phantom{0}}$ 

 $\hat{\boldsymbol{\epsilon}}$ 

 $\ddot{\phantom{0}}$ 

 $\frac{1}{2}$ 

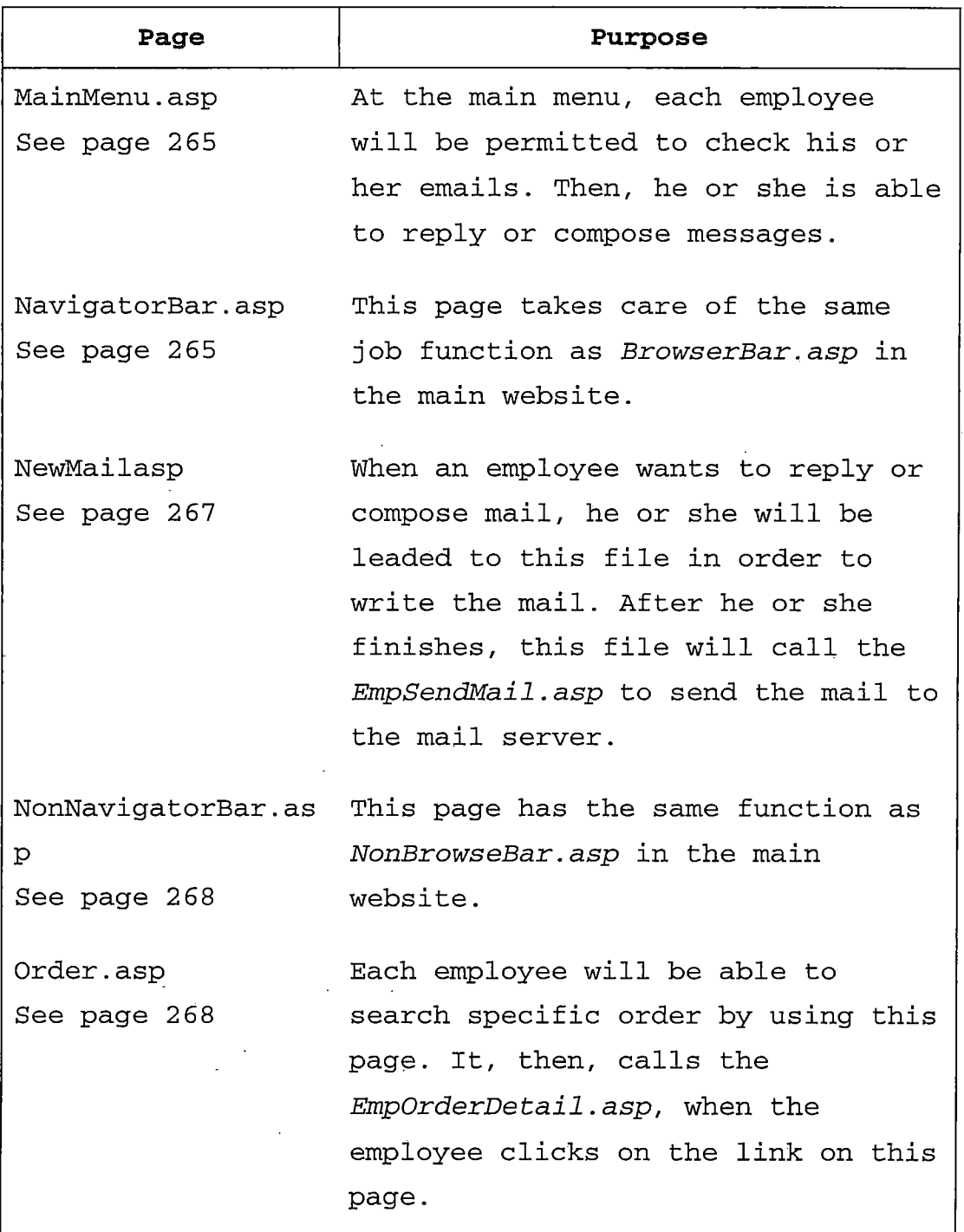

 $\sim$ 

 $\frac{1}{2}$ 

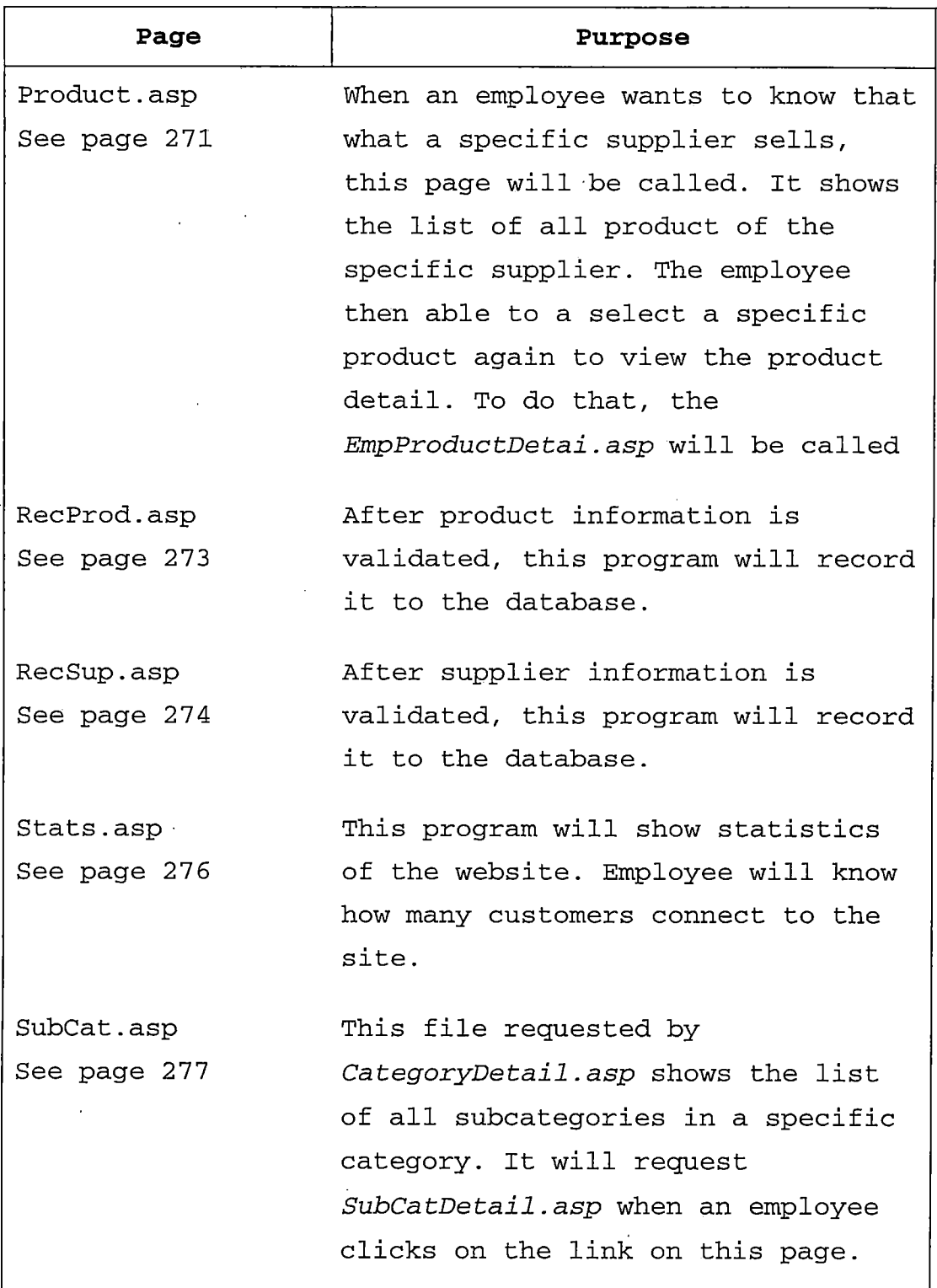

 $\sim$   $\pm$ 

 $\epsilon$ 

 $\ddot{\phantom{a}}$ 

 $\sim$ 

 $\hat{\mathcal{A}}$ 

 $\sim$ 

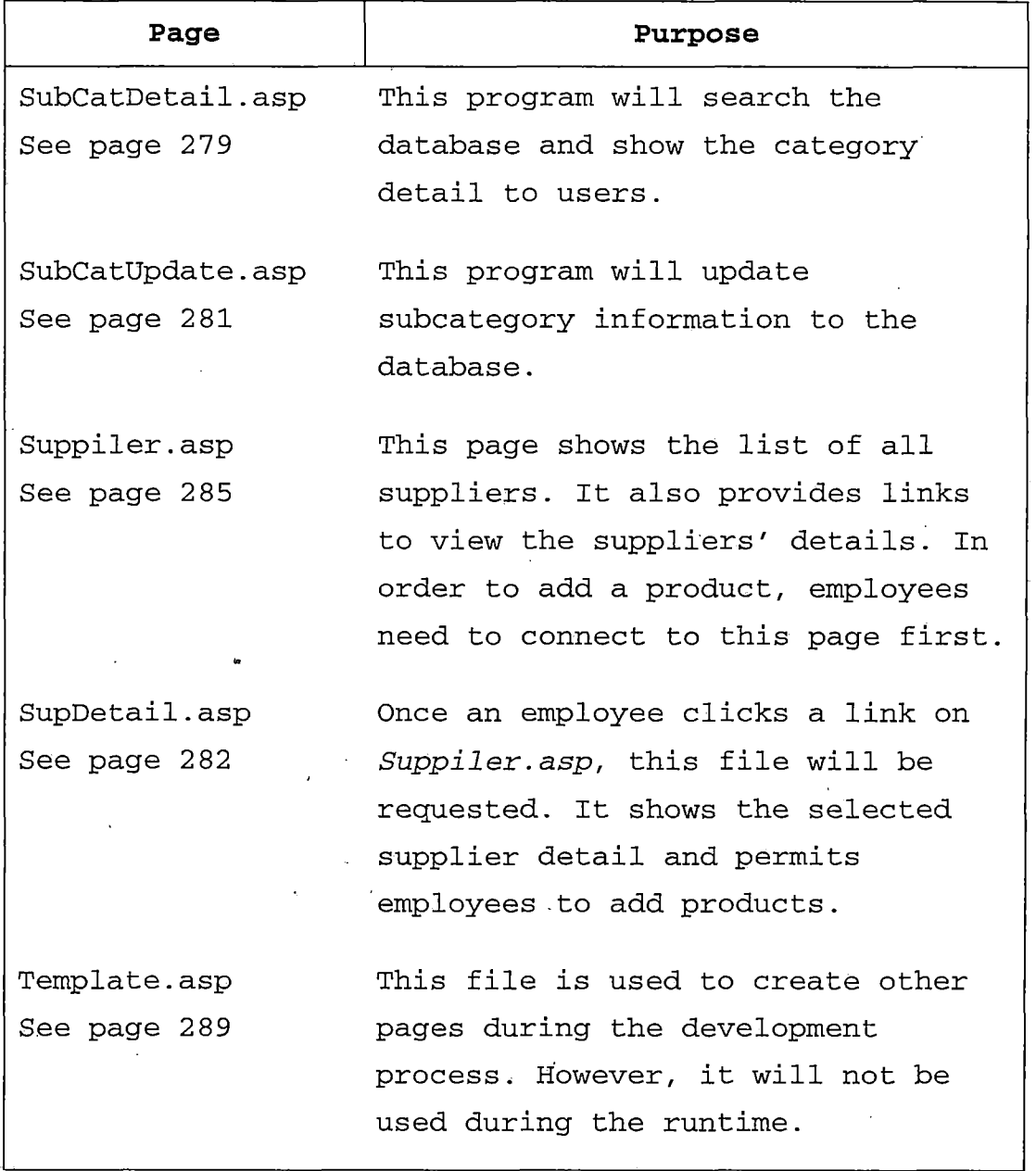

 $\bar{z}$ 

 $\overline{\phantom{a}}$ 

 $\tilde{\mathcal{E}}_i$ 

*119*

 $\ddot{\phantom{a}}$ 

Ŷ,

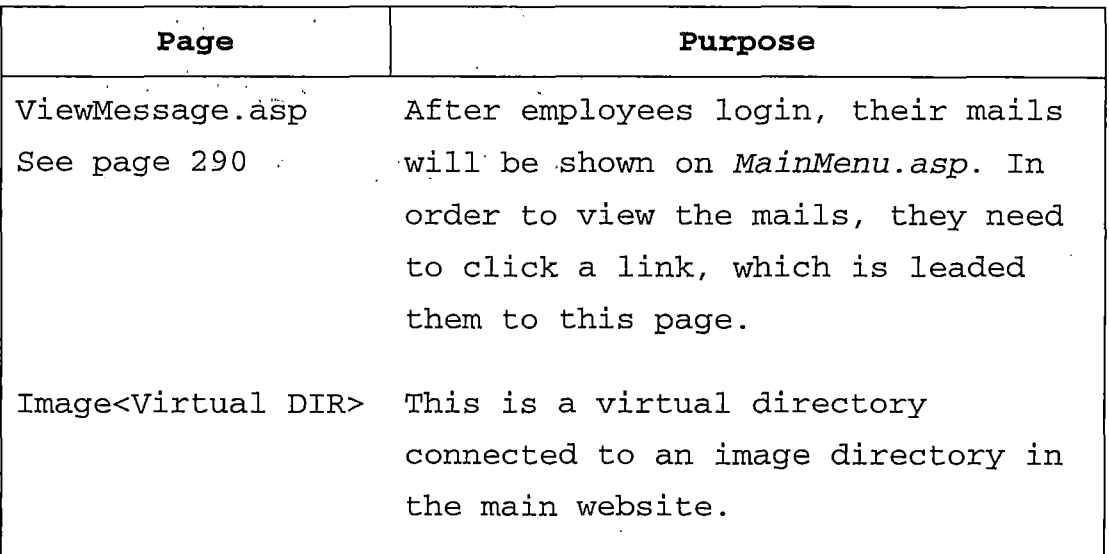

*Table 5.21 Admin Website File Detail*

 $\ddot{\phantom{a}}$ 

 $\bar{\tau}$ 

 $\ddot{\phantom{0}}$ 

### *CHAPTER SIX: IMPLEMENTATION*

### *6.1 Overall Implementation Process*

*In this section, the implementation process problems encountered, will be discussed. Although, a good project management plan was developed, many unexpected problems might happen. These problems will delay the project. Once a delay occurs in a previous phase, the following-phase starting date will be postponed.*

*In general, the project manager will monitor the whole process of the project. If a problem happens, he or she needs to respond quickly to solve this problem. In case of the delay, more resources, such as human resource, and hardware will be required to make the project finish on the schedule. However, the more resources it uses, the more expensive it costs to finish the project. In many cases, the cost to finish the project on time might exceed the final cost for the delay per se. Therefore, the project manager needs to weigh these costs carefully.*

*For this project, the author developed a project management plan (see table 5.1). However, there was too much information to gather in the study phase. This major problem caused the delay in the succeed phases (see table 6.1). After the study phase was finished, the author also found that there were more requirements than first estimated. This meant the e-commerce application would use more time for coding, debugging and testing in order to meet those requirements. In addition, the author had to take care of the entire project. Therefore, it was not possible to add more resources to finish the project within the planned schedule.*

*The author also went back to visit his home for three months. During this time the project was halted. This was the major cause of delay during documentation and presentation process. However, if this unusual delay was not count, the project will delay about two weeks.*

 $\label{eq:2} \mathcal{E} = \left\{ \mathcal{E} \left[ \mathcal{E} \right] \right\} \left[ \mathcal{E} \left[ \mathcal{E} \right] \right] \left[ \mathcal{E} \left[ \mathcal{E} \right] \right] \right\}$ 

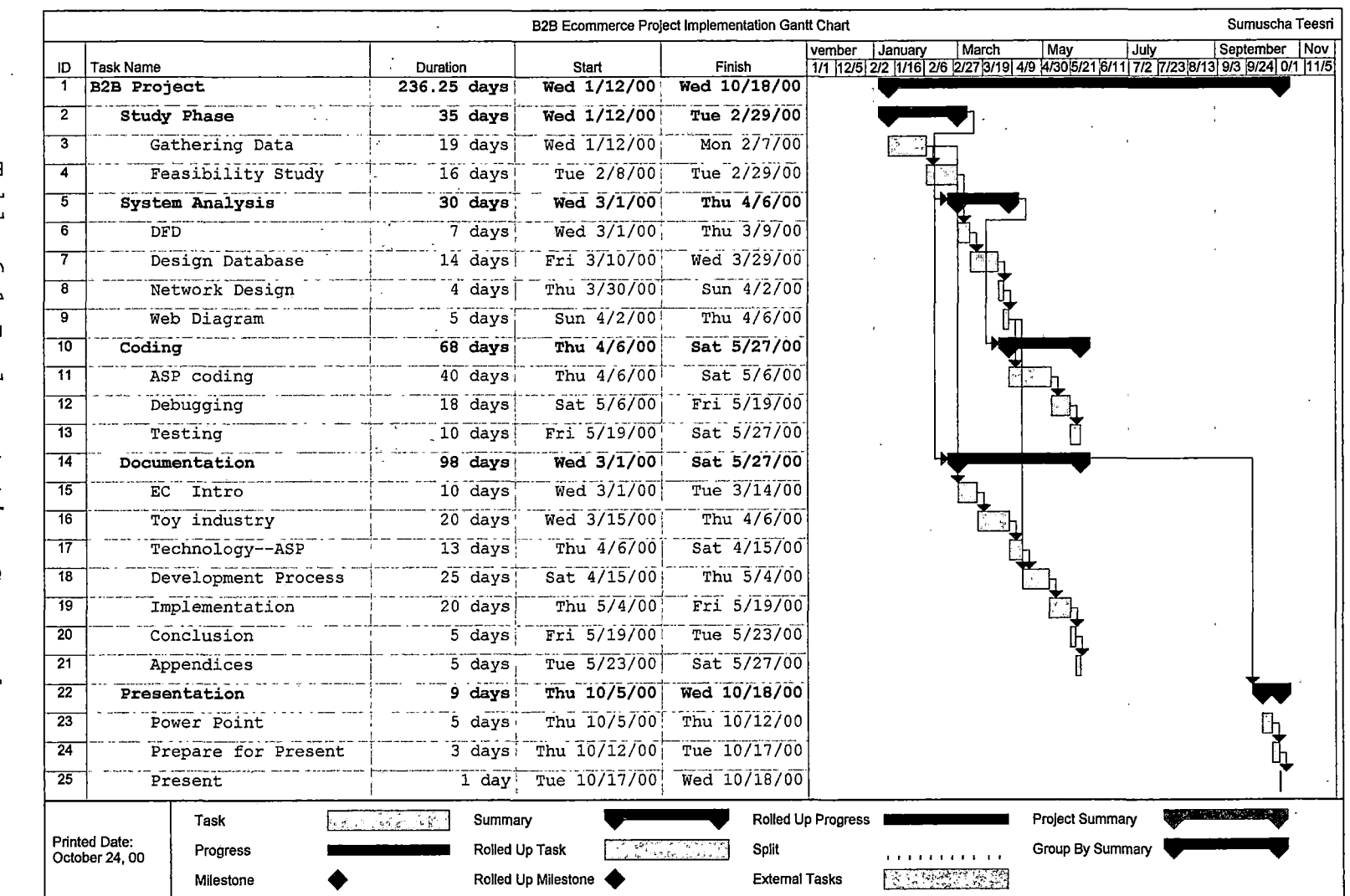

 $\bar{z}$ 

 $\ddot{\phantom{a}}$ 

 $\bar{\mathcal{L}}$ 

*T a b l e 6.1 Implementation G a n t t C h a r t*  $\mathcal{F}^{\text{c}}_{\text{c}}$  ,  $\mathcal{F}^{\text{c}}_{\text{c}}$ 

 $\alpha$ 

123

 $\ddot{\phantom{a}}$ 

## *6.2 Database Implementation*

*By changing only one file, DataConn.asp, in each website, the B2BECA can access at lease three difference database systems; Microsoft Access, Microsoft SQL Server and Oracle. However, the default database system used, and suggested by the author is Microsoft SQL Server. Because when we compare the price and performance of these three databases, the SQL Server is suitable for this project. The MS Access is not secure when putting on the Internet, and its performance is insufficient. Although the performance of MS SQL server is inferior to the Oracle 8, the total cost of ownership of Oracle is higher than that of MS SQL server. In addition, there is not much web hosting that supports Oracle database.*

*In order to connect to SQL Server database, a user account name IUSR with read and write permission must be added to the database. This user will be used as a login user for those who connect to the system as well. Figure 6.1 shows the real SQL server database diagram of the project.*

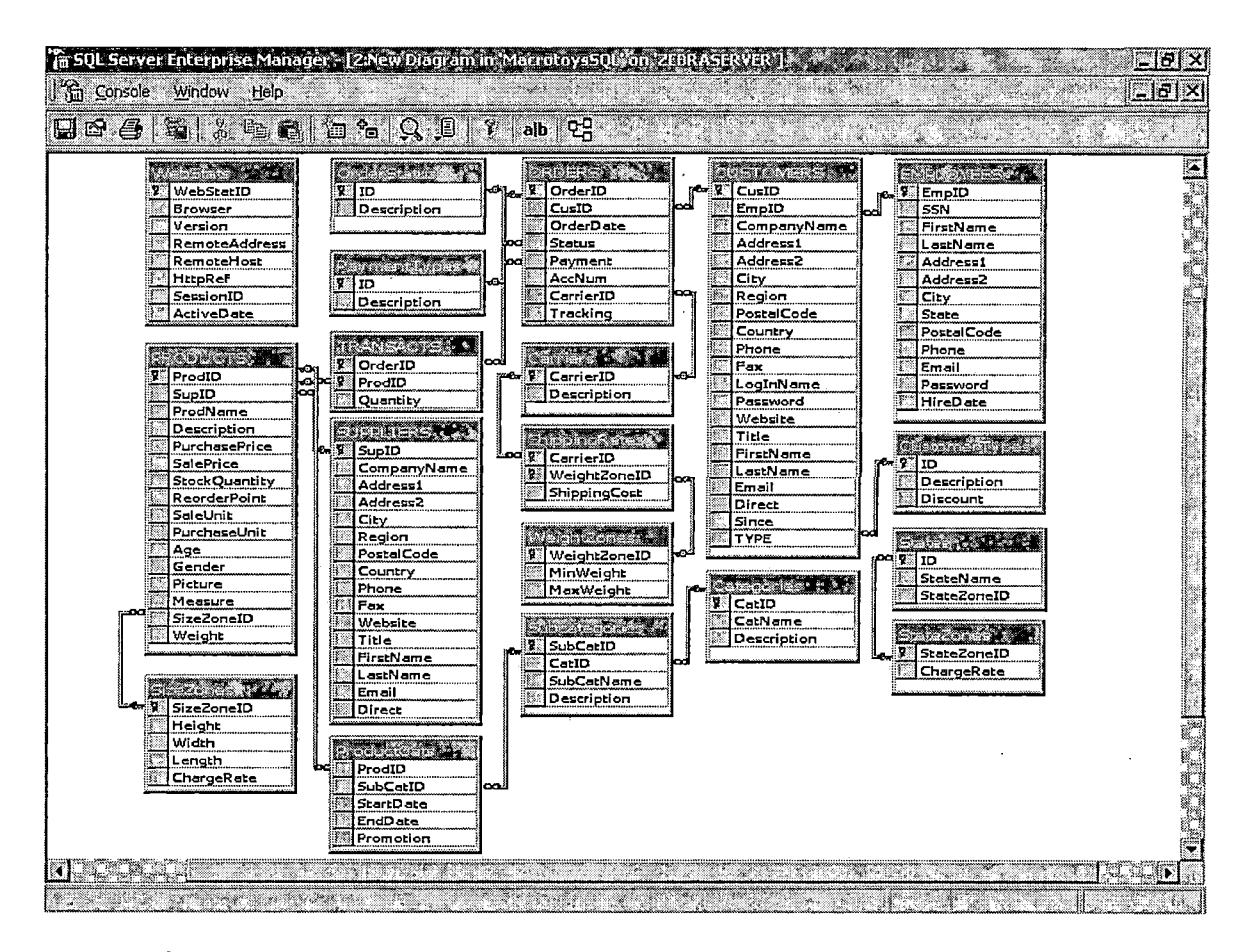

*Figure 6.1 SQL Server Database Diagram.*

*All of the MS SQL Server codes used to generate the database, and necessary tables are included in Appendix B. The setup requirements are also mentioned in the following section. These requirements must be done before the application can be implemented, otherwise, the application will not operate, and unexpected errors may occur.*

# *6.3 Environment*

*In computer fields, the term environment and platform regularly refers to the aggregate of hardware and software used in a computer or a computer system. In this project, the application can be operated in two major different environments. The first one is the environment that is used for creating, testing, and debugging the application. Since only the developers use the system, security is not a concern for this environment. Nevertheless, the security issue becomes more important in the operating environment because the. system is connected to the Internet, where Information is transferred fast and unsecured.*

*In this part, the detail of hardware and software used during the development will be discussed, and then, the actual environment that should be used to operate the application will be suggested. Although users are free to implement the application in any other environment, this suggestion is a minimum requirement.*

# *6.3.1 Development Environment*

*Figure 6.2 demonstrates the environment used during development process. All of the server applications, such as database server, and Internet server, are running on the server computer. In addition, all of the development tools are installed on the client computer. Although, the application is able to operate in this environment, it is not advisable to do that. The application should be implemented in the system recommended in the operating environment part.*

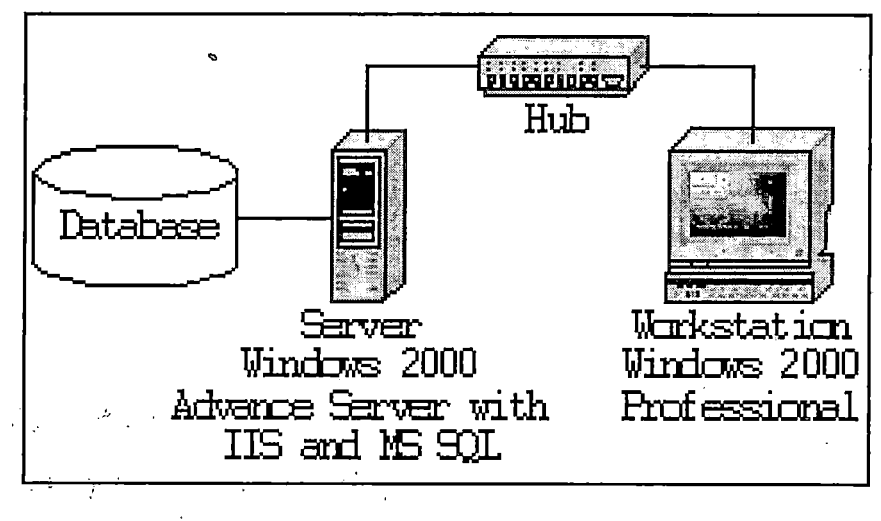

*Figure 6.2 Development Environment*

*The application is developed and tested using the following hardware and software configuration on a client and a server computer.*

 $\sim 10^{11}$  km

*Hardware:*

*Server*

 $\sim$   $\sim$ 

 $\sim 10$ 

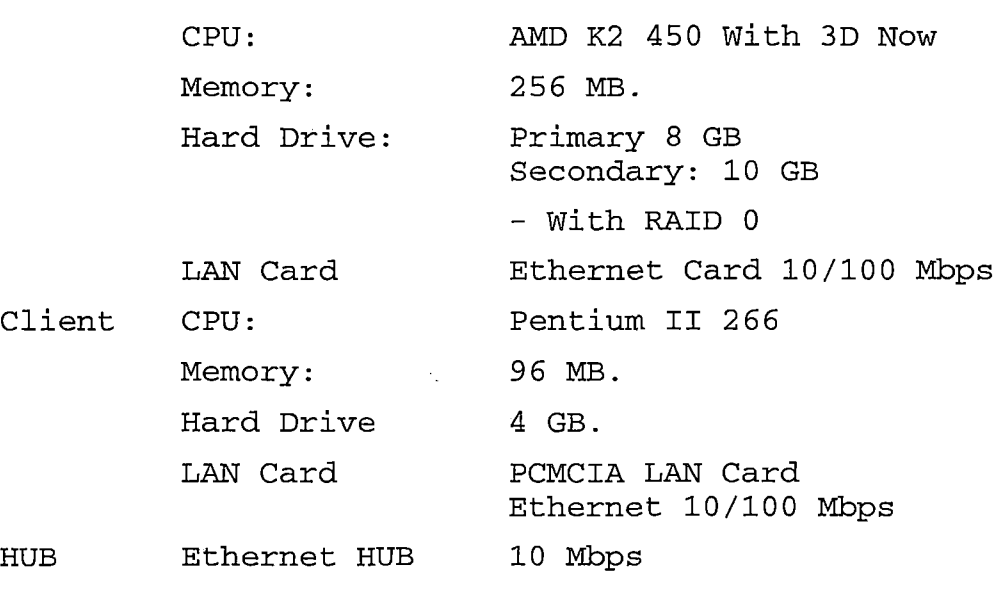

 $\mathbb{Z}$ 

*Software*

 $\hat{\phi}$ 

*Server*

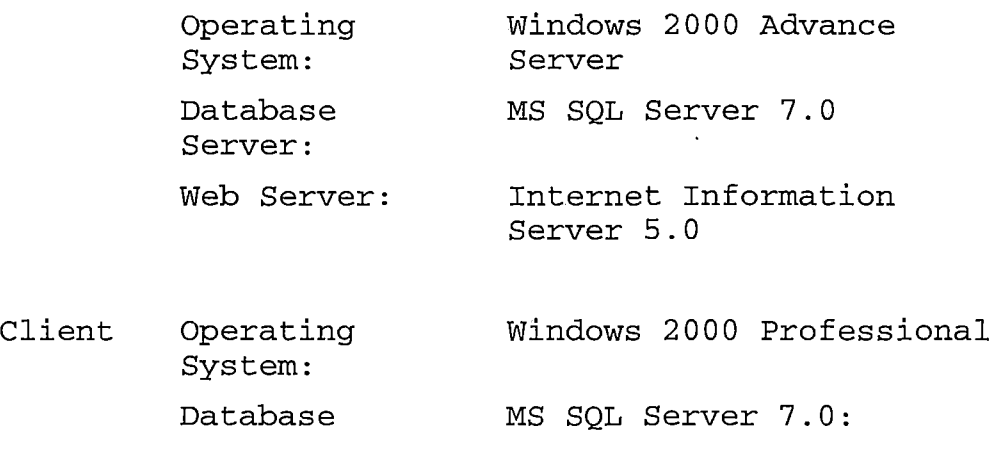
# *Application: Desktop version*

*Web Server Internet Information Server 5.0: Client version*

- *Development - Microsoft Visual InterDev. Enterprise Edition*
	- *- Microsoft Frontpage 2000*
	- *Microsoft Access 2000*
	- *- Notepad*

#### *Browser*

*Tools*

*Internet Explorer 5.0*

## *6.3.2 Operating Environment*

*The B2BECA is recommended to implement in, at lease, the three-tier; network architecture as shown in figure 6.3 for the security purpose. In this architecture, the client hardware and software are not the major focus because users connect to the system through the Internet. For the server computers, however, a minimum specification will be suggested.*

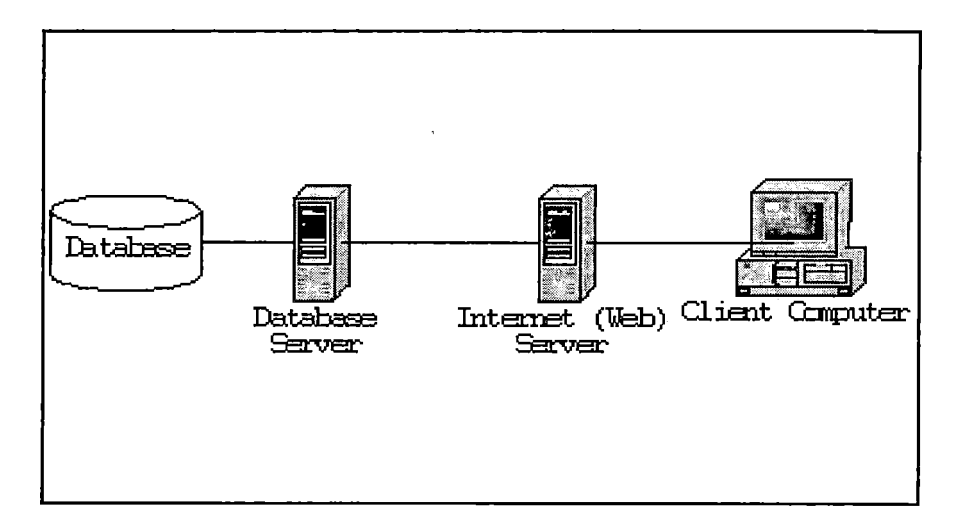

Figure 6.3 Three-tier Network Architecture

*There are two different servers in this three-tier architecture. The first one is the Internet, or web, server. This server is used to login all users who connect via the Internet. It hosts all web page files, runs the ASP scripts, and sends the HTML files to client .computer. The second one is the database server. This server provides all database service to the web server, which, then, passes this service to the end users, who will not be allowed to connect into this server directly. Each database connection must be done passing the web server. In the user points of view, they will not know about this server. They will think that all database services come from the Internet server. In practice, a firewall should be set up between this two severs to increase security of the system.*

 $\mathcal{F}^{\mathcal{A}}_{\mathcal{A}}$  and  $\mathcal{F}^{\mathcal{A}}_{\mathcal{A}}$  and  $\mathcal{F}^{\mathcal{A}}_{\mathcal{A}}$  and  $\mathcal{F}^{\mathcal{A}}_{\mathcal{A}}$ 

*The following are the hardware and software configuration recommended for implementating applications on a client and a server computer.*

*Note: This is only a minimum requirement. A better hardware configuration is recommended for better performance.*

#### *Hardware:*

*Web Server CPU: Pentium II class CPU - Recommend speed 300 MHz - 128 MB. Memory: Hard Drive: 4 GB LAN Card Ethernet Card 10/100 Mbps Database CPU: Pentium II class CPU Server*  $\sim$ *- Recommend speed 266 MHz Memory: 128 MB. Hard Drive 8 GB. - Hard disk array and type backup also recommended Ethernet 10/100 Mbps LAN Card*

*Software*

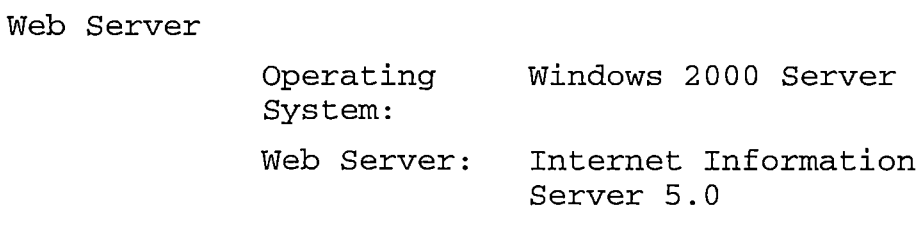

 $\bar{z}$ 

## *6.4 Requirements*

*In this section, the hardware and software setting up requirements, which are the Internet server, the database server, the mail sevice, and the client browser, are presented.*

## *Internet Server:*

*> Windows 2000 Server (recommended) o Or Windows NT Server with ASP version 3.0 > A virtual directory for all ASP files o Allow only Read permit for users o Enable default document: Default.asp o Allow anonymous access: IUSR\_servername > A username login to the Server for an Administrator o The Administrator level permit o A username for the Internet user o Normally IUSR\_servername*

- *> The typelib file for ASP MSAD015.D11 in the following directory*
	- *o C:\Program Files\Common Files\System\ado\msadol5.dll*
- *> A virtual website for Macrotoys employees to admin the website*
	- *o Specific a special port number for security*
	- *o Virtual directory link to image in the main Macrotoys website*

#### *Database Server (SQL Server 7 on Windows 2000 Server):*

*> A database name MacrotoysSQL*

- *o The database and table structure is in the Data dictionary*
- *> Username to login to SQL server for an Administrator > Username IUSR and a blank password for Internet user o The administrator can create this account.*
	- *o Allow read and write permit to MacrotoysSQL database*

*Note: the Macrotoys database can be implemented on MS Access 2000 or Oracle 8 also.*

## *SMTP Service (Windows 2000 SMTP Server Service):*

*> SMTP host service for <macrotoys.com>*

- *o To handle any mail forward to [Macrotoys](Macrotoys.com).com*
- *> A default user to login to SMTP server*
	- *o IUSR user account. This account used for check email for Macrotoys' employees*

## *Client Browser:*

- *> Internet Explorer 4.0, Netscape Navigator 4.0 or better*
	- *o Enable Cookies support*
	- *o Enable Java Script support*

#### *6.5 The B2BECA Features*

*In this section the features and some print screen images of the application will be presented. This section will focus only on the main website because most customers and outsiders connect to the application through this website.*

*For the security purpose, the application is written in such a manner that every connection to the website must be forwarded to the Default page. Every customer must visit this page first in order to visite the other parts of the website.*

*This page, as shown in figure 6.4, will show information about the project itself, such as project name, university name, department name, degree, and subject. The contact information, such as advisor's, project commetee's, and the author's name with the links to their email addresses, is also provided. Vistors can click on the links to send suggestions via email, as well.*

The default page will be shown for five seconds. Then, the customer will be redirected to the Browser page. He or she might click on the link to enter to that page directly.

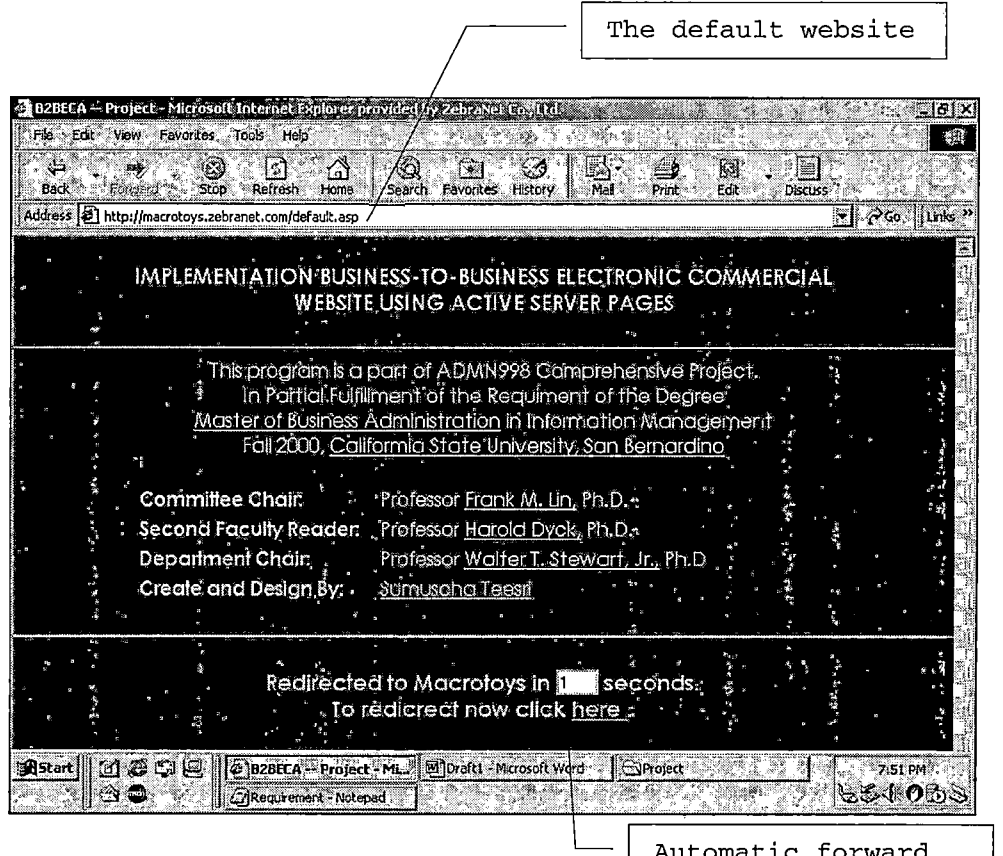

user to browser.asp

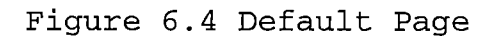

After visiting the default page, visitors will be forwarded to the browser page, as demonstrated in figure 6.5. This page allows the user to browse all product categories, login to the system, or create a new user account.

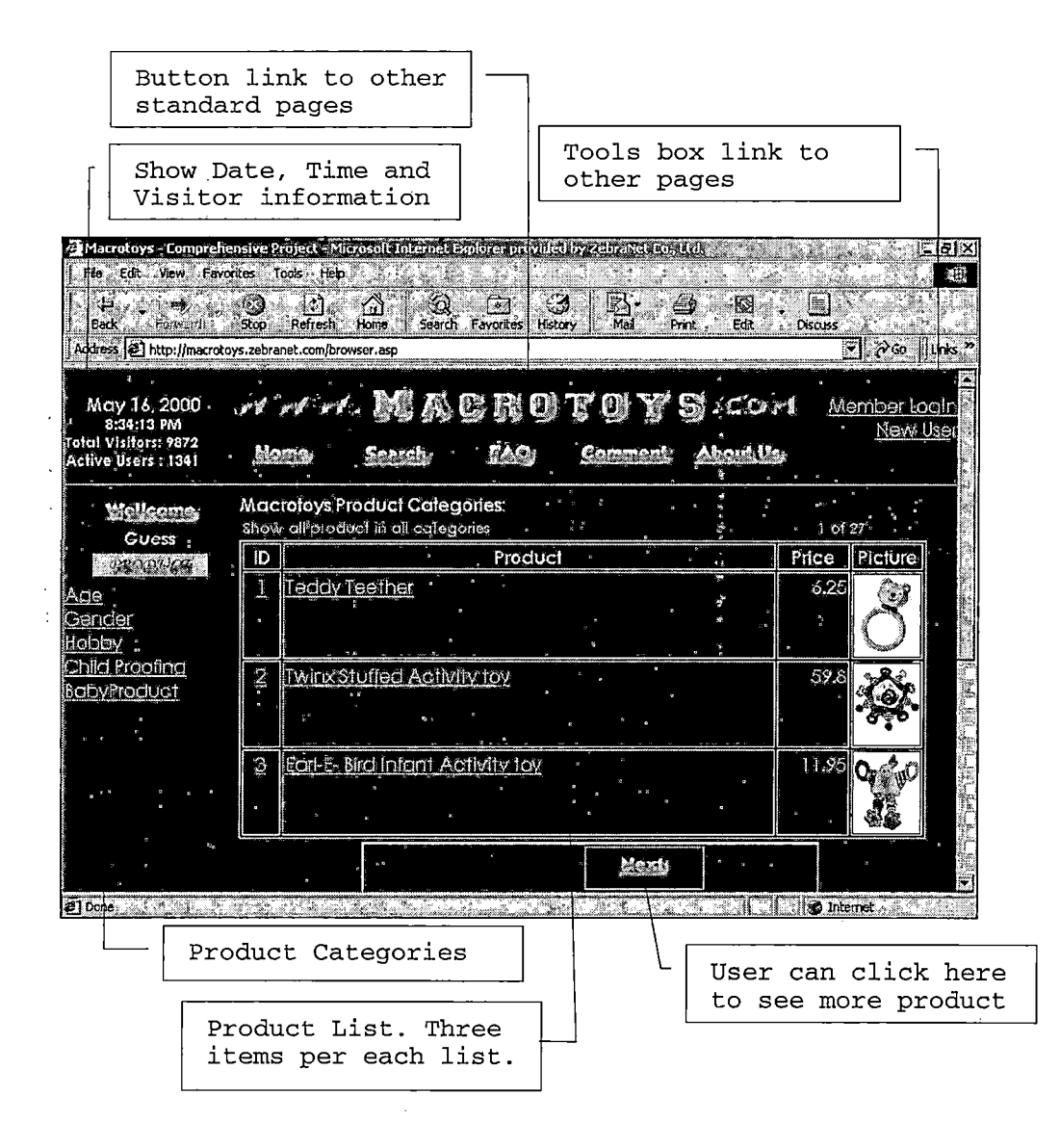

Figure 6.5 Browser Page

When customers are interested in any product they can click on the product to see the product detail. Then, they can make an order by clicking at the buy button as shown in figure 6.6. Customers are also able to select the quantity of the product. However, since Macrotoys is a wholesaler, each item will be sold in a box. This means the quantity shown in the quantity list box will be set to fit in a box size.

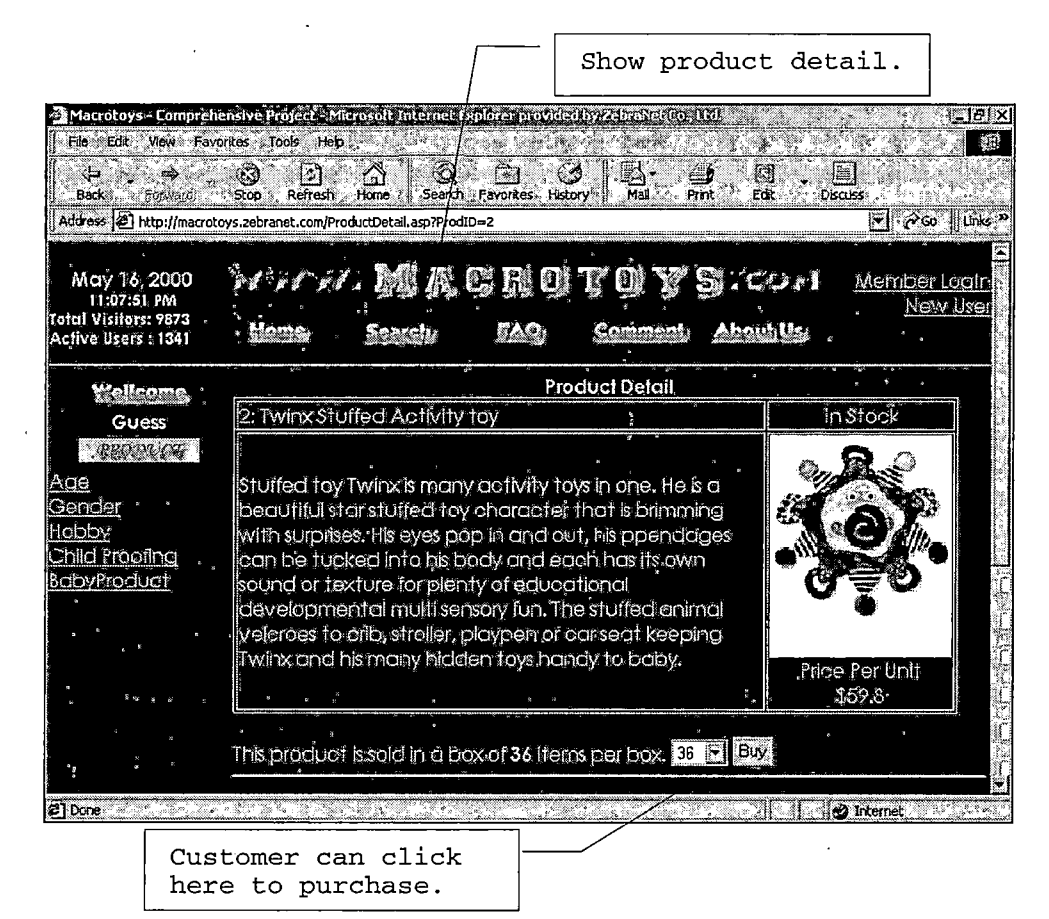

Figure 6.6 Product Detail Page

After customers decide to purchase any product, they will be lead to the shopping cart page as seen in figure 6.7. In this page, customers have a chance to increase, decrease quantity of an item and remove any item from the shopping cart. Then, they can select to continue shopping or check out.

| Macrotovs - Comprehensive Protei<br><b>Fie</b><br>Edit<br>ÝЭ              | View Favorites Tools<br>œ                                                                     | * Helo<br>۷Ñ<br>ုလျ                                                                                                    | solt Internet Bailores provided by ZehraNet Imalit<br>64<br><b>Line I</b> | Ø.<br>闣       | □ 1913(<br>湖野<br>l.                            |  |
|---------------------------------------------------------------------------|-----------------------------------------------------------------------------------------------|----------------------------------------------------------------------------------------------------|---------------------------------------------------------------------------|---------------|------------------------------------------------|--|
| <b>Back</b><br>Eoroaczd<br><b>Address</b>                                 | Stop                                                                                          | <b>Search</b><br>Home<br>Refresh<br>http://macrotovs.zebranet.com/ShoppingCart.asp                                                                                                    | Favorites History<br>Mail                                                 | Print<br>Edit | Discuss<br>⊮∥ ွ∕ை<br>‼∐⊓ks <sup>&gt;&gt;</sup> |  |
| May 16, 2000<br>11:20:59 PM<br>Total Visitors: 9873<br>Active Users: 1341 |                                                                                               |                                                                                                    | www.MACROTOYS.com                                                         | About Us      | Shopping.cart<br>Member Leain<br>New User      |  |
| مسمعالما<br>Guess                                                         |                                                                                               |                                                                                                    | <b>Shopping Cart</b>                                                      |               |                                                |  |
| CLOSE LIN<br>Aae<br>Genaer<br>Hobby<br>Child Propfing                     | ID                                                                                            |                                                                                                    | <b>Product Name</b>                                                       | Quantity      | Remove                                         |  |
|                                                                           | Twinx Stuffed Activity toy<br>$36$ $ 9 $<br>Continue Shopping:<br>Check Out.<br>: Update Cart |                                                                                                    |                                                                           |               |                                                |  |
| <b>BabyProduct</b>                                                        |                                                                                               | [Memberlogin]<br><b>Browse the Products</b>                                                                                                    |                                                                           |               | INew Usen                                      |  |
|                                                                           |                                                                                               | <i><b><i>Eucharmen</i></b></i> Contact Information: Sumuscha Teesti<br>3249 Shepard Ln, San Bernardino, C.A.<br>92407<br>Phone: 1-530-635-5016<br>FAX: 1-530-235-7314<br>Web site:<br>and the contract of the property of the second state of the property of the second state of the second state of the second state of the second state of the second state of the second state of the second state of the second<br><b>SO</b> Internet |                                                                           |               |                                                |  |

Figure 6.7 Shopping Cart Page

In case the customer decides to continue shopping, he or she will be forwarded back to the browser page again. This will give him or her an opportunity to add other items into his or her shopping cart.

*If customers try to check out without logging in, they will be asked to login or register first. Figure 6.8 shows the registration page. Every new customer must create a new account at this page first, otherwise they cannot checkout.*

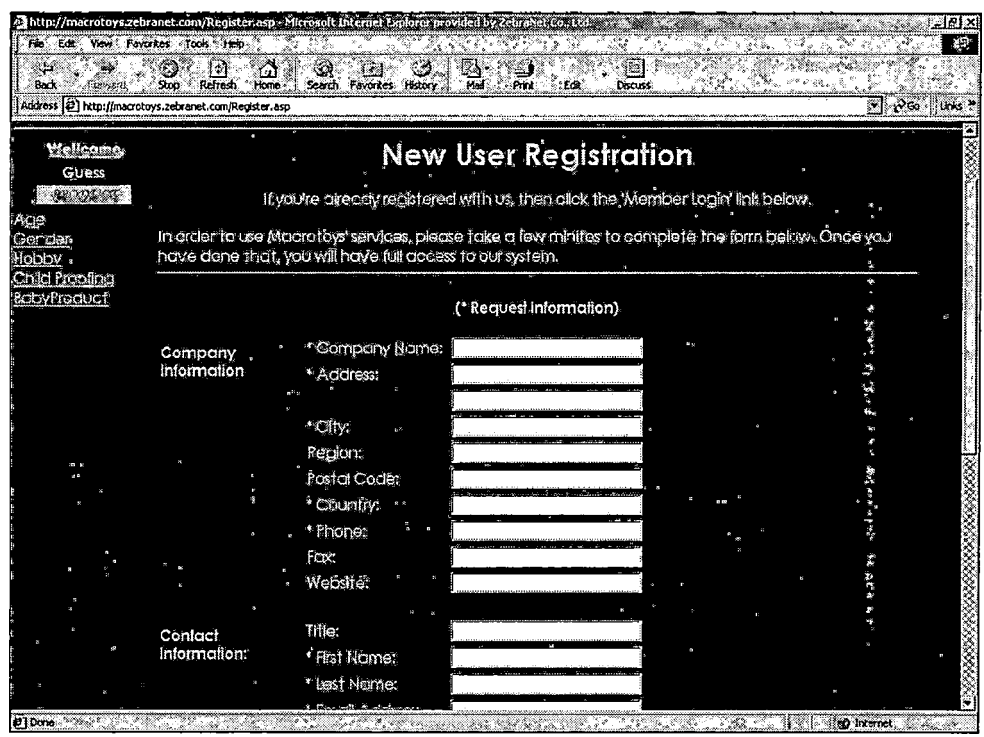

*Figure 6.8 Registration Page*

For the return customers, they need to provide a correct user login name and a password in order to login to the system. Figure 6.9 shows user Ana during login process. In case the customer forgets his or her user name, and/or password, a link connected to forget password page is also provided.

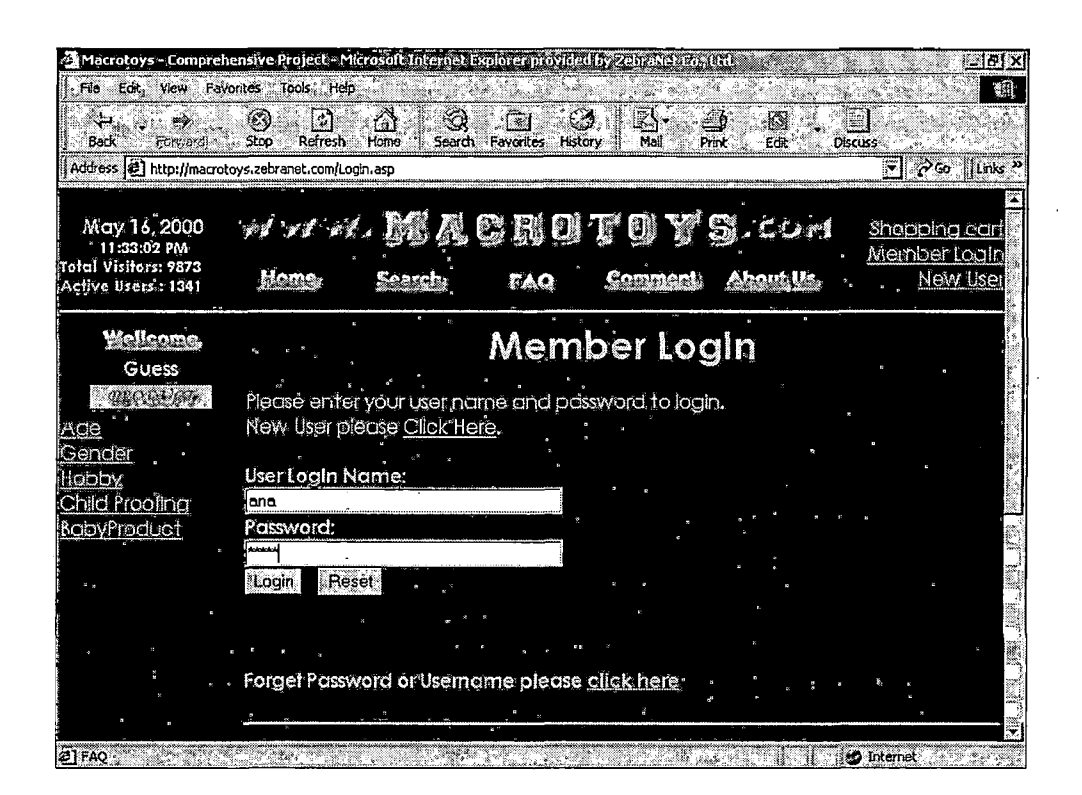

Figure 6.9 Member Login Page

In this case, customers will be asked for a correct email address. Then, the application will send user login name and the password to those customers again.

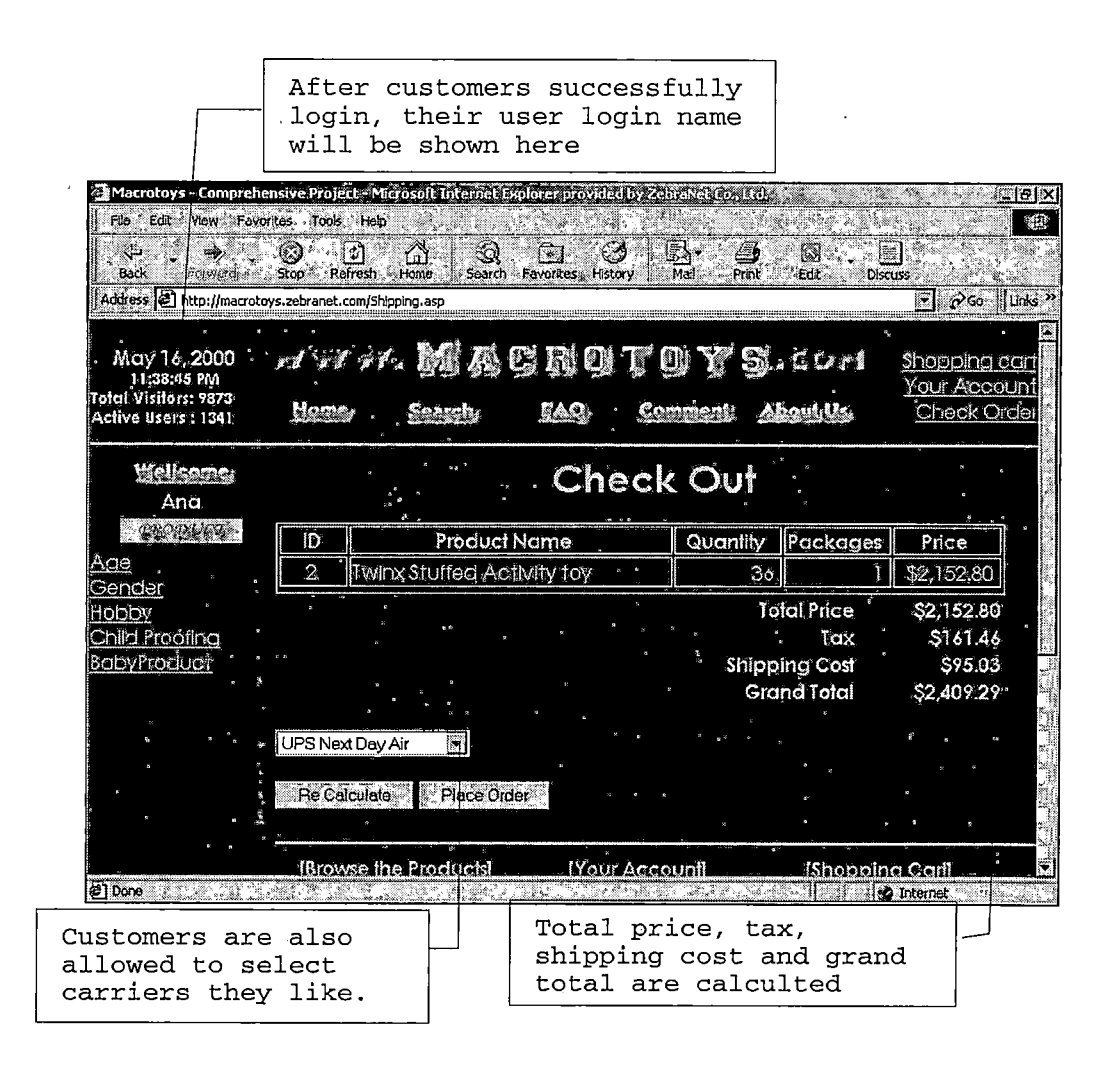

Figure 6.10 Checkout Page

Customers are free to select the carriers they want. The prices will be recalculated after they click on a "Recalculate" button as shown in figure 6.10. Then, they may click at "Place Order" button to go to the next step.

Figure 6.11 demonstrates the next step of the check out process. At this point, customers will be able to select the payment they want. Once they provide the correct information, they can click on "checkout" button to finish the process. The order and its detail, then, will be recorded into the database and a confirmation page will be show. Customers, then, will be directed to print the page for comfirmation purpose. An email, which confirms the order, will be sent to the costomer too.

| File<br>$E$ -la-<br>View<br>لتترك                                                                 | Macrotoys - Comprehensive Project - Microsoft Internet Explorer provided by ZehraNetico, Itd.<br>TP.<br>Favorites Tools Help<br>▧<br>¢<br>∕à<br>M<br>ಕಂ<br>Txil<br>lâ.                                                                                                    |
|---------------------------------------------------------------------------------------------------|----------------------------------------------------------------------------------------------------|
| Back<br><b>DESCRIPT</b>                                                                           | Home<br>Stoo<br>Refred<br>Favorites<br>Mal<br>Print<br>Edit<br><b>Discuss</b><br>Search<br>History<br>Address (2) http://macrotoys.zebranet.com/Payment.asp<br>PGO' Links                                                                                                    |
| May 16, 2000<br>$-11:50:50$ PM<br>Tolal Visitors: 9873<br>Active Users : 1341                     | www.Machologs.com<br>Shopoind can<br>Your Account<br>Cheok Order<br><b>All All Street</b><br>Commen<br>ARTILATE<br>$-10$                                                                                                    |
| Wellcome.<br>Ana<br><u>TRONDICATI</u><br>Age<br>'Gender<br>Hobby<br>Child Proofing<br>BabyPraduct | <b>Payment Information</b><br>Please Select one of the following payment types.<br>American Express<br>American Express<br>Expiration<br>Discover Card<br>Month<br>Year<br>Direct Transfer<br>Money Order<br>Check Out<br>4567<br><b>JANUARY</b><br><b>MIL</b> 2000<br>12<br>Master Card<br>Personal Check<br>Visa Card |
|                                                                                                   | <b>Your Account</b><br>[Browse the Products]<br><b>Shopping Carl</b>                                                                                                    |
|                                                                                                   | <b>Signal Property</b><br>Contact Information: SymuschaTeesri<br>3249 Shepard En, San Bernardino, CA<br>92407<br>Phone: 1-530-685-5016<br>FAX: 1-530-235-7314<br>and the state of the state of the<br>W.<br><b>No Internet Communists</b>                                                                               |

Figure 6.11 Payment Information Page

*Once a customer logs in, he or she can view the process of his or her order by clicking on the check order link on the top of each page as seen in figure 6.12. The detail of each order, such as list of the products and their quantity, will be presented after the customer clicks on the order number.*

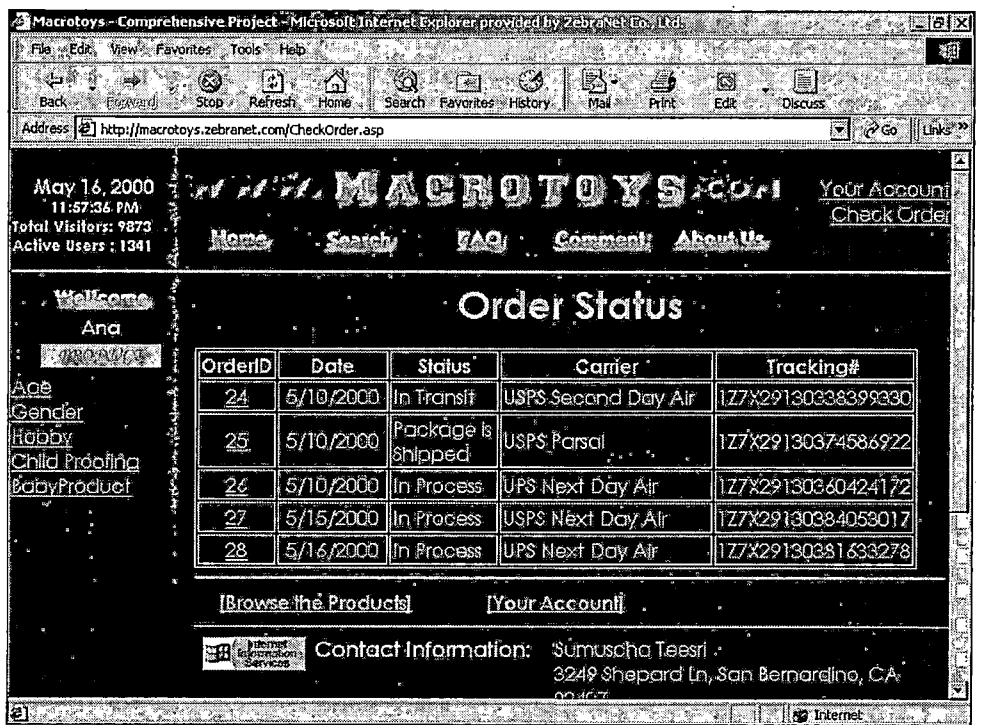

医单位性骨折 医牙间隙 医牙齿 医牙间的 医白色 医阿拉伯氏综合征 医骨下的 医牙骨的 医骨折

*Figure 6.12 Order Status Page*

#### *6.6 How to Setup an E-commerce Site.*

*This section discusses the processes of setting up an e-commerce website: the domain name registration process and the website hosting process.*

## *6.6.1 Domain Name Registration*

*When an organization decides to set up a website, a Webmaster needs td find a name for this website. He or she will check whether the name is registered by visiting domain name service provider's websites such as http:[//www.networksolutions](http://www.networksolutions.com).com, http:[//www.123domains.net](http://www.123domains.net), and <http://www.registernames.com>. The standard price of registering a domain name is \$70 for a two-year period. However, this price varies, since there are many domain name service providers today.*

*Nevertheless, there are not many dot-com domain names left for registration today. If the business really needs a specific name, it is possible to buy a registered name. There are many dot-com domain names selling on the Internet. A Webmaster should visit at <http://www.ebay.com>, or <http://auctions.yahoo.com>. Unfortunately, the price for*

*purchasing a registered domain name is a lot higher than registering the new one. The other way is using dot-net or dot-org instead of a dot-com domain name.*

## *6.6.2 Hosting the E-conuaerce Website*

*There are two methods for hosting a website. First, for a small to medium size business, outsourcing web hosting is a good answer. However, for a large organization, in-house hosting is a better idea for hosting its own e-commerce site.*

*6.6.2.1 Outsourcing Web Hosting: This is the easiest and cheapest way to host an e-commerce website. The web developer team only creates and uploads the website to a hosting service provider. The hosting service provider will take care of the rest. Using a hosting service lets many companies share the cost of a fast Internet connection for serving files. The cost for hosting a website varies depending on the features needed. For the e-business solution, a company needs some exclusive features such as a database system, as well.*

*Although outsourcing web hosting is easy and cheap, there are still many disadvantages. First, the business will rely on the hosting service provider system. If this system went down, the company must wait until the provider fixes the problems. Secondly, because all of the website files are kept on the provider system, they are unsecured. The service provider will be able to obtain the sensitive information, such as customers' information, and sell this information to a competitor. Finally, since a server computer is shared, the performance of the e-commerce website might be reduced if there are too many sites shared on the same server.*

*6.6.2.2 In-house Hosting: For security and reliability purposes, larger companies usually consider in house hosting instead. This way, the website files will be kept on the company web server. Once customers are connecting to the company's website, they will get only information the company wants them to see. The company also carries its own risk. Therefore, a good backup plan must be considered, such as a reliable backup system. Typically, an individual business hosting its own site would require a similar connection as offered by hosting service providers. The good thing is that no other companies share the connection.*

*Nevertheless, there are many drawbacks for this method. First, the company needs to hire more professionals (such as webmasters, web developers, database administrators, and network administrators) to operate the e-commerce website. In the large size company, however, the MIS department already takes care of these job functions. Secondly, the costs of setting up in house hosting are very expensive. These costs include the connection to the Internet, the special hardware, such as a router and a firewall, and the salary of IT professionals.*

*There are both advantages and disadvantages in these two methods. The IT manager must compare and make a good decision whether the company should host its own website or use a hosting service provider.*

#### *CHAPTER SEVEN: CONCLUSION*

#### *7.1 What is next?*

*In this part the author intent to provide some information for the students and/or developers who want to continue developing this project. Although, the B2BECA has been tested and its functions are successfully implemented, there are still some functions that could be implemented and added into the application.*

*First, since the application is used for simulation purpose, the connections to outsiders' websites, such as UPS, a merchandise, bank or credit card company, are not really implemented. In order to implement this function, the knowledge of CGI and/or C programming, Which is out of the scope of this project, is needed.*

*Second, in the real world, a development team, who creates an e-commerce website, is a combination of specialists with various knowledge and expertise. To increase the attractiveness of visitors, the user interface*

*(including color schemes, background images, bullets, fonts, horizontal lines, and other document elements) needs to be redesigned by a professional graphic designer.*

*Finally, since security becomes the major problem of Internet applications, the developers should secure any credit card transaction by using Secure Sockets Layer (SSL). SSL provides verification and secure communication between a web browser and server by using public key and secret key encryption. In order to do this, the developer needs to require a key encryption through third party Certificate Authorities (CAs) such as Verisign, for example.*

## *7.2 Conclusion*

*In conclusion, the Business-to-Business Electronic Commerce Application (B2BECA) was developed for Macrotoys company. The ASP scripts, were used for delivering fast, effective, and comprehensive business solutions. In this project, the toy wholesale business was analyzed. The B2BECA was designed based on this analysis. The application was developed, tested, and verified on a client/server network architecture, and then moved into the final physical implementation phase, which was implemented on the Windows NT Server, using the MS SQL Server as the back-end database support. The author also recommends some features that should be added to the application in the previous section.*

*Nevertheless, the technology in this field is advancing faster then anybody can expect. Although the concepts of business management applied in this project will not much change, the author believes that the appropriate lifecycle of the B2BECA is about two years. Then it needs to be redesigned again, otherwise .it will be out-of-date.*

*Finally, the author has applied, almost all of the knowledge in information management learned during the last two years. This knowledge includes the Information Management System, Information System Planning, strategy and Policy, Information Base System, Information Networking System, World Wide Web Strategy, and Electronic Commerce. Nevertheless, while cultivating this project, the author had an opportunity to study other advanced ASP methodologies, which can be used to implement e-commerce or other business websites, such as XML (Extensible Markup Language), COM+ (Component Object Model extension), MSMQ (Microsoft Message Queue), and ADSI (Active Directory Service Interfaces). Unfortunately, due to the restriction on the length of this project, these methodologies could not be clover. Interested readers may refer to entries [5], [6] and [7] of the Reference for more information on how to apply these advance methodologies.*

#### *Appendix A. ASP SOURCE CODE*

#### *Main Website Programming Code*

#### *About.asp*

*<%@ Language=VBScript %> <<sup>I</sup> \*\*\*\*\*\*\*\*\*\*\*\*\*\*\*\*\*\*\*\*\*\*\*\*\*\*\*\*\*\*\*\*\*\*\*\*\*\*\*\* \* About.asp \* Program by Sumuscha Teesri \* About the Macrotoys company \* May 4, 2000 \*\*\*\*\*\*\*\*\*\*\*\*\*\*\*\*\*\*\*\*\*\*\*\*\*\*\*\*\*\*\*\*\*\*\*\*\*\*\*\*\*\*><i— #INCLUDE FILE="Top.asp #INCLUDE FILE="BrowseBar.asp" \*\*\*\*\*\*\*\*\*\*\*\*\*\*\*\*\*\*\*\*\*\*\*\*\*\*\*\*\_\_><;—\* Begin main \*--><!-- 'k'k'k&'k'k'k'fe'k'k'k'k'kjc'k'k'k'k'k'k'k-k-ic'k-k'k'k'k\_ > <META content="MSHTML 5.00.3103.1000" name=GENERATORx/HEAD> <BODY> <CENTER><FONT COLOR="#22 ff22 " ><Hl>About US</Hlx/FONTx/CENTERxP> <P>&nbsp;&nbsp;&nbsp;&nbsp;&nbsp;&nbsp;&nbsp;&nbsp;&nbsp;<FONT COLOR= " #22 ff22 " ><BIGxB> Macrotoys</Bx/BIGx/FONT> is a toy wholesaler company operating in Southern California by a group of MBA graduated managers. We sell variety of toy both license and non-license. The major market is in North America, United States and Canada. The company has the potential growth to other countries around the world.<P> <UL> <LIxBIGxFONT COLOR=" #22 <sup>f</sup>f22 "><B>Vision: </Bx/FONTx/BIG> Leading in shaping collaborative, co-managed and crossfunctional relationships with partners and customers by using information technology and moving this whole industry ahead quickly. <LIxBIGxFONT COLOR=" #22 <sup>f</sup>f22 "><B>Mission: </Bx/FONTx/BIG> Leverage the Internet and electronic commercial technology to reach as many new potential customers as possible, and to be a national wholesaler of quality toys. <LIxBIGxFONT COLOR=" #22 <sup>f</sup> <sup>f</sup>22 " xB>Value : </Bx/FONTx/BIG> Correlate businesses' partners, toy manufacture and toy retailer, together to respond the end-customer's obligation. <LIxBIGxFONT COLOR="#22ff22"xB>Customer and Markets :</Bx/FONTx/BIG> The major customers are toy retailers, and mini-distributors in The United States and Canada. <LIxBIGxFONT COLOR=" #22ff22 "><B>Product and Service: </Bx/FONTx/BIG>*

*Macrotoys sells the variety of toy products, both licensed and non-licensed, from average to high quantity. cLIxBIGxFONT COLOR=" #22 <sup>f</sup> <sup>f</sup>22 " ><B>Driving Force :</Bx/BIGx/FOHT> Exploit information technology including Internet and e-commerce expertise to achieve in high competitive market with satisfactory collaboration of the ' . businesses' associates.</LI>*  $\sim 10^{11}$ 

*</UL> <P>Feel free to brows our listings - you don't need to register to do this. If you find an item that you'd like to order, we will ask you to register with us. <!-- #INCLUDE FILE="Bottom.asp" - x/P></BODYx /HTML>*

#### *AddITEM.asp*

```
<%@ Language=VBScript %>
<%Response.Buffer = True
I **********************************
'* Addltem.asp
'* Program by Sumuscha Teesri
'* May 7, 2000
i************************************
' Declaration and set necessary variable
Dim intCartSize, intCartProd(), intCartQuan()
Dim blnAddQuan, intProd, intQuan
intProd = Cint(Request("ProdID"))
intQuan = Cint(Request("Quantity"))
blAddQuan = False
' If this is the first time user add a product
If Session("Shopping") = "True" Then
      ' Customer change shopping something to the cart
      CartProd = Session("CartProd")
      CartQuan = Session("CartQuan")
      ' Customer add more item
      ' Re-define the shopping cart size
      intCartSize = UBound(CartProd) + 1
     ReDim intCartProd(intCartSize), intCartQuan(intCartSize)
      ' keep old shopping information
     For i=0 To intCartSize-1
            intCartProd(i) = CartProd(i)
            intCartQuan(i) = CartQuan(i)
          . If intProd = CartProd(i) Then
                  intCartQuan(i) = intCartQuan(i) + intProd
                  blnAddQuan = True
            End If
```
*Next*

```
' Add new shopping information
     If blnAddOuan Then
           ReDim Presèrve intCartProd(intCartSize-1)
           ReDim Preserve intCartQuan(intCartSize-1)
     Else
           intCartProd(intCartSize) = intProdintCartQuan(intCartSize) = intQuanEnd If
Else
      ' This is the first time customer add the product
      ' Set shopping status
     Session("Shopping") = "True"
      ' Re-define the shopping cart array
     Redim intCartProd(0), intCartQuan(0)
      ' Record product information to shopping cart
     intCartProd(0) = intProdintCartQuan(0) = intQuan' Keep the array into session variable
End if
' Then update the shopping cart information into session variable
Session("CartProd") = intCartProd
Session("CartQuan") = intCartQuan' Redirect to show the suppingcart status
Response.Clear
Response. Redirect "ShoppingCart.asp"
82AddUser.txt
<%@ Language=VBScript %>
<%Response.Buffer = True%>
<!-- #INCLUDE FILE="DataConn.asp" -->
<\delta'* AddUser.asp
'* Program by Sumuscha Teesri
'* Add Customer user to Macrotoys database
'* May 4, 2000
Dim objRSCUS
Set objRSCUS = Server.CreateObject("ADODB.Recordset")
objRSCUS.Open "Customers", objConn, adOpenForwardOnly, adLockOptimistic,
adCmdTable
' Currently logged-on user
If Session("UPDATE") Then
     objRSCUS. Filter = "CusID = " & Session ("CusID")
Else
```
' New session

```
' Make sure that unique fields are checked
      objRSCUS.Filter = "CompanyName = '" & Session("CompanyName") & "'"
& "
                               "AND LoglnName = '" &
Session("LoglnName") & .. & _
                                "AND Email = '" & Session("Email") &
      1 User not found ... so add a new record
      If objRSCUS.EOF Then
            objRSCUS.AddNew
      Else
      ' Request fields are not unique register again
            Response.Clear
            Response-Redirect "Register.asp"
      End IF
End IF
      ' Write customer datails to record
      objRSCUS("CompanyName") = Session("CompanyName")
     objRSCUS("Addressl") = Session("Addressl")
      objRSCUS("Address2") = Session("Address2")
      objRSCUS("City") = Session("City")
      objRSCUS("Region") = Session("Region")
      objRSCUS("PostalCode") = Session!"PostalCode")
      objRSCUS("Country") = Session("Country")
      objRSCUS("Phone") = Session("Phone")
      objRSCUS("Fax") = Session!"Fax")
      objRSCUS("LoglnName") = Session("LoglnName")
      objRSCUS("Password") = Session("Password")
      objRSCUS("WebSite") = Session("Website")
      objRSCUS("Title") = Session!"Title")
      objRSCUS("FirstName") = Session!"FirstName")
      objRSCUS("LastName") = Session("LastName")
      objRSCUS("Email") = Session("Email")
      objRSCUS("Direct") = Session("Direct")
      ' The following fields are not allow to be updated
      If Not(Session("Update")) Then
            ' New customer alway provide EmpID 1
            objRSCUS("EmpID") = 1
            objRSCUS("Since") = Now
            objRSCUS("Type") = "GC"
     End If
      ' Update the database '
      objRSCUS.Update
      ' Create session variables
     Dim strName, strValue
     For Each strField in objRSCUS.Fields
           ' strName = strField.Name
            strValue = strField.Value
            Session(strName) = strValue
     Next
```

```
Session.Contents.Remove("Password")
```

```
Session.Contents.Remove("VerifyPassword")
      Session.Contents.Remove("WebSite")
      Session.Contents.Remove("Since")
      Session.Contents.Remove("Phone")
      Session.Contents.Remove("FAX")
      ' Declare that current user is validated
      'Session("blnValidUser") = True
       ' Close database
      objRSCUS.Close
      Set objRSCUS = Nothing
      Dim strMsg
      If Session("Update") Then
            strMsg = "Your account was updated in the database."
      Else
            strMsg = "Your account was created. You can enjoy shopping
now. "
      End If
      If Session("Checkout") Then
            strMsg = strMsg & "&redirect=shipping.asp"
      Else
            strMsg = strMsg & "&redirect=browser.asp"
      End If
      1 Redirection to browser page
      Response.Clear
      Response.Redirect "Message.asp?Msg=" & strMsg
8 -
```

```
Adrot.txt
```

```
Redirect AdRotatorRedirector.asp
width 88
height 31
border 0
*
image\nts_iis.gif
http://www.microsoft.com/windows2000/guide/server/feature/web.asp
Microsoft Internet Information Services
33
image\iisside.gif
http://www.microsoft.com/backoffice
Microsoft BackOffice
33
image\webandhost.gif
http: //www.webandh.ost. com
Web hosting with Webandhost.com
33
```
#### AdRotatorRedirector.asp

```
<%@ Language=VBScript %>
\leq 2'* AdRotatorRedirector.asp
'* Program by Sumuscha Teesri
'* Record Ad click stratistics
'* before redirection
'* May 5, 2000
Response.Buffer = True
strURL = Request. QueryString ("url")
Select Case lcase(strURL)
        Casea"http://www.microsoft.com/windows2000/guide/server/feature/web.asp"
                Application. Lock
                Application("IISAd") = Application("IISAd") + 1
                Application.UnLock
        Case "http://www.microsoft.com/backoffice"
                Application. Lock
                Application("BackOfficeAd") =
Application("BackOfficeAd") + 1
                Application. UnLock
        Case "http://www.webandhost.com"
                Application. Lock
                Application("WebAndHostAd") =
Application("WebAndHostAd") + 1
                Application. UnLock
End Select
Response.Clear
Response. Redirect strURL
8
```
#### Bottom.asp

```
* Bottom.asp.
* Program by Sumuscha Teesri
* Bottom Template
* May 4, 2000
<!--*****************************-->
\lt!! --*
          Begin Close
                           * \rightarrow<!--*****************************-->
\langle!** Link bar **>
<HTML><HEAD>
<META content="text/html; charset=unicode" http-equiv=Content-Type>
<META content="MSHTML 5.00.3103.1000" name=GENERATOR></HEAD>
<BODY>
<HR><TABLE BORDER=0 WIDTH=600>
     <TR ALIGN=middle><!** Link To Browser page **>
          <TD WIDTH=200><%If blnBrowserPage = True Then
```

```
Response .Write "<B>[Browse the Products ] <Bx/TD>"
      Else
                  Response.Write "<A HREF=""Browser.asp""" & _
      "onMouseOver=""window.status='Browse Product1;return true""" &
      "onMouseOut=""window.status=' '/return true/"">" & _
      "<B> [Browse the Products] <Bx/Ax/TD>"
      End If
        %>
<!** Link to Login or Edit customer infomration for current User **>
            <TD WIDTH=200x%If Session ("CusID") = "" Then
            Response.Write "<A HREF=""Login.asp""" & _
             "onMouseOver=""window.status='Loginreturn true""" & _
"onMouseOut=""window.status=1return true;"">" & _
            "<B> [Member Login] </AxBx/TD>"
      Else
            Response.Write "<A HREF=""Register.asp?Edit=True""" & _
      "onMouseOver=""window.status='Your Account';return true""" & _
      "onMouseOut=""window.status=''/return true;"">" & _
      "<B> [Your Account] </AxBx/TD>"
      End If
        %>
<!** Link to Register for new user or shopping cart for logon user **>
            <TD WIDTH=200x%If Session ("CusID") = "" Then
            Response.Write "<A HREF=""Register.asp""" & _
            "onMouseOver=""window.status='New User'/return true""" & _
            "onMouseOut=""window.status=return true;"">" & _
            "<B>[New User] </AxBx/TD>"
      Else
            If Session!"Shopping") = "True" Then
            Response.Write "<A HREF=""ShoppingCart.asp""" & _
            "onMouseOver=""window.status='Shopping Cart'/return true"""
& _
            "onMouseOut=""window.status='';return true;"">" & _
            "<B> [Shopping Cart] </AxBx/TD>"
      End If
      End If
        %x/TD>
      </TR>
</TABLE>< ! —****************************—x/TDx/TRx/TABLEx ! **
General Information **>
<HR>
<TABLE BORDER=0 WIDTH=600 CELLPADDING="0" CELLSPACING="0">
<TR>
      <TD VALIGN="top" ALIGN="middle" WIDTH=100 ROWSPAN=6
       onMouseOver
      ="window.status='Advertising with Macrotoy';return true"
    onMouseOut="window.status=''/return true/"
   >
            <%
                  Dim objAd
                  Set objAd = Server.CreateObject("MSWC.AdRotator")
                  Response.Write objAd.GetAdvertisement("adrot.txt")
            %>
```

```
</TD>
      <TD VALIGN="top" WIDTH="200" R0WSPAN=5xF0NT COLOR= "#22f f22 ">
      <H3>Contact Information: </H3x/F0NTx/TDx/F0NT>
      <TD 300 >Sumuscha Teesri</TD>
</TR>
<TR> ' <TD WIDTH="300">3512 N. Bond St. I" San Bernardino, CA 92405</TD>
</TR>
  <TR>
      <TD WIDTH="300">Phone: l-530-685-5016<BR>FAX: 1-530-235-7314
<TR>
      <TD WIDTH="300">Web site:<SMALL>
            <LI><A
HREF= "Http : / /members . xoom. com/steesri " >XOOM. COM</AxBR>
            <LIxA HREF="Http: //geocity, com/steesri " >GEOCITY. C0M</AxBR>
            <LIxA
HREF= "Http://webandhost. com" >WEBANDHOST. COM</Ax/SMALL> </LI>
      </TD>
</TR>
<TR>
      <TD>&nbsp;</TD>
</TR>
<TR>
      <TD COLSPAN=2>
      <H5>
      <A href="mailto:teesri@hotmail.com">Questions or comments about
this web site.</A>
      <FONT COLOR="#22ff22"xBR>Copyright © 1999-2000
&nbsp;&nbsp;<B>Sumuscha Teesri</B>
      <BR>Last modified: October 16,2000 Best view on 800x600
Pixels</H5x/FONT>
      </TD>
</TR>
                                       \overline{a}</TABLE>
<%
' Close the database (database was call by include the top file
      obj Conn.Close
      Set objConn = Nothing
%>
</BODY>
</HTML>
< i_ ****************************__>
```
Browse.asp

```
<%@ Language=VBScript %>
* Browser.asp
* Program by Sumuscha Teesri
* User for brows all product (function as main Page)
* May 4, 2000
<!-- #INCLUDE FILE="Top.asp" -->
<!-- #INCLUDE FILE="BrowseBar.asp" -->
<!--****************************-->
                           *-->
21 - 1Begin main
<!--*****************************-->
<FONT COLOR="#22FF22"><B>Macrotoys Product Categories:</B><BR></FONT>
\sim 2
blnBrowserPage = True'Connect to the dabase using SQL statement
'Dim objRS : already declare in browserbar
Set objRS = Server. CreateObject ("ADODB. Recordset")
strSQL = "SELECT p.ProdID, ProdName, Picture, SalePrice, " & _"s.SubCatID, SubCatName, c.CatId, CatName " & _
           "FROM products p, subcategories s, categories c,
productcats pdc " & _
           "WHERE p.prodid = pdc.prodid and pdc.subcatid = s.subcatid
and " \& \_"s.catId = c.catid "
' Filter only categoriy needed
If Request. QueryString ("Cat") <>"" Then
     strSQL = strSQL & " and c. CatID = " & Request. Query String ("Cat")
     ' Filter only subcategoriy needed
     If Request. QueryString ("SubCat") <> "" Then
          strSQL = strSQL + " and s.SubCatID = " &Request.QueryString("SubCat")
     End If
End If
'Order by CatID
strSQL = strSQL & * ORDER BY c.CatId;' Open Database with query
objRS.Open strSQL, objConn, adOpenStatic, adLockReadOnly, adCmdTxt
objRS.Pagesize = 3' Write information
If Not objRS.EOF Then
     ' Set Page Number
                          Special
    Dim PageMove
     PageMove = Request ("PageMove")
```

```
II II If Request("PageNo") = Then
            PageNo=l
      Else
            PageNo = Request("PageNO")
      End If
       ' Set Navigation button
      If PageMove = "Previous" or PageMove = "Next" Then
            Select Case PageMove
                     Case "Previous"
                              If PageNo > 1 Then
                                     PageNo = PageNo -1
                              Else
                                     PageNo = 1
                              End If
                     Case "Next"
                               If objRS.AbsolutePage < objRS.PageCount
Then
                                     PageNo = PageNo + 1
                              Else
                                     PageNo = objRS.PageCount
                              End If
                     Case Else
                              PageNo = 1
            End Select
      End If
      objRS.AbsolutePage = PageNo
      Dim strMessage, intltemCount
      strMessage = "cTABLE BORDER=0 WIDTH= 550xTRxTD WIDTH=450>" & _
                          "<SMALL>"
      1 Write category name
      If Request.Querystring("Cat") <> "" Then
            strMessage = strMessage & objRS("CatName")
             ' Write subcategory name
            If Request.Querystring("SubCat") <> "" Then
                  strMessage = strMessage & " & objRS("SubCatName")
            Else
                  strMessage = strMessage & All subcategories"
            End If
      Else
            strMessage = strMessage & "Show all product in all
categories"
      End If
      1 Write page number
      strMessage = strMessage & "c/TDx/SMALLxTD ALIGN=RIGHT
WIDTH=100>" & _
                        "<SMALL>" & PageNo & " of " & objRS.PageCount &
                         " < / SMALLx/ TDx/ TRx/ TABLE> "
      Response.Write strMessage
      ' Table head
      Response.Write "cTABLE BORDER=1 WIDTH=600xTR>" & _
```
*"<TD ALIGN=CENTER WIDTH=" "30" " ><B>ID</Bx/TD>" & \_ "<TD ALIGN=CENTER WIDTH=" "452 " "><B>Product</Bx/TD>" & \_ "<TD ALIGN=CENTER WIDTH=" "60" "xB>Price</Bx/TD>" & \_ "<TD ALIGN=CENTER WIDTH=" "58" "><B>Picture</Bx/TD>" ' Loop 3 record per page For intltemCount = 1 to objRS.PageSize ' Write table body Response.Write "<TRxTD WIDTH=3 <sup>0</sup> VALIGN=TOP ALIGN=CENTER>" & " <A HREF=ProductDetail.asp?ProdID=" & \_ objRS("ProdlD") & ">" & objRS ( "ProdlD" ) & "</Ax/TD>" & \_ "<TD VALIGN=TOP WIDTH=""452"">" & \_ "<A HREF=ProductDetail.asp?ProdID=" & objRS("ProdlD") & \_ ">" & objRS("ProdName") & "</TD>" & \_ "<TD VALIGN=TOP ALIGN=RIGHT WIDTH=""60"">" & \_ objRS("SalePrice") & "</TD>" & \_ " <TD WIDTH= ""58 " " xA HREF=ProductDetail.asp?ProdID=" & \_*  $objRS("ProdID") & ">IMG$ *BORDER=0 SRC=image\product\" & \_ objRS("Picture") & " WIDTH=58 HEIGHT=7<sup>2</sup> x/Ax/ TDx/ TR>" obj RS.MoveNext ' No more record If objRS.EOF Then Exit for End If Next Response.Write "</TABLE>" • strMessage = "PageNo=" & PageNo & \_ "&Cat=" & Request.Querystring("Cat") & \_ "&SubCat=" & Request.Querystring("SubCat") If PageNo > 1 or PageNo < objRS.PageCount Then Response .Write "<TABLE BORDER=OxTRxTD WIDTH=100>&nbsp;</TDxTD>" & \_* "<TABLE BORDER=2 WIDTH=400><TR><TD *WIDTH=100 HEIGHT=30>" & \_ "</TDxTD WIDTH=100 HEIGHT=30>" End If If PageNo > 1 Then 'Write Animation button for the Previour record navigator %> <A HREF="browser.asp?<%= strMessage %>&PageMove=Previous"*
```
onmouseover="document['fpAnimswapImgPre'].imgRolln=document['fpAni
mswapImgPre'].src;
      document['fpAnimswapImgPre'].src=document[1fpAnimswapImgPre1].lows
rc;
      window.status='Previous Record'/return true;"
      onmouseout="document['fpAnimswapImgPre1].src=document['fpAnimswapI
mgPre1].imgRolln;
      window.status='1;return true">
      <img border='"0" src="image/Back.gif" width="100" height="30"
id="fpAnimswapImgPre"
      name="fpAnimswapImgPre" dynamicanimation="fpAnimswapImgPre"
lowsrc="image/BackOV.gif">
      </A>
                            Contractor
<%
      End IF
      Response.Write "</TDxTD WIDTH=100 HEIGHT=30>"
      If PageNo < objRS.PageCount Then
      1 Write Animation button of Next record navigator
%>
      <A HREF="browser.asp?<%= strMessage %>&PageMove=Next"
      onmouseover="document['fpAnimswapImgNext'].imgRolln=document['fpAn
imswapImgNext'].src;
      document[1fpAnimswapImgNext'].src=document['fpAnimswapImgNext'].Io
wsrc ;
      window. status='Next Record ronmouseout="document[1fpAnimswapImgNext1].src=document['fpAnimswap
ImgNext'].imgRolln;
      window.status='';return true">
      <img border="0" src="image/Next.gif" width="100" height="30"
id="fpAnimswapImgNext"
      name="fpAnimswapImgNext" dynamicanimation="fpAnimswapImgNext"
1owsrc="image/NextOV.gif">
      </A>
      <%
      End If
      Response .Write "</TDxTD WIDTH=100
HEIGHT=3 Ox/TDx/ TRx/ TABLEx/ TDx/ TRx/ TABLE>"
            'Close record set
      objRS.Close
      Set objRS = Nothing
Else
      ' This is no information in subcategory
      Response .Write "<BRxBRxCENTER>" & _
                        "<P>Sorry We are currently do not have any
product in this category." & _
                        "<BR>Please try visit other category.<BR>" &
                        "You may find the product you
want</CENTERxBRxBR>"
End If
I *******************************************************************
'* The following code used for debug and testing only.
i *
i * ** **★★★★*★★* * * * * **★★*** *★★**★★•* * ***
'For Each objltem In Session.Contents
```

```
If Not IsArray(Session(objItem)) Then
           Response. Write objItem & " = " & Session (objItem) & "<BR>"
     Else
           Response. Write objItem & " Is an Array<BR>"
     End If
'Next
                                Contractor
'If Session("Shopping") <> "" Then
     Dim intCartSize, i
\mathbf{I}CartProd = Session('CartProd")CartQuan = Session('CartQuan")intCartSize = UBound(CartProd)For i = 0 To intCartSize
\mathbf{r}Response. Write "ProdID : " & CartProd(i) & _
                               " Quantity : " & CartQuan(i) & "<BR>"
     Next
'End If
2-<!-- #INCLUDE FILE="Bottom.asp" -->
BrowseBar.asp
* BrowseBar.asp
* Program by Sumuscha Teesri
* Navigation bar Template
* May 4, 2000
<!--*****************************-->
\lt! --*
                             * - ->
        Begin Navigation
\langle!--****************************-->
<TABLE BORDER="0" WIDTH=150 CELLSPACING="0" CELLPADDING="0"
ALIGN="LEFT">
 <TR>
   <TD ALIGN="CENTER" WIDTH="150" HEIGHT="30"><IMG
SRC="image\wellcome.gif"></TD>
 </TR>
 <TR>
 <!** If login user show user name or show Guess**>
   <TD ALIGN="CENTER" WIDTH="150"><FONT COLOR="#22FF22">
   <STRONG><%If Session("CusID")<>"" Then
                      Response. Write Session ("LogInName")
                   Else
                      Response. Write "Guess"
                   End If
                 25</STRONG><FONT></TD>
 </TR>
   <TD ALIGN="CENTER" WIDTH="150" HEIGHT="30"><IMG
SRC="image\product.gif"></TD>
  </TR>
2^{\circ}1 + + + + +
```

```
'* Create Categoris and subcategoris active bar *
t***************************************************
' Connect to Categories table
Dim objRS
Set objRS = Server.CreateObject("ADODB.Recordset")
objRS.Open "Categories", objConn, adOpenForwardOnly, adLockReadOnly,
adCmdTable
' Request CatID from Previous page
Dim strCat, strCatID
strCatID =Request.Querystring("Cat")
strCat = "<B>"
1 Loop until end categories table
While Not objRS.EOF
       ' Show Categories active bar
      ' Hide Status bar
      StrCat=strCat & "<TRxTDxA HREF= " "browser . asp?Cat= " &
objRS("CatID") & _
            """onMouseOver=""window.status='" & objRS("CatName") &
return true
            " onMouseOut=""window.status=11; return true"">" & _
            objRS ("CatName" ) & "</Ax/TDx/TR>''
      ' When customer select categories, show subcategories
      If cstr(objRS("CatID")) = strCatID Then
            1 Delete HTML end table tag and reduce subcategories font
size
            strCat = Left(strCat,(Len(strCat)- 10)) & "</BxSMALL>" &
            "<FONT FACE=Microsoft Sans Sarif>"
             ' Connect to subcategories table
            Dim objRS2
            Set objRS2= Server.CreateObject("ADODB.Recordset")
                  objRS2.0pen "SubCategories", objConn, _
                  adOpenForwardOnly, adLockReadOnly, adCmdTable
                  objRS2.Filter = "Catld = " & strCatID
             ' Loop until end subcategories table
            While Not objRS2,EOF
                  strCat = strCat & "<BR>&nbsp;&nbsp;&nbsp;<A
HREF=""browser.asp?Cat=" & _
                  objRS("CatID") & "&SubCat=" & objRS2("SubCatID")& _
                  """ onMouseOver=""window.status=1" &
objRS2("SubCatName") & _
                  return true11" onMouseOut=" "window. status= 1 ' ;
return true"">" & _
                objRS2("SubCatName") & "</k>"
                  objRS2.MoveNext
            Wend
            ' End subcategories table create new row
            strCat = strCat & ."<BR></TDx/TRx/FONTx/SMALLxB>"
            1 Close subcategories table
```

```
objRS2.Close
      Set objRS2 = NotningEnd if
objRS.MoveNext
```
Wend

```
' End categories table add end tag
strCat = strCat & "</B><TR><TD HEIGHT=250>&nbsp;</TD></TR>"
' Write the string tag to client
Response. Write strCat
' Close subcategories table
obiRS.Close
Set objRS = Nothing
z</TABLE>
<!** Create fream table for body**>
<TABLE BORDER="0" WIDTH=80% CELLPADDING="0" CELLSPACING="0">
<TR><TD ALIGN="LEFT" VALIGN="TOP" WIDTH=85%>
```
## CheckLogIn.asp

```
<%@ Language=VBScript %>
* CheckLogIn.asp
* Program by Sumuscha Teesri
* Check LogInName and Password of Customer
* May 4, 2000
<!-- #INCLUDE FILE="DataConn.asp" -->
<Dim strLogInName, strPassword
     Dim strRedirect
     strRedirect = "strLogInName = Request("LogInName")
     strPassword = Request("Password")
' Turn the buffer on before redirect
     Response.Buffer = True' Connect to the database
     Dim rsUsers
     Set rsUsers = Server. CreateObject ("ADODB. Recordset")
     strSQL = "SELECT * FROM Customers WHERE LogInName = " &strLogInName & "';"
     rsUsers.Open strSQL, objConn
     'User LogIn Name was not found
     If rsUsers.EOF Then
```

```
' Allow only three times
            Select Case Request("LogFail")
                  Case "Second"
                         ' Second Time Try again
                        strRedirect = "login.asp?LogFail=Second"
                  Case "Last"
                         ' Last time forword to forget password
                         strRedirect = "ForgetPassword.asp"
                  Case Else
                         1 Just the first try
                         strRedirect = "login.asp?LogFail=First"
            End select
            'Redirect to other page
            Response.Clear
            Response.Redirect strRedirect
      Else
             ' Found User Login Name
            Session("LoglnName") = Request("LoglriName")
            'Check Password
            If UCase(rsUsers("Password"))= UCase(strPassword) Then
                   ' Login Name and Password OK.
                  Dim strName, strValue
                  For Each strField in rsUsers.Fields
                   ' Populate session variable
                        strName = strField.Name
                        strValue = strField.Value
                        Session(strName) = strValue
                  Next
                  Session.Contents.Remove("Password")
                  Session.Contents.Remove("VerifyPassword")
                  Session.Contents.Remove("Website")
                  Session.Contents.Remove("Since")
                  Session.Contents.Remove("Phone")
                  Session.Contents.Remove("FAX")
                   ' Successful Login
                         'Session("VerifyPassword") = rsUsers("Password")
                         ' Session("blnValidUser") = True
                         ' Response.Cookies("SaveLogln")("CusID") =
Session("CusID")
                  'Custome came from checkout page?
                  If Session("Checkout") = "True" Then
                        Response.Clear
                        Response.Redirect "Shipping.asp"
                  Else
                  'Go to browser page
                        Response.Clear
                        Response.Redirect "Message.asp?Msg=You are now
loging" & _
" in to our system.<BR>Thank You." & _
11 &redirect=browser. asp "
                  End If
            End If
             ' Go this far mean Password not correct
            Select Case Request("LogFail")
            ' Allow only three time
```

```
Case "Second"
                        ' Second time try again
                        strRedirect ="login.asp?LogFail=Second&WrongPW=True"
                  Case "Last"
                        ' The last time go to forgetpassword
                        strRedirect = "ForgetPassword.asp"
                  Case Else
                        ' Just the first try
                        strRedirect ="login.asp?LogFail=First&WrongPW=True"
            End select
            'Go to browser page
            Response.Clear
           Response. Redirect strRedirect
     End IF
     rsUsers.Close
```

```
s>
```
# CheckOrder.asp

```
<%@ Language=VBScript %>
* CheckOrder.asp
 * Program by Sumuscha Teesri
* May 10, 2000
*************************************
<! Include file needed >
<!-- #INCLUDE FILE="Top.asp" -->
<!-- #INCLUDE FILE="BrowseBar.asp" -->
\langle!--****************************-->
                               *-->
< 1 - 1Begin main
<!--*****************************-->
<%Response.Buffer = True
 ' If customer does not log in redirect
If Session("CusID") ="" Then
      Response.Clear
      Response. Redirect "Message. asp?Msg=Please log in or register with
our system" & _{-}"<BR>in order to buy our products." & _{-}"&redirect=login.asp"
End If
Dim strMessage
strMessage = "<CENTER><H1><FONT COLOR=#22FF22>Order
Status</FONT></H1></CENTER>"
Set objRS=Server.CreateObject("ADODB.Recordset")
strSQL = "SELECT OrderID, OrderDate, s. Description Status, " & _"c.Description Carrier, Tracking " & _
             "FROM Orders o, OrderStatus s, Carriers c " & _
```

```
"WHERE Status=s.ID and o.CarrierID=c.Carrierld and Cusld="
& _
             Session("CusID") &
objRS.Open strSQL, objConn, adOpenForwardOnly, adLockReadOnly, adCmdText
                         \mathcal{L} = \mathcal{L} \mathcal{L}^{-1}If Not objRS.EOF Then
      strMessage = strMessage & "cTABLE BORDER=1 WIDTH=600xTR>" & _
                          "<TD WIDTH=60 ALIGN=CENTER><B>OrderID</Bx/TD>"
& _
          ; "<TD WIDTH=90 ALIGN=CENTERxB>Date</Bx/TD>" &
                          "<TD WIDTH=90 ALIGN=CENTERxB>Status</Bx/TD>"&
                          "<TD WIDTH=200
ALIGN=CENTERxB>Carrier</Bx/TD>" & _
                          "<TD WIDTH=160
ALIGN=CENTERxB>Tracking#</Bx/TDx/TR>"
      While Not objRS.EOF
            strMessage = strMessage & "<TD WIDTH=60 ALIGN=CENTER>" & _
                                "<A HREF=OrderDetail.asp?OrderID=" &
objRS("OrderID") & _
                                ">" & objRS("OrderID") & "</TD>" & _
                               "<TD WIDTH=90 ALIGN=CENTER>" & _
                               FormatDateTime(objRS("OrderDate"),2) &
"</TD>" & _
                               "<TD WIDTH=90>"& _
                               objRS ("Status") & "</TD>"&: _
                               "<TD WIDTH=200>"& _
                               objRS("Carrier") & "</TD>" & _
                               "<TD WIDTH=160>"& objRS("Tracking") & _
                               "</TDx/TR> "
            obj RS.MoveNext
      Wend
      strMessage = strMessage & "</TABLE>"
Else
      strMessage ="<BRxBRxCENTERxH2xF0NT COLOR=#FFOOOO>" & _
                        "Sorry you don't have any order
now</ CENTERx/ H2x/ FONT>"
End If
objRS.Close
Set objRS = Nothing
Response.Write strMessage
%>
<! — #INCLUDE FILE="Bottom.asp" -->
<!**********************************>
```
# CheckOut.asp

```
<%@ Language=VBScript %>
<!-- #INCLUDE FILE="DataConn.asp" -->
<\,>3</math>Response.Buffer = True' If customer does not log in redirect
If Session("CusID") ="" Then
     Response.Clear
     Response. Redirect "Message. asp?Msg=Please log in or register with
our system" \& \__"<BR>in order to buy our products." & _
                               "&redirect=login.asp"
End If' Declaration statement
Dim intCarrierID, intAccNum, intOrderID
Dim strTracking, intCartSize
' Set account numberr
intAccNum = Request ("AccNum1") & Request ("AccNum2") & _
                 Request ("AccNum3") & Request ("AccNum4")
' Simulation shipping by Generate Tracking number
randomize
strTracking = "1Z7X291303" & Int((99999999 - 10000000 + 1) * Rnd +
10000000)
' Find Carrier ID
Set objRS = Server. CreateObject ("ADODB. Recordset")
strSOL = "SELECT CarrierID FROM Carriers WHERE " &
            "Description ='" & Session("Carrier") & "';"
objRS.Open strSQL, objConn, adOpenStatic, adLockReadOnly, adCmdText
intCarrierID = objRS("CarrierID")objRS.Close
'* For debug Only
'Response.Write "Tracking Number : " & strTracking & "<BR>"
The point of the point of the point of the point of the point of the compone.<br>'Response.Write "Payment Type : " & Request("PaymentType") & "<BR>"
' Add orders table
objRS.Open "ORDERS", objConn, adOpenForwardOnly, adLockOptimistic,
adCmdTable
      ' Add new record
     objRS.AddNew
     objRS("CusID") = Session("CusID")objRS("OrderDate") = Now()objRS("Status") = "IP"objRS("Payment") = Request("PaymentType")objRS("AccNum") = intAccNumobjRS("CarrierID") = intCarrierID
```

```
objRS("Tracking") = strTracking
      obj RS.Update
objRS.Close
strSQL = "SELECT OrderID FROM Orders Where Tracking='" & strTracking &
II I . II
z
objRS.Open strSQL, objConn, adOpenStatic, adLockReadOnly, adCmdText
' Keep OrderlD for create Transacts record
intOrderlD = objRS("OrderlD")
objRS.Close
' For debug only
'Response.Write "OrderlD : " & intOrderlD & "<BR>"
' Add Transacts table
objRS.Open "TRANSACTS", objConn, adOpenForwardOnly, adLockOptimistic,
adCmdTable
1 Put everything in shopping cart to Transaction
CartProd = Session("CartProd")
CartQuan = Session("CartQuan")
intCartSize = UBound(CartProd)
For i=0 to intCartSize
        Add Transacts records
      obj RS.AddNew
      objRS("OrderlD") = intOrderlD
      objRS("ProdID") = CartProd(i)
      objRS("Quantity") = CartQuan(i)
      obj RS.Update
NEXT
objRS.Close
Set objRS = Nothing
' Clear shopping cart informaiton
Session.Contents.Remove("Carrier")
Session.Contents.Remove("TotalPrice")
Session.Contents.Remove("ShippingCost")
Session.Contents.Remove("Tax")
Session.Contents.Remove("GrandTotal")
Session.Contents.Remove("Shopping")
Session.Contents.Remove("CartProd")
Session.Contents.Remove("CartQuan")
Session.Contents.Remove("Checkout")
' Redirection back to browser page
Response.Clear
Response.Redirect "Message.asp?Msg=Your order was placed<BR>" &
                                 "<BR>Thank You." & _
                                 "&redirect=browser.asp"
%>
```
*173*

# CheckRegisterInfo.asp

```
<%@ Language=VBScript %>
* CheckRegisterInfo.asp
* Program by Sumuscha Teesri
* May 4, 2000
*************************************
<!** Include database connection file**>
<!--#INCLUDE FILE="DataConn.asp" -->
\epsilon' Open buffer for compactible with ASP2.0
Response.Buffer = TrueDim strError, strValue
     strError = ""' Populate session variable
For Each Item In Request. Form
     strValue = Request. Form (Item)
     Session (Item) = strValueNext
' Clear unimportant information from session variable
     Session. Contents. Remove ("Submit")
     Session. Contents. Remove ("VerifyPassword")
'* Used for debug and testing only
'For Each Item In Session. Contents
\mathbf{L}Response. Write Item & ": " & Session (Item) & "<BR>"
'Next
' Old user update information or
' New user register
If Not (Session ("Update")) Then
     Dim objRS
     Set objRS
              = Server. CreateObject ("ADODB. Recordset")
     strSQL = "SELECT CompanyName FROM Customers WHERE CompanyName='" &
Session("CompanyName") & "';"<br>objRS.Open strSQL, objConn
     If Not objRS.EOF Then
          strError = "?ComUnique=False"End If
     objRS.Close
     strSQL = "SELECT LogInName FROM Customers WHERE LogInName='" &
Session("LogInName")& "';"
     objRS.Open strSQL, objConn
     If Not objRS.EOF Then
          If strError = " Then
                strError = "?LogInUnique=False"
```

```
Else
                  strError = strError & "&LogInUnique=False"
            End If
      End If
      objRS.Close
      strSQL = "SELECT Email FROM Customers WHERE Email='" &
      Session("Email")&
      objRS.Open strSQL, objConn
      If Not objRS.EOF Then
            If strError = "" Then
               strError = "?EmailUnique=False"
            Else - strError = strError & "&EmailUnique=False"
            End If
      End If
      objRS.Close
      Set objRS = Nothing
End If
1 Check Not Null Fields
i*******************************************************************
If Request("CompanyName") = "" Then
      If strError = "" Then
            strError="?ComNameFail=True"
     . Else
            strError=strError & "&ComNameFail=True"
      End I f
End If
If Request("Addressl") = "" Then
      If strError = "" Then
            strError="?AddFail=True"
      Else
            strError=strError & "&AddFail=True"
      End If
End If
If Request("City") = "" Then
      If strError = "" Then
            strError="?CityFail=True"
      Else
            strError=strError & "&CityFail=True"
      End If
End If
If Request("Country") = "" Then
      If strError = "" Then
            strError="?CountryFail=True"
      Else
            strError=strError & "&CountryFail=True"
      End If
End If
If Request("Phone") = "" Then
      If strError = "" Then
            strError="?PhoneFail=True"
      Else
            strError=strError & "&PhoneFail=True"
```

```
175
```

```
End If
End If
If Request("FirstName") = "" Then
     If strError = " " Then"strError="?FirstFail=True"
     Else
           strError=strError & "&FirstFail=True"
     End If
End If
If Request("LastName") = " " Then"If strError = " Then
         strError="?LastFail=True"
     Else
           strError=strError & "&LastFail=True"
     End If
End If
If Request('Email") = "" Then.<br>If strError = "" Then
           strError="?EmailFail=True"
     Else
           strError=strError & "&EmailFail=True"
     End \; If
End If
If Request("LogInName") = "" Then
     If strError = " Then
           strError="?LogInFail=True"
     Else
           strError=strError & "&logInFail=True"
     End If
End If
' End Check Not Null Fields
' Clear Buffer before redirect
'Response.Clear
If strError \langle \rangle "" Then
      'There are some errors.
     Response. Redirect "Register. asp" & strError
      'Response.Write strError
Else
      'No error Adduser.
     Response. Redirect "AddUser.asp"
End If
%>
```
Comment.asp

```
<%@ Lanquage=VBScript %>
* Comment.asp
* Program by Sumuscha Teesri
* Send comment or question to Macrotovs
* May 4, 2000
<!-- #INCLUDE FILE="Top.asp" -->
<!-- #INCLUDE FILE="BrowseBar.asp" -->
<!**Make sure that user provide information request**>
<SCRIPT Language="JavaScript">
1 - 1function VerifyData()
      \mathcal{F}var bSend
            if (document.frmComment.SenderName.value == "")\left\{ \right.alert("Please enter your name");
                  return false;
            \mathbf{)}else
            \mathbf{f}if (document.frmComment.SenderEmail.value == "")
                  \mathcal{L}alert ("Please enter your Email address");
                        return false:
                  \mathcal{F}else
                  //bSend = confirm("Please click OK to send your mail")
                  //if (bSend)
                        return true;
                  //else// return false;
            \mathbf{A}\mathcal{F}--</SCRIPT>
<!--*****************************-->
\lt!! \lt -*
                               *-->
             Begin main
<!--*****************************-->
<CENTER><FONT COLOR="#22FF22"><H1><%=
Request ("Subject")%></H1></FONT></CENTER><P>
<!** Create input form**>
<FORM ACTION="Sendmail.asp" NAME="frmComment" METHOD="POST"
                  onSubmit="return VerifyData()">
<!** Since this file normally redirected for other pages
     put the mail subject, and importance here**>
<INPUT TYPE=HIDDEN NAME="Subject"
      VALUE="<%= Request("Subject")%>">
```
 $\lambda_{\rm{eff}}$ 

 $\mathcal{X}^{(n)}_{\mathcal{A}}$ 

<INPUT TYPE=HIDDEN NAME="Importance" VALUE=<% Select Case Request ("Importance") Case "High" Response. Write CdoHigh Case "Low" Response. Write CdoLow Case Else Response. Write CdoNormal End Select  $8 >$ <!\*\* Populate data if user already login\*\*> Please enter your name: < BR> <INPUT NAME=SenderName <%If Session("CusID") <> "" Then%> VALUE="<%= Session("LastName") & ", " & Session("FirstName")%>" <%End If%>><BR> Please enter your Email address: < BR> <INPUT NAME=SenderEmail <%If Session("CusID") <> "" Then%> VALUE="<%= Session("Email")%>" <%End If%>><BR> Enter your comment or question here:<BR> <TEXTAREA NAME="Comment" COLS=70 ROWS=5></TEXTAREA><P> <INPUT TYPE="SUBMIT" VALUE="Submit: <%= Request("Subject")%>" >  $<$ /FORM> <!-- #INCLUDE FILE="Bottom.asp" --> DataConn.asp <!\*\* Include necessary libary\*\*> <!-- METADATA TYPE="typelib" FILE="C:\Program Files\Common Files\System\ado\msado15.dll" -->  $\prec$ % '\* DataConn.asp '\* Program by Sumuscha Teesri '\* Database connection file '\* Modify this file to connect to other '\* Database such as Access, Orcle, or MS SQL '\* May 4, 2000 Dim objConn Set objConn = Server. CreateObject ("ADODB. Connection") Dim strSQL ' Define database connection modify this line as needed objConn.Open "Provider=SQLOLEDB.1; Persist Security Info=False; User  $ID=IUSR; " &$ "Initial Catalog=MacrotoysSQL; Data Source=ZEBRASERVER" If Session("blnValidUser") = True and Session("CusID") = "" Then Dim rsUsersCheck, strSQL

```
Set rsUsersCheck = Server.CreatedObject("ADODB-Recordset")strSQL = "SELECT * FROM Customers " & _"WHERE CusID = " &Request.Cookies("SaveLogin")("CusID") & ";"
            rsUsersCheck.Open strSQL, objConn
            Dim strName, strValue
\overline{1}For Each strField in rsUsersCheck. Fields
x
                   'populate session variable
                         strName = strField.Name
                         strValue = strField.Value
                         Session(strName) = strValueNext
            rsUsersCheck.Close
            Set rsUsersCheck = Nothing
\mathbf{r}End If
8
```
## Default.asp

```
<%@ Language=VBScript %>
* Defalut.asp
* Program by Sumuscha Teesri
* Defalut file before forword to other page
* May 4, 2000
<!-- #INCLUDE FILE="DataConn.asp" -->
<% ' Clear Session variable
   Session. Contents. RemoveAll
   ' Record start time
   Session('Start") = Now' Keep static to database file
   ' Connect to the database
  Dim objRS, objBrowser
   Set objRS = Server. CreateObject ("ADODB. Recordset")
                "MebStats", objConn, adOpenForwardOnly,
   objRS.Open
adLockOptimistic, adCmdTable
   ' Add new record
   objRS.AddNew
   ' Populate data
  Set objBrowser = Server. CreateObject ("MSWC. BrowserType")
  objRS("Browser") = Left(objBrowser.Browser, 20)
  objRS("Version") = Left(objBrouser.Version, 20)objRS("RemoteAddress") =Left(Request.ServerVariables("REMOTE_ADDR"),30)
  objRS("RemoteHost") = Left(Request.ServerVariables("REMOTE_HOST"), 50)
  objRS("HttppRef")=Left(Request.ServerVariables("HTTP_REFERER"), 50)
  objRS("SessionID") = Session.SessionIDobjRS("ActiveDate") = NowobjRS.Update
```

```
' Close database
   objRS.Close
   Set objRS = Nothing
   Set objBrowser = Nothing
8><HTML>
<BASEFONT FACE="Century Gothic">
<HEAD>
<TITLE>B2BECA -- Project</TITLE>
<!** Count before redirect to browser.asp**>
<SCRIPT LANGUAGE="JavaScript">
<! —
      var start=new Date();
      start=Date.parse(start)/1000;
      var counts=5;
      function CountDown(){
            var now=new Date();
            now=Date.parse(now)/1000;
            var x=parselnt(counts-(now-start) ,10) ;
            if(document.frm)(document.frm.Count.value = x;}
            if(x>0){
                  timerID=setTimeout("CountDown()", 100)
            }else{
                  location. href=11 browser. asp"
            }
      }
//—>
</SCRIPT>
</HEAD>
<BODY BGCOLOR="#000080" TEXT="#33bbbb" ALINK="#cc3333" LINK="#ddff00"
VLINK="#cc33ff"
TOPMARGIN="0" LEFTMARGIN="0"x!* * Show project information **>
<BR>
<CENTERxFONT COLOR= " #22 ff22 " xH3IMPLEMENTATION BUSINESS-TO-BUSINESS
ELECTRONIC COMMERCE<BR>
WEBSITE USING ACTIVE SERVER PAGES</H3x/CENTERx/F0NT>
<HR>
<CENTER>This program is a part of ADMN998 Comprehensive Project.<BR>
In Partial Fulfillment of the Requirements of the Degree<BR>
<A HREF="http://www.spba.csusb.edu/mba/"
onMouseOver="window.status='SPBA';return true"
 onMouseOut="window.status=''/return true">
Master of Business Administration:</A> Information Management<BR>
Fall 2000, <A HREF="http://www.csusb.edu"
onMouseOver="window.status='CSUSB'/return true"
 onMouseOut="window.status=return true">California State University,
San Bernardino< /AxBRxBRx/ CENTER>
<TABLE BORDER=0 WIDTH=600>
<TR>
      <TD WIDTH=100 ROWSPAN=4>&nbsp;</TD>
```

```
180
```

```
<TD WIDTH=200><FONT COLOR="#22ff22"><B>Committee
Chair : </Bx/FONTx/TD>
      <TD WIDTH—300>Professor <A href="mailto:flin@csusb.edu" >Frank M.
Lin,</A> Ph.D.</TD>
</TR>
<TR>
      <TDxFONT COLOR="#22ff22"><B>Second Faculty
Reader :</Bx/ FONTx/ TD>
      <TD>Professor <A href="mailto:hdyck@csusb.edu" >Harold Dyck,</A>
Ph.D.</TD>
</TR>
<TR>
      <TDxFONT COLOR= " #2 2 f f22 " ><B>Department Chair: </Bx/FONTx/TD>
      <TD>Professor <A href="mailto:wstewart@csusb.edu" >Walter T.
Stewart, Jr.,</A> Ph.D.</TD>
</TR>
<TR>
      <TDxFONT COLOR="#22ff22"xB>Create and Design By:</B></FONTx/TD>
      <TDxA href= "mailto: teesri@hotmail. com" >Sumuscha Teesri</Ax/TD>
</TR>
</TABLE>
                                                                   \sim<P>
                                \sim<HR>
<CENTER>
<FORM Name=frm >
<H3 Redirected to Macrotoys in <INPUT NAME="Count" SIZE="2"
       VALUE="5"> seconds.
<BR>To redirect now click <A href="Browser.asp"
      onmouseover="window.status='Click here to continue'; return
true">here
</A>.</H3>
</FORM>
</CENTER>
<BLOCKQUOTExFONT COLOR= " #22 f f22 " >
Copyright © 2000 All Rights Reservedc/FONTx/BLOCKQUOTEx! ** Run
countdown* *>
<SCRIPT language="JavaScript">
<! —
window.setTimeout(1CountDown()',10);
-->
</SCRIPT>
</BODY>
</HTML>
```
#### *FAQ.asp*

```
<%@ Language=VBScript %>
<I ****************************************
* FAQ.asp
* Program by Sumuscha Teesri
* Frequently Ask Question about Macrotoys
* May 4, 2000
******************************************>
<!— #INCLUDE FILE="Top.asp" —>
<!— #INCLUDE FILE="BrowseBar.asp" —>
<!** General HTML tag **>
<!** Edit this file as needed **>
<!--*****************************-->
<!--* Begin main *-->
< I_ ****************************-->
<CENTERxFONT COLOR= "#22FF22 " xHl>F A Q</Hlx/FONTx/CENTERxP>
<UL>
      <LIxA HREF="#Q1">What is the best way to shop at Macrotoys?</A>
      <LIxA HREF="#Q2">Is it safe to use my credit Card?</A>
      <LIxA HREF="#Q3 ">Does Macrotoys charge sales tax?</A>
      <LIxA HREF=''#Q4''>Can people outside of the U.S. shop at
Macrotoys?</A>
      <LIxA HREF="#Q5">How does the order process work?</A>
      <LIxA HREF=" #Q6" >How can I change or cancel my order?</A>
      <LIxA HREF="#Q7">How and when are confirmations sent out?</A>
      <LIxA HREF="#Q8">I didn't receive an order and/or shipping
            confirmation. What do I do?</A>
      <LIxA HREF="#Q9">Why was my order back ordered and when will it
            get here?</A>
      <LIxA HREF=" #Q10''>How can I check on the status of my order or
            track my package?</A>
 </UL>
 <P>
 <A NAME="Ql"x/AxFONT COLOR= "#22FF22 "><STRONG>
 What is the best way to shop at Macrotoys?<BR><BR></STRONG></FONT>
      &nbsp; &nbsp; &nbsp; &nbsp; &nbsp; There are several ways to shop at
Macrotoys. For
      instance, you can start with an age, a toy brand, or a feature
like our Doll
      Boutique. You can also enter one of our seven stores directly by
clicking on
      the tabs across the top of every page, you can use search to find
exactly what
     you're looking for. You can search for products using our search
      box <BR>
      &nbsp;&nbsp;&nbsp;&nbsp;&nbsp;When you're ready to make a
purchase, we make it
      easy for you to order and pay for your items. For more details,
read about
      how to place an order.<BRxA HREF="#TOP"> <IMG BORDER="0"
SRC=" image\UP. gif" x/A>
<P>
```

```
<A NAME=" Q2 " ></AxFONT COLOR="#22FF22"><STRONG>
Is it safe to use my credit card?<BRxBR></STRONGx/FONT>
      &nbsp; &nbsp;  Absolutely! In fact, it's safer to
use your credit
      card over the Internet than in a restaurant or department store.
      <BRxA HREF="#TOP"> <IMG BORDER="0" SRC="image\UP.gif"x/A>
<P>
<A NAME="Q3"x/AxF0NT COLOR= "#22FF22 " ><STRONG>
Does Macrotoys charge sales tax?<BRxBRx/STRONGx/FONT>
           State laws require a California-
based business (such
      as Macrotoys) to collect sales tax on orders shipped to California
addresses.
      In our case, the amount of sales tax collected is based on the tax
rate for the City
      of Commerce, California. We are currently not required to collect
sales tax on orders - shipped to residents of any other states. <BRxA HREF="#TOP"> <IMG
BORDER="0" SRC="image\UP.gif"x/A>
<P>
<A NAME="Q4"x/AxF0NT COLOR=" #22FF22 "xSTRONG>
Can people outside of the U.S. shop at
Macrotoys ?<BRxBR></ STRONGx/ FONT>
      &nbsp;&nbsp;&nbsp;&nbsp;&nbsp;Macrotoys currently ships to the
United States, Canada,
      American Samoa, Federated States of Micronesia, Guam, Marshall
Islands, Northern
      Mariana Islands, Palau, Puerto Rico, the Virgin Islands, and
APO/FPO U.S. Military
      Addresses.<BR>
      &nbsp;&nbsp;&nbsp;&nbsp;&nbsp;We are also planning to begin
service to additional U.S.
      Territories and other international locations soon.<BRxA
HREF="#TOP"> <IMG BORDER="0" SRC="image\UP.gif"x/A>
<P>
<A NAME="Q5"x/AxF0NT COLOR=" #22FF22 "><STRONG>
How does the order process work?<BR><BR></STRONG></FONT>
      &nbsp; &nbsp; &nbsp; &nbsp; &nbsp; When you see an item you want to
buy, click on "add to
      cart." This places the item in your shopping cart. To continue
shopping, select
      "return to shopping." When you're finished shopping, select
"checkout" from the
      shopping cart page. In Checkout, you will be asked for your name,
and shipping address.
      Next, you'll be shown the total amount of your order, including
sales tax (for shipments
      to California addresses only) and shipping charges. If the
information is correct, click
      "submit order." If any of the information is incorrect, you can
click back and adjust
```
*information on previous pages. You can also cancel the order at this point. <BRxBR> &:nbsp; Once you have verified everything, click on "submit order." After a few seconds, you'll see a page confirming your order and giving you an Order Number to use if you need to contact us. We will also confirm your order via e-mail within 24 hours. <BRxA HREF="#TOP"> <IMG BORDER="0" SRC=" image\UP. gif" x/A> <P> <A NAME="Q6"x/AxF0NT COLOR=" #22FF22 "><STRONG> How can <sup>I</sup> change or cancel my order?<BRxBRx/STRONGx/FONT> &nbsp;&nbsp;&nbsp;&nbsp;&nbsp;Our goal is to provide the fastest possible service to our customers, and we try to ship orders out as quickly as possible. This makes it extremely difficult to cancel or make changes to orders. There is a good possibility that by the time you call with a change or cancellation, your package could already be on its way to you! If you would like to make a change or cancel your order, please contact us as soon as possible. <BRxA HREF="#TOP"> <IMG BORDER= " <sup>0</sup> " SRC= " image\UP . gif" x/A> <P> <A NAME="Q7 "x/AxFONT COLOR=" #22FF22 "><STRONG> How and when are confirmations sent out?<BRxBRx/STRONGx/FONT> &nbsp;&nbsp;&nbsp;&nbsp;&nbsp;Macrotoys order confirmations are sent out vial e-mail automatically. You will receive your order confirmation within 24 hours of placing your order. You will receive your shipping confirmation once your package has shipped from our warehouse. The shipping confirmation may include a tracking number if the carrier provides this service. <BRxA HREF="#TOP"> <IMG BORDER="0" SRC="image\UP.gif"x/A> <P> <A NAME="Q8" x/AxFONT COLOR= " #22FF22 " ><STRONG> I didn't receive an order and/or shipping confirmation. What do I do ?<BRxBRx/ STRONGx/ FONT> If you have not received your order confirmation within 2 days of your order, please let us know. We will make every effort to respond within 1 business day regarding the status of your order.<BR> <A HREF="#TOP"> <IMG BORDER="0" SRC="image\UP.gif"x/A> <P> <A NAME="Q9" x/AxFONT COLOR= " #22FF22 " xSTRONG> Why was my order backordered and when will I get*

*it ?<BRxBR></ STRONGx/ FONT>*

*&nbsp; &nbsp; &nbsp; &nbsp; &nbsp; Our product availability policy is designed so that when we say an item is in stock, we mean it. In a few cases, however, we may take your order and find out that our inventory is not what we thought it was (i.e. an item was damaged or defective). In this case, we will notify you via e-mail that it is on backorder and do our utmost to fulfill the order as soon as possible at no additional charge. If you would like us to cancel the item, just contact us by phone or <A HREF="Comment.asp?Subject=Cancel Order&Importance=High"> e-mail</A>. We will take care of it immediately. <BRxA HREF="#TOP"> <IMG BORDER="0" SRC=" image\UP . gif "x/A> <P> <A NAME="Q10"x/AxSTRONG'xFONT COLOR="#22FF22"> How can I check the status of my order or track my package? <BRxBR></ STRONGx/ FONT> &nbsp; &nbsp;&nbsp;&nbsp;&nbsp;If you would like to check on the status of your order or track your package(s), go to "Check Orders" and click "Order Status." This will allow you to see the complete history of your order, including exactly when it was shipped and its current status. This is the easiest and fastest way to get the most up-to-date information on your order. Or, feel free to <BR> <A HREF="Comment.asp?Subject=Order status&Importance=High">e-mail us.<BRx/A> <A HREF="#TOP"> <IMG BORDER="0" SRC="image\UP.gif"x/A> <!— #INCLUDE FILE="Bottom.asp" —<sup>&</sup>gt;*

## *ForgetPassword.asp*

```
<%@ Language=VBScript %>
<,****************************************
* ForgetPassword.asp
* Program by Sumuscha Teesri
* When user forget password or try to
* login more than three times, We will
* send user the password and user name
* May 4, 2000
***************************************** *.>
<!-- #INCLUDE FILE=,,Top.asp" -->
<!-- #INCLUDE FILE="BrowseBar.asp" -->
<i_ ****************************__>
<!--* Begin main *-->
_ ****************************__>
<CENTERxHlxFONT COLOR= "#22FF22 ">Forget Password</FONTx/Hlx/CENTER>
<P>
<%' Select message to show when user provide wrong email address
 If Request("WrongEmail")="True" Then
```
*Response.Write "We can not find your email Please try again.<BR>" Else Response.Write "We will send your Username and Password to your email address." End If %> <FORM ACTION="SendPassword.asp"> Please enter you email address:<BR> <INPUT TYPE="TEXT" NAME="Email" SIZE= "40 "><BRxBR> cINPUT TYPE="SUBMIT" VALUE="Send" NAME="SUBMIT"> cINPUT TYPE="RESET" NAME="RESET">*

*<!— #INCLUDE FILE="Bottom.asp" —<sup>&</sup>gt;*

#### *Global.asp*

```
cSCRIPT LANGUAGE=VBScript RUNAT=Server>
'Include file needed for send mail
<!—METADATA TYPE="TypeLib" NAME="Microsoft CDO for NTS 1.2 Library"
                    UUID="{0E064ADD-9D99-11D0-ABE5-00AA0064D470}"
VERSION="1.2"—>
i ********** ******************************
'* Global.asp
'* Program by Sumuscha Teesri
'* Global file provide setup variable
1 * May 4, 2000
i******************************************
Sub Application_OnStart
      1 Crate Visits and Active counter
      Application("Visits") = 0
      Application("Active") = 0
      Application("IISAd") = 0
      Application("BackofficeAd") = 0
      Application("WebAndHostAd") = 0
End Sub
Sub Application_OnEnd
End Sub
Sub Session_OnStart
Dim strStartPage, strCurrentPage
      ' Increase counters when user connect to the website
      Application.Lock
            Application("Active") = Application("Active") + 1
            Application("Visits") = Application("Visits") + 1
     Application.UnLock
      1 Make sure that user will alway start with the default page
      strStartPage = "default.asp"
      strCurrentPage = Request.ServerVariables("SCRIPT_NAME")
```

```
'Do a case-insensitive compare, and if they
'don't match, send the user to the start page.
If strcomp(strCurrentPage, strStartPage, 1) then
      ' Turn on buffer for compactible
      Response. Buffer = TrueResponse.Clear
      Response. Redirect (strStartPage)
End If
```
End Sub

```
Sub Session OnEnd
      ' Reduce active counter when user logout
      Application. Lock
            Application ("Active") = Application ("Active") - 1
      Application. UnLock
End Sub
</SCRIPT>
```
LogIn.asp

```
<%@ Language=VBScript %>
* LogIn.asp
* Program by Sumuscha Teesri
* Current customer log in to the system
* May 4, 2000
<!-- #INCLUDE FILE="Top.asp" -->
<!-- #INCLUDE FILE="BrowseBar.asp" -->
<!** Verify that user provide needed information**>
<SCRIPT Language="JavaScript">
2! -function VerifyData()
      \mathcal{L}_{\mathcal{L}}if (document.frmLogIn.LogInName.value == "")
            \mathfrak{c}alert("Please enter your Log in name");
                  return false;
            \mathcal{E}else
            €
                  if (document.frmLogIn.Password.value == "")\{alert("Please enter your Password");
                        return false;
                  }
                  else
                        return true;
            \mathcal{L}\overline{\mathbf{r}}--&>\langle/SCRIPT>
```

```
< I_ ****************************__>
<!--* Begin main *-->
< t_ ****************************__>
<CENTERxFONT COLOR="#22FF22"xHl>Member LogIn</Hlx/FONTx/CENTER>
<P>
      <% ' Check wheather user fail to log in
      ' Recieve information form Checklogin.asp
      Response.Write "Please enter your user name and password to
login.<BR>"
      Response.Write "New User please <A HREF=""register.asp"">Click
Here</A>.<BR>"
      If Request("LogFail") <> "" Then
             ' User provide wrong password
            If Request("WrongPW") = "True" Then
                  Response.Write "Invalid Password. Please try again, or
Use link below<BR>"
            Else
             ' User provide wrong login name
                  Response.Write "User Login Name not found. Please try
again:<BR>"
            End If
      End If
      ' Warning message
      If Request("LogFail") ="Second" Then
            1 If this is the last try
            1 Recieve SECOND form checklogin means already try the
second
            Response .Write "<BRxB>This is your last try<BRx/B>"
      'ELSE
      ' ' If this is the first or second try
      ' Response.Write "Please enter your user name and password to
login.<BR>"
      End If
%>
<BR>
<!** Create input form **>
<FORM ACTION="CheckLogIn.asp" NAME="frmLogln"
            onSubmit="return VerifyData()" METHOD="POST">
<INPUT TYPE="HIDDEN" NAME="LogFail" VALUE=
                        <%1 Send the time user try to login to
checklogin
                               Select Case
Request("LogFail")
                                      Case
"First"
                                      Case
"Second"
                                      Case
Else
                              End Select%»
                                              Response.Write
"Second"
                                              Response.Write
"Last"
                                              Response.Write
II II
<B>User Login Name:</BxBR>
<INPUT TYPE="TEXT" NAME="LoglnName"
            <% If Request("LogFail") <> "" Then %>
      VALUE="<%= Session("LoglnName")%>"
            <% End IF %>
```
*SIZE="40"xBR> cB>Password: c/BxBR> cINPUT TYPE="PASSWORD" NAME="Password" SIZE="40">cBR> cINPUT TYPE="SUBMIT" VALUE="Login">&nbsp;&nbsp; CINPUT TYPE="RESET" NAME="RESET"> c/FORM> c!\*\* Provide link if user forget password \*\*> cBRxBR> cB> Forget Password or Username please cA*

*HREF="ForgetPassword. asp">click herec/AxB> cBRxBR>*

*c!— #INCLUDE FILE="Bottom.asp" —<sup>&</sup>gt;*

#### *Message.asp*

*c%@ Language=VBScript %> <sup>I</sup> \*\*\*\*\*\*\*\*\*\*\*\*\*\*\*\*\*\*\*\*\*\*\*\*\*\*\*\*\*\*\*\*\*\* \* RegisterOK.asp \* Program by Sumuscha Teesri \* May 4, 2000 c! Include file needed > c!— #INCLUDE FILE="Top.asp" —<sup>&</sup>gt; c!— #INCLUDE FILE="BrowseBar.asp" —<sup>&</sup>gt; <j\_ \*\*\*\*\*\*\*\*\*\*\*\*\*\*\*\*\*\*\*\*\*\*\*\*\*\*\*\*\_\_> c!--\* Begin main \*\_\_> cBRxBR> cCENTERxFONT COLOR="#22FF22 "xH2x%=Request ( "MSG" ) %x/H2x/F0NT> cFORM ACTION=c%=Request("Redirect")%> METHOD=POST> cINPUT TYPE="SUBMIT" VALUE="Click here to continue"> c/FORM> c/CENTER> c!— #INCLUDE FILE="Bottom.asp".—<sup>&</sup>gt;* <!\*\*\*\*\*\*\*\*\*\*\*\*\*\*\*\*\*\*\*\*\*\*\*\*\*\*\*\*\*\*\*\*\*\*\*\*

#### *Modifyltem.asp*

 $\mathcal{L}$ 

*c%@ Language=VBScript %> <% <sup>I</sup> <sup>I</sup> \*\*\*\*\*\*\*\*\*\*\*\*\*\*\*\*\*\*\*\*\*\*\*\*\*\*\*\*\*\*\*\*\*\* '\* Modifyltem.asp <sup>1</sup> \* Program by Sumuscha Teesri '\* May 8, 2000 I\*\*\*\*\*\*\*\*\*\*\*\*\*\*\*\*\*\*\*\*\*\*\*\*\*\*\*\*\*\*\*\*\*\*\*\**

*Response.Buffer = True <sup>1</sup> Declaration and set necessary variable Dim intCartSize, intCartProd(), intCartQuan()*

```
Dim objItem, intLoop, intLoop2, intLoop3
Dim intCountltems, intCountDeleteltems
' Set counter value
intCountltems = Cint(Request("Quantity").Count)
intCountDeleteltems = Cint(Request("Deleteltem").Count)
' Customer Empty the cart.
If intCountDeleteltems = intCountltems Then
      Session.Contents.Remove("Shopping")
      Session.Contents.Remove("CartProd")
      Session.Contents.Remove("CartQuan")
      Response.Clear
      Response.Redirect "Browser.asp"
End If
1 Resize the cart in
' case customer want to delete some items, not empty
intCartSize = intCountltems - intCountDeleteltems - 1
ReDim intCartProd(intCartSize), intCartQuan(intCartSize)
I*******************************************************************
' * The following code used for debug and testing only.
» *
'For Each objItem In Request.Form
       If Request.Form(objItem).Count > 1 Then
            Response.Write objltem & ":<BR>"
' For intLoop = 1 To Request.Form(objItem).Count
                   Response .Write "SubKey " & intLoop & 11 Value = " & _
                                        Request.Form(objItem)(intLoop) &
"<BR>"
            Next
       Else
            Response.Write objltem & " = " & Request.Form(objItem) &
"<BR>"
' End If
'Next
'For i = 1 to Request("Deleteltem").Count
'Response.Write "Deleteitem" & i &" & Request("Deleteltem")(i) &
"<BR>"
' Next
'Response.Write "CartSize : " & intCartSize & "<BR>" & _
                      "Countltems: " & intCountltems & "<BR>" & _
                      "CountDeletelterns: " & intCountDeleteltems & "<BR>"
1 ********************************************************************
' * End debuging code
I********************************************************************
' Customer change shopping something to the cart
CartProd = Session("CartProd")
' Customer want to delete and update some items.
If intCountDeleteltems > 0 Then
      ' intLoop is the Counter for old shopping cart size.
      intLoop=0
```

```
190
```

```
1 intLoop2 is the Counter for delete items.
     intLoop2=l
      ' intLoop3 is the Counter for new shopping cart size.
     intLoop3=0
      ' Check wheather the new cart size is full
     While intLoop3 <= intCartSize
            ' Check wheather delete all item need
            ' Or all itms in the old cart is select
           While Cint(Request("Deleteltem")(intLoop2)) <> intLoop _
       , > . and intLoop' < intCountltems
                 intCartProd(intLoop3) = CartProd(intLoop)
                 intCartQuan(intLoop3) = Request("Quantity")(intLoop+1)
               '' ' Move to next- cart slot
                 intLoop3=intLoop3+l
                 ' Select next item to put in the cart
                 intLoop = intLoop + 1
           Wend
           1 Move to next delete item
           intLoop = intLoop + 1
           If intLoop2 < intCountDeleteltems Then intLoop2 = intloop2 +
1
     Wend
Else
      ' Customer don't delete any product, just modify quantity
     For intLoop=0 To intCartSize
           intCartProd(intLoop)= CartProd(intLoop)
           intCartQuan(intLoop)= Request("Quantity")(intLoop+1)
     Next
End If
'* For Debug and testing only
> ****************************************************************
'For intLoop=0 To intCartSize
      Response.Write "ProdID : " & intCartProd(intLoop) & _
' " Quantity : " & intCartQuan(intLoop) &
'"<BR>"
'Next
1 Then update the shopping cart information into session variable
Session("CartProd") = intCartProd
Session("CartQuan") = intCartQuan
' Redirect to the purpose page
Response.Clear
If Len(Request.Form("Updateltem")) Then Response.Redirect
"ShoppingCart.asp"
If Len(Request.Form("Continue")) Then Response.Redirect "Browser.asp"
If Len(Request.Form("Checkout")) Then Response.Redirect "Shipping.asp"
```
#### *NonBrowserBar.asp*

```
< I ****************************************
* NonBrowserBar.asp
* Program by Sumuscha Teesri
* NonBrowserBar Template
* May 4, 2000
<!** In case need top and bottom template
     but not the navigation bar **>
```
*<TD ALIGN="LEFT" VALIGN="TOP" WIDTH=100%>*

*<!-- End of nonbrowsbar.asp -->*

*<TABLE BORDER="0" WIDTH=100% CELLPADDING="0" CELLSPACING="0">*

# *OrderDetail.asp*

*<TR>*

```
<%@ Language=VBScript %>
< I **********************************
* OrderDetail.asp
* Program by Sumuscha Teesri
* May 10, 2000
<! Include file needed >
<!— #INCLUDE FILE="Top.asp" —>
<!— #INCLUDE FILE="BrowseBar.asp" —>
<1--*****************************-->
<!--* Begin main *__>
< I __****************************_ >
<!--This is template file please delete and enter code here-->
<%
Response.Buffer = True
' If customer does not log in redirect
If Session("CusID") ="" Then
      Response.Clear
     Response.Redirect "Message.asp?Msg=Please log in or register with
our system" & _
                               "<BR>in order to buy our products." & _
                               "&redirect=login.asp"
End If
Set objRS = Server.CreateObject("ADODB.Recordset")
strSQL = "SELECT P.ProdID, ProdName, Quantity " & _
            "FROM Products P, Transacts T " & _
             "WHERE P.ProdID=T.ProdID and OrderID=" &
Cint (Request ("OrderlD") ) & ";11 objRS.Open strSQL, objConn, adOpenForwardOnly, adLockReadOnly, adCmdText
strMessage = "<CENTERxHlxFONT COLOR=#22FF22>Order Detail</FONT>" & _
```
 $\sim$  10  $\pm$ 

*"</Hlx/CENTERxBRxFONT COLOR=#22FF22xB>ORDER ID:" & \_ Request ("OrderID") & "</Bx/FONTxBRxBR>" & \_ "cTABLE BORDER=1 WIDTH=600xTR>" & \_ "<TD WIDTH=100 ALIGN=CENTERxB>Product ID</Bx/TD>" & "<TD WIDTH=400 ALIGN=CENTERxB>Name</Bx/TD>" & \_ "<TD WIDTH=100 ALIGN=CENTERxB>Quant<sup>i</sup> ty</ Bx/ TDx/ TR>" While Not objRS.EOF strMessage = strMessage & "<TD WIDTH=100 ALIGN=CENTER>" & objRS("ProdlD") & \_ "</TDxTD WIDTH=400 >" & objRS ("ProdName") & \_ "</TDxTD WIDTH=100 ALIGN=RIGHT>"& objRS("Quantity") & \_ "</TDx/TR>" obj RS.MoveNext Wend*  $strMessage = strMessage & *"* / TABLE>*REB*$ *Response.Write strMessage objRS.Close Set objRS = Nothing %> <a href="CheckOrder.asp" onmouseover="document['fpAnimswapImgCKO1].imgRolln=document[1fpAnimswapI mgCKO'] .src ; document['fpAnimswapImgCKO'].src=document['fpAnimswapImgCKO'].lowsrc;*  $window.status='Order State='rtature':return true; "$ *onmouseout=<sup>11</sup> document [ <sup>1</sup> fpAnimswapImgCKO ' ] . src=document [ <sup>I</sup> fpAnimswapImgCKO ' ].imgRolln; window.status='';return true"> <img border="0" src="image/Back.gif" width="100" height="30" id="fpAnimswapImgCKO" name="fpAnimswapImgCKO" dynamicanimation="fpAnimswapImgCKO"*  $1$ *owsrc="image/BackOV.gif"></A> <!— #INCLUDE FILE="Bottom.asp" —<sup>&</sup>gt; <i\*\*\*\*\*\*\*\*\*\*\*\*\*\*\*\*\*\*\*\*\*\*\*\*\*\*\*\*\*\*\*\*\*\*<sup>&</sup>gt;*

## *Payment.asp*

```
<%@ Language=VBScript %>
<1**********************************
* Payment.asp
* Program by Sumuscha Teesri
* May 9, 2000
'k'kit'kit'k'kk'k'kieif'kk'kit'k'k'ie'k'k'k'k'k'k'k'k'k'k'k'k'k'k'kkk^
<%
Response.Buffer = True
If Session("CusID") ="" Then
      Response.Clear
      Response.Redirect "Message.asp?Msg=Please log in or register with
our system" & _
                                   "<BR>in order to buy our products." & _
                                   "&redirect=login.asp"
```

```
End If
%>
<SCRIPT Language="JavaScript">
<! —
      function VerifyData()
      {
            var d, m, y, AccountNumber
            d = new Date();
            m = d.getMonth();
            y = d.getYear();
            // Check account number buy convert strings to number
            AccountNumber = new Number(document.Payment.AccNuml.value +
           ,, document. Payment. AccNum2 . value +
                                    document.Payment.AccNum3.value +
                                    document.Payment.AccNum4.value);
            // Check is the valid account is it not nul and lenght 16 or
more
            if (isNaN(AccountNumber)||AccountNumber < 999999999999999)
            {
                  // Invalid account show message
                  alert("Invalid Account Number");
                  return false;
            }
            // Check expriation date
            if (document.Payment.ExpYear.value <= y)
            { // Check expriation month
                  if(document.Payment.ExpMonth.value < m)
                  {
                        // Invalid month
                        // For debug only
                        //alert(document.Payment.ExpYear.value + " " +
y) ;
                        alert("Please enter the correct Expiration
date");
                        return false;
                  }
            }
            else
            {
                  // For debug only
                  //alert(document.Payment.ExpYear.value + " " + y);
                  //alert("Everything is just fine");
                  //return false;
                  // Everything is fine now.
                  return true;
            }
      } ' -->
</SCRIPT>
<! Include file needed >
<!— #INCLUDE FILE="Top.asp" —>
<! — #INCLUDE F.ILE=" BrowseBar .asp" —>
```

```
<%' Find the carrier
Set objRS=Server.CreateObject("ADODB.Recordset")
objRS.Open "PaymentTypes", objConn, adOpenStatic, adLockReadOnly,
adCmdTable
82<!--*****************************-->
21 - 12* - -Begin main
<1__*****************************-->
<CENTER><H2><FONT COLOR="#22FF22">Payment
Information</FONT></H2></CENTER>
<!--This is template file please delete and enter code here-->
<FORM NAME=Payment ACTION="checkout.asp" onSubmit="return VerifyData()"
METHOD=POST>
Please Select one of the following payment types.<BR>
<SELECT NAME=PaymentType>
<^{\circ}strMessage = strMessage & "<OPTION VALUE=" & objRS("ID") & _
                                " SELECTED>" & objRS("Description") & _
                                "</OPTION>"
obiRS.MoveNext
While Not obiRS.EOF
      strMessage = strMessage & "<OPTION VALUE=" & objRS("ID") & _
                          ">" & objRS("Description") & "</OPTION>"
      obiRS.MoveNext
Wend
objRS.Close
Set objRS = Nothing
Response. Write strMessage
For Each item In Request. Form
      Response. Write Request. Form (item)
Next
Response. Write Request ("TotalPrice")
8></SELECT><BR>
\epsilonTABLE BORDER=0 WIDTH = 550>
<TR><TD WIDTH=300>&nbsp;</TD>
      <TD COLSPAN=2 ALIGN=CENTER>Expiration</TD>
</TR><TR><TD WIDTH=300>Account Number </TD>
      <TD WIDTH=100>Month</TD>
      <TD WIDTH=80>Year</TD>
</TR>
<TR>
      <TD><INPUT TYPE=TEXT NAME=AccNum1 MAXLENGTH=4 SIZE=4>&nbsp;-
      <INPUT TYPE=TEXT NAME=AccNum2 MAXLENGTH=4 SIZE=4>&nbsp;-
      <INPUT TYPE=TEXT NAME=AccNum3 MAXLENGTH=4 SIZE=4>&nbsp;-
      <INPUT TYPE=TEXT NAME=AccNum4 MAXLENGTH=4 SIZE=4>
      </TD>
      <TD><SELECT NAME=ExpMonth ID=ExpMonth>
            <OPTION
                        VALUE=1 SELECTED>JANUARY</OPTION>
```

```
COPTION
VALUE=2>FEBRUARYc/OPTION>
            cOPTION
VALUE=3 >MARCHc/OPTION>
            cOPTION
VALUE=4>APRILc/OPTION>
            -cOPTION
VALUE=5 >MAYc/0PTION>
            -cOPTION
VALUE=6 >JUNEc/OPTION>
            cOPTION
VALUE=7>JULYc/OPTION>
            cOPTION
VALUE=8 >AUGUSTc/OPTION>
            cOPTION
VALUE=9>SEPTEMBERc/OPTION>
            cOPTION
VALUE=10>OCTOBERc/OPTION>
            COPTION
VALUE=ll>NOVEMBERc/OPTION>
            cOPTION
VALUE=12>DECEMBERc/OPTION>
      c/SELECT>
      c/TD>
      cTD>
      cSELECT NAME=ExpYear ID=ExpYear>-
            cOPTION VALUE=2000 SELECTED>2000c/OPTION>
            cOPTION VALUE=2001>2001c/OPTION>
            cOPTION VALUE=2002>2002c/OPTION>
            cOPTION VALUE=2003>2003c/OPTION>
            cOPTION VALUE=2004>2004c/OPTION>
            cOPTION VALUE=2005>2005c/OPTION>
      c/SELECT>
      c/TD>
      cTD>
      cINPUT TYPE=Submit VALUE="Check Out">
      c/TD>
c/TR>
c/TABLE>
c/FORM>
c!— #INCLUDE FILE="Bottom.asp" —>
```

```
< I Tie*********************************^
```
## *ProductDetail.asp*

```
c%@ Language=VBScript %>
I **********************************
* ProductDetail.asp
* Program by Sumuscha Teesri
* May 7, 2000
************************************>
c! Include file needed >
c!— #INCLUDE FILE="Top.asp" —>
c!— #INCLUDE FILE="BrowseBar.asp" —>
<I_ ****************************__2>
c!--* Begin main *__>
<I__****************************__>
cCENTER>cB>cFONT COLOR="#22FF22">Product Detailc/FONT>c/B>c/CENTER>
c%
Set objRS = Server.CreateObject("ADODB.Recordset")
strSQL = "SELECT ProdID, ProdName, Description, SalePrice, " & _
             "StockQuantity, Picture, SaleUnit, Measure " & _
```

```
"FROM Products " & _
             "WHERE ProdID=" & Request("ProdID") &
objRS.Open strSQL, objConn, adOpenForwardOnly, adLockReadOnly, adCmdText
If Not objRS.EOF Then
      Dim strMessage, strStock, intMeasure
      intMeasure = objRS("Measure")
      if objRS ("StockQuantity11) > 0 Then
            strStock = "In Stock"
      Else
            strStock = "Out of Stock"
      End If
      strMessage = "<TABLE BORDER=1 WIDTH=600>" & _
                         "<TRxTD WIDTH=450>" & objRS (" ProdID") & " &
                         ObjRS("ProdName") & "</TD>" & _
                         "<TD ALIGN=CENTER WIDTH=150>" & strSTock &
"</TDx/TR>" & _
                         "<TRxTD WIDTH=450>" & objRS ("Description" ) & _
                         "</TDxTD VALIGN=TOP WIDTH=150>"& _
                         "<IMG SRC=image\product\" & objRS("Picture") &
                         " WIDTH=150xBRxCENTER>Price Per Unit <BR>$" &
                         objRS("SalePrice") &
" < / CENTERx/ TDx/ TRx/TABLE>"
     Response.Write strMessage
End if
objRS.Close
Set objRS = Nothing
%>
<FORM ACTION="Addltem.asp" METHOD=POST>
cINPUT TYPE=HIDDEN NAME="ProdID" VALUE=<%=Request("ProdID")%»
This product is sold in a box of <B> <%=intMeasure%> </B> items per box.
<SELECT NAME="Quantity">
<%
For i = 1 To 10
Response.Write "<OPTION>"& i*intMeasure & "</0PTI0N>"
Next
%>
</SELECT>
<INPUT TYPE=SUBMIT VALUE="Buy"
</F0RM>
<!— #INCLUDE FILE="Bottom.asp" —>
<1**********************************^
```
## Register.asp

```
<%@ Language=VBScript %>
<!************************************
* Register.asp
* Progrem by Sumuscha Teesri
* May 24, 2000
*************************************
<!-- #INCLUDE FILE="Top.asp" -->
<!-- #INCLUDE FILE="BrowseBar.asp" -->
<!** Varify Password is not null and
                                         ***Password = VarifyPassword
<SCRIPT Language="JavaScript">
< 1 - -function VerifyData()
      ſ
             //Password = VerifyPassword
             if (document.frmUser.Password.value !=
document.frmUser.VerifyPassword.value)
             \left\{ \right.alert ("Your passwords do not match - please re-
enter");
                   return false;
             \mathcal{F}else
             \mathbf{f}//Password is not Null
                   if (document.frmUser.Password.value == "")ť
                          alert ("Your need to provide a password");
                          return false;
                   \mathcal{F}else
                          return true;
             \mathbf{1}\mathcal{E}--</SCRIPT>
<!--*****************************-->
1 - 1x \rightarrowBegin main
<!--*****************************-->
<% 'Print Page head for login user or new register user
      Dim strMsg
      strMsg = "<CENTER><FONT COLOR=#22FF22>"
      If Request('Edit") = "True" ThenstrMsg = strMsg & "<H1>Update User Registration</H1>"
             Session("Update") = TrueElse
             strMsg = strMsg & "<H1>New User Registration</H1>"
      End IF
```

```
strMsg = strMsg & " </CENTERx/FONTxP>
1 Show Importent message if user already login
      If Request("Edit")= "True" Then
            strMsg = strMsg & _
            "Please change your registration information as listed
below<P>"
      Else
            If Request("NotFound") = "True" Then
                  strMsg = strMsg & "<I>We were unable to locate your
information." & _
                  "Please take the time to register again.</IxP>"
            Else
                  strMsg =• strMsg & "<CENTER>If you're already
registered with us," & _
                  " then click the 'Member Login' link
below.</CENTER><P>"
            End IF
            strMsg = strMsg & "In order to use Macrotoys' services,
please take " & _
                                     " a few minites to complete the form
below. Once you" & _
                                     " have done that, you will have full
access to our system. "
      End If
      Response.Write strMsg
' Show error message if information is not unique in the needed fields
Dim strErrMsgl, strErrMsg2, strNull, strErr
' Create template message
      strErrMsgl = "Your "
      strErrMsg2 = " already in the system\n\n" & _
                         "Please Provide the new "
' Check unique field error message
If Request("ComUnique") = "False" Then
      strErrMsgl = strErrmsgl + "Company Name, "
      strErrMsg2 = strErrMsg2 + "Company Name, "
End If
If Request("LoglnUnique") = "False" Then
      strErrMsgl = strErrmsgl + "Login Name, "
      strErrMsg2 = strErrMsg2 + "Login Name, "
End If
If Request("EmailUnique") = "False" Then
      strErrMsgl = strErrmsgl + "Email, "
      strErrMsg2 = strErrMsg2 + "Email, "
End If
If Len(strErrMsgl) > 5 Then
      strErrMsgl = Left(strErrMsgl,Len(strErrMsgi)-2)
      strErrMsg2 = Left(strErrMsg2,Len(strErrMsg2)-2)
End If
For Each Item in Request.QueryString
      If Request.QueryString(Item) = "True" and Item <> "Edit" Then
s.trNull = "True"
```

```
If Request.Querystring(Item) = "False" Then strErr = "True"
Next
' There are some error
If Len(strErrMsgl) > 5 or strNull = "True" Then
%>
 <!** Run script to show error message **>
<SCRIPT LANGUAGE = "JavaScript">
<! —
      {
var strErrMsg, strNull, strErr;
      // Receive message from Asp and print in Java
      strNull = "<%= strNull %>";
      strErr = "<%= strErr %>";
      strErrMsg = "<%= strErrMsgl &'strErrMsg2 %>";
      if (strNull == "True'j{ alert("Please provide missiong fields")};
      if (strErr == "True") {alert(strErrMsg)};
      }
-->
</SCRIPT>
<%End If %>
<HR>
<FONT COLOR="#22FF22 "><BxBRxCENTER> (* Request
informati on) < / CENTERx / Bx/ FONT>
<!** Create Input Form and call VerifyData() before send information**>
<FORM ACTION="CheckRegisterInfo.asp" NAME="frmUser" METHOD="POST"
 onSubmit="return VerifyData()">
      <TABLE BORDER=0>
            <TR>
                  <TD WIDTH=150 R0WSPAN=2xF0NT COLOR=" #22FF22 "><B>
                  Company Information</TDx/FONTx/B>
                  <TD WIDTH=150>
                  <% 'Check wheather User forget this field
                        If Request("ComNameFail") = "True" Then
                              Response.Write "<FONT COLOR=#FFOOOO>" & _
                               "* Company Name:</TDx/FONT>"
                        Else
                              Response.Write "* Company Name:</TD>"
                        End If
                  %>
                  <!** Provide default data if use already login on
                       came back to this page again
                   ***cTDxINPUT TYPE="Text" NAME= "CompanyName"
                  VALUE="<%= Session ( "CompanyName") %>" SIZE="30"x/TD>
            </TR>
            <TR>
                  <TD><% 'Check wheather User forget this field
                               If Request("AddFail") = "True" Then
                                     Response.Write "<FONT
COLOR=#FFOOOO>" & _
                                     "* Address :</TDx/FONT>"
```
 $\sim 100$
*Else Response.Write "\* Address:c/TD>" End If%> cTDxINPUT TYPE="Text" NAME="Addressl" VALUE="<%= Session ("Addressl<sup>11</sup>) %>" SIZE="30" x/TD> c/TR> <TR> cTD R0WSPAN=8>&nbsp;</TD> <TDx/TD> CTDxINPUT TYPE="Text" NAME=" Address2'' VALUE="<%= Session("Address2")%>" SIZE="30"x/TD>*  $\sim 10$ *</TR> cTR> cTDx% 'Check wheather User forget this field If Request("CityFail") = "True" Then Response.Write "<FONT COLOR=#FFOOOO>" & \_ "\* City:</TDx/FONT>" Else Response.Write "\* City:</TD>" End If%> cTDxINPUT TYPE=''Text" NAME="City" VALUE="c%= Session("City") %>" SIZE="30"x/TD> </TR> <TR> <TD>Region:</TD> cTDxINPUT TYPE="Text" NAME="Region" VALUE="c%= Session("Region")%>" SIZE="30"x/TD> </TR> <TR> <TD>Postal Code:</TD> cTDxINPUT TYPE="Text" NAME="PostalCode" VALUE="<%= Session("PostalCode")%>" SIZE="30" x/TD> </TR> <TR> <TD><% 'Check wheather User forget this field If Request("CountryFail") = "True" Then Response.Write "cFONT COLOR=#FFOOOO>" & \_ " \* Country: </TDx/FONT> " Else Response.Write "\* Country:</TD>" End If%> CTDxINPUT TYPE="Text" NAME="Country" VALUE=''c%= Session("Country")%>" SIZE= "30" x/TD> c/TR> cTR> cTDx% 'Check wheather User forget this field If Request("PhoneFail") = "True" Then Response.Write "cFONT COLOR=#FFOOOO>" & \_*

*"\* Phone :< /TDx/FONT> Else Response.Write "\* Phone:</TD>" End If%> CTDxINPUT TYPE="Text" NAME="Phone" VALUE="c%= Session("Phone")%>" SIZE="30" x/TD> </TR> <TR> cTD>Fax:</TD> <TDxINPUT TYPE="Text" NAME="Fax" VALUE="<%= Session("Fax")%>" SIZE="30"x/TD> </TR> <TR> <TD>Webs<sup>i</sup> <sup>t</sup>e:</TD> cTDxINPUT TYPE="Text" NAME="WebSite" VALUE="c%= Session("Website")%>" SIZE="30" x/TD> c/TR> cTRxTD COLSPAN=3> c/TDx/TR> CTR> cTD WIDTH=150 R0WSPAN=2xF0NT COLOR="#22FF22 ">cB> Contact Information: c/TDx/FONTx/B> cTD>Title:c/TD> cTDxINPUT TYPE="Text" NAME="Title" VALUE=''c%= Session("Title")%>" SIZE= "3 0" x/TD> c/TR> CTR> cTDx% 'Check wheather User forget this field If Request("FirstFail") = "True" Then Response.Write "cFONT COLOR=#FFOOOO>" & \_ "\* First Name : c/TDx/F0NT> " Else Response.Write "\* First Name:c/TD>" End If%> cTDxINPUT TYPE="Text" NAME="FirstName" VALUE="c%= Session ("FirstName") %>'' SIZE="30"x/TD> c/TR> CTR> cTD ROWSPAN=3>&nbspc/TD> cTDx% 'Check wheather User forget this field If Request("LastFail") = "True" Then Response.Write "cFONT COLOR=#FFOOOO>" & \_ "\* Last Name: c/TDx/F0NT>" Else Response.Write "\* Last Name:c/TD>" End If%>*  $\omega \rightarrow \gamma$  $\sim$ *202* $\mathcal{F}_{\mathcal{A}}$ 

 $\langle \lambda \rangle_{\rm L}$ 

 $\mathcal{L}^{\text{max}}_{\text{max}}$  , where  $\mathcal{L}^{\text{max}}_{\text{max}}$ 

*<TDxINPUT TYPE="Text" NAME="LastName" VALUE="<%= Session ("LastName") %>'' SIZE="30"x/TD> </TR> <TR> <TD><% 'Check wheather User forget this field If Request("EmailFail") = "True" Then Response.Write "<FONT COLOR=#FFOOOO>" & \_ " \* Email Address :</TDx/FONT>" Else Response.Write "\* Email Address:</TD>" End If%> <TD><INPUT TYPE="Text" NAME="Email" VALUE=''<%= Session("Email")%>" SIZE= "30" x/TD> </TR> <TR> <TD>Direct Line:</TD> <TDxINPUT TYPE="Text" NAME="Direct" VALUE="<%= Session("Direct")%>" SIZE="30"x/TD> </TR> cTRxTD COLSPAN=3 >&nbsp;</TDx/TR> <TR> <TD WIDTH=150 R0WSPAN=2xF0NT COLOR=" #22FF22 " xB> Security Information: </TDx/FONTxIB> <TD><% 'Check wheather User forget this field If Request("LoglnName") = "True" Then Response.Write "<FONT COLOR=#FFOOOO>" & \_ "\* Login Name :</TDx/FONT>" Else Response.Write "\* Login Name:</TD>" End If%> <TD><INPUT TYPE="Text" NAME="LoglnName" VALUE="<%= Session("LoglnName")%>" SIZE="30" x/TD> </TR> <TR> <TD>\* Password:</TD> <TD VALIGN=bottomxINPUT TYPE="Password" NAME="Password" VALUE="<%= Session O'Password" )%>" SIZE="30"x/TD> </TR> <TR> <TD>&nbsp;</TD> <TD>\* Verify Password:</TD> <TD><INPUT TYPE="Password" NAME="VerifyPassword" VALUE="<%= Session("VerifyPassword")%>" SIZE="30" x/TD> </TR> <TR>*

<TD></TD> <TD ALIGN=CENTER COLSPAN=2><BR> <INPUT TYPE="Submit" VALUE="<% 'Provide submit button depend on user If Request("Update") = "True" Then Response. Write "Submit Information" Else Response. Write "Submit Registration" End If%>" ID=SUBMIT NAME=SUBMIT> <INPUT TYPE="RESET" ID=RESET NAME=RESET></TD>  $\langle$ /TR>  $<$ /TABLE>  $\langle$ /FORM $\rangle$ <!-- #INCLUDE FILE="Bottom.asp" --> Search.asp <%@ Language=VBScript %> </ \*\*\*\*\*\*\*\*\*\*\*\*\*\*\*\*\*\*\*\*\*\*\*\*\*\*\*\*\*\*\*\*\* \* Search.asp \* Program by Sumuscha Teesri \* May 7, 2000 \*\*\*\*\*\*\*\*\*\*\*\*\*\*\*\*\*\*\*\*\*\*\*\*\*\*\*\*\*\*\*\*\*\*\*\* <! Include file needed > <!-- #INCLUDE FILE="Top.asp" --> <!-- #INCLUDE FILE="BrowseBar.asp" --> <!--\*\*\*\*\*\*\*\*\*\*\*\*\*\*\*\*\*\*\*\*\*\*\*\*\*\*\*\*\*\*\*  $\lt$ ! --\* Begin main  $* - -$ > <!--\*\*\*\*\*\*\*\*\*\*\*\*\*\*\*\*\*\*\*\*\*\*\*\*\*\*\*\*--> <CENTER><B><FONT COLOR="#22FF22">Search Product</FONT></B></CENTER>  $<sup>9</sup>$ </sup> 'Connect to the dabase using SQL statement 'Dim objRS : already declare in browserbar If Request ("SearchKey") <> "" Then Dim strSearchKey strSearchKey = "'%" & Request("SearchKey") & "%'" Set objRS = Server. CreateObject ("ADODB. Recordset") strSQL = "SELECT ProdID, ProdName, Picture, SalePrice " &  $\perp$ "FROM Products " & "WHERE Description LIKE " & strSearchKey & \_ " ORDER BY ProdID" ' Open Database with the query objRS.Open strSQL, objConn, adOpenStatic , adLockReadOnly, adCmdTxt  $objRS.PaqeSize = 3$ 

```
' Write information
      If Not objRS.EOF Then
             ' Set Page Number
            Dim PageMove
            PageMove = Request("PageMove")
            If Request ("PageNo") = 11 " Then
                  PageNo=l
            Else
                  PageNo = Request("PageNO")
            End If
             ' Set Navigation button
            If PageMove = "Previous" or PageMove = "Next" Then
                   Select Case PageMove
                          Case "Previous"
                                     If PageNo > 1 Then
                                           PageNo = PageNo -1
                                     Else
                                           PageNo = 1
                                     End If
                         Case "Next"
                                     If objRS.AbsolutePage <
obj RS.PageCount Then
                                           PageNo = PageNo + 1
                                     Else
                                           PageNo = objRS.PageCount
                                     End If
                         Case Else
                                     PageNo = 1
                  End Select
            End If
            objRS.AbsolutePage = PageNo
            Dim strMessage, intltemCount
            strMessage = "<TABLE BORDER=0 WIDTH= 550xTRxTD WIDTH=450>"
& _
                                "<SMALLxB>Found " & objRS. RecordCount &
" records . </Bx/SMALL>"
            1 Write page number
            strMessage = strMessage & "</TDx/SMALLxTD ALIGN=RIGHT
WIDTH=100>" & _
                               "<SMALL>" & PageNo & " of " &
objRS.PageCount & _
                                " < / SMALLx/ TDx/ TRx/TABLE> "
            Response.Write strMessage
             ' Table head
            Response.Write "<TABLE BORDER=1 WIDTH=550xTR>" & _
                                  "<TD ALIGN=CENTER
WIDTH=""30" "><B>ID</Bx/TD>" & _
                                  "<TD ALIGN=CENTER
WIDTH= " " 452 " "><B>Product</Bx/TD>" & _
                                  "<TD ALIGN=CENTER
WIDTH=" "60" "xB>Price</Bx/TD>" & _
```

```
205
```
*"cTD ALIGN=CENTER WIDTH=""58""><B>Picture</B></TD>" ' Loop <sup>3</sup> record per page For intltemCount = 1 to objRS.PageSize ' Write table body Response. Write " cTRxTD WIDTH= " " <sup>3</sup> <sup>0</sup> " " VALIGN=TOP ALIGN=CENTER>" & \_ "cA HREF=ProductDetail.asp?ProdID=" & \_ • objRS("ProdID") & ">" & objRS ("ProdID") & "c/Ax/TD>" ' & \_ "cTD VALIGN=TOP WIDTH= "" 452 '"' >" & " cA HREF=ProductDetail.asp?ProdID=" & objRS("ProdID") & \_ ">" & obj RS("ProdName") & "c/TD>" & \_ "cTD VALIGN=TOP ALIGN=RIGHT WIDTH=""60"">" & \_ objRS("SalePrice") & "c/TD>" & \_ "<TD WIDTH=""58""><A HREF=ProductDetail.asp?ProdID=" & \_ objRS* ("ProdID") & " $\ge$ IMG *BORDER=0 SRC=image\product\" & \_ objRS("Picture") & " WIDTH=<sup>5</sup> <sup>8</sup> HEIGHT=<sup>7</sup> <sup>2</sup> x/Ax/ TDx/ TR>" obj RS.MoveNext <sup>1</sup> No more record If objRS.EOF Then Exit for End If Next Response.Write "</TABLE>" strMessage = "PageNo=" & PageNo & "&SearchKey=" & Request("SearchKey") If PageNo > 1 or PageNo < objRS.PageCount Then Response.Write "cTABLE BORDER=2 WIDTH=450xTRxTD WIDTH=125 HEIGHT=30>" & \_ "c/TDxTD WIDTH=100 HEIGHT=30>" End If If PageNo > 1 Then 'Write Animation button for the Previour record navigator %> cA HREF="search.asp?c%= strMessage %>&PageMove=Previous" onmouseover="document['fpAnimswapImgPre'].imgRolln=document['fpAni mswapImgPre'].src; document['fpAnimswapImgPre'].src=document['fpAnimswapImgPre'].lows rc; window.status='Previous Record';return true;" onmouseout="document['fpAnimswapImgPre'].src=document['fpAnimswapI mgPre'].imgRolln;*

```
window.status='';return true">
      cimg border="0" src="image/Back.gif" width="100" height="30"
id="fpAnimswapImgPre"
      name=11 fpAnimswapImgPre" dynamicanimation=" fpAnimswapImgPre"
lowsrc="image/BackOV.gif">
      </A>
<%
      End IF
      Response .Write "c/TDxTD WIDTH=100 HEIGHT=30>"
      If PageNo < objRS.PageCount Then
       ' Write Animation button of Next record navigator
%>
      <A HREF="search.asp?c%= strMessage %>&PageMove=Next"
      onmouseover="document['fpAnimswapImgNext1].imgRolln=document['fpAn
imswapImgNext'].src;
      document[1fpAnimswapImgNext1j.src=document['fpAnimswapImgNext'].lo
wsrc ;
      window.status=1 Next Record1;return true;"
      onmouseout="document['fpAnimswapImgNext'].src=document['fpAnimswap
ImgNext'].imgRolln;
      window.status='';return true">
      <img border="0" src="image/Next.gif" width="100" height="30"
id="fpAnimswapImgNext"
      name="fpAnimswapImgNext" dynamicanimation="fpAnimswapImgNext"
lowsrc="image/NextOV.gif">
      </A>
      <%
      End If
      Response.Write "c/TDxTD WIDTH=125 HEIGHT=30x/TDx/TRx/TABLE>"
             'Close record set
      objRS.Close
      Set objRS = Nothing
      Else
       ' This is no information in subcategory
      Response .Write "<BRxBR>" & _
                         "<PxB>Sorry,</B> there is no record found." & _
                         "<BR>Please try again.<BR>" & _
                         "You may find the product you wantcBRxBR>"
      End If
End If
%>
cFORM ACTION="Search.asp" METHOD="POST">
Please type your search word here<BR>
cINPUT TYPE="TEXT" NAME="SearchKey" VALUE="<%= Request("SearchKey")%>"
SIZE="30">
cINPUT TYPE="SUBMIT" VALUE="Search">
c! — # INCLUDE FILE= "Bottom, asp" —>
< I **********************************>
```
*207*

 $\mathcal{L}^{\mathcal{L}}$  is

# *SendMail. asp*

```
<%@ Language=VBScript %>
<!— #INCLUDE FILE="DataConn.asp" —>
<%
I ****************************************
'* SendComment.asp
'* Program by Sumuscha Teesri
'* SendComment to Macrotoys
'* April 25, 2000
I******************************************>
' Create mail object
Dim objSendMail
Set objSendMail = CreateObject("CDONTS.NewMail")
Dim strTo
' Turn buffer on for compactibility
Response.Buffer = True
' If user login send mail to representative employee
If Session("CusID") <> "" Then
      ' Connect to employee database
      Dim objRS
      Set objRS = Server.CreateObject("ADODB.Recordset")
      strSQL = "SELECT email FROM Employees WHERE EmpID=" &
Session("EmpID") &
      objRS.Open strSQL, objConn, adOpenForwardOnly, adLockReadOnly,
adCmdText
      ' Provide representative employee email address
      strTo .= objRS("email")
' Response.Write strTo & "<BR>"
      objRS.Close
      Set objRS = Nothing
Else
      strTo = "default@macrotoys.com"
End If
1 Send Mail
With objSendMail
      .From = Request.Form("SenderEmail")
      .To = strTo
      .Subject = Request.Form("Subject") & SenderName:" &
Request.Form("SenderName")
      .Importance = Request.Form("Importance")
      .Body = Request.Form("Comment")
      . Send
End With
Set objSendMail = Nothing
' Redirection to broser.asp
Response.Clear
Response.Redirect "Message.asp?Msg=Your mail was send.<BR>Thank you." &
                          "&redirect=browser.asp"%>
```
# SendPassword.asp

```
<%@ Language=VBScript %>
<!--#INCLUDE FILE="DataConn.asp" -->
<\,>^{\circ}'* SendPassword.asp
'* Program by Sumuscha Teesri
'* Send password and user name to customer
** April 25, 2000
Dim strEmail
     strEmail=Request("Email")
     Response. Buffer = True' Connect to customers table to check wheather the email provided
is in
      ' the database
     Dim rsUsers
     Set rsUsers = Server. CreateObject ("ADODB. Recordset")
     strSQL = "SELECT * FROM Customers WHERE Email = " & strEmail &0.1\pm0.rsUsers.Open strSQL, objConn
     If rsUsers.EOF Then
           ' Wrong email address try again
           Response.Clear
           Response. Redirect "ForgetPassword.asp?WrongEmail=True"
     Else
           ' Correct email address
           ' Resend information
           Dim objSendMail
           Dim strMessage, strCRLF
           ' Create necessary message
           strCRIF = chr(10) & chr(13)strMessage = strCRLF & "This mail was sent to you by
Macrotoys.com" &
           strCRLF & "Your Login name is: " & rsUsers("LogInName") & _
           strCRLF & "Your password is: " & rsUsers("Password")
           ' Create New mail
           Set objSendMail = CreateObject("CDONTS.NewMail")
           With objSendMail
                 \cdot. From = "webmaster@macrotoys.com"
                     = rsUsers("Email")
                 \cdot To \hphantom{a}. Subject = "Your Macrotoys Password"
                 .Body = strMessage.Send
           End With
           Set objSendMail = Nothing' Back to browser page
```

```
Respose.Clear
            Response. Redirect "browser. asp"
      End If
      rsUsers.Close
      Set rsUsrs = Nothing
25
```

```
Shipping.asp
```

```
<%@ Language=VBScript %>
* CheckOut.asp
* Program by Sumuscha Teesri
* May 9, 2000
              and the state
*************************************
\leqResponse. Buffer = True'' Set CheckOut status
If Session("CheckOut") = "" Then \cdotSession("CheckOut") = "True"End If
' Check wheather customer is loging in
If Session("CusID") = "" Then
      'Customer dont log in redirect to login page
     Response.Clear
     Response. Redirect "Message. asp?Msg=Please log in or register with
our system" & _
                              "<BR>in order to buy our products." & _
                              "&redirect=login.asp"
End If
' Customer already login
8 ><! Include file needed >
<!-- #INCLUDE FILE="Top.asp" -->
<!-- #INCLUDE FILE="BrowseBar.asp" -->
<!--******************************
                            * - ->
<!--* Begin main
<!--*******************************
<CENTER><H1><FONT COLOR="#22FF22">Check Out</FONT></H1></CENTER>
\prec^9' Declaration and set necessary variable
If Len(Request("PlaceOrder")) Then
     If Session("Carrier") <> "" Then
           Response.Clear
           Response. Redirect "Payment. asp"
     Else
           Response.Write "<FONT COLOR=#FF0000><B>Please Select
Shipping method " \& _
```

```
befor move to the next
page.</B></FONT>"
      End If
End If
Dim intCartSize, curPrice, curTotalPrice, curGrandTotal
Dim curTax, curShippingCost, MaxWeight, intBoxes
Dim strFilter, strFilter2, strMessage, strCarrier
MaxWeight = 0
Dim StateChargeRate
StateChargeRate = 0
curve\text{Tax} = 0\Delta \sim 10^4' Find the .state shipping zone charge rate
Set objRS=Server.CreateObject("ADODB.Recordset")
strSQL = "SELECT Region, ChargeRate " & _
             "FROM Customers, Products, states, statezones " & _
             "WHERE region=states.id " & _
             "and States.statezoneid=statezones.statezoneid " & _
              "and Region='" & Session("Region") &
objRS.Open strSQL, objConn, adOpenStatic, adLockReadOnly, adCmdText
' If found the rate apply it
If Not objRS.EOF Then
      StateChargeRate = objRS("ChargeRate")
End If
objRS.Close
Set objRS = Nothing
1 Find the carrier
Dim objRSCarr
Set objRSCarr=Server.CreateObject("ADODB.Recordset")
strSQL = "SELECT C.CarrierlD, Description, MinWeight, MaxWeight,
ShippingCost " & _
             "FROM Carriers c, Weightzones w, shippingrates s " & _
             "WHERE c.carrierID=s.carrierld and
w.weightzoneid=s.weightzoneid; "
objRSCarr.Open strSQL, objConn, adOpenStatic, adLockReadOnly, adCmdText
If Request("Carrier") = "" Then
      If Session("Carrier") = "" Then
            Session("Carrier") = objRSCarr("Description")
      End If
Else
      Session("Carrier") = Request("Carrier")
End If
' Connect to the product table
Set objRS=Server.CreateObject("ADODB.Recordset")
strSQL = "SELECT ProdID, ProdName, SalePrice, Measure, P.SizeZonelD, " &
                         "Weight, ChargeRate " & _
             "FROM Products P, SizeZones S " & _
             "WHERE P.SizeZoneID=S.SizeZonelD;"
objRS.Open strSQL, objConn, adOpenStatic, adLockReadOnly, adCmdText
```
*' Write table head to client's browser*

 $\cdot$ 

```
strMessage = "cTABLE BORDER=1 WIDTH=600xTR>" & _
                   "<TD ALIGN=CENTER WIDTH=50xB>ID</Bx/TD>"& _
                   "cTD ALIGN=CENTER WIDTH=250>cB>Product Namec/B>c/TD>''
& _
                   "<TD ALIGN=CENTER WIDTH=80xB>Quantity</Bx/TD>" & _
                   "cTD ALIGN=CENTER WIDTH=80xB>Packages</Bx/TD>" & _
                   "cTD ALIGN=CENTER WIDTH=80xB>Price</Bx/TDx/TR>''
' Show product detail
CartProd = Session("CartProd")
CartQuan = Session("CartQuan")
intCartSize = UBound(CartProd)
For i=0 to intCartSize
      ' Select only the products that are in the shopping cart
      strFilter = "ProdID Like " & CartProd(i)
      objRS.Filter = strFilter
      If Not objRS.EOF Then
             ' Calculate number of packages per item
            intBoxes = (CartQuan(i)/objRS("Measure"))
             ' Calculate Total Price
            curPrice = CCur(CartQuan(i) * objRS("SalePrice"))
            curTotalPrice = CCur(curTotalPrice + curPrice)
             ' Find the maxmum weight used for shipping
            If objRS("Weight")> MaxWeight Then
                  MaxWeight = objRS("Weight")
            End If
             ' If customer change carrier
            If Session("Carrier")<>"" Then
                  strFilter2 = "Description = '" & Session("Carrier") &
                          "' and MinWeight <= " & Round(objRS("Weight"))
& _
                          " and MaxWeight >= " & Round(objRS("Weight"))
             ' Select only carrier need
                  objRSCarr.Filter = strFilter2
             ' For debug only
            i******************************************************
            'Response.Write strFilter2 & "<BR>"
            'Response.Write "ChargeRate : " & objRS("ChargeRate") & "
ShippingCost : " & _
                                     objRSCarr("ShippingCost") & "
StateChargeRate : " & _
             ' StateChargeRate & " Boxes : "&
intBoxes & "<BR>"
            1 ********************************************** * *******
```
*' Calculate shipping cost*

 $\Delta \sim 10^{-11}$ 

*212*

*curShippingCost =CCur(curShippingCost + ((1+StateChargeRate) \* (1+objRS("ChargeRate")) \* \_ objRSCarr("ShippingCost")\* intBoxes ) ) End If '\*\* for debug \*\* Response.Write ShippingCost <sup>1</sup> Write table product information to table strMessage = strMessage & "<TR><TD ALIGN=CENTER WIDTH=50>" & objRS ("ProdID" ) & "</TDxTD WIDTH=250>" & objRS ( "ProdName" ) & "</TDxTD ALIGN=RIGHT WIDTH=80>" & \_ CartQuan (i) & "</TDxTD ALIGN=RIGHT WIDTH=80>" & \_*  $intBoxes$  &  $"$  </TD><TD ALIGN=RIGHT *WIDTH=80>" & \_ FormatCurrency (curPr<sup>i</sup> ce) & " <sup>&</sup>lt; / TDx/ TR>" End If Next <sup>1</sup> Check wheather sell tax apply If Session("Region")="CA" Then curTax = FormatCurrency(curTotalPrice \* 0.075) End If ' Calculate Grand total curGrandTotal = FormatCurrency(curTotalprice + curTax + curShippingCost) ' Write summery detail to browser strMessage = strMessage & "cTRxTABLE Borser=0 WIDTH=600xTR>"& \_ "<TD WIDTH=300 ROWSPAN=4>&nbsp;</TD>" & \_ " <TD ALIGN=RIGHTxB>Total Price</Bx/TD>" & \_ "<TD ALIGN=RIGHTXB>" & FormatCurrency(curTotalPrice)& \_ " <sup>&</sup>lt; / Bx/ TDx/ TRxTRxTD ALIGN=RightxB>Tax<Bx/TD>" & \_ "<TD ALIGN=RIGHTxB>" & FormatCurrency(curTax)& \_ " <sup>&</sup>lt; / Bx/ TDx/ TRxTRxTD ALIGN=RIGHTxB>Shipping Cost</Bx/TD>" & \_ "<TD ALIGN=RIGHTxB>" & FormatCurrency(curShippingCost)& \_ "</Bx/ TDx/ TRxTRxTD ALIGN=RIGHTXFONT COLOR=#22FF22>" & \_ "<B>Grand Total</Bx/TDx/FONTxTD ALIGN=RIGHTxB>" & \_ "<FONT COLOR=#22FF22>" & FormatCurrency(curGrandTotal)& \_*

*" <sup>&</sup>lt; / FONTx/ TDx/ TRX/ TABLEx/ TABLE>"*

```
'** for debug Response.Write curShippingCost
If Session("Carrier") = "" Then
      Response .Write "<FONT COLOR=#22FF22>cB>Please Select Shipping
method" & _
                                 "c/Bx/FONT> "
End If
strMessage = strMessage & "cBRxFORM ACTION=Shipping.asp METHOD=POST>" &
                   "cSELECT NAME=Carrier>"
' Connect to carriers table
strFilter2 = "MaxWeight >= " & MaxWeight & _
                   " AND MinWeight <=" & MaxWeight
' Select only the carrier need
objRSCarr.Filter = strFilter2
While Not objRSCarr.EOF
      ' write carrier option to form
      If Session("Carrier")= objRSCarr("Description") Then
            strMessage = strMessage & "cOPTION SELECTED>" &
objRSCarr("Description") & _
                               "c/OPTION>"
      Else
            strMessage = strMessage & "<OPTION>" &
objRSCarr("Description") & "</OPTION>"
      End If
      obj RSCarr.MoveNext
Wend
objRS.Close
Set objRS = Nothing
objRSCarr.Close
Set objRSCarr = Nothing
Session("TotalPrice") = curTotalPrice
Session("ShippingCost") = curShippingCost
Session("Tax" )=curTax
Session("GrandTotal") = curGrandTotal
strMessage = strMessage & "</SELECTxBRxBR>" & _
                   "cINPUT TYPE=Submit NAME=ReCalculate Value=""Re
Calculate""> " & _
                   "cINPUT TYPE=Submit NAME=PlaceOrder Value=""Place
Order"">c/FORM>"
Response.Write strMessage
%>
c!— #INCLUDE FILE="Bottom.asp" —>
<I**********************************>
```
#### ShippingCart.asp

```
<%@ Language=VBScript %>
<!************************************
* ShoppingCart.asp
* Program by Sumuscha Teesri
* May 7, 2000
*************************************
<% Response.Buffer = True
   If Session("Shopping")="" Then
            Response. Redirect "Brower.asp"
   End If
8<! Include file needed >
\langle!-- #INCLUDE FILE="Top.asp" -->
<!-- #INCLUDE FILE="BrowseBar.asp" -->
<!--******************************
\lt!! -*
                                * - ->
             Begin main
<!--******************************
<CENTER><H1><FONT COLOR="#22FF22">Shopping Cart</FONT></H1></CENTER>
<^{\circ}' Declaration and set necessary variable
Dim intCartSize
' Connect to the product table
Set objRS=Server.CreateObject("ADODB.Recordset")
strSQL = "SELECT ProductD, Produmane, Salerrice, Measure " &"FROM Products;"
objRS.Open strSQL, objConn, adOpenStatic, adLockReadOnly, adCmdText
Dim strFilter, strMessage
' Write form and table head to client's browser
strMessage = "<FORM ACTION=""ModifyItem.asp"" METHOD= POST>" & \overline{\phantom{a}}"<TABLE BORDER=1 WIDTH=600><TR>" &
                    "<TD ALIGN=CENTER WIDTH=50><B>ID</B></TD>"&
                    "<TD ALIGN=CENTER WIDTH=350><B>Product Name</B></TD>"
& _
                    "<TD ALIGN=CENTER WIDTH=100><B>Quantity</B></TD>" &
                    "<TD ALIGN=CENTER WIDTH=100><B>Remove</B></TD></TR>"
' Show product detail
CartProd = Session("CartProd")CartQuan = Session("CartQuan")
intCartSize = UBound(CartProd)For i=0 to intCartSize
      ' Select only the products that are in the shopping cart
      strFilter = "ProdID Like " & CartProd(i)
      objRS.Filter = strFilter
      If Not objRS.EOF Then
            ' Write product detail
            strMessage = strMessage & "<TR><TD ALIGN=CENTER WIDTH=50>" &
```

```
215
```
objRS("ProdID") & "</TD><TD WIDTH=350>" & objRS("ProdName") & "</TD><TD ALIGN=RIGHT WIDTH=100>" &  $_{-}$ "<SELECT NAME=Quantity>" For  $i = 1$  to 10 ' Limite quantity of the product to the amount that fit in box size If  $(objRS("Measure") * j) = Cint(CartQuan(i))$  Then strMessage = strMessage & "<OPTION SELECTED>" Else strMessage = strMessage & "< OPTION>" End If strMessage = strMessage & (objRS("Measure") \*  $\mathbf{i})$  & "</OPTION>" Next ' Provide delete option strMessage = strMessage & "</TD><TD ALIGN=CENTER WIDTH=100>" &  $-$ "<INPUT TYPE=CHECKBOX NAME=DeleteItem VALUE="  $\&$  \_  $i \&$  "></TD></TR>" End If Next objRS.Close  $Set$  objRS = Nothing strMessage = strMessage & "</TABLE>" Response. Write strMessage  $s>$ <TABLE BORDER=0 WIDTH=600><TR><TD> <INPUT TYPE="SUBMIT" NAME="UpdateItem" VALUE="Update Cart"> <INPUT TYPE="SUBMIT" NAME="Continue" VALUE="Continue Shopping"> <INPUT TYPE="SUBMIT" NAME="CheckOut" VALUE="Check Out">  $<$ /FORM> <!-- #INCLUDE FILE="Bottom.asp" --> Template.asp <%@ Language=VBScript %> \* ProgramName.asp \* Program by Sumuscha Teesri

\* May 4, 2000. \*\*\*\*\*\*\*\*\*\*\*\*\*\*\*\*\*\*\*\*\*\*\*\*\*\*\*\*\*\*\*\*\*\*\*\*\* <! Include file needed > <!-- #INCLUDE FILE="Top.asp" --> <!-- #INCLUDE FILE="BrowseBar.asp" -->

<!--\*\*\*\*\*\*\*\*\*\*\*\*\*\*\*\*\*\*\*\*\*\*\*\*\*\*\*\*\*-->  $\lt$ ! --\* Begin main  $*$ --> <!--\*\*\*\*\*\*\*\*\*\*\*\*\*\*\*\*\*\*\*\*\*\*\*\*\*\*\*\*\*-->

```
<CENTER><H1><FONT COLOR="#22FF22">Title Here</FONT></H1></CENTER>
<!--This is template file please delete and enter code here-->
```
<!-- #INCLUDE FILE="Bottom.asp" --> <!\*\*\*\*\*\*\*\*\*\*\*\*\*\*\*\*\*\*\*\*\*\*\*\*\*\*\*\*\*\*\*\*\*\*

#### Top.asp

```
* Top.asp
* Program by Sumuscha Teesri
* Top Template
* May 4, 2000
<!--******************************
<!--* Begin Head
                             * - ->
<!--******************************-->
<!-- #INCLUDE FILE="DataConn.asp" -->
<BASEFONT FACE="Century Gothic">
<HTML><HEAD><!** Define meta data **>
<META NAME="Programmer" CONTENT="Sumuscha Teesri">
<META NAME="Designner" CONTENT="Sumuscha Teesri">
<META NAME="University" CONTENT="California State University, San -
Bernarino">
<META NAME="Department" CONTENT="Business Administration">
<META NAME="Degree" CONTENT="Master of Business Administration">
<META NAME="Concentration" CONTENT="Information Management">
<META NAME="Subject" CONTENT="ADMN 998 Comprehensive Project">
<META NAME="Committee Chair" CONTENT="Prof. Frank M. Lin, Ph.D.">
<META NAME="Second Faculty Reader" CONTENT="Prof. Harold Dyck, Ph.D.">
<META NAME="Department Chair" CONTENT="Prof. Walter T. Stewart, Ph.D.">
<TITLE>Macrotoys - Comprehensive Project</TITLE>
<!** Animation botton **>
<script language="JavaScript" fptype="dynamicanimation">
1 - -function dynAnimation() {}
function clickSwapImg() {}
11--></script>
<script language="JavaScript1.2" fptype="dynamicanimation"
src="animate.js"</script>
<!** Clock Function **>
<SCRIPT LANGUAGE="JavaScript">
function fnClock()
\left\{ \right.var oDate=new Date();
     var sSwitch="AM";
     var iHours=oDate.getHours();
     if(iHours>=12)\{
```

```
sSwitch="PM";
       }
       if(iHours>12)
       {
             iHours-=12;
       }
       var sMinutes=oDate.getMinutes() +
       if(sMinutes.length==l)
       {
             sMinutes="O" + sMinutes;
       }
       var sSeconds=oDate.getSeconds() +
       if(sSeconds.length==l)
       {
             sSeconds="0" + sSeconds;
       }
       oTimer.innefHTML=iHours + + sMinutes + ":" + sSeconds + " " +
 sSwitch;
 }
 </SCRIPT>
 </HEAD>
<BODY ONLOAD="dynAnimation()" LANGUAGE="Javascriptl.2" BGCOLOR="#000080"
TEXT="33BBBB" ALINK="#CC3333" LINK="DDFFOO" VLINK="#CC33FF"
TOPMARGIN="0" LEFTMARGIN="0">
 <A NAME=11 PageTop " >< /A>
<TABLE BORDER="0" WIDTH=100% CELLSPACING="0" CELLPADDING="0 " >
   <TR>
       <!** Show Date, Time and Statistic**>
     <TD ROWSPAN=2 VALIGN="Top" WIDTH=150xFONT COLOR="#22FF22"xBR>
             <CENTER>
             <!** Show current Month, Day, and Year **>
             <STRONG>
             <%= Response.Write (MonthName(Month(DATE)))&" "&
 (Day(Date))& ", " &(Year(Date))%>
             </FONTxBR>
             <SMALL>
             <!** Show Time using JavaScript **>
             <BxFONT COLOR=#DDFF22 ID=oTimer ><%= Time () %x/FONTx/B>
                   <SCRIPT LANGUAGE="JavaScript">
                         var olnterval="";
                         while
 (olnterval==""){olnterval=window.setlnterval("fnClock()",1000);}
                   </SCRIPT>
             </CENTER>
             <!** Show Statisic **>
             <FONT COLOR="#22FF22">Total Visitors:</FONT>
             <FONT COLOR="#DDFF22"><%= Application ( "Visits ") +
 9870%x/FONT>
             <FONT COLOR="#22FF22"xBR>Active Users :</FONT>
```
*<FONT COLOR="#DDFF22"><%= Application("Active")+ 1340%></FONT> </SMALL> </STRONG> </TD> <!\*\* Show Banner header\*\*> <TD VALIGN="TOP" WIDTH=500 C0LSPAN=5xIMG BORDER="0" SRC="image/banner.gif" WIDTH="500" HEIGHT="60"x/TD> <!\*\* Tool link bar \*\*> <TD VALIGN="TOP" ROWSPAN=2 ALIGN="RIGHT" WIDTH=150> <% Dim strToolBox, blnBrowserPage blnBrowserPage = False If Session("Shopping") = "True" Then ' If shopping cart has some item show shopping cart strToolBox = "<BRxA HREF=" "ShoppingCart.asp"" onmouseover=""" & \_ "window.status=<sup>1</sup> Shopping Cart';return true;""'<sup>1</sup> &\_ "onmouseout=""window.status='';return true;"">Shopping carte/A>" End if ' Log in user show account information If Session("CusID") <> "" Then StrToolBox = strToolBox & "<BR>" & \_ "<A HREF=""Register.asp?Edit=True"">Your Account</A>"& \_ " <BRxA HREF="" CheckOrder. asp" " onmouseover=""" & \_ "window.status='Your Account';return true;.. . & "onmouseout="<sup>11</sup> window.status= ' ' ;return true; " ">Check Order</Ax/TD>" Else <sup>1</sup> Use not login shoe Login and new user register strToolBox= strToolBox & "<BRxA HREF=" "Login, asp" " onmouseover=""" & \_ "window.status=<sup>1</sup> Member Login';return true;""" & "onmouseout=""window.status='';return true;"">Member Logln</A>" & \_ "<BRxA HREF=" "Register .asp" " onmouseover= " " " & "window.status='Register 1;return true;""" &\_ "onmouseout=""window.status='1;return true;" ">New User</Ax/TD>" End If Response.Write strToolBox %> </TR> <!\*\* Show animation botton \*\*> <TR> <!\*\* Home \*\*> <TD WIDTH="100" HEIGHT="30"xa href="default.asp"*

*onmouseover="document['fpAnimswapImgFPl'].imgRolln=document['fpAni mswapImgFPl'] .src ; document['fpAnimswapImgFPl'].src=document['fpAnimswapImgFPl'].lows rc; window.status='Home';return true;" onmouseout="document [ ' fpAnimswapImgFPl' ] . src=document [ ' fpAnimswapI mgFPl'].imgRolln; window.status='';return true"> <img border="0" src="image/Home.gif" width="100" height="30" id="fpAnimswapImgFPl" name=<sup>11</sup> fpAnimswapImgFPl" dynamicanimation=" fpAnimswapImgFPl" 1owsrc="image/HomeOV.gi f"> </Ax/TD> <!\*\* Search \*\*> <TD WIDTH="100" HEIGHT="30"xa href="search.asp" onmouseover="document!'fpAnimswapImgFP2'].imgRolln=document[1fpAni mswapImgFP2'].src; document['fpAnimswapImgFP2'].src=document['fpAnimswapImgFP21].lows rc; window.status='Search';return true;" onmouseout="document['fpAnimswapImgFP2'].src=document['fpAnimswapI mgFP2'].imgRolln; window.status='';return true" > <img border="0" src="image/Search.gif" width="100" height="30" id="fpAnimswapImgFP2" name=" fpAnimswapImgFP2 <sup>11</sup> dynamicanimation=" fpAnimswapImgFP2 " lowsrc="image/SearchOV.gif"> </Ax/TD> <!\*\* FAP\*> <TD WIDTH="100" HEIGHT= " <sup>3</sup> <sup>0</sup> " xa href='' faq. asp" onmouseover="document['fpAnimswapImgFP6'].imgRolln=document['fpAni mswapImgFR6'].src; document['fpAnimswapImgFP61].src=document['fpAnimswapImgFP6'].lows rc; window.status='FAQ';return true;" onmouseout="document['fpAnimswapImgFP6'].src=document['fpAnimswapI mgFP6'].imgRolln; window.status='';return true"> <img border="0" src="image/FAQ.gif" width="100" height="30" id="fpAnimswapImgFP6" name="fpAnimswapImgFP6" dynamicanimation="fpAnimswapImgFP6" 1owsrc="image/FAQOV.gif"> </ax/td> <!\*\* Comment \*\*>*

 $\mathcal{L}^{\mathcal{L}}(\mathcal{L}^{\mathcal{L}})$  and  $\mathcal{L}^{\mathcal{L}}(\mathcal{L}^{\mathcal{L}})$  and  $\mathcal{L}^{\mathcal{L}}(\mathcal{L}^{\mathcal{L}})$ 

*<TD WIDTH="100" HEIGHT="30"><a href=<sup>11</sup> comment.asp?Subject=Comment"*

*onmouseover="document[1fpAnimswapImgFP51].imgRolln=document['fpAni mswapImgFP5'] .src ;*

*document['fpAnimswapImgFP5'].src=document['fpAnimswapImgFP5'].lows rc;*

*window.status='Comment';return true;"*

*onmouseout="document['fpAnimswaplrngFP5'].src=document[1fpAnimswapI mgFP5'].imgRolln;*

*window.status='';return true">*

*<img border="0" src="image/Comment.gif" width="100"*

*height="30" id="fpAnimswapImgFP5"*

*name="fpAnimswapImgFP5" dynamicanimation="fpAnimswapImgFP5" lowsrc="image/CommentOV.gif">*

*</ax/td>*

*<!\*\* About Us \*\*> <TD WIDTH="100" HEIGHT="30"><a href="about.asp"*

*onmouseover="document['fpAnimswapImgFP7'].imgRolln=document['fpAni mswapImgFP7'].src;*

*document['fpAnimswapImgFP7'].src=document['fpAnimswapImgFP7'].lows*

*rc;*

*window.status='About Us';return true;"*

*onmouseout="document['fpAnimswapImgFP7'].src=document['fpAnimswapI mgFP7'].imgRolln;*

```
window.status='';return true">
<img border="0" src="image/About.gif" width="100"
```
*height="30" id="fpAnimswapImgFP7"*

*nanie="fpAnimswapImgFP7" dynamicanimation="fpAnimswapImgFP7" lowsrc="image/AboutOV.gif">*

*</ax/td>*

*</TR> </TABLE> <HR>*

 $\mathcal{O}(\log n)$  .

# Admin Website Programming Code

#### AddCat.asp

```
<%@ Language=VBScript %>
<%Response.Buffer = True%>
<!-- #INCLUDE FILE="DataConn.asp" -->
<\delta'* AddCat.asp
'* Program by Sumuscha Teesri
'* May 20, 2000
*************************************
' Connect to the database
Dim objRS
Set objRS = Server. CreateObject ("ADODB. Recordset")
If Request ("Update") = "True" Then
      strSQL = "SELECT * FROM Categories WHERE CatID=" &
CInt(Request("CatID"))
     objRS.Open strSQL, objConn, adOpenForwardOnly, adLockOptimistic,
adCmdText
Else
objRS.Open "Categories", objConn, adOpenForwardOnly, adLockOptimistic, adCmdTable
      ' Add new record
     objRS.AddNew
End if
     objRS("CatName") = Request("CatName")
     objRS("Description") = Request("Description")objRS.Update
Close the database
objRS.Close
Set objRS = Nothing
' Back to the category list
Response.Clear
Response. Redirect "Category.asp"
2AddProd.asp
<%@ Language=VBScript %>
<%Response.Buffer = True
***********************************
'* AddProd.asp
'* Program by Sumuscha Teesri
'* May 20, 2000
8<! Include file needed > .
<!-- #INCLUDE FILE="Head.asp" -->
<!-- #INCLUDE FILE="NavigatorBar.asp" -->
```

```
<SCRIPT Language="JavaScript">
```

```
1 - 1function VerifyData()
          { // Verify all necessary fields
            var intPurchasePrice, intSalePrice, intStockQuantity;
            var intReorderPoint, intMeasure, intWeight, strMessage;
            strMessage = ""
            // Check numeric field value
            intPurchasePrice = new
Number(document.frmProduct.PurchasePrice.value);
            intSalePrice = new
Number(document.frmProduct.SalePrice.value);
            intStockQuantity = new
Number(document.frmProduct.StockQuantity.value);
            intReorderPoint = new
Number(document.frmProduct.ReorderPoint.value);
            intMeasure = new Number(document.frmProduct.Measure.value);
            intWeight = new Number(document.frmProduct.Weight.value);
            if (isNaN(intPurchasePrice)) strMessage = "Purchase Price;
II •
z
            if (isNaN(intSalePrice)) strMessage = strMessage + "Sale
Price; ";
            if (isNaN(intStockQuantity)) strMessage = strMessage +
"Quanatity; ";
            if (isNaN(intReorderPoint)) strMessage = strMessage +
"Reorder Point; ";
            if (isNaN(intMeasure)) strMessage = strMessage + "Measure;
II .
z
            if (isNaN(intWeight)) strMessage = strMessage + "Weight; ";
            //For debug only
            /*
            alert("PurchasePrice; " + intPurchasePrice + " SalePrice: "
+
            intSalePrice + " StockQuantity: " + intStockQuantity + "
ReorderPoing: " +
            intReorderPoint + " Measure: " + intMeasure + " Weight: " +
intWeight);
            */
            if (strMessage !="")
            { // Some numeric fields are not the number.
                  strMessage = "The following filed(s) is not a correct
numeric type\n\n" +
                  strMessage + "\n\nPlease provide new information." ;
                  alert(strMessage);
                  return false;
            }
            else
            {
                  // Check for Not Null field
                  strMessage = "";
                  if(document.frmProduct.ProdName.value=="")strMessage
="Product Name; ";
```

```
223
```
*if(document.frmProduct.Description.value=="")strMessage =strMessage + "Description; "; if(document.frmProduct.PurchasePrice.value=="")strMessage =strMessage + "Purchase Price; "; if(document.frmProduct.SalePrice.value=="")strMessage =strMessage + "Sale Price; "; if(document.frmProduct.StockQuantity.value=="")strMessage =strMessage + "Quantity; "; if (document. frmProduct.. ReorderPoint. value=="") strMessage =strMessage + "Reorder Point; "; if(document.frmProduct.Measure.value=="")strMessage =strMessage + "Measure; "; if(document.frmProduct.Weight.value=="")strMessage =strMessage + "Weight; "; if (strMessage !="") { // Some require fields are null strMessage = "The following filed(s) is null\n\n" + strMessage + "\n\nPlease provide new information" ; alert(strMessage); return false; } else { //No error at all return true; } } } --> </SCRIPT> < I\_ \*\*\*\*\*\*\*\*\*\*\*\*\*\*\*\*\*\*\*\*\*\*\*\*\*\*\*\*\_"> <!—\* Begin main \*--> < <sup>I</sup> \_\_\*\*\*\*\*\*\*\*\*\*\*\*\*\*\*\*\*\*\*\*\*\*\*\*\*\*\*\*\_\_> <% If Session("EmpID") = "" Then Response.Redirect "EmpLogln.asp" End If %> <CENTERxHlxFONT COLOR=" #2 2FF2<sup>2</sup> " >Add Product< /FONTx/Hix/CENTER> <FORM METHOD=POST NAME=frmProduct ACTION="RecProd.asp" onSubmit="return VerifyData()"> <BRxTABLE BORDER=0 WIDTH=500>*

*<TR><TD WIDTH=150xB>Supplier ID:e/Bx/TD> cINPUT TYPE=HIDDEN NAME=SupID VALUE=e%=Request (" SupID") %» cTDx%=Request (" SupID" ) %>c/TDx/TR> cTRxTD VALIGN=TOP WIDTH=150xB>Product Name: c/Bx/TD> cTD C0LSPAN=2xINPUT TYPE=TEXT NAME=ProdName SIZE=50x/TDx/TR> cTR>cTD VALIGN=TOP WIDTH=150 ROWSPAN=1 VALIGN=TOPxB>Description : c/Bx/TD> cTD C0LSPAN=3xTextArea NAME="Description" COLS=50 R0WS=4x/TextArea> c/TDx/TR> cTRxTD VALIGN=TOP WIDTH=150 ROWSPAN=2 VALIGN=TOPxB>Price :c/Bx/TD> eTDxSMALL>Purchasee/SMALLx/TD> cTDxSMALL>Salec/ SMALLx/ TDx/ TR> cTRxTDxINPUT TYPE=TEXT NAME=PurchasePricex/TD> cTD VALIGN=TOPxINPUT TYPE=TEXT NAME=SalePricex/TDx/TR> cTRxTD WIDTH=150 R0WSPAN=2> c/TD> cTDxSMALL>Quantityc/ SMALLx/ TD> cTDxSMALL>Reorder Poingc / SMALLx/ TDx/ TR> cTRxTDxINPUT TYPE=TEXT NAME=StockQuantityx/TD> cTDxINPUT TYPE=TEXT NAME=ReorderPointx/TDx/TR> cTRxTD VALIGN=TOP WIDTH=150 R0WSPAN=2xB>Unit :</Bx/TD> cTDxSMALL>Purchasec/SMALLx/TD> cTD>cSMALL>Salec/ SMALLx/TDx/TR> cTRxTDxINPUT TYPE=TEXT NAME=PurchaseUnitx/TD> cTDxINPUT TYPE=TEXT NAME=SaleUnitx/TDx/TR> cTRxTD VALIGN=TOP WIDTH=150 R0WSPAN=2xB>Type :c/Bx/TD> cTD>cSMALL>Agec/ SMALLx/ TD> cTD>cSMALL>Genderc/ SMALLx/ TDx/ TR> cTRxTD VALIGN=TOPxINPUT TYPE=TEXT NAME=Agex/TD> cTDxINPUT TYPE=RADIO NAME=Gender VALUE="M" CHECKED>MalecBR> cINPUT TYPE=RADIO NAME=Gender VALUE="F">FemalecBR> cINPUT TYPE=RADIO NAME=Gender VALUE="U">Unisex c/TDx/TR> cTRxTD VALIGN=TOP WIDTH=150 R0WSPAN=2 VALIGN=TOP>cB>Dimension :c/Bx/TD> cTDxSMALL>Measurec/ SMALLx/ TD> cTDxSMALL>S<sup>i</sup> zee/SMALLx/ TDx/ TR> cTRxTD VALIGN=TOPxINPUT TYPE=TEXT NAME=MeasurexBR> cSMALL>Weight (lb. ) e/SMALLxBR> cINPUT TYPE=TEXT NAME=Weightx/TD> cTDxINPUT TYPE=RADIO NAME=SizeZoneID VALUE=1 CHECKED>12 x 12 x 16cBR> cINPUT TYPE=RADIO NAME=SizeZoneID VALUE=2>16 x 18 x 18cBR> cINPUT TYPE=RADIO NAME=SizeZoneID VALUE=3>24 x 18 x 18cBR> cINPUT TYPE=RADIO NAME=SizeZoneID VALUE=4>48 x 24 x 24cBR> e/TDx/TR>*

 $\label{eq:2} \frac{1}{\sqrt{2}}\int_{0}^{\sqrt{2}}\frac{dx}{\sqrt{2\pi}}\,dx$ 

*cTRxTD WIDTH=150xB>Picture:c/Bx/TDxTD COLSPAN=3>*

```
<INPUT TYPE=TEXT NAME=Picture></TD></TR>
      <TR><TD COLSPAN=4><HR></TD></TR>
      <TR><TD WIDTH=150>&nbsp;</TD>
             <TD><INPUT TYPE=SUBMIT NAME="btnUpdate" VALUE="Update"></TD>
             <!--<TD><INPUT TYPE=SUBMIT NAME="btnDelete" VALUE="Delete"
             onClick="return DeleteSup()"></TD>-->
             </TR>
</TABLE></FORM>
<!--This is template file please delete and enter code here-->
<!-- #INCLUDE FILE="Footer.asp" -->
<!*********************************
AddProdCat.asp
<%@ Language=VBScript %>
<%Response.Buffer=True%>
<!--#INCLUDE FILE="DataConn.asp"-->
\precg
***********************************
'* AddProdCat.asp
'* Program by Sumuscha Teesri
** May 20, 2000
*************************************
If Len(Request("btnBack")) Then
      Response.Clear
      Response.Redirect "SubCat.asp?CatID=" & CInt(Request("CatID"))
End If
Dim intSubCatID
intSubCatID = CInt(Request.Form("SubCatID"))' For debug only
'Response.Write intSubCatID & "<BR>"
' Delete old records from ProductCats
Set objRS=Server.CreateObject("ADODB.Recordset")
objRS.Open "ProductCats", objConn, adOpenStatic, adLockOptimistic,
adCmdTable
objRS. Filter = "SubCatID=" & intSubCatID
While Not objRS.EOF
                             \sim 100objRS.Delete
      objRS.MoveNext
                                    \mathbb{C}^{\mathbb{C}^{\mathbb{C}^{\mathbb{C}}}}Wend
         \mathcal{E}_\mathbf{a} , \mathcal{E}_\mathbf{a} , \mathcal{E}_\mathbf{a}A_{\rm{max}}=0.5' Add New Records to ProductCats
For intCount=1 To Request. Form("ProdList"). Count
Response. Write Cint (Request. Form ("ProdList") (intCount) ) & "<BR>"
      objRS.AddNew
             objRS("ProdID") = Cint(Request.Form("ProdList")(intCount))
```

```
objRS("SubCatID") = intSubCatID
      objRS.Update
Next
objRS.Close
Set objRS = Nothing
Response.Clear
Response.Redirect "SubCatDetail.asp?SubCatID=" & intSubCatID
%>
```

```
AddSubCat.asp
```

```
<%@ Language=VBScript %>
<%Response.Buffer=True%>
<!— #INCLUDE FILE="DataConn.asp" —>
<%
i**********************************
'* AddSubCat.asp
'* Program by Sumuscha Teesri
'* May 20, 2000
i************************************
If Len(Request("btnBack")) Then
      Response.Clear
      Response.Redirect "Category.asp"
End If
' Connect to the database
Dim objRS
Set objRS = Server.CreateObject("ADODB.Recordset")
If Request("Update") = "True" Then
      strSQL = "SELECT * FROM SubCategories WHERE.SubCatID=" &
CInt(Request("SubCatID"))
      objRS.Open strSQL, objConn, adOpenForwardOnly, adLockOptimistic,
adCmdText
Else
      objRS.Open "Subcategories", objConn, adOpenForwardOnly,
adLockOptimistic, adCmdTable
      1 Add new record
      obj RS.AddNew
End If
      objRS("CatID") = CInt(Request("CatID"))
      objRS("SubcatName") = Request("SubcatName")
      objRS("Description") = Request("Description")
objRS.Update
1 Close the database
objRS.Close
Set objRS = Nothing
' Back to the category list
Response.Clear
Response.Redirect "SubCat.asp?CatID=" & CInt(Request("CatID"))
%>
```
## *AddSup.asp*

```
<%@ Language=VBScript %>
<%Response.Buffer = True
i**********************************
1 * AddSup.asp
1 * Program by Sumuscha Teesri
'* May 20, 2000
I *************** A ******************* *>
%>
<! Include file needed >
<!-- #INCLUDE FILE="Head.asp" -->
<!— #INCLUDE FILE="NavigatorBar.asp" —>
<SCRIPT Language="JavaScript">
\lt! ——
      function VerifyData()
      { , . '
            //Varify each necessary field
            var blnCheck, strMsg;
            blnCheck = true;
            strMsg= "You need to provide the following information\n\n
            //Varify not Null fields
            i f (document.frmAddSup.CompanyName.value=="")
            {
                  strMsg= strMsg + " Companyname";
                  blnCheck = false;
            }
            if (document.frmAddSup.Addressl.value=="")
            {
                  strMsg= strMsg + " Address";
                  blnCheck = false;
            }
if (document.frmAddSup.City,value=="")
            {
                  strMsg= strMsg + " City";
                  blnCheck = false;
            }
            if (document.frmAddSup.Country.value=="")
            {
                  strMsg= strMsg + " Country";
                  blnCheck = false;
            }
            if (document.frmAddSup.Phone.value=="")
            {
                  strMsg= strMsg + " Phone";
                  blnCheck = false;
            }
if (document.frmAddSup.FirstName.value=="")
            {
                  strMsg= strMsg + " FirstName";
                  blnCheck = false;
            }
            if (document.frmAddSup.LastName.value=="")
            {
                  strMsg= strMsg + " LastName";
```

```
blnCheck = false;
            }
            if (document.frmAddSup.Email.value=="")
            {
                  strMsg= strMsg + " Email";
                  blnCheck = false;
            }
            if (blnCheck)
            { //There is no error at all.
                  return true;
            }
            else
            { // There are somer errors,
                 alert(strMsg)
                  return false
           } , }
-->
</SCRIPT>
< I_ ****************************__>
<!--* Begin main *__>
I_ ****************************__>
<%
' Make sure that only employee can access this web site
If Session("EmpID") = "" Then
      Response.Redirect "EmpLogln.asp"
End If
' Check wheather there are some errors duing add new record
Dim strErrMsgl, strErrMsg2
' Create template message
      strErrMsgl = "The following record(s) is already in the
system\n\n"
      strErrMsg2 = ""
' Company name is not unique
If Request("ComUnique") = "False" Then
      strErrMsg2 = strErrMsg2 + "Company Name, "
End If
' Email address is not unique
If Request("EmailUnique") = "False" Then
      strErrMsg2 = strErrMsg2 + "Email, "
End If
1 There are some error
If Len(strErrMsg2) Then
     Dim strErr
      strErr = "True"
%>
<!** Run script to show error message **>
<SCRIPT LANGUAGE = "JavaScript">
<! —
      {
      var strErrMsg, strErr
```

```
// Receive message from Asp and print in Java
     strErr = "<%= strErr %>";
     strErrMsg = "<%= strErrMsgl & strErrMsg2 %>" +
     "\n\nPlease re-enter new record";
     if (strErr == "True") {alert(strErrMsg)};
      }
—>
c/SCRIPT>
<%End If %>
<CENTER><H1><FONT COLOR=#22FF22>Add Supplierc/FONTx/Hlx/CENTER>
cFORM METHOD=POST ACTION="RecSup.asp" NAME=frmAddSup onSubmit="return
VerifyDataO ">
cBRxTABLE BORDER=0 WIDTH=500>
     cTRxTD WIDTH=150xB>* Company Name: c/Bx/TD>
           cTD C0LSPAN=2xINPUT TYPE=TEXT NAME=CompanyName VALUE=""
SIZE=50x/TDx/TR>
     CTRxTD WIDTH=150 ROWSPAN=6 VALIGN=TOPxB>Address :</TD>
           <TDxSMALL>* Addresslc/SMALLx/TD>
           cTDxSMALL>Address 2 < / SMALLx/ TDx/ TR>
     CTRxTDxINPUT TYPE=TEXT NAME=Addressl VALUE=" "x/TD>
           cTD VALIGN=TOPxINPUT TYPE=TEXT NAME=Address2>
                 </TDx/TR>
     CTRxTDxSMALL>* Cityc/SMALLx/TD>
           cTDxSMALL>Regionc/ SMALLx/TDx/ TR>
     CTRxTDxINPUT TYPE=TEXT NAME=Cityx/TD>
           cTDxINPUT TYPE=TEXT NAME=Regionx/TDx/TR>
     cTRxTDxSMALL>Postal Codec/SMALLx/TD>
           cTDxSMALL>* Countryc/ SMALLx/ TDx/ TR>
     cTRxTDxINPUT TYPE=TEXT NAME=PostalCodex/TD>
           cTD>cINPUT TYPE=TEXT NAME=Countryx/TDx/TR>
     cTRxTD WIDTH=15 0>cB>* Phone :c/Bx/TD>
           cTDxINPUT TYPE=TEXT NAME=Phonex/TDx/TR>
     cTRxTD WIDTH=100xB>Fax: c/Bx/TD>
           cTDxINPUT TYPE=TEXT NAME=Faxx/TDx/TR>
     CTRxTD WIDTH=150xB>Website: c/TDxTD COLSPAN=3>
           cINPUT TYPE=TEXT NAME=WebSite SIZE=50x/TDx/TR>
     CTRxTD WIDTH=150 ROWSPAN=6 VALIGN=TOPxB>Contactor: c/Bx/TD>
           cTDxSMALL>Titlec / SMALLx/ TDx/ TR>
     cTRxTDxINPUT TYPE=TEXT NAME=Titlex/TDx/TR>
     cTRxTDxSMALL>* Last Namec/SMALLx/TD>
           cTDxSMALL>* First Namec/SMALLx/TDx/TR>
     CTRxTDxINPUT TYPE=TEXT NAME=LastNamex/TD>
           cTDxINPUT TYPE=TEXT NAME=FirstNamex/TDx/TR>
     cTRxTDxSMALL>Direct Linec/SMALLx/TD>
           cTDxSMALL>* Emailc/SMALLx/TDx/TR>
     cTRxTDxINPUT TYPE=TEXT NAME=Directx/TD>
           cTDxINPUT TYPE=TEXT NAME=Emailx/TDx/TR>
     cTRxTD C0LSPAN=4xHRx/TDx/TR>
     cTRxTD WIDTH=150> c/TD>
```
 $\frac{1}{2}$  .  $\frac{1}{2}$ 

<TD><INPUT TYPE=SUBMIT NAME="btnAdd" VALUE="Add New Supplier"></TD>

 $<\!\!{\rm TD}\!\!><\!\!{\rm INPUT}$  TYPE=RESET></TD></TR>

</TABLE></FORM>

<!-- #INCLUDE FILE="Footer.asp" -->

## Adrot.txt

 $\sim$ 

```
Redirect AdRotatorRedirector.asp
width 88
height 31
border 0
image\nts_iis.gif
http://www.microsoft.com/windows2000/guide/server/feature/web.asp
Microsoft Internet Information Services
33
image\iisside.gif
http://www.microsoft.com/backoffice
Microsoft Backoffice
33
image\webandhost.gif
http://www.webandhost.com
Web hosting with Webandhost.com
33
```
#### AdRotatorRedirector.asp

```
<%@ Language=VBScript %>
\leqResponse. Buffer = True
'* AdRotatorRedirector.asp
'* Program by Sumuscha Teesri
'* Record Ad click stratistics
'* before redirection
"* May 5, 2000
strURL = Request. QueryString ("url")
Select Case lcase(strURL)
        Case
"http://www.microsoft.com/windows2000/guide/server/feature/web.asp"
                Application. Lock
                Application("IISAd") = Application("IISAd") + 1
                Application. UnLock
        Case "http://www.microsoft.com/backoffice"
                Application. Lock
          \sim 10^{-11}Application("BackOfficeAd") =
Application("BackOfficeAd") + 1
```

```
Application. UnLock
         Case "http://www.webandhost.com"
                  Application. Lock
                   Application("WebAndHostAd") =
Application("WebAndHostAd") + 1
                  Application. UnLock
End Select
Response.Clear
Response. Redirect strURL
8 -
```
#### Category.asp

```
<%@ Language=VBScript %>
\leqResponse.Buffer = True
************************************
'* Category.asp
'* Program by Sumuscha Teesri
'* May 20, 2000
8><! Include file needed >
<!-- #INCLUDE FILE="Head.asp" -->
<!-- #INCLUDE FILE="NavigatorBar.asp" -->
<SCRIPT Language="JavaScript">
\lt! --
      function VerifyData()
      \left\{ \right.if (document.frmAddCat.CatName.value=="")
             \left\{ \right.alert ("Please provide the category's name");
                   return false;
            \mathcal{L}else
             €
                   alert ("New record was added");
                   return true;
            \mathbf{a}\mathbf{1}--</SCRIPT>
<!--*****************************-->
                            حمشة المناد
1 - 1 >Begin main
<!--*****************************-->
< \geqIf Session("EmpID") = "" Then
      Response. Redirect "EmpLogIn.asp"
End If
Dim strMessage
strMessage ="<CENTER><H1><FONT COLOR=#22FF22>Category
List</FONT></H1></CENTER>" & _
                   "<TABLE BORDER=1 WIDTH=600>" &
                   "<TR><TD ALIGN=CENTER WIDTH=50><B>ID</B></TD>" & _
                     "<TD ALIGN=CENTER WIDTH=150><B>Name</B></TD>" & _
```
*"<TD ALIGN=CENTER WIDTH=3 OOxB>Description</Bx/TD> & \_ "<TD ALIGN=CENTER WIDTH=100xB>Tools</Bx/TDx/TR>" Set objRS = Server.CreateObject("ADODB.Recordset") objRS.Open "Categories", objConn, adOpenForwardOnly, adLockReadOnly, adCmdTable WHILE Not objRS.EOF strMessage = strMessage & \_ "<TRxTD WIDTH=50xA HREF=SubCat. asp?CatID=" & objRS("CatID") & ">" & objRS("CatID") & "</Ax/TD>" & \_ "<TD WIDTH=150xA HREF=SubCat. asp?CatID=" & \_ objRS("CatID") & ">" & objRS("CatName") & "</Ax/TD>" & \_ "<TD WlDTH=300xA HREF=SubCat. asp?CatID= " & \_ objRS("CatID") & ">" & objRS ("Description") & "</Ax/TD>" & \_ "<TD WIDTH=150xA HREF=CatUpdate.asp?CatID=" & \_ objRS ( "CatID" ) & ">Modify</Ax/TDx/TR>" ob<sup>j</sup> RS . MoveNext WEND objRS.Close Set objRS = Nothing strMessage = strMessage & "</TABLE>" Response.Write strMessage %> <FORM ACTION="AddCat.asp" METHOD=POST NAME=frmAddCat onSubMit="return VerifyData()"> <FONT COLOR=#22FF22xB>Add new Category</Bx/FONTxBR>* <TABLE BORDER=0 WIDTH=400><TR><TD>Name:</TD><TD>Description:</TD></TR> *<TR><TD><INPUT TYPE=TEXT NAME=CatNamex/TD> CTDXINPUT TYPE=TEXT NAME=Descriptionx/TD> <TDxINPUT TYPE=SUBMIT NAME=btnAdd. VALUE="Add new record"x/TR> < / TABLEx/ FORM> <!— #INCLUDE FILE="Footer.asp" —<sup>&</sup>gt; < <sup>I</sup> \*\*\*\*\*\*\*\*\*\*\*\*\*\*\*\*\*\*\*\*\*\*\*\*\*\*\*\*\*\*\*\*\*\*>*

## CatUpdate.asp

```
<%@ Language=VBScript %>
<%Response.Buffer = True
***********************************
'* CatUpdate.asp
'* Program by Sumuscha Teesri
"* May 20, 2000
*************************************
25<! Include file needed >
<!-- #INCLUDE FILE="Head.asp" -->
<!-- #INCLUDE FILE="NavigatorBar.asp" -->
<SCRIPT Language="JavaScript">
1 - -function VerifyData()
      \{if (document.frmCatUpdate.CatName.value == "")
            \left\{ \right.alert ("Please provide the category's name");
                   return false;
            \mathcal{F}else
             \{alert ("The record was updated");
                   return true;
            }
      \mathcal{F}--</SCRIPT>
<!--*****************************-->
2 - 1* - ->
             Begin main
<!--****************************-->
<8
If Session("EmpID") = "" Then
      Response. Redirect "EmpLogIn.asp"
End If
Set objRS=Server.CreateObject("ADODB.Recordset")
strSQL = "SELECT * FROM Categories WHERE CatID=" &
Cint(Request("CatID"))
objRS.Open strSQL, objConn, adOpenForwardOnly, adLockReadOnly,
objCmdText
ั≽>
<CENTER><H1><FONT COLOR="#22FF22">Modify Category</FONT></H1></CENTER>
<!--This is template file please delete and enter code here-->
<FORM ACTION="AddCat.asp?Update=True" METHOD=POST
NAME=frmCatUpdate onSubMit="return VerifyData()">
<FONT COLOR=#22FF22><B>Modify Category</B></FONT><BR>
<TABLE BORDER=0 WIDTH=400><TR><TD>Name:</TD><TD>Description:</TD></TR>
<INPUT TYPE=HIDDEN NAME=CatID VALUE=<%=Request("CatID")%>>
<TR><TD><INPUT TYPE=TEXT NAME=CatName
VALUE="<%=objRS("CatName")%>"></TD>
<TD><INPUT TYPE=TEXT NAME=Description SIZE=50
MAXLENGTH=50 VALUE="<%=objRS("Description")%>"></TD>
```
<TD><INPUT TYPE=SUBMIT NAME=btnAdd VALUE="Modify record"></TR> </TABLE></FORM>  $<\n$ objRS.Close Set  $objRS = Nothing$  $8 -$ <!-- #INCLUDE FILE="Footer.asp" -->

# ChangePassword.asp

```
<%@ Language=VBScript %>
* ProgramName.asp
* Program by Sumuscha Teesri
* May 11, 2000
*************************************
<! Include file needed >
<!-- #INCLUDE FILE="Head.asp" -->
<!-- #INCLUDE FILE="NavigatorBar.asp" -->
<SCRIPT Language="JavaScript">
-1 - 1function VerifyData()
      €
      // Verify that password and confirm password is the same
      if (document.frmPassword.Verify.value !=
document.frmPassword.NewPassword.value)
            \{alert ("Your passwords do not match\n Please try
again");
                  return false;
            \mathbf{I}else
            \left\{ \right.return true;
            \,\mathcal{F}--\langle/SCRIPT\rangle<!--******************************
1 - 1Begin main
                         \sim 100*-->
<!--****************************-->
< \approx' Make sure that only employee is allowed to access this site
Response.Buffer = True
If Session("EmpID") = "" Then
      Response. Redirect "EmpLogIn.asp"
End If
' Declaration necessary value
Dim blnConfirm, strMessage
blnConfirm = FalsestrMessage = ""
```

```
If Len(Request.Form("Submit")) Then
      ' Employee chang password
      ' For debug only
      'Response.Write Request("OldPassword")
      1 Selet only the employee who currently loging in
      strSQL = "SELECT Password FROM Employees WHERE EmpID=" &_
                   Session("EmpID") &
      Set objRS=Server.CreateObject("ADODB.Recordset")
      objRS.Open strSQL, objConn, adOpenForwardOnly, adLockOptimistic,
adCmdText
      1 Check old password for security
      If UCase(objRS("Password")) = UCase(Request("OldPassword")) Then
             ' Old password match, update new password
            objRS("Password") = Request("NewPassword")
            obj RS.Update
            1 Send message to user show the password has been changed
            strMessage = "cCENTERxHlxFONT COLOR=#22FF22>" & _
                               "Password
Confirm</FONTx/Hlx/CENTERxBR>" & _
                               " cCENTERxB>Your Password has been
changedc/Bx/CENTERxBRxBR>"
            blnConfirm = True
      Else
             ' Old password does not match
            strMessage = "cFONT COLOR=#FFOOOOxB> Wrong Password Please
try again" & _
                               "</Bx/FONT>"
      End If
       ' Close the employees table
      objRS.Close
      Set objRS = Nothing
Else
       ' Employee first visit this page, create the form for input
password
      strMessage = "cCENTERxHlxFONT COLOR=#22FF22>" & _
                         " Change Pas swordc / FONTx/Hix/ CENTER>"
End If
Response.Write strMessage
If Not blnConfirm Then
%>
      cFORM ACTION="ChangePassword.asp" NAME="frmPassword"
      OnSubmit="return VerifyData()" METHOD="POST">
      Please Enter the following information:
      cTABLE WIDTH=3 0.0>
            cTRxTD>01d Password:c/TDx/TR>
            cTRxTDxINPUT TYPE=Password NAME="01dPassword"x/TDx/TR>
            <TRxTD>New Password:c/TD>
            cTD>Confirm Password:c/TDx/TR>
            cTRxTDxINPUT TYPE=Password NAME="NewPassword">c/TD>
```
```
cTDxINPUT TYPE=Password NAME= "Verify" x/TDx/TRx/TABLE>
      cINPUT TYPE=SUBMIT NAME="Submit" VALUE="Submit">
      cINPUT TYPE=RESETx/FORM>
<%
End If
%>
c!— #INCLUDE FILE="Footer.asp" —>
<I**********************************>
CheckEmp.asp
<%@ Language=VBScript %>
c!— #INCLUDE FILE="DataConn.asp" —>
```

```
<%
Response.Buffer = True
' Declaration statement
Dim strPassword, blnFail
' blnFail if False means correct email and password
   1 allow employee login
blnFail = True
strPassword = Request.Form("Password")
' Connect to Employees table and select only the employee
' whe is loging in
Set objRS = Server.CreateObject("ADODB.Recordset")
strSQL = "SELECT * FROM Employees WHERE Email='" & Request.Form("Email")
& " ' ; "
objRS.Open strSQL, objConn, adOpenForwardOnly, adLockReadOnly, adCmdText
Response.Write "Email & Request.Form("Email") & " Password : " & _
                         strPassword & "cBR>"
' Check wheather the correct email address
If Not objRS.EOF Then
1 Correct email address
Response.Write "Email & objRS("Email") & " Password : " &
objRS("Password") & "cBR>"
      ' Check password
      If (UCase (objRS (11 Password")) = UCase (strPassword) ) Then
            Session("EmpID") = objRS("EmpID")
            Session("FirstName") = objRS("Firstname")
            Session("LastName") = objRS("LastName")
            Session("Email") = objRS("Email")
            ' I Correct'employee login
            blnFail = False
      End If
End If
' Close the employees table
objRS.Close
Set objRS = Nothing
' Clear buffer before redirection
```

```
Response.Clear
If blnFail Then
      ' Login fail try again
      Response.Redirect "EmpLogIn.asp?LoginFail=True"
Else
      ' Correct user go to mainmenu
      Response. Redirect "MainMenu.asp"
End If
8
```
#### CusDetail.asp

```
<%@ Language=VBScript %>
* CusDetail.asp
* Program by Sumuscha Teesri
                                \sim* May 12, 2000
*************************************
<! Include file needed >
<!-- #INCLUDE FILE="Head.asp" -->
<!-- #INCLUDE FILE="NavigatorBar.asp" -->
<!--*****************************-->
1 - 1Begin main
                             ∴ *––>
<!--*****************************-->
<\delta' Make sure that only employee can access this website
Response.Buffer = TrueIf Session("EmpID") = "" Then
     Response. Redirect "EmpLogIn.asp"
End If
' Connect to Customer database
Set objRS = Server. CreateObject ("ADODB. Recordset")
strSQL = "SELECT * FROM Customers WHERE CusID=" & CInt(Request("CusID"))
& "; "
' Check wheather chang employee in customer databae
If Len(Request("btnChgEmp")) Then
      ' If chang employee update data
      objRS.Open strSQL, objConn, adOpenForwardOnly, adLockOptimistic,
adCmdText
      ' For debug only
      'Response.Write Request("EmpID") & "<BR>"
      objRS("EmpID") = CInt(Request("EmpID"))objRS.Update
     objRS.Close
End IF
' Connect to Customer database
objRS.Open strSQL, objConn, adOpenForwardOnly, adLockReadOnly, adCmdText
```
Dim strMessage, strType, objRSType

```
1 Find Customer type detail
Set objRSType = Server.CreateObject("ADODB.Recordset")
strSQL = "SELECT Description FROM CustomerTypes WHERE ID= ' " &
objRS("Type") & " ' ; "
objRSType.Open strSQL, objConn, adOpenForwardOnly, adLockReadOnly,
adCmdText
strType = objRSType("Description")
obj RSType.Close
Set objRSType = Nothing
' Write web detail to client's browser
strMessage = "cCENTERxHlxFONT COLOR=#22FF22>Customer
Detail</FONTx/Hlx/CENTER>" & _
                   "cBRxTABLE BORDER=0 WIDTH=600xTR>" & _
                        "cTD WIDTH=150xB>Customer XD:</Bx/TDxTD>" & _
                        objRS ("CusID") & "c/TDxTD COLSPAN=2>" & strType
& "</TDx/TR>" & _
                   "cTRxTD WIDTH=150xB>Company Name :c/Bx/TDxTD>" & _
                        objRS("CompanyName") & "c/TDx/TR>" & _
                   "CTRxTD WIDTH=150 R0WSPAN=2 VALIGN=TOPxB>Address
:c/TDxTD>" & _
                        objRS ("Addressl") & "c/TDxTD VALIGN=TOP>" & _
                        objRS ( "Address2" ) & "c/TDx/TR>" & _
                   "cTRxTD>" & objRS ("City") & ", " & objRS ("Region" ) &
"&nbsp;&nbsp; " &_
                        objRS("PostalCode") & "&nbsp;&nbsp;" &
objRS ("Country" ) & "c/TDx/TR>" & _
                   "cTRxTD WIDTH=150xB>Phone:c/Bx/TDxTD>" &
obj RS("Phone") & _
                        "c/TD>cTD WIDTH=100xB>Fax:c/Bx/TDxTD>" &
objRSC'Fax") & "c/TDx/TR>" & _
                   "cTRxTD WIDTH=150xB>Website:c/TDxTD C0LSPAN=3>" &
                        objRS ( "WebSite") & "c/TDx/TR>" & _
                   "cTRxTD WIDTH=150xB>Contactor:c/Bx/TDxTD>" &
objRS("LastName") & ", " & _
                        objRS ("FirstName") & "c/TDxTD C0LSPAN=2>" & _
                         objRS ("Title" ) & "c/TDx/TR>" & _
                   "cTRxTD ALIGN=CENTERxB>Direct Line : c/Bx/TDxTD>" &
obj RS("Direct") & _
                        "c/TDxTD C0LSPAN=2>" & objRS ("Email") &
"</TDx/TR>" & _
                   "cTRxTD WIDTH=150xB>Representative:c/Bx/TDxTD>" &
                        "CFORM METHOD=POSTxSELECT NAME=EmpID>"
' Open employees table to find representative
Dim objRSEmp
Set objRSEmp = Server.CreateObject("ADODB.Recordset")
strSQL = "SELECT EmpID, FirstName, LastName FROM Employees;"
objRSEmp.Open strSQL, objConn, adOpenForwardOnly, adLockReadOnly,
adCmdText
' Write employee in list box
While Not objRSEmp.EOF
      If objRS("EmpID") = objRSEmp("EmpID") Then . strMessage = strMessage & "cQPTION SELECTED"
```

```
239
```

```
Else
           strMessage = strMessage & "<OPTION"
    ' End If
      strMessage = strMessage & " VALUE=" & objRSEmp("EmpID") & ">" & _
                         objRSEmp("LastName") & ", " &
objRSEmp("FirstName") & - "</OPTION>"
      objRSEmp.MoveNext
Wend
' Write closing information to client's browser
strMessage = strMessage & "</TD><TD COLSPAN=2><INPUT TYPE=SUBMIT.
NAME=btnChgEmp " &
                   "VALUE=""Change
Representative""></TD></TR></SELECT></TABLE>"
Response. Write strMessage
' Close database
objRSEmp.Close
Set objRSEmp = Nothing
objRS.Close
Set objRS = Nothing
8 -<!-- #INCLUDE FILE="Footer.asp" -->
<************************************
Customer.asp
<%@ Language=VBScript %>
* Customer.asp
* Program by Sumuscha Teesri
* May 11, 2000
*************************************
<! Include file needed >
<!-- #INCLUDE FILE="Head.asp" -->
<!-- #INCLUDE FILE="NavigatorBar.asp" -->
<!--*****************************-->
\lt! – – *
                              + - -Begin main
\langle!--****************************-->
\prec%
' Make sure that only employee login
Response.Buffer = TrueIf Session("EmpID") = "" Then
     Response. Redirect "EmpLogIn.asp"
End If
```
 $\sim 10^{11}$ 

しょうそうし

```
1 Write head to client's browser
Dim strMessage
strMessage="<CENTER><H1><FONT
COLOR=#22FF22>Customer</FONTx/Hlx/CENTER>"
Set objRS = server.CreateObject("ADODB.Recordset")
' Select only current employee
strSQL = "SELECT CusID, CompanyName, Phone, Fax, Email " &
              "FROM Customers "
If Len(Request("SearchMethod")) Then
      'Response.Write Request("SearchMethod")
      Select Case Request.Form("SearchMethod")
             Case "ID"
                    strSQL = strSQL
& "WHERE CusID Like '" &
Request("Keyword") & "';"
             Case "LoglnName"
                    strSQL = strSQL
& "WHERE LoglnName Like '" &
Request("Keyward") & "';"
             Case "Email"
                    strSQL = strSQL
& "WHERE Email Like '" &
Request("Keyword") & "';"
             Case "CompanyName"
                    strSQL = strSQL
& "WHERE CompanyName Like '" &
Request("Keyword") & "';"
      End Select
Else
strSQL = strSQL & "WHERE EmpID ="
& Session("EmpID")
End If
' Connect to database
objRS.Open strSQL, objConn, adOpenStatic, adLockReadOnly
If Not objRS.EOF Then
' Write detail to client's browser
      strMessage = strMessage & "cTABLE BORDER=1 WIDTH=625xTR>" & _
                           "cTD WIDTH=30 ALIGN=CENTER>cB>IDc/Bx/TD>" & _
                           "cTD WIDTH=200 ALIGN=CENTER>cB>Company
Namec/Bx/TD>" & _
                           "cTD WIDTH=150 ALIGN=CENTER>cB>Phonec/Bx/TD>"
& _
                           "cTD WIDTH=150 ALIGN=CENTERxB>Faxc/Bx/TD>" &
                           "cTD WIDTH=80
ALIGN=CENTERxB>Emailc/Bx/TDx/TR> "
      While Not objRS.EOF
             strMessage = strMessage & "cTRxTD WIDTH=3 0
ALIGN=CENTERxSMALL>" & _
                                 "cA HREF=CusDetail.asp?CusID="&
objRS("CusID") &">" &_
                                 objRS ("CusID") & "c/Ax/SMALLx/TD>" & _
                                 "cTD WIDTH=200xSMALL>" & _
             \label{eq:2.1} \mathcal{L}(\mathcal{L}) = \mathcal{L}(\mathcal{L}) = \mathcal{L}(\mathcal{L}) = \mathcal{L}(\mathcal{L})"cA HREF=CusDetail.asp?CusID="&
objRS("CusID") & ">" & _
                                 obj RS (" CompanyName") & "c/Ax/TD>" & _
```
*"<TD WIDTH=150xSMALL>" & objRS("Phone") & "</TD>" & \_ "<TD WIDTH=150xSMALL>" & objRS ("Fax") & "</TD>" & \_ "<TD WIDTH=80xSMALL>" & \_ "<A HREF=mailto: " & objRS("Email") & ">" & objRS("Email") & "</Ax/TDx/TR>" obj RS.MoveNext Wend strMessage = strMessage & "</TABLE>" Else strMessage = strMessage & <sup>11</sup> <BRxBRxCENTER>No customer was found." & \_ "<BR>Please try again." End If objRS.Close Set objRS = Nothing Response.Write strMessage %> cFORM METHOD=POST> <B>Search Customer Detail</BxBR> Please select one of the following searching method:<BR> cINPUT TYPE=RADIO NAME="SearchMethod" VALUE="ID" CHECKED>Customer ID &nbsp; &nbsp; <INPUT TYPE=RADIO NAME="SearchMethod" VALUE="LoglnName">LogIn Name &nbsp; &nbsp; <INPUT TYPE=RADIO NAME="SearchMethod" VALUE="Email">Email <INPUT TYPE=RADIO NAME="SearchMethod" VALUE="CompanyName">Company Name <BR> Search Keyword: <BR> cINPUT TYPE=TEXT NAME="Keyword"> cINPUT TYPE=SUBMIT> cINPUT TYPE=RESET> </FORM> cTABLE WIDTH=500xTRxTD VALIGN=TOPxSMALLxB>WildCard:c/Bx/TD>' <TDxSMALL>Use<B> \_</B> (underscore) for one character orcB> % </B>for many characters </TDx/TR> cTRxTD VALIGN=TOPxSMALLxB>Example :</Bx/TD> <TDxSMALL> %Computer% for every company with the word Computer<sup>&</sup>lt; / TDx/ TR> </SMALLx/TABLE> <!— #INCLUDE FILE="Footer.asp" —<sup>&</sup>gt;*

*<sup>&</sup>lt; I\*\*\*\*\*\*\*\*\*\*\*\*\*\*\*\*\*\*\*\*\*\*\*\*\*\*\*\*\*\*\*\*\*\*>*

 $\Delta \phi$  and  $\phi$  are  $\phi$  . We have

#### DataConn.asp

```
<!** Include necessary libary**>
<!-- METADATA TYPE="typelib"
      FILE="C:\Program Files\Common Files\System\ado\msado15.dll" -->
<'* DataConn.asp
'* Program by Sumuscha Teesri
'* Database connection file
'* Modify this file to connect to other
'* Database such as Access, Orcle, or MS SQL
'* May 4, 2000
Dim objConn
      Set objConn = Server. CreateObject ("ADODB. Connection")
      Dim strSQL
      ' Define database connection modify this line as needed
      objConn.Open "Provider=SQLOLEDB.1; Persist Security Info=False; User
ID=IUSR; " &
            "Initial Catalog=MacrotoysSQL; Data Source=ZEBRASERVER"
      If Session("blnValidUser") = True and Session("CusID") = "" Then
\mathbf{r}^{\mathrm{T}}Dim rsUsersCheck, strSQL
            Set rsUsersCheck = Server. CreateObject ("ADODB. Recordset")
            strSQL = "SELECT * FROM Customers " & _"WHERE CusID = " &Request.Cookies("SaveLogin")("CusID") & ";"
            rsUsersCheck.Open strSQL, objConn
            Dim strName, strValue
                  For Each strField in rsUsersCheck. Fields
                  'populate session variable
                       strName = strField.NamestrValue = strField.Value
                       Session(strName) = strValueNext
            rsUsersCheck.Close
            Set rsUsersCheck = NothingEnd If
s>
```
## *Dafault.asp*

```
<%@ Language=VBScript %>
< I ****************************************
* Defalut.asp
* Program by Sumuscha Teesri
* Defalut file before forword to other page
* May 4, 2000
******************************************>
<!-- #INCLUDE FILE="DataConn.asp" -->
<% 1 Clear Session variable
   Session.Contents.RemoveAll
   ' Record start time
   Session("Start") = Now
   ' Keep static to database file
   ' Connect to the database - Dim objRS, objBrowser
   Set objRS = Server.CreateObject("ADODB.Recordset")
   objRS.Open "WebStats", objConn, adOpenForwardOnly,
adLockOptimistic, adCmdTable
   ' Add new record
   obj RS.AddNew
   ' Populate data
   Set objBrowser = Server.CreateObject("MSWC.BrowserType")
   objRS("Browser") = Left(objBrowser.Browser,20)
   objRS("Version") = Left(objBrowser.Version,20)
   objRS("RemoteAddress") =
Left(Request.ServerVariables("REMOTE_ADDR"),30)
   objRS("RemoteHost") = Left(Request.ServerVariables("REMOTE_HOST"),50)
   objRS("HttpRef") =
Left(Request.ServerVariables("HTTP_REFERER"),50)
   objRS("SessionlD") = Session.SessionlD
   objRS("ActiveDate") = Now
   obj RS.Update
   1 Close database
   objRS.Close
   Set objRS = Nothing
   Set objBrowser = Nothing
%>
<HTML>
<BASEFONT FACE="Century Gothic">
<HEAD>
<TITLE>B2BECA — Project</TITLE>
<!** Count before redirect to browser.asp**>
<SCRIPT LANGUAGE="JavaScript">
\leq ! - -var start=new Date();
      start=Date.parse(start)/1000;
      var counts=5;
```

```
function CountDown(){
            var now=new Date();
            now=Date.parse(now)/1000;
            var x=parselnt(counts-(now-start),10);
            if(document.frm){document.frm.Count.value = x;}
            if(x>0){
                  timerID=setTimeout("CountDown()", 100)
            }else{
                  location.href="EmpLogln.asp"
            }
      }
//-->
</SCRIPT>
</HEAD>
<BODY BGCOLOR="#000080" TEXT="#33bbbb" ALINK="#cc3333" LINK="#ddff00"
VLINK="#cc33ff"
TOPMARGIN="0" LEFTMARGIN="0"x! * * Show project information **>
<BR>
<CENTERxFONT COLOR="#22ff22"xH3>IMPLEMENTATION BUSINESS-TO-BUSINESS
ELECTRONIC COMMERCE<BR>
WEBSITE USING ACTIVE SERVER PAGES</H3x/CENTERx/FONT>
<HR>
<CENTER>This program is a part of ADMN998 Comprehensive Project.<BR>
In Partial Fulfillment of the Requirement of the Degree<BR>
<A HREF= "http: //www. spba. csusb. edu/mba/ 11 onMouseOver="window.status='SPBA'/return true"
 onMouseOut="window.status=''/return true">
Master of Business Administration:</A> Information Management<BR>
Fall 2000, <A HREF="http://www.csusb.edu"
onMouseOver=11 window. status= ' CSUSB 1 / return true"
 onMouseOut="window.status=return true">California State University,
San Bernardinoc/AxBRxBRx/CENTER>
<TABLE BORDER=0 WIDTH=600>
<TR>
      <TD WIDTH=100 ROWSPAN=4>&nbsp;</TD>
      <TD WIDTH=200xFONT COLOR="#22ff22 "><B>Committee
Chair :</Bx/FONTx/TD>
      <TD WIDTH=300>Professor <A href="mailto:flin@csusb.edu" >Frank M.
Lin,</A> Ph.D.</TD>
</TR>
<TR>
      cTDxFONT COLOR="#22ff22 "><B>Second Faculty
Reader : < / Bx/ FONTxI TD>
      <TD>Professor <A href="mailto:hdyck@csusb.edu" >Harold Dyck,</A>
Ph.D.</TD>
</TR>
<TR>
      cTDxFONT COLOR=" #22 f f2 2 " ><B>Department Chair : < /Bx/FONTx/TD>
      <TD>Professor <A href="mailto:wstewart@csusb.edu" >Walter T.
Stewart, Jr.,</A> Ph.D.</TD>
</TR>
<TR>
      cTDxFONT COLOR="#22ff22"><B>Create and Design By :</B></FONTx/TD>
      <TDxA href= "mailto: teesri@hotmail. com" >Sumuscha Teesri</Ax/TD>
```

```
c/TR>
c/TABLE>
<P>
<HR>
cCENTER>
cFORM Name=frm >
cH3>Redirected to Macrotoys in cINPUT NAME="Count" SIZE="2"
       VALUE="5"> seconds.
cBR>To redirect now click cA href="EmpLogln.asp"
      onmouseover="window.status='Click here to continue'; return
true">here
c/A>.c/H3>
c/FORM>
c/CENTER>
cBLOCKQUOTE>cFONT COLOR="#2 2 ff2 2">
Copyright © 2000 All Rights Reservedc/FONT>c/BLOCKQUOTE>c!** Run
countdown**>
cSCRIPT language="JavaScript">
c! —
window. setTimeout ( 'CountDownO ',10);
-->
c/SCRIPT>
c/BODY>
                            \bar{\gamma} ,
c/HTML>
EmpLogTn.asp
c%@ Language=VBScript %>
< i **********************************
* EmpLogln.asp
* Program by Sumuscha Teesri
* May 11, 2000
c!** verify that user provide needed information**>
cSCRIPT Language="JavaScript">
c! —
      function VerifyData()
      {
            if (document.frmLogln.Email.value == "")
            {
                  alert (" Please enter your Log in name1');
                  return false;
            }
            else
            {
                   if (document.frmLogln.Password.value == "")
                   {
                         alert("Please enter your Password");
                         return false;
                   }
                   else
                                    in All
                                        \sim \simreturn true;
            }
      }
```

```
246
```
 $\mathcal{F}^{\text{max}}_{\text{max}}$ 

```
--\langle/SCRIPT>
<! Include file needed >
<!-- #INCLUDE FILE="Head.asp" -->
<!-- #INCLUDE FILE="NavigatorBar.asp" -->
\langle!--****************************-->
\lt! --*
            Begin main
                               x - 5<!--****************************-->
<CENTER><H1><FONT COLOR="#22FF22">Staff Log In</FONT></H1></CENTER>
<FONT COLOR=#FF0000><H3>
Warning! only Macrotoys' staffs are allowed to access this site<BR></H3>
<B>Unauthorized login is illegal and will be fined for
$1,000,000</B><B><B>R><\frac{9}{6}If Request ("LoginFail") <> "" Then
      Response. Write"<B><H3>Login Fail! Please try again</H3></B>"
End If
82\rm < / FONT>
<FORM NAME="frmLogIn" ACTION="CheckEmp.asp"
OnSubmit="return VerifyData()" METHOD=POST>
Please entry your Email Address: < BR>
<INPUT TYPE=Text NAME="Email" SIZE=50><BR>
Please entry your Password : < BR>
<INPUT TYPE=Password NAME="Password" SIZE=50><BR><BR>
<INPUT TYPE=SUBMIT VALUE="Staff Log In">
\langle/FORM>
<!-- #INCLUDE FILE="Footer.asp" -->
<!***********************************
EmpMessage.asp
<%@ Language=VBScript %>
* EmpMessage.asp
* Program by Sumuscha Teesri
* May 10, 2000
************************************
<! Include file needed >
<!-- #INCLUDE FILE="Head.asp" -->
<!-- #INCLUDE FILE="NavigatorBar.asp" -->
\langle!--****************************-->
\leq -1* \rightarrowBegin main
<!--*******************************
<BR><BR>
<CENTER><FONT COLOR="#22FF22"><H2><%=Request("MSG")%></H2></FONT>
<FORM ACTION=<%=Request("Redirect")%>> METHOD=POST>
<INPUT TYPE="SUBMIT" VALUE="Click here to continue">
</FORM>
</CENTER>
<!-- #INCLUDE FILE="Footer.asp" -->
```
<!\*\*\*\*\*\*\*\*\*\*\*\*\*\*\*\*\*\*\*\*\*\*\*\*\*\*\*\*\*\*\*\*\*\*

#### EmpOrderDetail.asp

```
<%@ Language=VBScript %>
<!************************************
* EmpOrderDetail.asp
* Program by Sumuscha Teesri
* May 11, 2000
************************************
<! Include file needed >
<!-- #INCLUDE FILE="Head.asp" -->
<!-- #INCLUDE FILE="NavigatorBar.asp" -->
<!--*****************************-->
\lt ! -\star*-->
            Begin main
\langle!--*****************************-->
        \sim 10 km
\leqResponse.Buffer = True' Make sure that only employee is allowed to login
If Session("EmpID") = "" Then
     Response. Redirect "EmpLogIn.asp"
End If
'* Start Order detail part
' Prepare recordset
Set objRS = Server. CreateObject ("ADODB. Recordset")
' Employee change order status
If Len(Request.Form("OrderStatus")) Then
     Dim strFilter
     ' For debug Only
     'Response.Write Request.Form("OrderStatus") & "<BR>"
     'Response.Write Request("OrderID") & "<BR>"
     ' Make sure that update the correct record
     strFilter="OrderID =" & Request("OrderID")
      Connect to database
     objRS.Open "Orders", objConn, adOpenForwardOnly, adLockOptimistic,
adCmdTable
     objRS.Filter = strFilter' Update order status
     objRS("Status") = Request. Form("OrderStatus")
     objRS. Update
     objRS.Close
End If
' Select only fields need from the database
strSQL = "SELECT OrderId, CompanyName, S.Description OrderStatus,
OrderDate, " \& _
```
*"Ca.Description Carrier,Tracking, E.FirstName EmpName, " & \_ "E.LastName EmpLastName, P.Description Payment " & \_ "FROM Orders 0, Customers C, Employees E, " & \_ "OrderStatus S, Carriers Ca, PaymentTypes P " & \_ "WHERE C.EmpID = E.EmpID and C.CusID = O.CusId " & \_ "and S.ID = 0.Status and Ca.CarrierlD = 0.CarrierlD and " & \_ "OrderlD = " & Cint(Request("OrderlD")) objRS.Open strSQL, objConn, adOpenForwardOnly, adLockReadOnly, adCmdText ' Write head and and table to client's browser strMessage = "cCENTERxHlxFONT COLOR=#22FF22>Order Detailc/FONT>" & VALIGN=TOP>" & \_ VALIGN=TOP>" & \_ "c/TDx/TR>" & \_ VALIGN=TOP>" & \_ VALIGN=TOP>" & \_ VALIGN=TOP>" & \_ VALIGN=TOP>" & \_ "c/Hlx/CENTERxTABLE WIDTH=600xTR>" & \_ "cTD VALIGN=TOP WIDTH=70xB>Order ID: c/Bx/TDxTD Request("OrderlD") & "c/TD>" & \_ "cTD VALIGN=TOP WIDTH=70xB>Date :c/Bx/TDxTD FormatDateTime(ohj RS("OrderDate"),2) & "cTD VALIGN=TOP WIDTH=70xB>Company:c/Bx/TDxTD objRS("CompanyName") & "c/TD>" & \_ "cTD VALIGN=TOP WIDTH=7OxB>Payment : c/Bx/TDxTD objRS ( "Payment") & "c/TDx/TR>" &\_ "cTD VALIGN=TOP WIDTH=7OxB>Carrier : c/Bx/TDxTD objRS("Carrier") & "c/TD>" & \_ "cTD VALIGN=TOP WIDTH=70xB>Tacking :c/Bx/TDxTD ob<sup>j</sup> RS ( " Tracking" ) & "</TDx/ TR>" ' Connect to OrderStatus table Dim objRSStatus Set objRSStatus = Server.CreateObject("ADODB.Recordset") objRSStatus.Open "OrderStatus", objConn, adOpenForwardOnly, adLockReadOnly, adCmdTable <sup>1</sup> Write List box to the form in client's browser strMessage = strMessage & "cTRxTDx/TDxTD C0LSPAN=3xF0RM METHOD=POST>" & \_ "cINPUT TYPE=HIDDEN NAME=OrderID VALUE="& Request("OrderlD") & \_ "xSELECT NAME=OrderStatus>" While Not objRSStatus.EOF ' Check to select the default value If objRSStatus("Description") = objRS("OrderStatus") Then strMessage = strMessage & "cOPTION SELECTED " Else strMessage = strMessage & "cOPTION " End If strMessage = strMessage & ''VALUE='' & objRSStatus ("ID") & ">" & objRSStatus("Description") & "c/0PTI0N>"*

```
\sim 10^{11} m ^{-1}
```

```
objRSStatus.MoveNext
Wend
' Close table after used
objRSStatus.Close
Set objRSStatus = Nothing
obiRS.Close
Set objRS = Nothing'* Finite Order detail part
'* Begin Product detail part
                           *************************************
**************************
strMessage = strMessage & "</SELECT><INPUT TYPE=SUBMIT NAME=ChangeStatus
\mathfrak{a} \mathfrak{a}"VALUE=""Change Order
Status""></FORM></TD></TR></TABLE>"
Set objRS = Server. CreateObject ("ADODB. Recordset")
' Select only the product in this order
strSQL = "SELECT P.ProdID, ProdName, Quantity, SalePrice " & _"FROM Products P, Transacts T " & _
             "WHERE P.ProdID=T.ProdID and OrderID=" & Request ("OrderID")
x^{n} , n = 1objRS.Open strSQL, objConn, adOpenForwardOnly, adLockOptimistic,
adCmdText
strMessage = strMessage & "<TABLE BORDER=1 WIDTH=600><TR>" &
                   "<TD WIDTH=100 ALIGN=CENTER><B>Product ID</B></TD>" &
                   "<TD WIDTH=300 ALIGN=CENTER><B>Name</B></TD>" &
                   "<TD WIDTH=100 ALIGN=CENTER><B>Ouantity</B></TD>" &
                   "<TD WIDTH=100 ALIGN=CENTER><B>Total
Price</B></TD></TR>"
' Write down the detail
While Not objRS.EOF
      strMessage = strMessage & "<TD WIDTH=100 ALIGN=CENTER>" &
objRS("Product") & ="</TD><TD WIDTH=300 >" & objRS("ProdName") & _
                        "</TD><TD WIDTH=100 ALIGN=RIGHT>"&
objRS("Quantity") & _{-}"</TD><TD WIDTH=100 ALIGN=RIGHT>"& \_FormatCurrency(objRS("Quantity")*
objRS("SalePrice")) & _{-}" </TD></TR>"
     objRS.MoveNext
Wend
strMessage = strMessage & "</TABLE><BR>"
Response. Write strMessage
' Close the table after finish
objRS.Close
Set objRS = Nothing%>
```

```
<!-- #INCLUDE FILE="Footer.asp" -->
```
#### EmpProdDetail.asp

```
<%@ Language=VBScript %>
<%Response.Buffer = True
**********************************
'* EmpProDetail.asp
'* Program by Sumuscha Teesri
"* May 19, 2000
**********************************
8><! Include file needed >
<!-- #INCLUDE FILE="Head.asp" -->
<!-- #INCLUDE FILE="NavigatorBar.asp" -->
<SCRIPT Language="JavaScript">
1 -function VerifyData()
          var intPurchasePrice, intSalePrice, intStockQuantity;
      \sqrt{ }var intReorderPoint, intMeasure, intWeight, strMessage;
            strMessage = "intPurchasePrice = new
Number(document.frmProduct.PurchasePrice.value);
            intSalerrice = newNumber(document.frmProduct.SalePrice.value);
            intStockQuantity = newNumber(document.frmProduct.StockQuantity.value);
            intReorderPoint = newNumber (document.frmProduct.ReorderPoint.value);
            intMeasure = new Number (document.frmProduct.Measure.value);intWeight = new Number (document.frmProduct.Weight.value);//For debug only
            1*alert("PurchasePrice: " + intPurchasePrice + " SalePrice: "
\ddot{}intSalePrice + " StockQuantity: " + intStockQuantity + "
ReorderPoing: " +
            intReorderPoint + " Measure: " + intMeasure + " Weight: " +
intWeight);
            \star/if (isNaN(intPurchasePrice)) strMessage = "Purchase Price;
^{\rm H} :
            if (isNaN(intSalePrice)) strMessage = strMessage + "Sale
Price; ";
            if (isNaN(intStockQuantity)) strMessage = strMessage +
"Quanatity;
            ";
            if (isNaN(intReorderPoint)) strMessage = strMessage +
"Reorder Point; ";
           if (isNaN(intMeasure)) strMessage = strMessage + "Measure;
٠,
```

```
if (isNaN(intWeight)) strMessage = strMessage + "Weight; ";
            if (strMessage !="")
             {
                   strMessage = "The following filed(s) is not a correct
numeric type\n\n" +
                   strMessage + "\n\nPlease provide new information" ;
                   alert(strMessage);
                   return false;
            }
            else
             {
                   alert("The record was updated")
                   return true;
            }
      }
-->
</SCRIPT>
<I__****************************"_>
<!—* Begin main *__>
< I_ ****************************__>
<%
If Session("EmpID") = "" Then
      Response.Redirect "EmpLogln.asp"
End If
If Len(Request("btnBack")) Then
       ' Back to Product page
      Response.Clear
      Response.Redirect "Product.asp?SupID=" & Cint(Request("SupID"))
End If
strSQL = "SELECT * FROM Products Where ProdID=" &
Cint(Request("ProdID"))&
Set objRS = Server.CreateObject("ADODB.Recordset")
' Check wheather update suppliers table is make
If Len(Request("btnUpdate")) Then
      For debug only
       > ***********************
***********************
       1 Response
.Write
Request(
"ProdName") & "<BR>"
       'Response
.Write
Request(
"Description") & "<BR>"
       'Response
.Write
Request(
"PurchasePrice") & "<BR>"
       1 Response
.Write
Request(
"SalePrice") & "<BR>"
       'Response
.Write
Request(
"StockQuantity") & "<BR>"
       1 Response
.Write
Request(
"ReorderPoint") & "<BR>"
       'Response
.Write
Request(
"SaleUnit") & "<BR>"
       'Response
.Write,
Request(
"PurchaseUnit") & "<BR>"
       'Response
.Write
Request(
"Age") & "<BR>"
       'Response
.Write
Request(
"Gender") & "<BR>"
       'Response
.Write
Request(
"Measure") & "<BR>"
       'Response
.Write
Request(
"SizeZonelD") & "<BR>"
       1 Response
.Write
Request(
"Weight") & "<BR>"
      I***********************************************
```
Ŷ

```
252
```

```
' Update data
      objRS.Open strSQL, objConn, adOpenForwardOnly, adLockOptimistic,
adCmdText
     > objRS("ProdName") = Request("ProdName")
      objRS("Description") = Trim(Request("Description"))
      objRS("PurchasePrice") = CCur(Request("PurchasePrice"))
      objRS("SalePrice") = CCur(Request("SalePrice"))
      objRS("StockQuantity") = CInt(Request("StockQuantity"))
      objRS("ReorderPoint") = CInt(Request("ReorderPoint"))
      objRS("SaleUnit") = Request("SaleUnit")
      objRS("PurchaseUnit") = Request("PurchaseUnit")
      objRS("Age") = Request("Age")
      obj RS("Gender") = Reques t("Gender")
      objRS("Measure") = CSng(Request("Measure"))
      objRS("SizeZonelD") = Request("SizeZonelD")
      objRS("Weight") = CSng(Request("Weight"))
      objRS.Update
      objRS.Close
End IF
objRS.Open strSQL, objConn, adOpenForwardOnly, adLockOptimistic,
adCmdText
%>
cCENTERxHlxFONT COLOR="#22FF22">Product Detail</FONTx/Hlx/CENTER>
cFORM METHOD=POST NAME=frmProduct>
cBRxTABLE BORDER=0 WIDTH=500>
      cTRxTD WIDTH=150xB>Product
ID:</Bx/TDxTDx%=objRS ( "ProdlD" ) %x/TD>
            <TDxB>Supplier
ID:</Bx/TDxTDx%=objRS ( "SupID" ) %x/TDx/TR>
      CTRxTD VALIGN=TOP WIDTH=150xB>Product Name : </Bx/TD>
            cTD C0LSPAN=2xINPUT TYPE=TEXT NAME=ProdName SIZE=50
            VALUE="<%= obj RS (" ProdName " ) %>"x/TDx/TR>
      CTRxTD VALIGN=TOP WIDTH=150 ROWSPAN=1 VALIGN=TOPxB>Description
</Bx/TD>
            <TD C0LSPAN=3xTextArea NAME= "Description" COLS=50
                  R0WS=4x%=Cstr (objRS ("Description") ) %></TextArea>
                  </TDx/TR>
      CTRxTD VALIGN=TOP WIDTH=150 R0WSPAN=2 VALIGN=TOPxB>Price
:</Bx/TD>
            <TD><SMALL>Purchase</ SMALLx/ TD>
            cTDxSMALL>Salec/SMALLx/TDx/TR>
      cTRxTDxINPUT TYPE=TEXT NAME=PurchasePrice
            VALUE="<%=objRS ( "PurchasePrice" ) %>"x/TD>
            cTD VALIGN=TOPxINPUT TYPE=TEXT NAME=SalePrice
            VALUE="c%=objRS("SalePrice")%>">
                  </TDx/TR>
      cTRxTD WIDTH=150 R0WSPAN=2>  </TD>
            cTDxSMALL>Quanti ty< / SMALLx/ TD>
            <TDxSMALL>Reorder Poing< / SMALLxI TDxI TR>
      CTRxTDxINPUT TYPE=TEXT NAME=StockQuantity
           VALUE="c%=objRS ("StockQuantity") %>"x/TD>
            cTDxINPUT TYPE=TEXT NAME=ReorderPoint
            VALUE="c%=objRS ( "ReorderPoint" ) %>"x/TDx/TR>
      CTRxTD VALIGN=TOP WIDTH=150 R0WSPAN=2xB>Unit :</Bx/TD>
```
*cTD>cSMALL>Purchasec/SMALLx/TD> cTDxSMALL>Salec/ SMALLx/TDx/TR> cTRxTDxINPUT TYPE=TEXT NAME=PurchaseUnit VALUE= " c%=objRS ( " PurchaseUnit") %>"x/TD> cTDxINPUT TYPE=TEXT NAME=SaleUnit VALUE= "c%=ohjRS ("SaleUnit") %>"x/TDx/TR> cTRxTD VALIGN=TOP WIDTH=150 R0WSPAN=2xB>Type :c/Bx/TD> cTDxSMALL>Agec/ SMALLx/ TD> cTDxSMALL>Genderc/ SMALLx/TDx/ TR> cTRxTD VALIGN=TOPxINPUT TYPE=TEXT NAME=Age VALUE="c%= objRS ( "Age") %>"x/TD> cTDxINPUT TYPE=RADIO NAME=Gender VALUE="M" c% i f obj RS (<sup>11</sup> Gender " ) = " Then Response.Write "CHECKED" End if %> >MalecBR> cINPUT TYPE=RADIO NAME=Gender VALUE="F" c% if objRS("Gender") = " Then Response.Write "CHECKED"*  $\Delta \sim 10^4$ *End If %> >FemalecBR> cINPUT TYPE=RADIO NAME=Gender VALUE="U" c% <sup>i</sup> <sup>f</sup> obj RS("Gender") <sup>=</sup> " Then Response.Write "CHECKED" End If %> >Unisex c/TDx/TR> cTRxTD VALIGN=TOP WIDTH=150 R0WSPAN=2 VALIGN=TOPxB>Dimension :</Bx/TD> cTDxSMALL>Measurec/SMALLx/TD> cTD>cSMALL>Si <sup>z</sup> ec/ SMALLx/ TDx/ TR> cTRxTD VALIGN=TOPxINPUT TYPE=TEXT NAME=Measure VALUE="c%=objRS("Measure")%>">cBR> cSMALL>Weight (lb.) c/SMALLxBR> cINPUT TYPE=TEXT NAME=Weight VALUE="c%=objRS("Weight")%>">c/TD> CTDxINPUT TYPE=RADIO NAME=SizeZoneID VALUE=1 c% if objRS("SizeZonelD") 1 Then Response.Write "CHECKED" End if %> >12 x 12 x 16cBR> cINPUT TYPE=RADIO NAME=SizeZoneID VALUE=2 c% if objRS("SizeZonelD") 2 Then Response.Write "CHECKED"*

*End If %> >16 x 18 x 18<BR> cINPUT TYPE=RADIO NAME=SizeZoneID VALUE=3 <% if objRS("SizeZonelD") <sup>3</sup> Then Response.Write "CHECKED" End If %> >24 x 18 x 18cBR> CINPUT TYPE=RADIO NAME=SizeZoneID VALUE=4 c% if objRS("SizeZonelD") 4 Then Response.Write "CHECKED" End If %> >48 x 24 x 24cBR> c/TDx/TR> CTRxTD WIDTH=150>cB>Picture : c/B>c/TD>cTD C0LSPAN=3> cINPUT TYPE=TEXT NAME=Picture VALUE="c%=objRS("Picture")%>">c/TD>c/TR> cTR>cTD C0LSPAN=4>cHR>c/TD>c/TR> cTR>cTD WIDTH=150> c/TD> cINPUT TYPE=HIDDEN NAME=ProdID VALUE=c%=intProdID%» cINPUT TYPE=HIDDEN NAME=SupID VALUE=c%=objRS("SupID")%» cTDxINPUT TYPE=SUBMIT NAME="btnUpdate" VALUE="Update" onClick="return VerifyData()">c/TD> c!—CTDxINPUT TYPE=SUBMIT NAME="btnDelete" VALUE="Delete" onClick="return DeleteSup()">c/TD>--> cTDxINPUT TYPE=SUBMIT NAME="btnBack" VALUE="cc Back"x/TD> c/TR> <sup>c</sup>/TABLEx/FORM> c% objRS.Close Set objRS = Nothing %> c!--This is template file please delete and enter code here--> <!-- #INCLUDE FILE="Footer.asp" -->*

*< <sup>|</sup> \*\*\*\*\*\*\*\*\*\*\*\*\*\*\*\*\*\*\*\*\*\*\*\*\*\*\*\*\*\*\*\*\*\*>.*

# EmpSendMail.asp

```
<%@ Language=VBScript %>
<!-- #INCLUDE FILE="DataConn.asp" -->
<\frac{6}{6}'* EmpSendMail.asp
'* Program by Sumuscha Teesri
"* May 9, 2000
Response.Buffer = True' Create mail object
Dim objSendMail
Set objSendMail = CreateObject("CDONTS.NewMail")
' Send Mail
With objSendMail
     .From = Session("Email").To = Request.Form("Recipient")
     .Subject = Request.Form("Subject").Body = Request.Form("Message")
     .Send
End With
Set objSendMail = Nothing
' Redirection to MainMenu.asp
Response.Clear
Response. Redirect "EmpMessage. asp?Msg=Your mail was send. <BR>Thank you. "
& _{-}
```
"&redirect=MainMenu.asp"

 $\rightarrow$ 

### Footer.asp

```
* Footer.asp
* Program by Sumuscha Teesri
* Footer Template for Macrotoys admin page
* May 9, 2000
\langle!--****************************-->
\lt!! -*
        Begin Close
                     *_{-}><!--****************************-->
\langle!** Link bar **>
<HR><!-- <TABLE BORDER=0 WIDTH=600>
    <TR ALIGN=CENTER>
         <!** Link To Browser page **>
         <TD WIDTH=200><%If blnBrowserPage = True Then
                           Response. Write "<B>[Browse the
```
Products1<B></TD>"

 $\mathcal{O}(\mathcal{O}(\log n))$  . The set of  $\mathcal{O}(\log n)$ 

*Else*

*Response.Write " <A*

*Response.Write "<A*

*HREF=""Browser.asp""" &*

*"onMouseOver=""window.status=='Browse Productreturn true""" & \_ "onMouseOut=""window.status=' ';return true;"">" & \_ "<B>[Browse the*

*Products] <Bx/Ax/TD>"*

*End If*

# *%>*

*<!\*\* Link to Login or Edit customer infomration for current User \*\*> <TD WIDTH=200x%If Session ("CusID") = "" Then Response.Write "<A*

*HREF=""Login.asp'.. & \_*

*"onMouseOver=""window.status=='Login';return true""" & \_*

*"onMouseOut=""window.status=' return true;"">" & \_ "<B>[Member*

*Login] </AxBx/TD>"*

*Else*

*HREF=""Register.asp?Edit=True""" &*

"onMouseOver=""window.status='Your Account';return true""" & \_

*"onMouseOut=""window.status=' return true;"">" & \_ "<B>[Your*

*Account] </AxBx/TD>"*

*End If %>*

*<!\*\* Link to Register for new user or shopping cart for logon user \*\*> <TD WIDTH=200x%If Session("CusID")= "" Then Response.Write "<A HREF=""Register.asp""" & \_ "onMouseOver=""window.status=<sup>=</sup> 'New User';return true1'"" & \_ "onMouseOut=""window.status=<sup>1</sup> ';return true;\_ "<B>[New User] </AxBx/TD>" Else*  $\mathbf{x} = (1, 2, 3, 4, 1, 1, 1)$ *If Session("Shopping") =*  $\mathbf{A}$ *"True" Then Response.Write "<A*  $\mathcal{L}^{\text{max}}_{\text{max}}$ *HREF=""ShoppingCart.asp""" & \_ "onMouseOver=""window.status^.'Shopping Cart';return true""" & \_ "onMouseOut=""window.status=<sup>1</sup> ';return true;"">" & \_*

*<B>[Shopping*

*Cart] c/AxBx/TD>*

```
End If
```

```
End If
```
*%> </TR> </TABLE> c/TD> c/TRx/TABLE> <!\*\* General Information \*\*> <HR> —<sup>&</sup>gt; cTABLE BORDER=0 WIDTH=600 CELLPADDING="0" CELLSPACING="0"> cTR> cTD VALIGN="TOP" ALIGN="CENTER" WIDTH=100 R0WSPAN=6 onMouseOver="window.status='Advertising with Macrotoy1;return true" onMouseOut="window.status=''/return true;"> c% Dim objAd Set objAd = Server.CreateObject("MSWC.AdRotator") Response.Write objAd.GetAdvertisement("adrot.txt") %> • c/TD> cTD VALIGN="TOP" WIDTH="200" R0WSPAN=5xF0NT COLOR=" #22FF22 " > cH3>Contact Information:c/H3x/TDx/F0NT> cTD WIDTH 300 >Sumuscha Teesric/TD> c/TR> cTR> cTD WIDTH="300">3249 Shepard Ln, San Bernardino, CA 92407c/TD> c/TR> cTD WIDTH="300">Phone: l-530-685-5016cBR>FAX: 1-530-235-7314 cTR> cTD WIDTH="300">Website:cSMALL> cLIxA HREF="Http : / /members .xoom. com/steesri <sup>11</sup> >XOOM. C0Mc/AxBR> cLIxA HREF=''Http : / / geocity. com/steesri " >GEOCITY. COMc/AxBR> cLIxA HREF= "Http: / /webandhost. com">WEBANDHOST. COMc/Ax/SMALL> c/TD> c/TR> cTR> cTD>&nbsp;c/TD> c/TR> cTR> cTD COLSPAN=2> cH5> cA HREF="mailto:[teesri@hotmail](mailto:teesri%40hotmail.com%25e2%2580%259d%253eQuestions).com">Questions or comments about this website.c/A> cFONT COLOR="#22FF22"xBR>Copyright © 1999-2000 cB>Sumuscha Teesric/B> cBR>Last modified: April 30,2000 Best view on 800x600 Pixelsc/H5x/F0NT> c/TD>*

*c/TR>*

```
</TABLE>
<%
' Close the database (database was call by include the top file
      obj Conn.Close
      Set objConn = Nothing
%>
</BODY>
</HTML>
< I_ ****************************__>
```
# *Global.asp*

```
cSCRIPT LANGUAGE=VBScript RUNAT=Server>
1 Include file needed for send mail
c!--METADATA TYPE="TypeLib" NAME="Microsoft CDO for NTS 1.2 Library"
                    UUID="{0E064ADD-9D99-11D0-ABE5-00AA0064D470}"
VERSION="1.2"—>
'* Global.asp
'* Program by Sumuscha Teesri
'* Global file provide setup variable
1 * May 4, 2 000
I******************************************
Sub Application_OnStart
      ' Crate Visits and Active counter
     Application("Visits") = 0
     Application("Active") = 0
     Application("IISAd") = 0
     Application("BackofficeAd") = 0
     Application("WebAndHostAd") = 0
End Sub
Sub Application_OnEnd
End Sub
Sub Session_OnStart
Dim strStartPage, strCurrentPage
      ' Increase counters when user connect to the website
     Application.Lock
           Application("Active") = Application("Active") + 1
           Application("Visits") = Application("Visits") + 1
     Application.UnLock
      ' Make sure that user will alway start with the default page
     strStartPage = "default.asp"
     strCurrentPage = Request.ServerVariables("SCRIPT_NAME")
      'Do a case-insensitive compare, and if they
      'don't match, send the user to the start page.
     If strcomp(strCurrentPage,strStartPage,1) then
            ' Turn on buffer for compactible
           Response.Buffer = True
```

```
Response.Clear
            Response. Redirect (strStartPage)
      End If
End Sub
Sub Session_OnEnd
      ' Reduce active counter when user logout
      Application. Lock
            Application("Active") = Application("Active") - 1
      Application.UnLock
End Sub
</SCRIPT>
```
## Head.asp

```
* Head.asp
* Program by Sumuscha Teesri
* Head Template for Macrotoys admin page
* May 8, 2000
<!--******************************
                             *--&>1 - 1Begin Head
\langle!--****************************-->
<!-- #INCLUDE FILE="DataConn.asp" -->
<BASEFONT FACE="Century Gothic">
<HTML><HEAD><!** Define meta data **>
<META NAME="Programmer" CONTENT="Sumuscha Teesri">
<META NAME="Designner" CONTENT="Sumuscha Teesri">
<META NAME="University" CONTENT="California State University, San
Bernarino">
<META NAME="Department" CONTENT="Business Administration">
<META NAME="Degree" CONTENT="Master of Business Administration">
<META NAME="Concentration" CONTENT="Information Management">
<META NAME="Subject" CONTENT="ADMN 998 Comprehensive Project">
<META NAME="Committee Chair" CONTENT="Prof. Frank M. Lin, Ph.D.">
<META NAME="Second Faculty Reader" CONTENT="Prof. Harold Dyck, Ph.D.">
<META NAME="Department Chair" CONTENT="Prof. Walter T. Stewart, Ph.D.">
<TITLE>Macrotoys - Comprehensive Project</TITLE>
<!** Animation botton **>
<script language="JavaScript" fptype="dynamicanimation">
1 - -function dynAnimation() {}
function clickSwapImg() {}
11--></script>
<script language="JavaScript1.2" fptype="dynamicanimation"
src="name: js"</script>
<!** Clock Function **>
```

```
cSCRIPT LANGUAGE="JavaScript">
function fnClock()
{
     var oDate=new Date();
     var sSwitch="AM";
     var iHours=oDate . getHours'() ;
     .if(iHours>=12)
      { ' sSwitch="PM";
      }
if(iHours>12)
      {
            iHours-=12;
      }
      var sMinutes=oDate.getMinutes() +
      i f(sMinutes.length==l)
      {
            sMinutes="0" + sMinutes;
      }
      var sSeconds=oDate.getSeconds() + "";
      if(sSeconds.length==l)
      {
            sSeconds="0" + sSeconds;
      }
      oTimer.innerHTML=iHours + + sMinutes + + sSeconds +""+
sSwitch;
}
c/SCRIPT>
</HEAD>
cBODY ONLOAD="dynAnimation()" LANGUAGE="Javascriptl.2" BGCOLOR="#000080
TEXT="33BBBB" ALINK="#CC3333" LINK="DDFF00" VLINK="#CC33FF"
TOPMARGIN="0" LEFTMARGIN="0">
cA NAME="PageTop"x/A>
cTABLE BORDER="0" WIDTH=100% CELLSPACING="0" CELLPADDING="0">
  <TR>
      <!** Show Date, Time and Statistic**>
    cTD ROWSPAN=2 VALIGN= "Top" WIDTH=150xFONT COLOR= " #22FF22 " xBR>
            cCENTER>
            <!** Show current Month, Day, and Year **>
            cSTRONG>
            <%= Response.Write (MonthName(Month(DATE)))&" "&
(Day(Date))& ", " &(Year(Date))%>
            </FONTxBR>
            <SMALL>
            <!** Show Time using JavaScript **>
            cBxFONT COLOR=#DDFF22 ID=oTimer x%= Time () %x/F0NTx/B>
                  cSCRIPT LANGUAGE="JavaScript">
                        var olnterval="";
                        while
(olnterval==""){olnterval=window.setlnterval("fnClock()",1000);}
                  </SCRIPT>
```
 $<$ /CENTER>

```
<!** Show Statisic **>
            <FONT COLOR="#22FF22">Total Visitors:</FONT>
            <FONT COLOR="#DDFF22"><%= Application("Visits")+
9870%></FONT>
            <FONT COLOR="#22FF22"><BR>Active Users :</FONT>
            <FONT COLOR="#DDFF22"><%= Application("Active")+
1340%></FONT>
            </SMALL></STRONG>
    \langle/TD>
    <!** Show Banner header**>
    <TD VALIGN="TOP" WIDTH=500 COLSPAN=5><IMG BORDER="0"
SRC="image/banner.gif" WIDTH="500" HEIGHT="60"></TD>
    <!** Tool link bar **>
    <TD VALIGN="TOP" ROWSPAN=2 ALIGN="RIGHT" WIDTH=150>&nbsp;</TD>
  </TR>
  <!** Show animation botton **>
  <TR><TD COLSPAN=5 HEIGHT=30>&nbsp;</TD>
  </TR></TABLE>
<HR>
```
# MailConn.asp

```
\epsilon'* MailConn.asp
'* Program by Sumuscha Teesri
'* Mail connection used
'* to connect to mail serverce
"* May 11, 2000
Dim objInbox, objCurSession
Dim strUserName, strUserEmail, colMsgs
' Default user used to connect to mail service
' Change this value if necessary
strUserName = "IUSR"
' Employee email address
strUserEmail = Session("Email")Set objCurSession = Createobject("CDONTS.Session")
' Log on to the mail service server
objCurSession.LogonSMTP strUserName, strUserEmail
Set Session("CurSession") = objCurSession
Set objInbox = objCurSession.inboxSet colMsgs = objInbox. Messages
\approx
```
#### *MailMan.asp*

```
<%@ Language=VBScript %>
<!— #INCLUDE FILE="MailConn.asp" —>
<%
t******************************************
'* MailMan.asp
1 * Program by Sumuscha Teesri
1 * Mail Manager used to manage mail
'* May 11, 2000
1 *******************************************
Response.Buffer = True
Dim intLoop
' Check wheather employee delete some mails
If Len(Request("btnDelete")) Then
      ' Delete the selected mails
      For intloop = 1 To Request("Delete").Count
            Response.Write colMsgs.Item(intLoop)
            colMsgs(Request("Delete")(intLoop)).Delete
      Next
End If
Set colMsgs = Nothing
' Employee want to send new mail
If Len(Request("btnNewMail")) Then
      Response.Clear
      Response.Redirect "NewMail.asp"
End If
1 Employee want to reply the mail
If Len(Request("btnReply")) Then
      ' For debug only
      ' Response.Write Request("ReplyAdd")
      Response.Clear
      Response.Redirect "NewMail.asp?replyadd=" & Request("ReplyAdd") &
                                 "&Subject=" & Request("Subject")
End If
' For debug only
'Response.Write request("btnReply")
'Response.Write Request("btnBack")
1 Back to the mainmenu
Response.Clear
Response.Redirect "MainMenu.asp"
%>
```
 $\mathcal{L}(\mathcal{L})$ 

#### *MainMenu.asp*

```
<%@ Language=VBScript %>
< I **********************************
* MainMenu.asp
* Program by Sumuscha Teesri
* May 11, 2000
************************************>
<! Include file needed >
<!— #INCLUDE FILE="Head.asp" —>
<!— #INCLUDE FILE="NavigatorBar.asp" —>
<!— #INCLUDE FILE="MailConn.asp" —>
< I_ ****************************__>
<!--* Begin main *__>
<I_ ****************************__>
<%
' Make sure that only employee is allowed to access this site
Response.Buffer = True
If Session("EmpID") = "" Then
      Response.Redirect "EmpLogln.asp"
End If
Dim strMessage, intLoop
' Write number of mail
strMessage = "cCENTERxHlxFONT COLOR=#22FF22>Main Menuc/FONT>" & _
                    "c/Hlx/CENTER>" & _
                    "Welcome, " & Session("FirstName") & ". You have " &
                    colMsgs. Count & " messages in your inbox. <BRxBR>"
If (colMsgs.Count > 0) Then
      1 Employee has some mails
       ' Write table head
      strMessage = strMessage' & "<FORM MOTHOD=POST ACTION=MailMan.asp>"
& _
                    "cTABLE BORDER=1 CELLPADDING=1" & _
         \mathcal{V} \rightarrow \mathcal{V}"CELLSPACING=1 WIDTH=600xTR BGCOLOR=#FFFF22>" & _
                    "cTD WIDTH=80
ALIGN=CENTERxSTRONG>Deletec/STRONGx/TD>" & _
                    "cTD WIDTH=180
ALIGN=CENTERxSTRONG>Fromc/STRONGx/TD>" & _
                    "cTD WIDTH=260
ALIGN=CENTERxSTRONG>Subjectc/STRONGx/TD>" & _
                    "cTD WIDTH=80
ALIGN=CENTERxSTRONG>Datec/STRONGx/TDx/TR>"
      1 Show mail information
      For intLoop = 1 to colMsgs.Count
            strMessage = strMessage & "cTRxTD WIDTH=80 ALIGN=CENTER>" .&
```

```
"<INPUT TYPE=CheckBox NAME=Delete Value="
& intLoop & ">" & \overline{\phantom{a}}"<TD WIDTH=180>" &
colMsgs(intLoop).Sender & _
                            "</TD><TD WIDTH=260><A
HREF=ViewMessage.ASP?MsgID=" &
                            intLoop & ">" & colMsgs(intLoop).Subject
& "</A></TD>" &
                            "<TD WIDTH=80 ALIGN=RIGHT>" &
FormatDateTime(colMsgs(intLoop).TimeSent,2) & "</TD></TR>"
     Next
     ' Write button
     strMessage = strMessage & "</TABLE>" & _
                     "<INPUT TYPE=SUBMIT NAME=""btnNewMail""
VALUE=""Compose Mail"">" & _
                     "<INPUT TYPE=SUBMIT NAME=""btnDelete""
VALUE=""Delete Mail""></FORM>"
End If
Response. Write strMessage
'* The following code used for debug and testing only.
1 +'For Each objItem In Session. Contents
     If Not IsArray (Session (objItem)) Then
          Response. Write objItem & " = " & Session(objItem) & "<BR>"
     Else
          Response. Write objItem & " Is an Array<BR>"
     End If
'Next
82<!-- #INCLUDE FILE="Footer.asp" -->
<!***********************************
```
# NavigatorBar.asp

```
* NavigatorBar.asp
* Program by Sumuscha Teesri
* Navigation bar Template
* May 9, 2000
<!--******************************
\lt ! - *
       Begin Navigation
                         * - ->
<!--****************************-->
-<TABLE BORDER="0" WIDTH=150 CELLSPACING="0" CELLPADDING="0"
ALIGN="LEFT">
  <TR>
   <TD ALIGN="CENTER" WIDTH="150" HEIGHT="30"><IMG
SRC="image\wellcome.gif"></TD>
```

```
</TR>
 <TR>
 <!** If login user show user name or show Guess**>
   cTD ALIGN="CENTER" WIDTH="150"xFONT COLOR="#22FF22">
   cSTRONO
    <%If Session("EmpID")c>"" Then
       Dim strMsg
           strMsg = Session("FirstName") &
"c/STRONGxFONT>cBRxBRxBRx/TD>" & _
                         "CTRxTDxBxA HREF=MainMenu. asp " & _
                         "onMouseOver=""window.status='Main Menu';
return true"" " &
                         11 onMouseOut=" "window. status= ' return true"">
&
                         "Main Menu</Ax/Bx/TD>" & _
                         "cTRxTDxBxA HREF=Customer. asp " & _
                         "onMouseOver=""window.status='Customer
Management'; return true"" " & _
                         ''onMouseOut=11 "window. status=''; return true"">
& _
                         "Customerc/Ax/Bx/TD>" & _
                         "CTRxTDxBxA HREF=Order. asp " & _
                         "onMouseOver=""window.status='Order
Management'; return true"" " & _
                         "onMouseOut=""window.status=' return true'
& -"Order</Ax/Bx/TD>" & _
                         "CTRxTDxBxA HREF=Supplier. asp " & _
                        "onMouseOver=""window.status='Supplier &
Product'; return true"" " & _
                         "onMouseOut=""window.status=''; return true"">
& _
                         "Supplier &<BR> Product<A/>></B></TD>" & _
                         "CTRxTDxBxA HREF=Category. asp " & _
                         "onMouseOver=""window.status='Category
Management'; return true"" " & _
                         "onMouseOut=""window.status=11; return true"">
& _
                         " Categoryc /Ax/ Bx/ TDxTRxTDxHRx/ TDx/ TR>"
                         " cTRxTDxBRxBxA HREF=ChangePassword. asp " &
                         "onMouseOver=""window.status='Change Password'
return true""
                         "onMouseOut=""window.status=''; return
true" "xSMALL>" &
                         "Change Password</Ax/SMALLx/Bx/TD>" & _
                         "CTRxTDxBxA HREF=Default. asp " & _
                         "onMouseOver=""window.status='Log Out'; return
true'... & _
                         "onMouseOut=""window.status=''; return
true" "xSMALL>" & _
                         "Log Outc/Ax/Bx/SMALLxHRx/TD>"
        Else
           strMsg= "c/STRONGxFONT>c/TD>"
```

```
266
```

```
\mathcal{L}^{\text{max}}Fnd If
        Response. Write strMsq
      25\langle/TR>
</TABLE>
<!** Create fream table for body**>
<TABLE BORDER="0" WIDTH=80% CELLPADDING="0" CELLSPACING="0">
TR><TD ALIGN="LEFT" VALIGN="TOP" WIDTH=85%>
NewMail.asp
<%@ Language=VBScript %>
* NewMail.asp
* Program by Sumuscha Teesri
* May 11, 2000
************************************
<! Include file needed >
<!-- #INCLUDE FILE="Head.asp" -->
<!-- #INCLUDE FILE="NavigatorBar.asp" -->
<!--*****************************-->
1 - 1* - ->
            Begin main
<!--*******************************
<sup>9</sup></sup>
' Make sure that only employee is allowed to access this site
Response.Buffer = TrueIf Session("EmpID") = "" Then
      Response. Redirect "EmpLogIn.asp"
End If
' Write mail header information
Dim strMessage
strMessage = "<CENTER><H1><FONT COLOR=#22FF22>"
' Check wheather employee reply mail
If Len(Request("ReplyAdd")) Then
      ' Reply Mail
      strMessage = strMessage & "Reply Mail"
Else
      ' Compose new mail
      strMessage = strMessage & "Compose New Mail"
End If
strMessage = strMessage & "</FONT></H1></CENTER>"
Response. Write strMessage
' Write input form
8>
<!** Create input form**>
<FORM ACTION="EmpSendMail.asp" METHOD="POST">
```

```
Please enter your Recipient Email address: < BR>
```

```
cINPUT NAME=Recipient SIZE=50 VALUE="
<%If Len(Request("ReplyAdd"))Then
      Response.Write Request("ReplyAdd")
  End If%>"xBR>
Please enter the Subject Here:cBR>
cINPUT NAME=Subject SIZE=50 VALUE="
c%If Len(Request("ReplyAdd"))Then
      Response.Write Request("Subject")
 End If%>"xBR>
Enter your message here:<BR>
cTEXTAREA NAME="Message" COLS=70 R0WS=7x/TEXTAREAxP>
cINPUT TYPE="SUBMIT" VALUE="Send">&nbsp;&nbsp;
cINPUT TYPE="RESET">
c/FORM>
c!--This is template file please delete and enter code here—>
c!— #INCLUDE FILE="Footer.asp" —>
<,**********************************>
```
# *NonNavigatorBar. asp*

*< <sup>1</sup> \*\*\*\*\*\*\*\*\*\*\*\*\*\*\*\*\*\*\*\*\*\*\*\*\*\*\*\*\*\*\*\*\*\*\*\*\*\*\*\* \* NonNavigatorBar.asp \* Program by Sumuscha Teesri \* NonNavigatorBar Template \* May 11, 2000 c!\*\* In case need head and footer template but not the navigation bar \*\*> CTABLE BORDER="0" WIDTH=100% CELLPADDING="0" CELLSPACING="0"> cTR> cTD ALIGN="LEFT" VALIGN="TOP" WIDTH=100%> c!-- End of nonbrowsbar.asp -->*

## *Order.asp*

```
c%@ Language=VBScript %>
< 1 **********************************
* Order.asp
* Program by Sumuscha Teesri
* May 11, 2000
****r**f**********r******f***,3lr**r*r*r*f*f'*,*f>.
c! Include file needed >
c!— #INCLUDE FILE="Head.asp" -->
<!-- #INCLUDE FILE="NavigatorBar.asp" -->
1__****************************__>
c!--* Begin main '*-->
<I__****************************_ >
c%
```

```
' Make sure that only employee is allow to access this site
Response.Buffer = True
If Session("EmpID") = "" Then
      Response.Redirect "EmpLogln.asp"
End If
Dim strMessage
strMessage = "cCENTERxHlxFONT COLOR=#22FF22>Order
S tatusc / FONTx/Hix/ CENTER> "
1 Connect to the database select only the records needed from the
selected tables
Set objRS = Server.CreateObject("ADODB.Recordset")
strSQL = "SELECT Orderld, CompanyName, S.Description OrderStatus, " &
                  "Ca.Description Carrier,Tracking " & _
             "FROM Orders 0, Customers C, Employees E, " & _
                  "OrderStatus S, Carriers Ca " & _
             "WHERE C.EmpID = E.EmpID and C.CusID = O.CusId " & _
                  "and S.ID = 0.Status and Ca.CarrierlD = 0.CarrierlD
and "
1 Check if employee want to serch for specific order
If Len(Request("SearchMethod")) Then
      1 For debug only
       ' Response.Write Request("SearchMethod")
       ' Create SQL depends on searching Method
      Select Case Request.Form("SearchMethod")
            Case "OrderlD"
                  strSQL = strSQL & "OrderID Like ' " &
Request("Keyword" ) & " ' ; "
            Case "CusID"
                  strSQL = strSQL & "C.CusID Like ' " &
Request("Keyward" ) & " ' ; "
            Case "Email"
                  strSQL = strSQL & "C.Email Like ' " &
Request("Keyword") & "' ; "
            Case "CompanyName"
                  strSQL = strSQL & "CompanyName Like 1" &
Request("Keyword"
     ,End Select
Else
1 Employe do not specific criteria' select only the order related to the
employee
strSQL = strSQL & "C.EmpID = " & Session("EmpID") &
End If
' Connect to database
objRS.Open strSQL, objConn, adOpenForwardOnly, adLockReadOnly, adCmdText
If Not objRS.EOF Then
       ' Write table head
      strMessage = strMessage & "cTABLE BORDER=1 WIDTH=600>"- & _
```
*"<TR><TD ALIGN=CENTER WIDTH=<sup>8</sup> <sup>0</sup> ><BX)rderIDc / Bx/ TD>" & \_ "cTD ALIGN=CENTER WIDTH=22 OxB>Company Namec/B>c/TD>" & \_ "cTD ALIGN=CENTER WIDTH=100xB>Statusc/Bx/TD> &\_\_\_ "CTD ALIGN=CENTER WIDTH=100xB>Carrierc/Bx/TD>" & \_ "cTD ALIGN=CENTER WIDTH=100>cB>Trackingc / Bx/ TDx/ TR>" While Not objRS.EOF ' Write detail strMessage = strMessage & "cTRxTD ALIGN=CENTER WIDTH=80>" "<A HREF=EmpOrderDetail.asp?OrderID=" & objRS("OrderlD") & ">cSMALL>" & objRS ("OrderlD") •& \_ "c/Ax/SMALLx/TD>"& \_ "cTD WIDTH=220xSMALL>" & objRS("CompanyName") & \_ "c/SMALL>c/TD>" & \_ "cTD WIDTH-10 0xSMALL>" & objRS("OrderStatus") & \_ "c/SMALLx/TD>" & \_ "CTD WIDTH=100xSMALL>" & objRS("Carrier") & \_ " c/SMALLx/TD>" & \_ "cTD WIDTH=100xSMALL>" & objRS("Tracking") & \_ " <sup>c</sup> / SMALLx/ TDx/ TR>" obj RS.MoveNext Wend strMessage = strMessage & "c/TABLE>" Else strMessage = strMessage & "cBR>There is no orders found." End If*  $\mathcal{L}^{\text{max}}$ **Contract State** *' Close database objRS.Close Set objRS = Nothing Response.Write strMessage ' Write search form* %> *CFORM METHOD=POST> cB>Search Order Detailc/BxBR> Please select one of the following searching method:cBR> cINPUT TYPE=RADIO NAME="SearchMethod" VALUE="OrderlD" CHECKED>Order ID &nbsp; &nbsp; cINPUT TYPE=RADIO NAME="SearchMethod" VALUE-"CusID">Customer ID &nbsp; cINPUT TYPE=RADIO NAME="SearchMethod" VALUE="Email">Customer Email &nbsp; &nbsp;*

```
<INPUT TYPE=RADIO NAME="SearchMethod" VALUE="CompanyName">Company Name
<BR>\simSearch Keyword: <BR>
<INPUT TYPE=TEXT NAME="Keyword">
<INPUT TYPE=SUBMIT> &nbsp;<INPUT TYPE=RESET>
\langle/FORM\rangle<TABLE WIDTH=500><TR><TD VALIGN=TOP><SMALL><B>WildCard:</B></TD>
<TD><SMALL>Use<B> _</B>
(underscore) for one character or<B> % </B>for many characters
</TD></TR>
<TR><TD VALIGN=TOP><SMALL><B>Example :</B></TD>
<TD><SMALL> %Computer% for every company with the word
Computer</TD></TR>
</SMALL></TABLE>
```

```
<!-- #INCLUDE FILE="Footer.asp" -->
```

```
<! ***********************************
```
# Product.asp

```
<%@ Language=VBScript %>
< *Response. Buffer = True
_<br>***********************************
'* Product.asp
'* Program by Sumuscha Teesri
'* May 19, 2000
32<! Include file needed >
<!-- #INCLUDE FILE="Head.asp" -->
<!-- #INCLUDE FILE="NavigatorBar.asp" -->
<!--*******************************
1 - 1Begin main
                              *-->
<!--****************************-->
<\,>8</math>' Make sure that only employee login
If Session("EmpID") = "" Then
     Response. Redirect "EmpLogIn.asp"
End If
' Write head to client's browser
Dim strMessage, intSupID
intSupID = Cint(Request('SupID"))If Len(Request("btnBack")) Then
      ' Back to Supplier detail
      Response.Clear
     Response. Redirect "SupDetail.asp?SupID=" & intSupID
End If
strMessage="<CENTER><H1><FONT COLOR=#22FF22>Product
List</FONT></H1></CENTER>"
```

```
Set objRS = server.CreateObject("ADODB.Recordset")
' Select supplier's company name
strSQL = "SELECT CompanyName FROM Suppliers WHERE SupID=" & _
             intSupID & ";"
objRS.Open strSQL, objConn, adOpenForwardOnly, adLockReadOnly, adCmdText
strMessage=strMessage & "<BRxB><FONT COLOR=#22FF22>Supplier :" & _
               objRS("CompanyName") & "<BR>"
objRS.Close
' Select only information needed
strSQL = "SELECT ProdlD, ProdName, StockQuantity, ReorderPoint,SalePrice
" & _
             "FROM Products WHERE SupID=" & _
             intSupID & ";"
' Connect to database
objRS.Open strSQL, objConn, adOpenStatic, adLockReadOnly
If Not objRS.EOF Then
      strMessage = strMessage & "cTABLE BORDER=0 WIDTH= 550>cTR>cTD
WIDTH=450>" & _
                         "cA HREF=AddProd.asp?SupID=" & Request("SupID")
& _
                         ">cB>Add New Productc/Bx/Ax/TDx/TRx/TABLE>'' & _
                         "cTABLE BORDER=1 WIDTH=625>cTR>" & _
                         "cTD WIDTH=30 ALIGN=CENTER>cB>IDc/B>c/TD>" & _
                         "cTD WIDTH=300 ALIGN=CENTERxB>Product
Namec/B>c/TD>" & _
                         "cTD WIDTH=90
ALIGN=CENTER>cB>Quantityc/B>c/TD>" & _
                         "cTD WIDTH=90 ALIGN=CENTER>cB>Reorderc/B>c/TD>"
& _
                         "cTD WIDTH=90 ALIGN=CENTERxB>Sale
Pricec/B>c/TD>c/TR>"
      While Not objRS.EOF
             ' Write table body
            strMessage = strMessage & "cTR>cTD WIDTH=30
ALIGN=CENTERxSMALL>" & _
                                "cA HREF=EmpProDetail. asp?ProdID= " &
objRS("ProdlD") & ">" & _
                               objRS ("ProdlD") & "c/A>c/SMALLx/TD>" &
                                "cTD WIDTH=3 00xSMALL>" & _
                                "cA HREF=EmpProDetail.asp?ProdID="&
objRS("ProdlD") & ">" & _
                                    objRS ("ProdName") & "c/Ax/TD>" & _
                                "CTD WIDTH=90 ALIGN=RIGHTxSMALL>" & _
                                    objRS("StockQuantity") & "c/TD>" &
                                "cTD WIDTH=90 ALIGN=RIGHTxSMALL>" & _
                                    objRS("ReorderPoint") & "c/TD>" & _
                                "cTD WIDTH=90 ALIGN-RIGHTxSMALL>" & _
                                    FormatCurrency(objRS("SalePrice")) &
"c/TDx/TR>"
```
*obj RS.MoveNext*
```
Wend
      strMessage = strMessage & "</TABLE>"
      Response. Write strMessage
Else
      ' Find not found
      Response.Write "<BR><BR><CENTER>" & _
                        "<P>Sorry We are currently do not have any
supplier you are looking for." &
                        "<BR>Please try again.<BR></CENTER><BR><BR>"
End If
objRS.Close
Set objRS = Nothing25<FORM METHOD=POST>
<INPUT TYPE=SUBMIT NAME="btnBack" VALUE="<< Back">
<INPUT TYPE=HIDDEN NAME=SubID VALUE=<%=intSupID%>>
</FORM>
<!-- #INCLUDE FILE="Footer.asp" -->
<!**********************************
```
#### RecProd.asp

```
<%@ Language=VBScript %>
<%Response.Buffer = True%>
<!-- #INCLUDE FILE="DataConn.asp" -->
2^{\circ}***********************************
'* RecProd.asp
'* Program by Sumuscha Teesri
** May 20, 2000
*************************************
```

```
' For debug only
'Response.Write Request("SupID") & "<BR>"
'Response.Write Request("ProdName") & "<BR>"
'Response.Write Request("Description") & "<BR>"
'Response. Write Request ("PurchasePrice") & "<BR>"
'Response.Write Request("SalePrice") & "<BR>"
'Response.Write Request("StockQuantity") & "<BR>"
'Response.Write Request("ReorderPoint") & "<BR>"
'Response. Write Request ("SaleUnit") & "<BR>"
'Response.Write Request("PurchaseUnit") & "<BR>"
'Response. Write Request ("Age") & "<BR>"
'Response. Write Request ("Gender") & "<BR>"
'Response. Write Request ("Measure") & "<BR>"
'Response.Write Request("SizeZoneID") & "<BR>"
'Response.Write Request("Weight") & "<BR>"
```
' Add a new record to the products table

```
Set objRS = Server.CreateObject("ADODB.Recordset")
objRS.Open "Products", objConn, adOpenForwardOnly, adLockOptimistic
adCmdTable
objRS.AddNew
      objRSC'SupID") = Cint(Request("SupID"))
      objRS("ProdName") = Request("ProdName")
      objRS("Description") = Trim(Request("Description"))
      objRS("PurchasePrice") = CCur(Request("PurchasePrice"))
      objRS("SalePrice") = CCur(Request("SalePrice"))
      objRS("StockQuantity") = Cint(Request("StockQuantity"))
      objRS("ReorderPoint") = Cint(Request("ReorderPoint"))
      objRS("SaleUnit") = Request("SaleUnit")
      objRS("PurchaseUnit") = Request("PurchaseUnit")
      obj RS("Age") = Request("Age")
      obj RS("Gender") = Request("Gender")
      obj RS("Measure") = CSng(Request("Measure"))
      objRS("SizeZonelD") = Request("SizeZonelD")
      objRS("Weight") = CSng(Request("Weight"))
objRS.Update
objRS.Close
Set objRS = Nothing
' Redirection after the new record was added
Response.Clear
Response.Redirect "EmpMessage.asp?MSG=New product was added" & _
                          "&Redirect=SupDetail.asp?SupID=" &
Cint(Request("SupID"))
%>
RecSup.asp
<%@ Language=VBScript %>
<%Response.Buffer = True%>
<!— #INCLUDE FILE="DataConn.asp" —>
<%<br><u>=**********************************</u>
'* RecSup.asp
'* Program by Sumuscha Teesri
'* May 19, 2000
i 'fc-'k 'k'k'k'kkk'k'kick'k'k'kkifk'k'k
Dim strError, strValue . strError =""
                                \simContractor
                \mathcal{L}^{\pm}Dim objRS
Set objRS = Server.CreateObject("ADODB.Recordset")
I************************************
1 Check Error
```
*strSQL = "SELECT CompanyName FROM Suppliers WHERE CompanyName='" & Request.Form("CompanyName")& "';" objRS.Open strSQL, objConn*

*If Not objRS.EOF Then*

```
' CompanyName is not unique
      strError = "?ComUnique=False"
End If
objRS.Close
strSQL = "SELECT Email FROM Suppliers WHERE Email=1" & _
Request.Form("Email")& " ' ; "
objRS.Open strSQL, objConn
If Not objRS.EOF Then
       ' Email address is not Unique
      If strError = "" Then
            strError = "?EmailUnique=False"
      Else
            strError = strError & "&EmailUnique=False"
      End If
End If
objRS.Close
If Len(strError) Then
      'There are some errors re-enter information
      Response.Clear
      Response.Redirect "AddSup.asp" & strError
Else
       ' No error at all add new record
       ' Connect to Suppliers database
      objRS.Open "Suppliers", objConn, adOpenForwardOnly,
adLockOptimistic, adTable
      obj RS.AddNew
             ' Add new record to Suppliers table
            Response .Write Request. Form (11 CompanyName")
            obj RS (" CompanyName") = Request. Form (" CompanyName11)
            objRS("Addressl") = Request.Form("Addressl")
            objRS("Address2") = Request.Form("Address2")
            objRS("City") = Request.Form("City")
            objRS("Region") = Request.Form("Region")
            objRS("PostalCode") = Request.Form("PostalCode")
            objRS("Country") = Request.Form("Country")
            obj RS (" Phone") = Request. Form (''Phone")
            objRS("Fax") = Request.Form("Fax")
            objRS("Website") = Request.Form("Website")
            objRS("Title") = Request.Form("Title")
            objRS("LastName") = Request.Form("LastName")
            objRS("FirstName") = Request.Form("FirstName") . objRS("Direct") = Request.Form("Direct")
            objRS("Email") = Request.Form("Email")
      objRS.Update
      objRS.Close
      Set objRS = Nothing
       ' Redirection back to suppliers menu
      Response.Clear
      Response.Redirect "EmpMessage.asp?MSG=""A new supplier record has
been added""" & _
                                  "&Redirect=""Supplier.asp"""
End If
%>
```

```
275
```
#### *Stats.asp*

```
c%@ Language=VBScript %>
<!— #INCLUDE FILE="DataConn.asp"
-->
cHTML>
cHEAD>
cTITLE>Web Statisticc/TITLE>
c/HEAD>
cBODY>
              \lambda_{\rm{max}}=10^{10}\mathcal{L}^{\text{max}}c%
Dim objRS, strMessage
Set objRS = Server.CreateObject("ADODB.Recordset")
objRS.Open "WebStats", objConn, adOpenStatic, adLockReadOnly, adCmdTable
1 For debug only
'Response.Write objRS("Browser") & objRS("Version") &
objRS("RemoteAddress") & _
'objRS("RemoteHost")
strMessage ="<TABLE BORDER=0 WIDTH=""80%"">" & _
                    "<TR><TD WIDTH=""80%""> There are " &
objRS.RecordCount & _
                          " visitors.c/TD>" & _
                    "c/TRx/TABLE>" & _
                   "CTABLE BORDER=1 WIDTH=""100%"">" & _
                    "cTRxTD WIDTH=" " 10%xB>Browserc/Bx/TD>" &
                    "cTD WIDTH=10% " "xB>Versionc/Bx/TD>" & _
                    "cTD WIDTH=" "15%" ">cB>Addressc/Bx/TD>" & _
                    "cTD WIDTH=" "15%" ">cB>HostNamec/Bx/TD>" & _
                    "cTD WIDTH=" " 40%" "xB>Refferencec/B>c/TD>" & _
                    "cTD WIDTH=""10%""xB>Datec/B>c/TDxTR>"
While Not objRS.EOF
      strMessage = strMessage & _
                           cTRxTD WIDTH= " " 10 % " " > " &
obj RS("Browser") &
"c/TD>" & _
                                "cTD WIDTH=""10%" " > "
& objRS("Version") &
"c/TD>" & _
                                " cTD WIDTH=" " 15 % '"' > "
&
objRS("RemoteAddress") &
/TD>" & _
                                " cTD WIDTH=11 " 15 % " " > "
& objRS("RemoteHost")
& "c/TD>" & _
                                "cTD WIDTH=""40%"">"
& objRS("HttpRef") &
"c/TD>" & _
                                "cTD WIDTH=""10%"">"
& _
                                FormatDateTime(objRS
"Activedate"),2) &
"c/TDx/TR> "
      obj RS.MoveNext
WEND
objRS.Close
Set objRS = Nothing
Response.Write strMessage
%>
c/TABLE>
c/BODY>
```

```
</HTML>
```

```
SubCat.asp<%@ Language=VBScript %>
<%Response.Buffer = True
_<br>***********************************
'* SubCat.asp
'* Program by Sumuscha Teesri
'* May 20, 2000
***********************************
82<! Include file needed >
<!-- #INCLUDE FILE="Head.asp" -->
<!-- #INCLUDE FILE="NavigatorBar.asp" -->
<SCRIPT Language="JavaScript">
1 - -function VerifyData()
      ſ
            if (document.frmAddSubCat.SubCatName.value == "")
            €
                  alert ("Please provide the subcategory's name");
                  return false;
            \mathcal{E}else
            €
                  alert ("The new record was added");
                  return true;
            \mathcal{E}\mathcal{L}--</SCRIPT>
<!--*****************************-->
\lt! --*
            Begin main
                               *-->
<!--*****************************-->
<\frac{6}{6}Response.Buffer = TrueIf Session("EmpID") = "" Then
     Response. Redirect "EmpLogIn.asp"
End If
Dim strMessage
strMessage ="<CENTER><H1><FONT COLOR=#22FF22>Subcategory
List</FONT></H1></CENTER>" & _
                  "<TABLE BORDER=1 WIDTH=600>" \&"<TD ALIGN=CENTER WIDTH=150><B>Name</B></TD>" &
                    "<TD ALIGN=CENTER WIDTH=300><B>Description</B></TD>"
& _
                    "<TD ALIGN=CENTER WIDTH=100><B>Tools</B></TD></TR>"
Set objRS = Server. CreateObject ("ADODB. Recordset")
strSQL = "SELECT * FROM Subcategories WHERE CatID=" &
CInt (Request ("CatID"))
```

```
objRS.Open strSQL, objConn, adOpenForwardOnly, adLockReadOnly, adCmdText
WHILE Not objRS.EOF
     strMessage = strMessage & _
                       "CTRxTD WIDTH=50xA
HREF=SubCatDetail.asp?SubCatID=" & _
                             objRS("SubCatID") & ">" &
objRS ("SubCatID" ) & "c/Ax/TD>" & _
                             "cTD WIDTH=150xA
HREF=SubCatDetail. asp?SubCatID=11 & _
                             objRS("SubCatID") & ">" &
objRS ("SubCatName") & "c/Ax/TD>" & _
                             "cTD WIDTH=300xA
HREF=SubCatDetail.asp?SubCatID=" & _
                             objRS("SubCatID") & ">" &
objRS ("Description") & "c/Ax/TD>" & _
                             "cTD WIDTH=100xA
HREF=SubCatUpdate.asp?SubCatID=" & _
                             objRS("SubCatID") &
" >Modifyc/Ax/ TDx/ TR> "
     obj RS.MoveNext
WEND
objRS.Close
Set objRS = Nothing
strMessage = strMessage & "c/TABLE>"
Response.Write strMessage
%>
cFORM ACTION="AddSubCat.asp" METHOD=POST NAME=frmAddSubCat >
cFONT COLOR=#22FF22xB>Add new Subcategoryc/Bx/FONTxBR>
cTABLE BORDER=0 WIDTH=400xTRxTD>Name : c/TDxTD>Description: c/TDx/TR>
cINPUT TYPE=HIDDEN NAME=CatID VALUE=c%=Request ( "CatID") %»
CTRxTDxINPUT TYPE=TEXT NAME=SubCatNamex/TD>
cTDxINPUT TYPE=TEXT NAME=Descriptionx/TD>
cTDxINPUT TYPE=SUBMIT NAME= "btnAdd"
     VALUE="Add new record" onClick="return VerifyData()">c/TD>
cTDxINPUT TYPE=SUBMIT NAME="btnBack" VALUE="cc Back"x/TD>
c/TR>
c/TABLEx/FORM>
c!— #INCLUDE FILE="Footer.asp" —>
```
 $\left\langle 2 \right\rangle_{\rm{eff}}$ 

#### SubCatDetail.asp

```
<%@ Language=VBScript %>
\leq8Response.Buffer = True
**********************************
'* SubCatDetail.asp
'* Program by Sumuscha Teesri
"* May 20, 2000
***********************************
8><! Include file needed >
<!-- #INCLUDE FILE="Head.asp" -->
<!-- #INCLUDE FILE="NavigatorBar.asp" -->
<!--********************************
                                * - -1 - 1Begin main
<!--*****************************-->
<\!\!8' Make sure that only employee can login
If Session("EmpID") = "" Then
      Response. Redirect "EmpLogIn.asp"
End If
' Connect to database
Set objRS = Server. CreateObject ("ADODB. Recordset")
Dim strMessage, intSubCatID, intCatID
intSubCatID = Cint(Request("SubCatID"))
' Find Categories and subcategory name
strSQL = "SELECT * FROM Categories, Subcategories WHERE SubCatID=" &
intSubCatID
obiRS.Open strSOL, objConn, adOpenForwardOnly, adLockReadOnly, adCmdText
intCatID = Cint(objRS("CatID"))' Show that name on screen
strMessage ="<CENTER><H1><FONT COLOR=#22FF22>Subcategory
Detail</FONT></H1></CENTER>"&
                  "<TABLE BORDER=0 WIDTH=600>" &
                  "<TR><TD><FONT COLOR=#22FF22><B>Category: " &
objRS("CatName") & =\sim "</B></TD></FONT>" &
                         "<TD><FONT COLOR=#22FF22><B>Subcategory: " &
objRS("SubCatName") &
                               "</B></TD></FONT>" & _
                  "</TR></TABLE>"&
                  "<TABLE BORDER=1 WIDTH=550>" &
                   "<TR><TD ALIGN=CENTER WIDTH=100><B>Product
ID</5/<math>/B</math>><math>/TD</math> < 2."<TD ALIGN=CENTER WIDTH=400><B>Product
Name</B></TD>" & _
                    "<TD ALIGN=CENTER
WIDTH=100><B>Checked</B></TD></TR>"&
                     "<FORM ACTION=AddProdCat.asp METHOD=POST
NAME=frmAddProdCat>"
' Close recordset after used
```
objRS.Close

```
' Select all product but only the same subcategory will has SubCatID,
' otherwise, subcat id is null.
                             *****************************
strSQL = "SELECT \ P.ProdID PID, ProduName, SubCatID " & _"FROM Products P LEFT JOIN ProductCats C ON P. ProdID =
C.ProdID " \& _<br>"WHERE SubCatID=" \& intSubCatID \& _
             " UNION (SELECT ProdID, ProdName, SubCatID = NULL " \& _
                        "FROM Products " & _
                        "WHERE ProdID NOT IN " &
                             "(SELECT P.ProdID " &
                             "FROM Products P left join ProductCats C
on P.ProdID = C.ProdID " & _"WHERE SubCatID=" & intSubCatID & _
                             \binom{11}{1} \binom{11}{1} & _
                        ") " & _
            " Order By PID "
objRS.Open strSOL, objConn, adOpenForwardOnly, adLockReadOnly, adCmdText
' Write the table body
WHILE Not objRS.EOF
      strMessage = strMessage \&"<TR><TD ALIGN=CENTER WIDTH=100>" & objRS("PID")
& "</TD>" &
                             "<TD WIDTH=400>" & objRS("ProdName") &
"</TD>" &
                             "<TD ALIGN=CENTER WIDTH=100><INPUT
TYPE=CheckBox NAME=ProdList " & _{-}"VALUE="& objRS("PID")
      If objRS("SubCatID")= intSubCatID Then
           ' If the product already on the list mark the CheckBox
           strMessage = strMessage & " Checked"
      End If
     strMessage = strMessage & "></TD></TR>"
     objRS.MoveNext
WEND
' Clost the recordset
objRS.Close
Set objRS=Nothing
' Write information
strMessage = strMessage & "</TABLE>"
Response. Write strMessage
%>
<TABLE BORDER=0 WIDTH=400>
<INPUT TYPE=HIDDEN NAME=SubCatID VALUE=<%= intSubCatID%>>
<INPUT TYPE=HIDDEN NAME=CatID VALUE=<%= intCatID%>>
<TR><TD><INPUT TYPE=SUBMIT NAME=btnAdd VALUE="Modify Subcategory"></TD>
     <TD><INPUT TYPE=SUBMIT NAME=btnBack VALUE="<< Back"></TD>
\langle/TR></TABLE></FORM>
```
 $\Delta \sim 10$ 

```
<!-- #INCLUDE FILE="Footer.asp" -->
<!**********************************
```
# SubCatUpdate.asp

```
<%@ Lanquage=VBScript %>
\texttt{&Response.Buffer} = \texttt{True}'* SubCatUpdate.asp
'* Program by Sumuscha Teesri
'* May 20, 2000
*************************************
ริ>
<! Include file needed >
<!-- #INCLUDE FILE="Head.asp" -->
<!-- #INCLUDE FILE="NavigatorBar.asp" -->
<SCRIPT Language="JavaScript">
\leq -function VerifyData()
      €
            if (document.frmSubCatUpdate.SubCatName.value == "")
            \{alert ("Please provide the subcategory's name");
                   return false;
            \mathbf{I}else
            \{alert ("The record was updated");
                   return true;
            \mathcal{Y}\mathbf{1}--&</SCRIPT>
<!--****************************-->
\lt! --*
             Begin main
                                * - -<!--*****************************-->
< \approxIf Session("EmpID") = " " ThenResponse. Redirect "EmpLogIn.asp"
End If
Set objRS=Server.CreateObject("ADODB.Recordset")
strSQL = "SELECT * FROM SubCategories WHERE SubCatID=" &
Cint (Request ("SubCatID"))
objRS.Open strSQL, objConn, adOpenForwardOnly, adLockReadOnly,
objCmdText
%>
<CENTER><H1><FONT COLOR="#22FF22">Modify
Subcategory</FONT></H1></CENTER>
<!--This is template file please delete and enter code here-->
<FORM ACTION="AddSubCat.asp?Update=True" METHOD=POST
```

```
NAME=frmSubCatUpdate onSubMit="return VerifyData()">
<FONT COLOR=#22FF22><B>Modify Category</B></FONT><BR>
<TABLE BORDER=0 WIDTH=400><TR><TD>Name:</TD><TD>Description:</TD></TR>
<INPUT TYPE=HIDDEN NAME=SubCatID VALUE=<%=CInt(Request("SubCatID"))%>>
<INPUT TYPE=HIDDEN NAME=CatID VALUE=<%=CInt(objRS("CatID"))%>>
<TR><TD><INPUT TYPE=TEXT NAME=SubCatName
VALUE="<%=objRS("SubCatName")%>"></TD>
<TD><INPUT TYPE=TEXT NAME=Description SIZE=50
MAXLENGTH=50 VALUE="<%=objRS("Description")%>"></TD>
<TD><INPUT TYPE=SUBMIT NAME=btnAdd VALUE="Modify record"></TR>
</TABLE></FORM>
\mathbf{<}ዬ
objRS.Close
Set objRS = Notthing25<!-- #INCLUDE FILE="Footer.asp" -->
<!**********************************
```
## SupDetail.asp

```
<%@ Language=VBScript %>
<%Response.Buffer = True
_<br>***********************************
'* SupDetail.asp
'* Program by Sumuscha Teesri
"* May 12, 2000
***********************************
8 -<! Include file needed >
<!-- #INCLUDE FILE="Head.asp" -->
<!-- #INCLUDE FILE="NavigatorBar.asp" -->
<SCRIPT Language="JavaScript">
\lt! --
       function DeleteSup()
       ſ
              if (confirm("Are you sure you want to delete?"))
              \mathbf{f}alert("Delete per your request");
                     return true;
              \mathcal{F}else
              \mathfrak{c}alert("Delete cancelled");
                     return false;
              \mathcal{E}}
--&>\texttt{<}/\textsc{SCRIPT}\texttt{>}<!--******************************
                                    x \rightarrow\lt! --*
               Begin main
<!--******************************
<\frac{6}{6}' Make sure that only employee can access this web site
```

```
If Session("EmpID") = "" Then
     Response. Redirect "EmpLoqIn.asp"
End If
If Len(Request("btnBack")) Then
      ' Back to supplier page
     Response.Clear
     Response. Redirect "Supplier.asp"
End If
' Connect to Suppliers database
Set objRS = Server. CreateObject ("ADODB. Recordset")
strSQL = "SELECT * FROM Suppliers WHERE SupID=" & CInt(Request("SupID"))
& ";"
' The following code is for deleting
' a supplier record only used when
' delete cascade trigger is implemented
'If Len(Request("btnDelete")) Then
      ' Delete this Supplier
      'objRS.Open strSQL, objConn, adOpenForwardOnly, adLockOptimistic,
adCmdText
      'objRS.Delete
      'objRS.Close
\mathbf{I}Response.Clear
     Response. Redirect "Supplier.asp"
'End If
' Check wheather update suppliers table is make
If Len(Request("btnUpdate")) Then
      ' Update data
     objRS.Open strSQL, objConn, adOpenForwardOnly, adLockOptimistic,
adCmdText
     objRS("CompanyName") = Request("CompanyName")
     objRS("Address1") = Request("Address1")objRS("Address2") = Reguest("Address2")objRS("City") = Request("City")objRS("Region") = Request("Region")objRS("PostalCode") = Request("PostalCode")
     objRS("Country") = Request("Country")objRS("Phone") = Request("Phone")objRS("Fax") = Request("Fax")objRS("WebSite") = Request("WebSite")
     objRS("Title") = Request("Title")objRS("LastName") = Request("LastName")
     objRS("FirstName") = Request("FirstName")
     objRS("Direct") = Request("Direct")objRS("Email") = Request("Email")objRS.Update
     objRS.Close
End IF
' Connect to Supplier database
```

```
objRS.Open strSQL, objConn, adOpenForwardOnly, adLockReadOnly, adCmdText
' For debug only
'Dim strCompanyName
'strCompanyName = Replace(objRS("CompanyName"), chr(32), " ")
'strCompanyName = objRS("CompanyName")
'Response.Write strCompanyName & "<BR>"
' Write web detail to client's browser
%>
cCENTERxHlxFONT COLOR=#22FF22>Supplier Detailc/FONT>c/Hlx/CENTER>
cFORM METHOD=POST NAME=frmSupplier>
CBRxTABLE BORDER=0 WIDTH=500>
      cTRxTD WIDTH=150xB>Supplier
ID: c/Bx/TDxTDx%=objRS("SupID")%>c/TD>
            cTDxA Href=" Product, asp?SupId=c%=objRS ( "SupID" ) %>">
            cB>Product Listc/Bx/Ax/TDx/TR>
      cTRxTD WIDTH=150xB>Company Name: c/Bx/TD>
            cTD C0LSPAN=2xINPUT TYPE=TEXT NAME=CompanyName SIZE=50
            VALUE="c%= obj RS("CompanyName") %>"x/TDx/TR>
      cTR>cTD WIDTH=150 R0WSPAN=6 VALIGN=TOPxB>Address :c/TD>
            cTDxSMALL>Address lc / SMALLx/ TD>
            cTDxSMALL>Address2c / SMALLx/ TDx/ TR>
      cTRxTDxINPUT TYPE=TEXT NAME=Addressl
            VALUE="c%=objRS ("Addressl") %>"x/TD>
            cTD VALIGN=TOPxINPUT TYPE=TEXT NAME=Address2
            VALUE="c%=objRS("Address2")%>">
                  e/TDx/TR>
      cTR>cTDxSMALL>Ci tyc / SMALLx/ TD>
            cTDxSMALL>Regione / SMALLx/ TDx/ TR>
      eTR>eTDxINPUT TYPE=TEXT NAME=City
            VALUE="c%=objRS ("City" ) %>"x/TD>
            cTDxINPUT TYPE=TEXT NAME=Region
            VALUE="c%=objRS ("Region") %>"x/TDx/TR>
      eTRxTDxSMALL>Postal Codec/SMALLx/TD>
            cTDxSMALL>Countrye/ SMALLx/ TDx/TR>
      cTRxTDxINPUT TYPE=TEXT NAME=PostalCode
            VALUE="c%=objRS ("PostalCode" ) %>"x/TD>
            cTDxINPUT TYPE=TEXT NAME=Country
VALUE="c%=objRS ( "Country" ) %>"x/TDx/TR>
      cTRxTD WIDTH=15 0 xB>Phone : c / Bx/ TD>
            cTDxINPUT TYPE=TEXT NAME=Phone
            VALUE="c%= objRS ( "Phone") %>"x/TDx/TR>
      cTRxTD WIDTH=100xB>Fax: e/Bx/TD>
            cTDxINPUT TYPE=TEXT NAME=Fax
            VALUE="c%=objRS ( "Fax" ) %>"x/TDx/TR>
      cTRxTD WIDTH=150xB>Website: e/TDxTD COLSPAN=3>
            cINPUT TYPE=TEXT NAME=WebSite SIZE=50
            VALUE="c%=objRS ("WebSite") %>"x/TDx/TR>
      cTRxTD WIDTH=150 R0WSPAN=6 VALIGN=TOPxB>Contactor : e/Bx/TD>
```

```
cTDxSMALL>Titlec/SMALLx/TDx/TR>
```

```
CTRxTDxINPUT TYPE=TEXT NAME=Title
     VALUE="c%=objRS ( "Title" ) %>">c/TDx/TR>
cTRxTDxSMALL>Last Namec / SMALLx/ TD>
      cTDxSMALL>First Namec/SMALLx/TDx/TR>
cTRxTDxINPUT TYPE=TEXT NAME=LastName
     VALUE="c%=objRS ("LastName") %>"x/TD>
      cTDxINPUT TYPE=TEXT NAME=FirstName
     VALUE="c%=objRS ("FirstName" ) %>"x/TDx/TR>
cTRxTDxSMALL>Direct Linec/SMALLx/TD>
      cTDxSMALL>Emailc/SMALLx/TDx/TR>
cTRxTDxINPUT TYPE=TEXT NAME=Direct
      VALUE="c%=objRS ( "Direct" ) %>"x/TD>
      cTDxINPUT TYPE=TEXT NAME=Email
     VALUE= "c%=objRS ("Email") %>"x/TDx/TR>
cTRxTD C0LSPAN=4xHRx/TDx/TR>
cTRxTD WIDTH=150> c/TD>
      cTDxINPUT TYPE=SUBMIT NAME="btnUpdate" VALUE= "Update">c/TD>
      c!—cTDxINPUT TYPE=SUBMIT NAME= "btnDelete" VALUE="Delete"
      onClick="return DeleteSup() "></TD>-->cTDxINPUT TYPE=SUBMIT NAME="btnBack" VALUE="cc BACK"x/TD>
      c/TR>
```
*c/TABLEx/FORM>*

```
c%
objRS.Close
Set objRS = Nothing
%>
```
*c!— #INCLUDE FILE="Footer.asp" —<sup>&</sup>gt; <!\*\*\*\*\*\*\*\*\*\*\*\*\*\*\*\*\*\*\*\*\*\*\*\*\*\*\*\*\*\*\*\*\*\*>*

#### *Supplier.asp*

```
c%@ Language=VBScript %>
c%Response.Buffer = True ' "
I **********************************
1 * Supplier.asp
1 * Program by Sumuscha Teesri
'* May 19, 2000
i**********************************
%>
c! Include file needed >
c!— #INCLUDE FILE="Head.asp" —>
c!-- ttINCLUDE FILE="NavigatorBar.asp" -->
«X I_ ****************************__>
c!--* Begin main *-->
< I_ ****************************__>
```
*c%*

```
' Make sure that only employee login
If Session("EmpID") = "" Then
      Response.Redirect "EmpLogln.asp"
End If
' Write head to client's browser
Dim strMessage
s trMess age=" <CENTERxH1 xFONT
COLOR=#22FF22 >Suppli er</ FONTx/Hix/ CENTER> "
Set objRS = server.CreateObject("ADODB.Recordset")
' Select only information needed
strSQL = "SELECT SupID, CompanyName, Phone, Fax, Email " & _
             "FROM Suppliers "
If Len(Request("SearchMethod")) Then
      'Response.Write Request("SearchMethod")
      Select Case Request.Form("SearchMethod")
            Case "ID"
                  strSQL = strSQL & "WHERE SupID Like '" &
Request("Keyword") & "';"
            Case "Email"
                  strSQL = strSQL & "WHERE Email Like '" &
Request("Keyword") & "';"
            Case "CompanyName"
                  strSQL = strSQL & "WHERE CompanyName Like '" &
Request("Keyword") & "' ; "
      End Select
Else
strSQL = strSQL & " ;"
End If
' Connect to database
objRS.Open strSQL, objConn, adOpenStatic, adLockReadOnly
objRS.PageSize = 10
If Not objRS.EOF Then
' Set Page Number
      Dim PageMove
      PageMove = Request (11 PageMove")
      If Request("PageNo") = "" Then
            PageNo=l
      Else
            PageNo = Request("PageNO")
      End If
      ' Set Navigation button
      If PageMove = "Previous" or PageMove = "Next" Then
            Select Case PageMove
                     Case "Previous"
                               If PageNo > 1 Then
                                     PageNo = PageNo -1
                               Else
                                    PageNo = 1
                               End If
```
*Then Case "Next" If objRS.AbsolutePage < objRS.PageCount PageNo = PageNo + 1 Else PageNo = objRS.PageCount End If Case Else PageNo = 1 End Select End If objRS.AbsolutePage = PageNo <sup>1</sup> Write detail to client's browser strMessage = strMessage & "cTABLE BORDER=0 WIDTH= 550>cTR>cTD WIDTH=450>" & \_ "cA HREF=AddSup.asp>cB>Add New Supplierc/B>c/A>c/TD>" & \_ "cTD ALIGN=RIGHT WIDTH=100>cSMALL>Page &nbsp;&nbsp;" & \_ PageNo & " of " & objRS.PageCount & \_ "c/SMALL>c/TD>c/TR>c/TABLE>" & \_ "cTABLE BORDER=1 WIDTH=625>cTR>" & \_ "cTD WIDTH=30 ALIGN=CENTER>cB>IDc/B>c/TD>" & \_ "cTD WIDTH=200 ALIGN=CENTER>cB>Company Namec/B>c/TD>" & \_ "cTD WIDTH=150 ALIGN=CENTER>cB>Phonec/B>c/TD>" & \_ "cTD WIDTH=150 ALIGN=CENTER>cB>Faxc/B>c/TD>" &*  $"$ <TD WIDTH=80 *ALIGN=CENTER>cB>Emailc/B>c/TD>c/TR>" Dim intltemCount For intltemCount = 1 to objRS.PageSize ' Write table body strMessage = strMessage & "cTR>cTD WIDTH=30 ALIGN=CENTER>cSMALL>" & \_ "cA HREF=SupDetail.asp?SupID="& objRS("SupID") & ">" & \_ objRS("SupID") & "c/A>c/SMALL>c/TD>" & \_ "cTD WIDTH=200>cSMALL>" & \_ "cA HREF=SupDetail.asp?SupID="& objRS("SupID") & ">" & \_ objRS("CompanyName") & "c/A>c/TD>" & \_ "cTD WIDTH=150>cSMALL>" & objRS("Phone") & "c/TD>" & \_ "cTD WIDTH=150>cSMALL>" & objRS("Fax") & "c/TD>" & \_ "cTD WIDTH=80>cSMALL>" & \_ <sup>11</sup> cA HREF=mailto : "& objRS ("Email") & ">" & objRS("Email") & "c/A>c/TD>c/TR>"*

*obj RS.MoveNext*

```
1 No more record
            If objRS.EOF Then
                  Exit For
            End If
      Next
      strMessage = strMessage & "</TABLE>"
Response.Write strMessage
      strMessage = "PageNo=" & PageNo
      If PageNo > 1 or PageNo < objRS.PageCount Then
                              Response .Write "cTABLE BORDER=OxTRxTD
WIDTH=100>&nbsp;</TDxTD>" & _
                              "cTABLE B0RDER=2 WIDTH=400xTRxTD
WIDTH=100 HEIGHT=30>" & _
                               "c/TDxTD WIDTH=100 HEIGHT=3 0>"
      End If
      If PageNo > 1 Then
      'Write Animation button for the Previour record navigator
ջ->
      <k HREF="Supplier.asp?c%= strMessage %>&PageMove=Previous"
      onmouseover="document['fpAnimswapImgPre'].imgRolln=document['fpAni
mswapImgPre'].src;
      document['fpAnimswapImgPre'].src=document['fpAnimswapImgPre'].lows
rc;
      window.status='Previous Record';return true;"
      onmouseout="document['fpAnimswapImgPre'].src=document['fpAnimswapI
mgPre'].imgRolln;
      window.status='';return true">
      cimg border="0" src="image/Back.gif" width="100" height="30"
id="fpAnimswapImgPre"
      name="fpAnimswapImgPre" dynamicanimation="fpAnimswapImgPre"
lowsrc="image/BackOV.gif">
      c/A>
c%
      End IF
      Response.Write "c/TDxTD WIDTH=100 HEIGHT=30>"
      If PageNo c objRS.PageCount Then
      ' Write Animation button of Next record navigator
%>
      cA HREF="Supplier.asp?c%= strMessage %>&PageMove=Next"
      onmouseover="document['fpAnimswapImgNext'].imgRolln=document['fpAn
imswapImgNext'].src;
      document['fpAnimswapImgNext'].src=document['fpAnimswapImgNext'].Io
wsrc;
      window.status='Next Record';return true;"
      onmouseout="document['fpAnimswapImgNext'].src=document['fpAnimswap
ImgNext'].imgRolln;
      window.status='';return true">
      cimg border="0" src="image/Next.gif" width="100" height=''3O"
id="fpAnimswapImgNext"
      name=" fpAnimswapImgNext11 dynamicanimation= " fpAnimswapImgNext"
lowsrc="image/NextOV.gi f">
      c/A>
      c%
```

```
288
```
*End If Response .Write "c/TDxTD WIDTH=100 HEIGHT=<sup>3</sup> Ox/TDx/ TRx/ TABLEx/ TDx/ TRx/ TABLE>" Else ' Find not found Response .Write "<BRxBRxCENTER>" & \_ "<P>Sorry We are currently do not have any supplier you are looking for." & \_ "<BR>Please try again.<BRx/CENTERxBRxBR>" End If objRS.Close Set objRS = Nothing %> <FORM METHOD=POST> cB>Search Supplier Detailc/BxBR> Please select one of the following searching methods:cBR> cINPUT TYPE=RADIO NAME="SearchMethod" VALUE="ID" CHECKED>Supplier ID &nbsp; &nbsp; cINPUT TYPE=RADIO NAME="SearchMethod" VALUE="CompanyName">Company Name &nbsp; &nbsp; cINPUT TYPE=RADIO NAME="SearchMethod" VALUE="Email">Email cBR> Search Keyword: cBR> cINPUT TYPE=TEXT NAME="Keyword"> cINPUT TYPE=SUBMIT id=SUBMITl name=SUBMITl> cINPUT TYPE=RESET. id=RESETl name=RESETl> c/FORM> cTABLE WIDTH=500xTRxTD VALIGN=TOPxSMALLxB>WildCard:c/Bx/TD> cTDxSMALL>UsecB> \_c/B> (underscore) for one character orcB> % c/B>for many characters c/TDx/TR> cTRxTD VALIGN=TOPxSMALLxB>Example :c/Bx/TD> cTDxSMALL> %Computer% for every company with the word Computerc/TDx/TR> </ SMALLx/TABLE> c!— #INCLUDE FILE="Footer.asp" —<sup>&</sup>gt; <1\*\*\*\*\*\*\*\*\*\*\*\*\*\*\*\*\*\*\*\*\*\*\*\*\*\*\*\*\*\*\*\*\*\*>*  $\sim 10^{11}$  km  $^{-1}$ *Template.asp c%@ Language=VBScript %> <<sup>I</sup> \*\*\*\*\*\*\*\*\*\*\*\*\*\*\*\*\*\*\*\*\*\*\*\*\*\*\*\*\*\*\*\*\*\* \* ProgramName.asp \* Program by Sumuscha Teesri \* May 11, 2000 \*\*\*\*\*\*\*\*\*\*\*\*\*\*\*\*\*\*\*\*\*\*\*\*\*\*\*\*\*\*\*\*\*\*\*\*> c! Include file needed > cl— #INCLUDE FILE=" Head, asp" --> c!— #INCLUDE FILE="NavigatorBar.asp" —<sup>&</sup>gt; <I\_ \*\*\*\*\*\*\*\*\*\*\*\*\*\*\*\*\*\*\*\*\*\*\*\*\*\*\*\*\_\_<sup>&</sup>gt;*

```
289
```

```
\leq 1 - 1* - \simBegin main
<!--****************************-->
2Response. Buffer = TrueIf Session("EmpID") = "" Then
      Response. Redirect "EmpLogIn.asp"
End If
25<CENTER><H1><FONT COLOR="#22FF22">Title Here</FONT></H1></CENTER>
<!--This is template file please delete and enter code here-->
<!-- #INCLUDE FILE="Footer.asp" -->
<!**********************************
ViewMessage.asp
<%@ Language=VBScript %>
* ProgramName.asp
* Program by Sumuscha Teesri
* May 11, 2000
************************************
<! Include file needed >
<!-- #INCLUDE FILE="Head.asp" -->
<!-- #INCLUDE FILE="NavigatorBar.asp" -->
<! --*******************************
21 - 1Begin main
                              x - y<!--*****************************-->
&8' Make sure that only employee is allow to access the site
Response.Buffer = TrueIf Session("EmpID") = "" Then
     Response. Redirect "EmpLogIn.asp"
End If
               \mathcal{L}' Declaration statement
Dim colMsgs
Dim objCurMessage
Dim objSession
Dim intIndex
' Connect to mail service
Set objSession = Session("CurSession")
Set colMsgs = objSession. Inbox. Messages
intIndex = Request.QueryString("MsgID")8<CENTER><H1><FONT COLOR="#22FF22">View Message</FONT></H1></CENTER>
< P<TABLE BORDER=0 CELLPADDING=1 CELLSPACING=1 WIDTH="75%">
<TR>
      <TD><STRONG>From:</STRONG></TD>
```

```
cTD>cLABEL>c%= colMsgs (intlndex) . Sender %>c/LABEL>c/TD>
c/TR>
<TR>
      <TDxSTRONG>Subj ect: c / STRONGx/TD>
      cTDxLABELx%= colMsgs (intlndex) .Subject%>c/LABEL>c/TD>
</TR>
<TR>
</TR>
<TR>
      <TDx/TD>
       <TD>
            cTEXTAREA ID=TEXTAREAl NAME=TEXTAREA1 STYLE="HEIGHT: 200PX
WIDTH:500PX">
                  c%= colMsgs(intlndex).Text %>
            c/TEXTAREA>
      c/TD>
c/TR>
c/TABLEx/P>
CFORM ACTION="MailMan.asp" METHOD=POST>
CINPUT TYPE=HIDDEN NAME=ReplyAdd VALUE="c%= colMsgs(intlndex).Sender
%>" >
CINPUT TYPE=HIDDEN NAME=Subject VALUE="Re:c%=
colMsgs(intlndex).Subject%>">
CINPUT TYPE=SUBMIT NAME=btnReply VALUE="Reply This Mail">
cINPUT TYPE=SUBMIT NAME=btnBack VALUE="Back to Main Menu">
c/FORM>
c!— #INCLUDE FILE="Footer.asp" —>
<;**********************************>
```
 $\mathbf{w}$  .  $\sim$ 

## *APPENDIX B. DATABASE SOURCE CODE*

*Step.txt*

*/\*\*\*\*\*\*\*\*\*\*\*\*\*\*\*\*\*\*\*\*\*\*\*\*\*\*\*\*\*\*\*\*\*\*\*\*\*\*\*\*\*\*\*\*\*\*\*\*\*\*\*\*\*\*/ /\* Stepts to Create MacrotoysSQL Database \*/ /\* Run the following files by this step to create \*/ /\* Macrotoys's Database \*/ /\*\*\*\*\*\*\*\*\*\*\*\*\*\*\*\*\*\*\*\*\*\*\*\*\*\*\*\*\*\*\*\*\*\*\*\*\*\*\*\*\*\*\*\*\*\*\*\*\*\*\*\*\*\*/ /\* By Sumuscha Teesri Date April 28, 2000 \*/ /\* Project: B2BECA \*/ /\*\*\*\*\*\*\*\*\*\*\*\*\*\*\*\*\*\*\*\*\*\*\*\*\*\*\*\*\*\*\*\*\*\*\*\*\*\*\*\*\*\*\*\*\*\*\*\*\*\*\*\*\*\*/ CreateDatabase.sql AddUser.sql CreateEMPLOYEES.sql CreateSUPPLIERS.sql CreateCategories.sql CreateSubcategories.sql CreateCustomerTypes.sql CreateStateZone.sql CreateStates.sql CreateCarriers.sql CreateWeightZone.sql createShippingRates.sql CreateSizeZone.sql CreateCUSTOMERS.sql CreatePRODUCTS.sql CreateProductCats.sql CreateOrderStatus.sql CreatePaymentTypes.sql CreateORDERS.sql CreateTRANSACTS.sql createWebStats.sql*

## AddUser.sql

 $^{\star}/$ /\* Add an Internet user to MacrotoysSQL Database  $\star$  / /\* Then assign the necessary permit to the user  $/$  \* - IUSR is the default user to connect to the  $\star$  /  $/$ \*  $\star$  / MacrotoysSQL Database, change the name if  $y^*$ necessary  $\star$  /  $1^*$  $\star/$ By Sumuscha Teesri Date April 26, 2000  $7^{\star}$  $\star$  / Project: B2BECA  $1^{\star}$  $\star/$ Database: MacrotoysSQL Table: USE MacrotoysSQL GO  $\star$ / /\* Add user to the database EXEC sp\_addlogin @loginame='IUSR', @passwd='', @defdb='MacrotoysSQL' GO. /\* Assign read and write permit \*/ EXEC sp\_grantdbaccess @loginame='IUSR' GO EXEC sp\_addrolemember @rolename = 'db\_datareader', @membername = 'IUSR' GO. EXEC sp addrolemember @rolename = 'db datawriter', @membername = 'IUSR' GO. CreateCarriers.sql /\* Create Carriors Table in MacrotoysSQL Database  $\star/$  $\star/$ /\* - Carriors is a system database.  $\star/$ /\* Primary key: CarrierID Foreign key:  $/$ \*  $\star$  / By Sumuscha Teesri Date May 2, 2000  $/$ \*  $\star$ /  $/$ \* Project: B2BECA  $\star$  / Database: MacrotoysSQL Table: Carriors  $/$ \*  $\star$  / USE MacrotoysSQL CREATE TABLE dbo. Carriers  $\left($ 

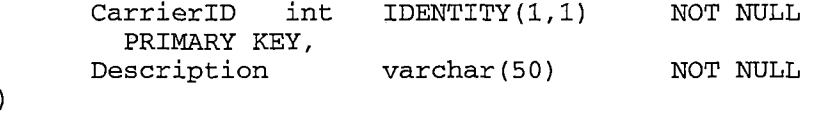

```
GO
```
## CreateCategories.sql

 $\star$  / /\* Create Categories Table in MacrotovsSOL Database  $\star$  / /\* - Categories is a system database.  $\star$  / /\* Primary key: CatID Foreign key:  $7*$  $\star$  /  $7*$ By Sumuscha Teesri Date April 26, 2000  $\star$  /  $\star$  /  $/$ \* Project: B2BECA  $1*$ Database: MacrotoysSQL Table: Categories  $\star$  / USE MacrotovsSOL CREATE TABLE dbo. Categories  $\left($ IDENTITY(1.1) NOT NULL CatID int PRIMARY KEY, CatName  $\texttt{varchar}(20)$ NOT NULL UNIQUE, Description varchar(50) **NULL**  $\lambda$ 

```
G<sub>O</sub>
```
CreateCUSTOMERS.sql

/\* Create CUSTOMERS Table in MacrotoysSQL Database \*/ /\* - CUSTOMERS is used for keeping customers' data \*/ /\* Primary key: CusID Foreign key: EmpID \*/  $7*$  $\star$  /  $\star$ /  $\sqrt{\frac{1}{\pi}}$ By Sumuscha Teesri Date April 26, 2000  $/$ \*  $\star$  / Project: B2BECA  $7^{\star}$ Database: MacrotoysSQL Table: CUSTOMERS  $\star$  / USE MacrotoysSQL CREATE TABLE dbo.CUSTOMERS  $\overline{(\cdot)}$  $int$   $IDENTITY(1.1)$  NOT NULL CusID

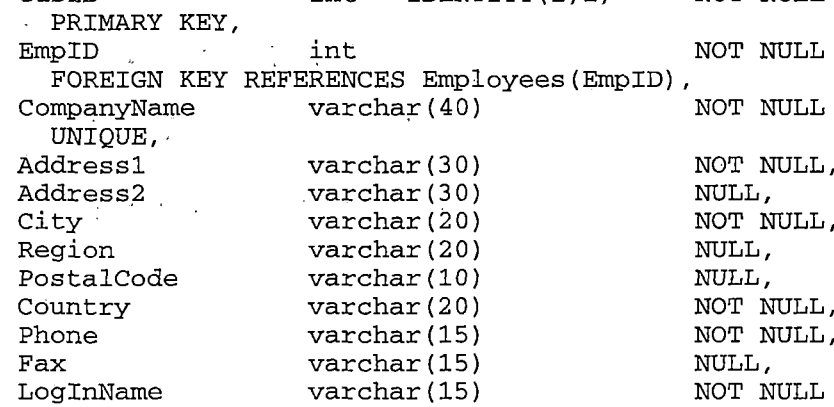

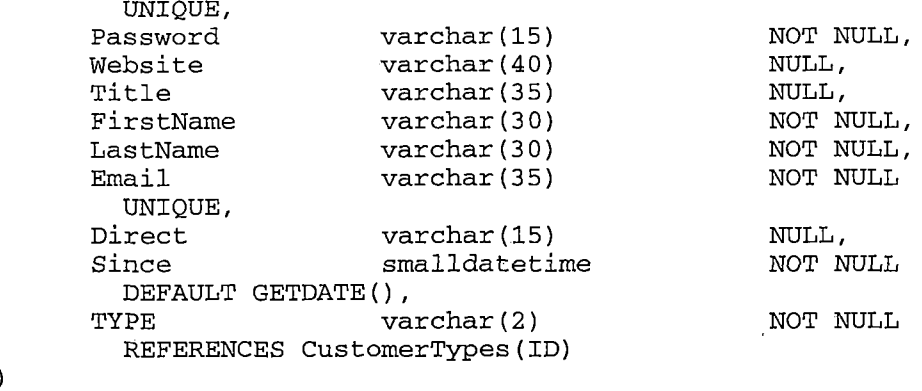

GO

CreateCustomerTypes.sql

/\* Create CustomerTypes Table in MacrotoysSQL Database\*/  $\star$  / /\* - CustomerTypes is a system database.  $\star$  / /\* Primary key: ID Foreign key:  $\star$ /  $/$ \*  $\star$  /  $/$ \* By Sumuscha Teesri Date April 26, 2000  $\star$  /  $1$  \* Project: B2BECA Database: MacrotoysSQL Table: CustomerTypes  $\star$  /  $7*$ 

USE MacrotoysSQL

CREATE TABLE dbo.CustomerTypes

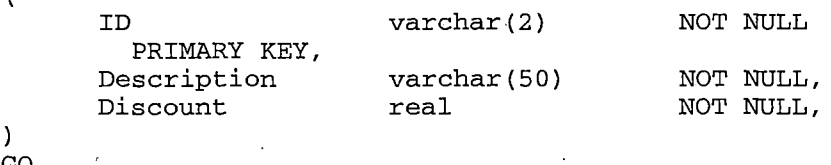

GO

 $\mathbf{r}$ 

## CreateDatabase.sql

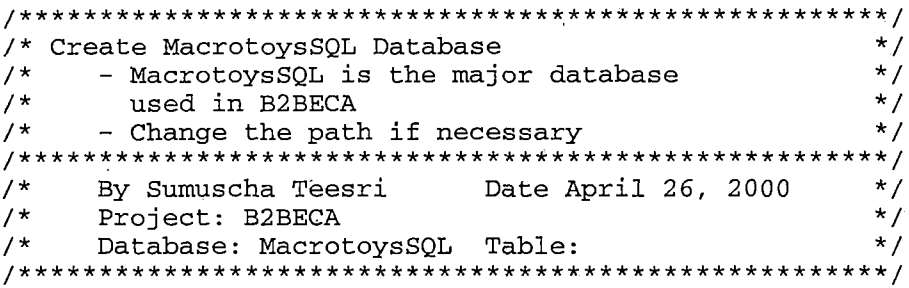

 $\sim$ 

CREATE DATABASE MacrotoysSQL

```
/* create data file */ON
      (NAME = 'MacrotoysSQL',FILENAME = 'D:\MSSQL7\Data\MacrotoysSQL_Data.mdf',
       SIZE = 5MBMAXSIZE = 50MB,FILEGROWTH = 5MB)/* create log file */LOG ON
      (NAME = 'MacrotoyssQL^{\dagger}og'.FILENAME = 'D:\MSSQL7\Data\MacrotoysSQL_log.idf',
      SIZE = 5MB,MAXSIZE = 25MB.FTLEGROWTH = 5 MB)GO
               \sim 3\%
```
### CreateEMPLOYEES.sql

/\* Create EMPLOYEES Table in MacrotoysSQL Database \*/ /\* - EMPLOYEES is used for keeping employees' data \*/  $\star$  / /\* Primary key: EmpID Foreign key:  $/$ \*  $\star$  /  $7^{\star}$ By Sumuscha Teesri Date April 26, 2000  $\star$  /  $7^{\star}$  $\star$ / Project: B2BECA  $/$ \* Database: MacrotoysSQL Table: EMPLOYEES  $\star$  / USE MacrotoysSQL CREATE TABLE dbo.EMPLOYEES  $\left($ EmpID int IDENTITY $(1,1)$ NOT NULL PRIMARY KEY,  $\text{varchar}(11)$ NOT NULL SSN UNIQUE, NOT NULL, FirstName varchar(30)  $\text{varchar}(30)$ NOT NULL, LastName varchar(30) NOT NULL, Address1 Address2  $\text{varchar}(30)$ NULL, City varchar(20) NOT NULL, State varchar (2) NOT NULL, NOT NULL, PostalCode varchar (10) Phone  $\text{varchar}(15)$ NOT NULL, Email varchar (35) NOT NULL UNIQUE, Password varchar(15) NOT NULL, smalldatetime NOT NULL HireDate

 $\lambda$ 

GO

DEFAULT GETDATE()

### CreateORDERS.sql

```
/* Create ORDERS Table in MacrotoysSQL Database */
/* - ORDERS is used for keeping order information */
/* Primary key: OrderID Foreign key: CusID
                                              \star /
7^{\star}\star /
By Sumuscha Teesri Date April 26, 2000
                                              \star /
/*
                                              \star /
/* Project: B2BECA<br>/* Database: MacrotoysSQL Table: ORDERS
                                              \star/
\chi^2 \to \chi^2USE MacrotoysSQL
CREATE TABLE dbo.ORDERS
\left(OrderID
                    int IDENTITY (1, 1)NOT NULL
      PRIMARY KEY,
                                         NOT NULL
     CusID
                    intFOREIGN KEY REFERENCES CUSTOMERS (CusID),
     OrderDate smalldatetime
                                         NOT NULL
      DEFAULT GETDATE(),
     Status
                    \texttt{varchar}(2)NOT NULL
      REFERENCES OrderStatus (ID),
                                        NOT NULL
     Payment
                    varchar(2)
      REFERENCES PaymentTypes(ID),
     AccNum
                                        NULL,
                    varchar (16)
     CarrierID
                                              NULL
                    int
      REFERENCES Carriers (CarrierID),
                   Varchar (20)
                                        NULL
     Tracking
\mathbf{I}
```
GO

### CreateOrderStatus.sql

```
/* Create OrderStatus Table in MacrotoysSQL Database */
/* - OrderStatus is a system database.
                                           \star /
/* Primary key: ID
                       Foreign key:
                                           \star /
/*
                                           \star /
7^{\star}By Sumuscha Teesri Date April 26, 2000
                                          \star/
/*
    Project: B2BECA
                                           \star /
    Database: MacrotoysSQL Table: OrderStatus
                                           \star /
/*
USE MacrotoysSQL
CREATE TABLE dbo.OrderStatus
\left\langle \right\ranglevarchar(2) NOT NULL
    TD.
      PRIMARY KEY,
    Description varchar(30) NOT NULL
Υ.
GO
```
CreatePaymentTypes.sql

/\* Create PaymentTypes Table in MacrotoysSQL Database \*/  $\star$  / /\* - PaymentTypes is a system database.  $\star$  / /\* Primary key: ID Foreign key:  $7^{\star}$  $\star/$  $***/$  $/$ \* By Sumuscha Teesri Date April 26, 2000  $\star$  /  $\star$ /  $/$ \* Project: B2BECA /\* Froject: *Babbas*:<br>/\* Database: MacrotoysSQL Table: PaymentTypes  $\star$ / USE MacrotoysSQL CREATE TABLE dbo. PaymentTypes  $\left($ ID  $\texttt{varchar}(2)$ NOT NULL PRIMARY KEY, Description varchar (30) NOT NULL  $\mathbf{A}$ GO

#### CreateProductCats.sql

```
/* Create ProductCats Table in MacrotoysSQL Database */
                                          \star /
/* - ProductCats is a system database.
                                          \star/
/* Composite key: ProdID, SubCatID
                                          ^{\star}//*
By Sumuscha Teesri Date April 26, 2000
                                          \star/
/*
\star /
                                          \star/Database: MacrotoysSOL Table: ProductCats
USE MacrotoysSQL
CREATE TABLE dbo. ProductCats
\left(ProdID
                       int
                                     NOT NULL
      FOREIGN KEY REFERENCES PRODUCTS (ProdID),
                       int
                                     NOT NULL
    SubCatID
      FOREIGN KEY REFERENCES Subcategories (SubCatID),
                       smalldatetime
    StartDate
                                    NULL.
      DEFAULT GETDATE(),
                       smalldatetime <sup>"</sup>
    EndDate
                                     NULL,
    Promotion
                       money
                               NULL
Ĵ.
```
GO

### CreatePRODUCTS.sql

/\* Create PRODUCTS Table in MacrotoysSQL Database  $\star$  / /\* - PRODUCTS is used for keeping products' data  $\star$  /  $\star$  / /\* Primary key: ProdID Foreign key: SubID  $7*$  $\star$  /  $\star$  / Date April 26, 2000  $7^{\star}$ By Sumuscha Teesri  $\star/$  $/$ \* Project: B2BECA  $/$ \* Database: MacrotoysSQL Table: PRODUCTS  $\star$  / USE MacrotoysSQL CREATE TABLE dbo. PRODUCTS  $\left($ NOT NULL IDENTITY (1, 1) ProdID int PRIMARY KEY, SupID int NOT NULL FOREIGN KEY REFERENCES SUPPLIERS (SupID), ProdName varchar(50) NOT NULL, Description text NULL, money NOT NULL PurchasePrice CHECK (PurchasePrice> 0), NOT NULL SalePrice money CHECK (SalePrice > 0), int NOT NULL StockQuantity CHECK (StockQuantity > 0), NOT NULL ReorderPoint int CHECK (ReorderPoint  $> 0$ ), varchar (20) NULL, SaleUnit PurchaseUnit  $\text{varchar}(20)$ NULL,  $\text{varchar}(20)$ NULL, Age  $\text{varchar}(1)$  $\texttt{NULL}$ Gender CHECK (Gender in( 'M', 'F', 'U')), Picture  $\text{varchar}(20)$ NULL, Measure int NOT NULL CHECK (Measure  $> 0$ ), SizeZoneID NOT NULL int REFERENCES SizeZones (SizeZoneID), NOT NULL Weight real  $\rightarrow$ 

GO

### CreateShippingRates.sql

```
/* Create ShippingRates Table in MacrotoysSQL Database*/
                                            \star /
/* - ShippingRates is a system database.
                                            \star /
/* Composite key: CarriersID, WeightZonesID
                                            \star// \star\star/By Sumuscha Teesri Date May 2, 2000
\sqrt{\frac{k}{k}}\star//*
    Project: B2BECA
/*
    Database: MacrotoysSQL Table: ShippingRates
                                           \star/
USE MacrotoysSQL
CREATE TABLE dbo. ShippingRates
\left(NOT NULL
    CarrierID
                        int
      FOREIGN KEY REFERENCES Carriers (CarrierID),
     WeightZoneID
                        int
                                       NOT NULL
      FOREIGN KEY REFERENCES WeightZones (WeightZoneID),
     ShippingCost
                                       NOT NULL
                        money
      CHECK (ShippingCost> 0),
     CONSTRAINT transact_key PRIMARY KEY (CarrierID, WeightZoneID)
\lambdaGO
```
#### CreateSizeZone.sql

```
/* Create SizeZones Table in MacrotoysSQL Database
                                    \star/
/* - SizeZones is a system database.
                                    \star /
/* Primary key: SizeZoneID Foreign key:
                                    \star /
/*
                                    \star/By Sumuscha Teesri Date May 2, 2000
                                    \star/
/ *
                                    \star /
/ *
   Project: B2BECA
   Database: MacrotoysSQL Table: SizeZones
/ *
                                    \star /
```
USE MacrotoysSQL CREATE TABLE dbo. SizeZones

| SizeZoneID   | int  | IDENTITY(1,1) | NOT NULL  |
|--------------|------|---------------|-----------|
| PRIMARY KEY, |      |               |           |
| Height       | real |               | NOT NULL, |
| Width        | real |               | NOT NULL, |
| Length       | real |               | NOT NULL, |
| ChargeRate   | real |               | NOT NULL  |
|              |      |               |           |

 $GO$ 

### CreateStates.sql

```
/* Create States Table in MacrotoysSQL Database
                                            \star /
\frac{1}{2} - States is a system database.
                                            \star /
                                            \star /
/* Primary key: ID
                  Foreign key:
                                            \star /
7^{\star}.<br>/* By Sumuscha Teesri Date April 26, 2000
                                            \star /
                                            \star//* Project: B2BECA<br>/* Database: MacrotoysSQL Table: States
                                            \star/
USE MacrotoysSQL
CREATE TABLE dbo. States
\left(Contract Contract
                  varchar(2)
                                NOT NULL
    TD<sub>1</sub>
     PRIMARY KEY,
                   varchar(30)
                                 NOT NULL,
    StateName
                                  NOT NULL
                   int
    StateZoneID
      REFERENCES StateZones (StateZoneID)
\lambdaGO
```
# CreateStateZones.sql

/\* Create StateZones Table in MacrotoysSQL Database  $\star$  / /\* - StateZones is a system database.  $\star$  /  $\star$  / /\* Primary key: StateZoneID Foreign key:  $7^{\star}$  $\star$  /  $7^{\star}$  $\star/$ By Sumuscha Teesri Date May 2, 2000 /\* Project: B2BECA<br>/\* Database: MacrotoysSQL Table: StateZones  $\star$  /  $\star$ / USE MacrotoysSQL CREATE TABLE dbo. StateZones  $\left($ StateZoneID  $int$  IDENTITY  $(1.1)$ NOT NULL PRIMARY KEY, NOT NULL ChargeRate real  $\lambda$ GO

CreateSubcategories.sql

```
/* Create Subcategories Table in MacrotoysSQL Database*/
/* - Subcategories is a system database. */
                                             \star /
/* Primary key: SubCatID Foreign key: CatID
7^{\star}\star/
/* By Sumuscha Teesri Date April 26, 2000
                                            \star /
7*Project: B2BECA
                                             \star /
/ *
                                           \star/
    Database: MacrotoysSQL Table: Subcategories
USE MacrotoysSQL
CREATE TABLE dbo. Subcategories
\overline{(}NOT NULL
     SubCatID
                   \quad \  \  \text{int} \qquad \text{IDENTIFY} \, (1,1)PRIMARY KEY,
                                       NOT NULL
     CatID
                   int
      FOREIGN KEY REFERENCES Categories (CatID),
                                       NOT NULL.
     SubCatName varchar(20)
    Description
                  varchar (50)
                                       NULL,
\mathcal{L}GO
CreateSUPPLIERS.sql
/* Create SUPPLIERS Table in MacrotoysSQL Database */
/* - SUPPLIERS is used for keeping products' data */
                                            \star /
/* Primary key: SupID
                        Foreign key:
                                            \star/
/*
By Sumuscha Teesri Date April 26, 2000
                                            \star/
7^{\star}\star/
/*
    Project: B2BECA
                                             ^{\star}/Database: MacrotoysSQL Table: SUPPLIERS
/*
USE MacrotoysSQL
CREATE TABLE dbo. SUPPLIERS
\left(int IDENTITY (1, 1)NOT NULL
     SupID
      PRIMARY KEY,
                                       NOT NULL
     CompanyName
                   varchar (40)
      UNIQUE,
     Address1
                   varchar (30)
                                       NOT NULL,
    Address2
                   varchar (30)
                                       NULL,
                   varchar(20)
                                       NOT NULL,
    City
    Region
                   varchar(20)
                                       NULL,
    PostalCode
                  varchar (10)
                                       NULL,
    Country
                   varchar(20)
                                       NOT NULL,
                                       NOT NULL,
    Phone
                   varchar (15)
    Fax
                   varchar (15)
                                       NULL,
                   varchar(40)
                                       NULL,
    Website
    Title
                   \texttt{varchar}(35)NULL,
```
302

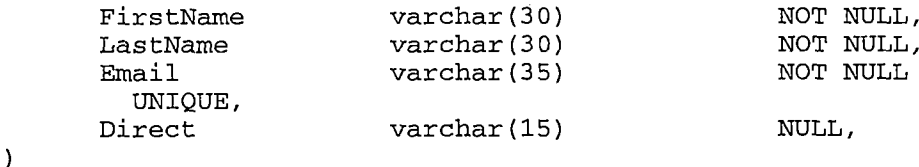

GO

### CreateTRANSACTS.sql

 $\star$  / /\* Create TRANSACTS Table in MacrotoysSQL Database /\* - TRANSACTS is used for keeping transactions  $\star$  / /\* Composite key: OrderID, ProdID  $\star$ /  $\star$ /  $/$ \* By Sumuscha Teesri Date April 26, 2000  $\star$ /  $/$  \*  $\star$  /  $/$  \* Project: B2BECA Database: MacrotoysSQL Table: TRANSACTS  $/$ \*  $\star$  / . USE MacrotoysSQL CREATE TABLE dbo. TRANSACTS  $\overline{(\ }$ int OrderID NOT NULL FOREIGN KEY REFERENCES ORDERS (OrderID), ProdID int NOT NULL FOREIGN KEY REFERENCES PRODUCTS (ProdID), Quantity int NOT NULL CHECK (Quantity  $> 0$ ), CONSTRAINT transact\_key PRIMARY KEY (OrderID, ProdID)  $\lambda$ GO

### CreateWebStats.sql

/\* Create WebStats Table in MacrotoysSQL Database  $\star$  / /\* - WebStats is a system database.  $\star$  /  $\star$ / /\* Primary key: WebStatsID Foreign key:  $\star$ /  $/$ \*  $***/$ By Sumuscha Teesri Date May 2, 2000  $\star/$  $/$  \*  $\star/$  $/$ \* Project. B2BECA  $\star/$ Database: MacrotoysSQL Table: Categories  $/$ \* USE MacrotoysSQL CREATE TABLE dbo. WebStats  $\left($ int IDENTITY(1,1) NOT NULL WebStatID PRIMARY KEY, Browser varchar (20) NULL, Version varchar (20) NULL,

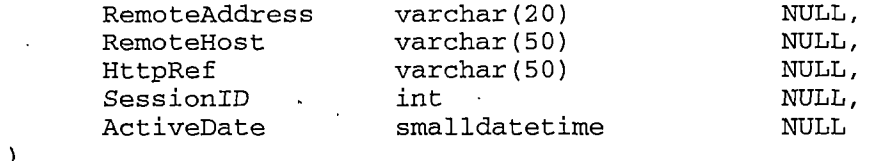

 $GO$ 

CreateWeightZones.sql

/\* Create WeightZones Table in MacrotoysSQL Database  $\star$  / /\* - WeightZones is a system database.  $\star$  / /\* Primary key: WeightZoneID Foreign key:  $\star$  /  $7^{\star}$  $\star$  /  $***/$ By Sumuscha Teesri Date May 2, 2000  $\star$  /  $/$ \*  $\star$  /  $/$ \* Project: B2BECA  $/$ \*  $\star$ / Database: MacrotoysSQL Table: WeightZones USE MacrotoysSQL CREATE TABLE dbo.WeightZones  $\overline{(\ }$ WeightZoneID IDENTITY (1,1) NOT NULL int PRIMARY KEY, NOT NULL, MinWeight real MaxWeight  $real$ NOT NULL  $\lambda$ GO

## *REFERENCES*

*[1] Baltazar, Henry and Chowdhry Pankaj: PC Week Labs'<sup>s</sup> tests show what path Linux must take, eWeek, June 29,1999*

*[2] Berman, Mark, et al.: Commerce Solutions: Things to Consider When Building Commerce Solutions with Microsoft Technologies, Microsoft Corporation, Version release 1.0, 4/14/99*

*[3] Blackburn, Lan, et al.: Professional Visual InterDev <sup>6</sup> Programming, Wrox Press Ltd, United States, 1999*

*[4] Boar, Bernard H.: The art of Strategic planning for Information Technology: Craafting strategy for the 90s, John Wiley & Sons, Inc., United States, 1993*

*[5] Buser, David, et al.: Beginning Active Server Pages 3.0, Wrox Press Ltd, United States, 1999*

*[6] Francis, Brian, Homer, Alex, and Sussman, Dave, et al.: Professional Active Server Pages 3.0, Wrox Press Ltd, United States, 1999*

*[7] Kauffman, John: Beginning ASP Databases, Wrox Press Ltd, United States, 1999*

*[8] Microsoft: Compareing Sun Solaris7 Windows NT Server 4.0 and Windows 2000 Server Technologies, Microsoft Corporation, April 12, 2000 Available: http://www.microsoft.com/windows2000[/guide/server/compare/so](http://www.microsoft.com/windows2000/guide/server/compare/so) laris7.asp*

*[9] Microsoft: Dell Corporation: Behind the Scenes at <Dell.com>, Microsoft Corporation, 1999 Available: http://www.microsoft.com/solutions/[ecommerce/dell](http://www.microsoft.com/solutions/ecommerce/dell.htm).htm*

*[10] Microsoft: Los Angeles County: Los Angeles county Saves Big Bucks Shopping Online, Microsoft Corporation, 2000 Available: http://www.microsoft.[com/solutions/ecommerce/Lacounty.htm](http://www.microsoft.com/solutions/ecommerce/Lacounty.htm)*

*[11] Microsoft: Microsoft Developer Network Library, Microsoft Corporation, April 2000*

*[12] Microsoft: Microsoft's Electronic Commerce Strategy: Helping Businesses establish and Strengthen Relationships with Customers and Partners, Microsoft Corporation, n..p., 1998*

*[13] Microsoft: Sainsbury's Supermarkets Ltd.: Leading U.K. Grocer Collaborates with Major Suppliers Like Nestle to Run Winning Promotions, Microsoft Corporation, 2000 Available: http://www.microsoft.[com/solutions/ecommerce/sainsbur.htm](http://www.microsoft.com/solutions/ecommerce/sainsbur.htm)*

*[14] Microsoft: Starbucks Coffee Company: Starbucks® Goes Online with Commerce Solution and Website, Microsoft Corporation, 2000, Available: http://www.microsoft.[com/solutions/ecommerce/starbuck.htm](http://www.microsoft.com/solutions/ecommerce/starbuck.htm)*

*[15] Microsoft: <Toysmart.com>: Successful Toy Story Build on Web-Powered Business Model, Microsoft Corporation, 2000 Available: http://www.microsoft.[com/solutions/ecommerce/toysmart.htm](http://www.microsoft.com/solutions/ecommerce/toysmart.htm)*

*[16] Mortensen, Lance and Sawtell, Rick: MCSE: SQL Server <sup>7</sup> Administration Study Guide, SYBEX, Network Press, Alameda, California, 1999*

*[17] Porter, Michael E.: Competitive advantage: creating and sustaining superior performance: with a new introduction. The Free Press, New York, 1998*

*[18] Spewak, Steven H.: Developing a blueprint for data, applications, and technology: enterprise Architecture Planning, A Wiley-QED Publication, United States, 1992*

*[19] Vieira, Robert: Professional SQL Server 7.0 Programming, Wrox Press Ltd, United States, 1999*

*[20] Wynkoop, Stephen: Special Edition Using Microsoft SQL Server ™ 7.0, QUE, Indianapolis, Indiana, <sup>1999</sup>*